# LXI CORP.

MMS ® /*tms* - Tape Management

*for the iSeries*

Software : MMS/*tms*

Documentation : November 2006, LXI Corp. All rights reserved.

Copyright © 1985, 2006 LXI Corp. All rights reserved.

This version of the MMS/*tms* software is compatible with Releases V5R2 and above of the IBM OS/400 Operating System. This product could be affected by future releases of OS/400.

IBM or LXI Corp. makes no warranties or representations as to the quality of this code. The code is offered AS IS AND ALL WARRANTIES, EXPRESSED OR IMPLIED, INCLUDING, BUT NOT LIMITED TO, THE IMPLIED WARRANTIES OF MERCHANTABILITY AND FITNESS FOR A PARTICULAR PURPOSE, ARE SPECIFI-CALLY DISCLAIMED. In no event shall IBM or LXI Corp. be liable for special, consequential or incidental damages or lost profits, even if advised of the possibility thereof.

No part of this manual covered by the copyrights may be reproduced or copied in any form or by any means - graphic, electronic, or mechanical, including photocopying, recording, or information storage and retrieval systems - without the prior written permission of LXI Corp.

Address any written comments about this document to: LXI Corp., 1925 W. John Carpenter Freeway, Suite 485, Irving, TX 75063, USA. If you wish to fax information the number is (214) 260-9019. If you wish to transmit these comments electronically over the Internet, the address is main@lxicorp.com. You can also submit comments via the World Wide Web at the LXI Corp. web address, http://www.lxicorp.com. The company's main voice number is (214) 260-9002.

LXI Corp. may use or distribute any of the information you supply in any way it believes appropriate without incurring any obligations whatsoever.

MMS is a registered trademark of LXI Corp. LXI Corp. is a registered trademark. iSeries and OS/400 are trademarks of IBM Corporation. IBM is a registered trademark of International Business Machines Corporation. StorageTek is a registered trademark of Storage Technology Corporation

# Tape Management

© LXI Corp. 1925 W. John Carpenter Freeway Suite 485 Irving, Texas 75063 Phone 214.260.9002 • Fax 214.260.9019

# **Table of Contents**

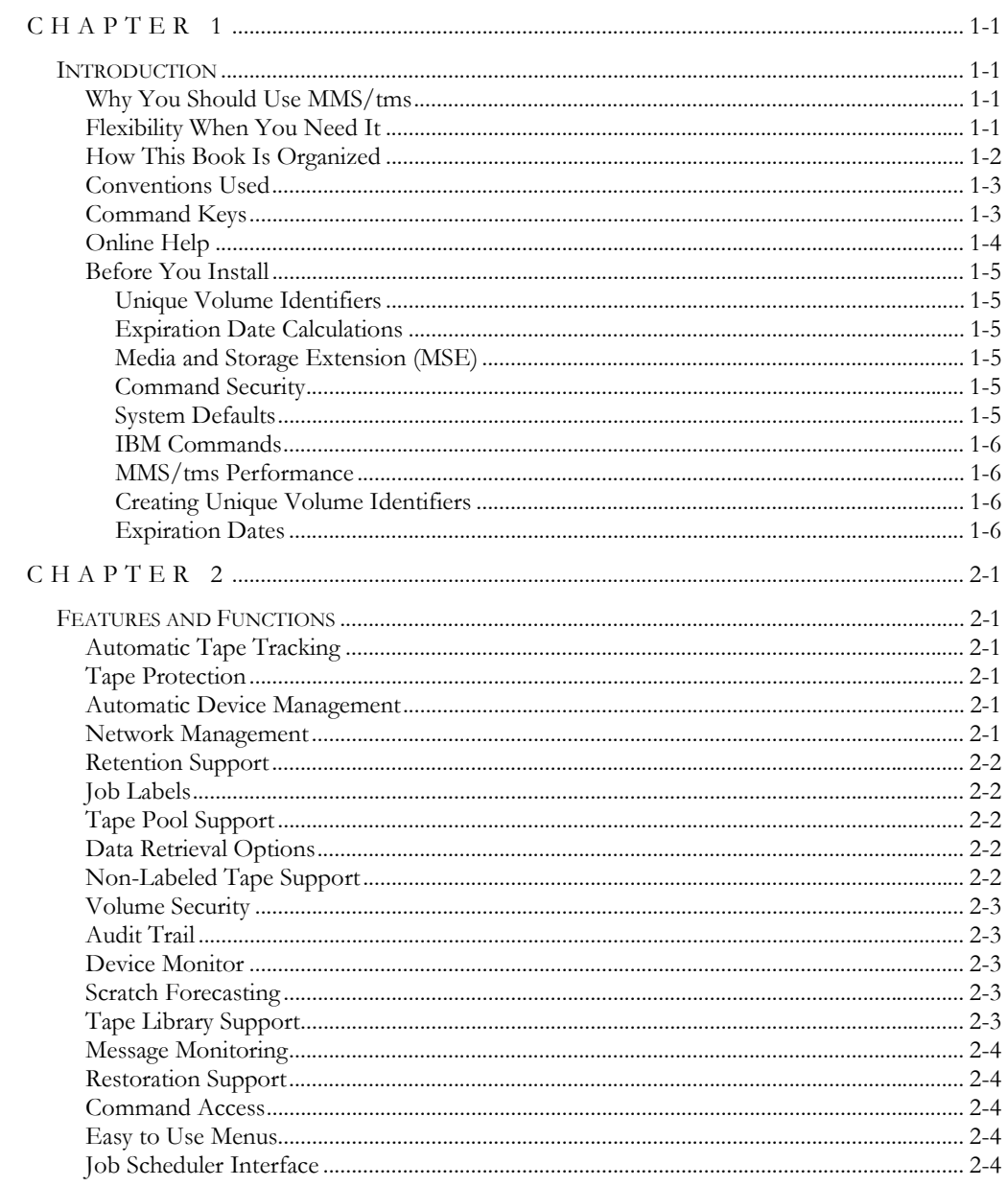

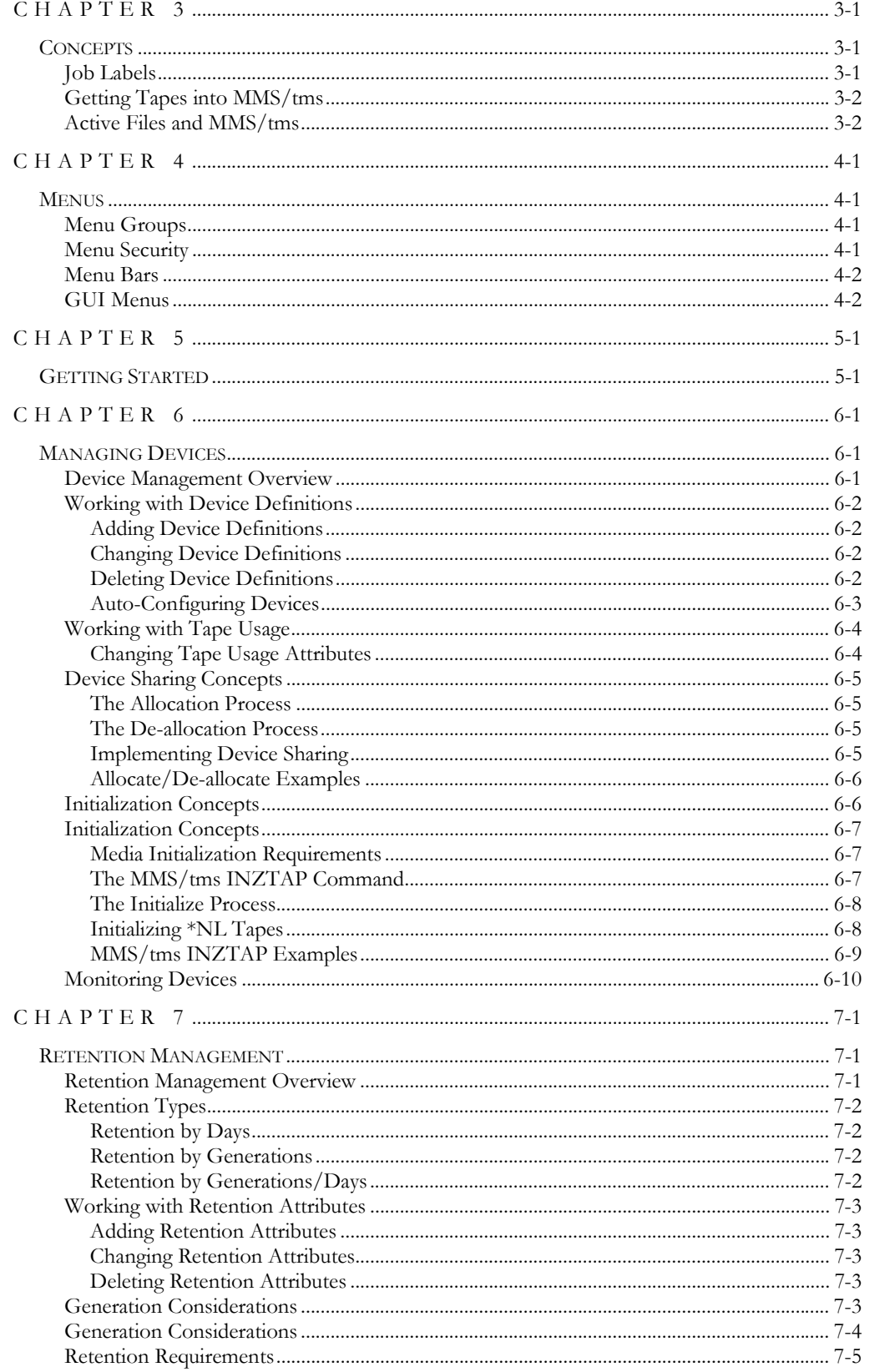

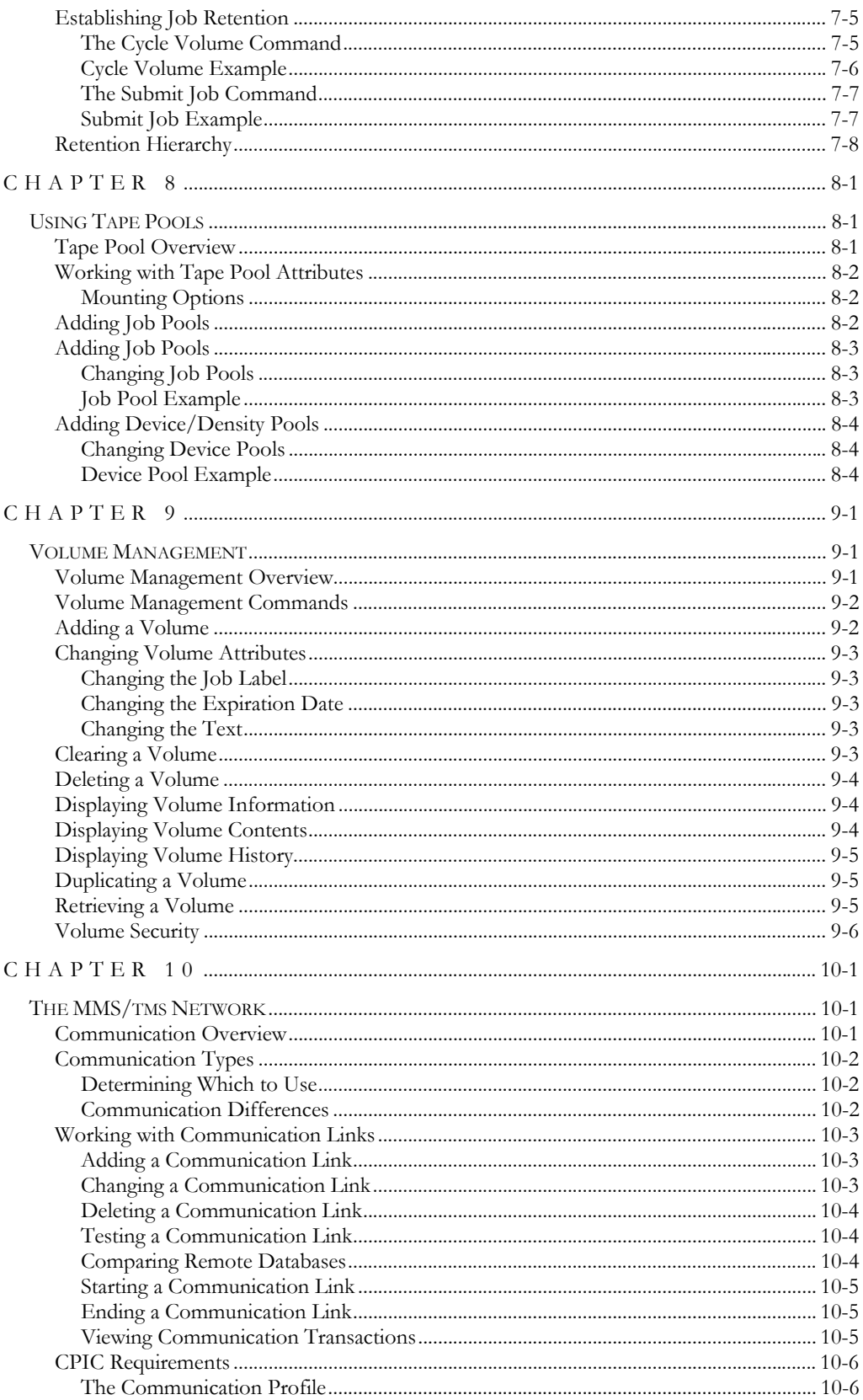

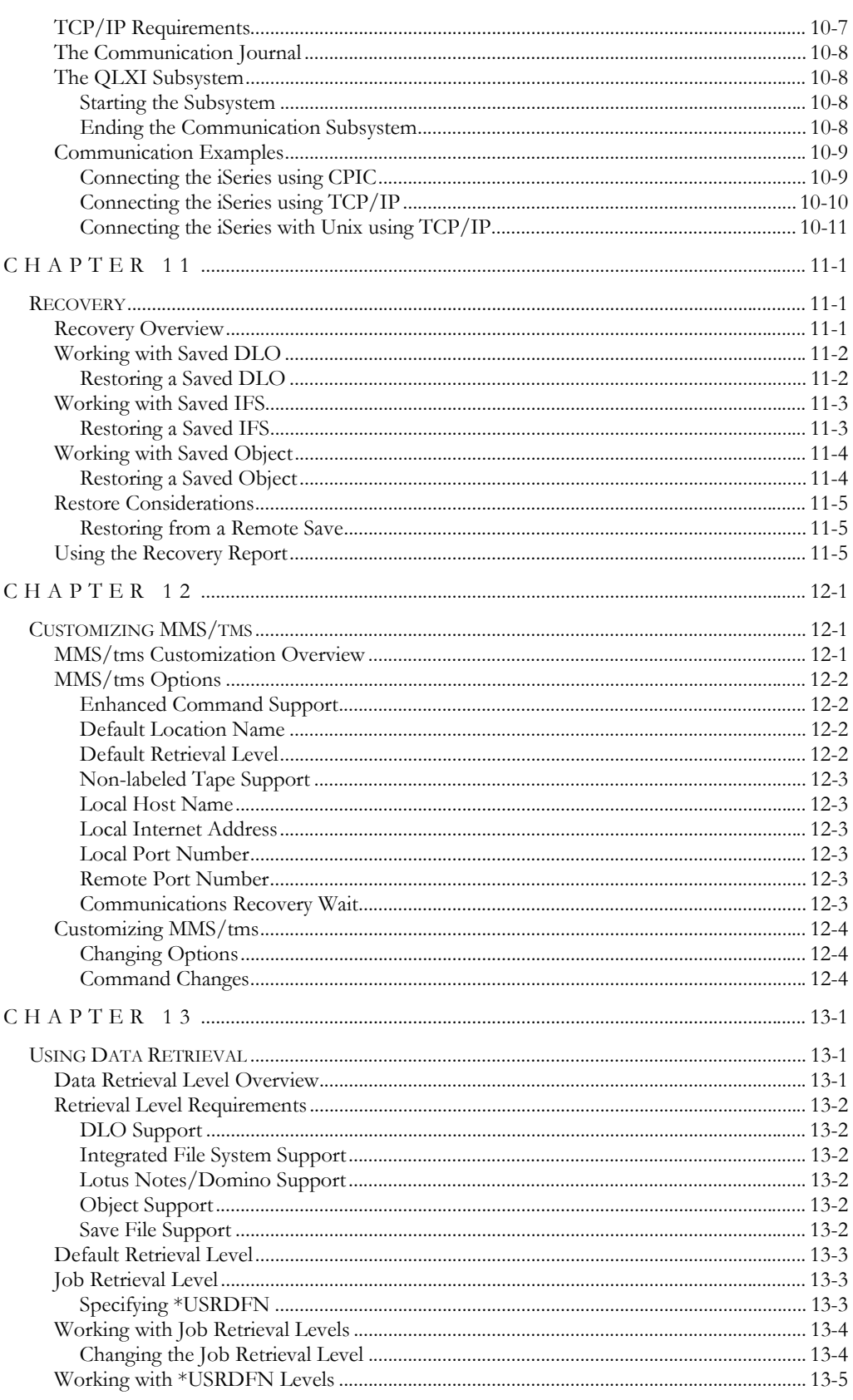

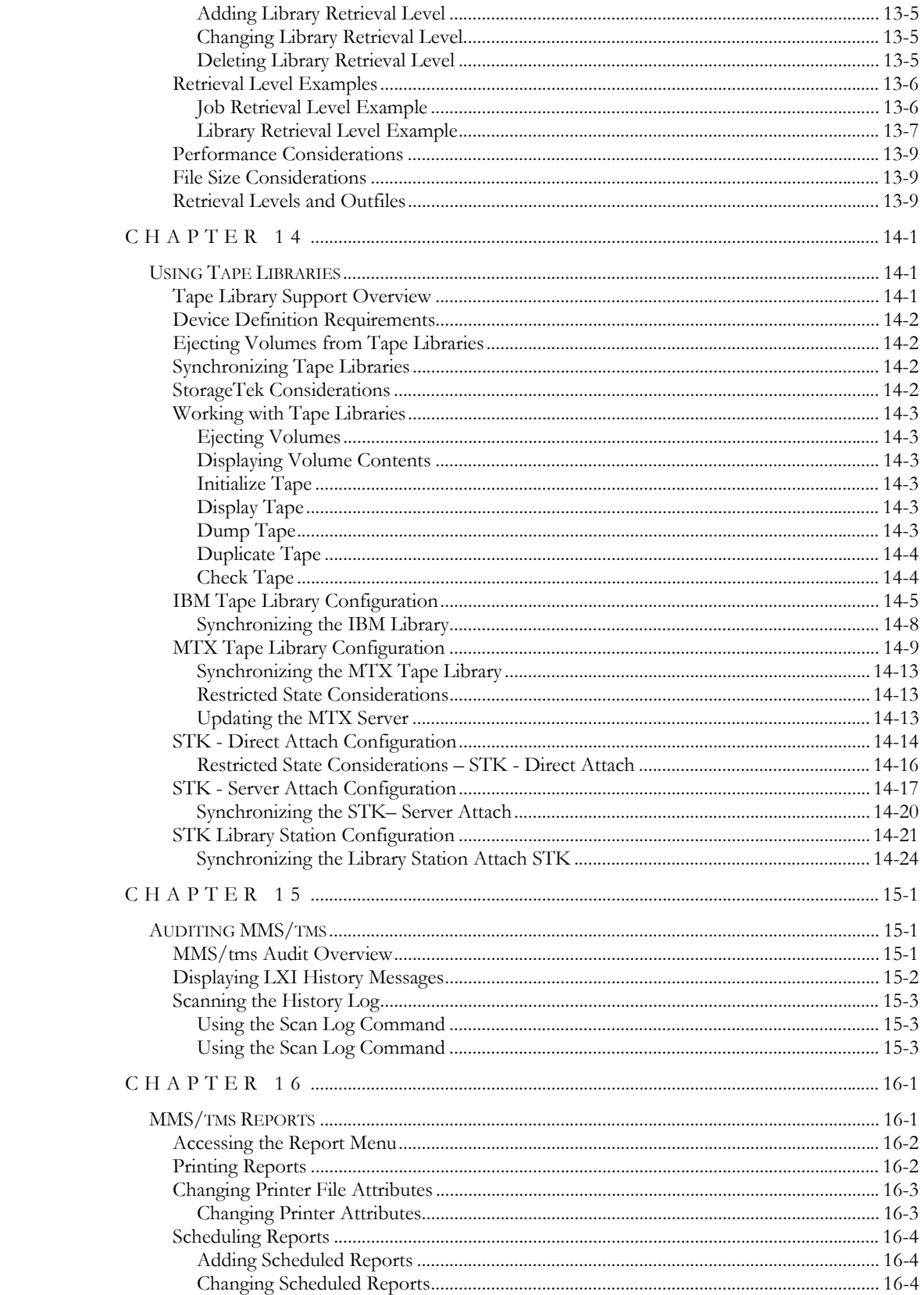

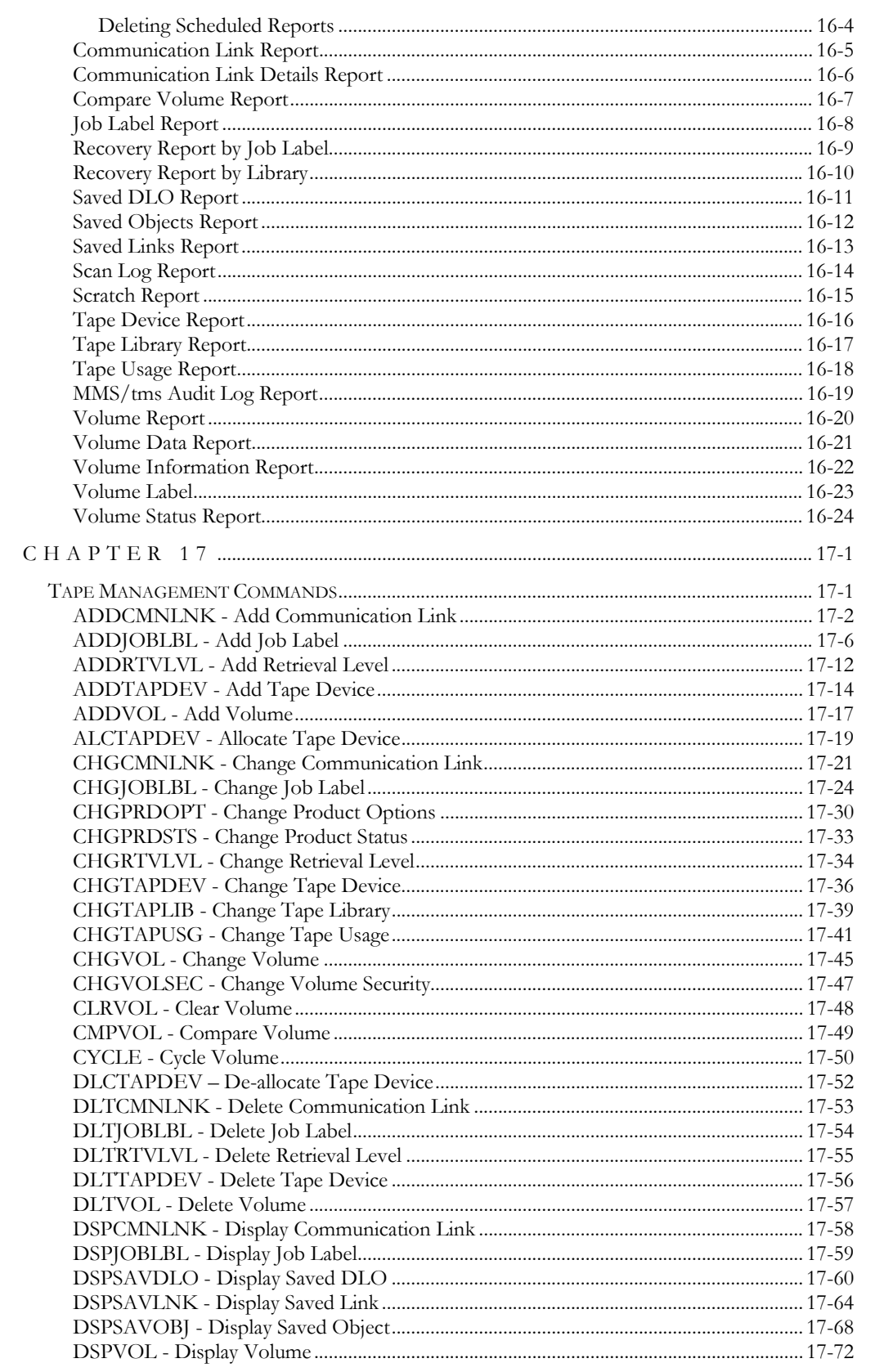

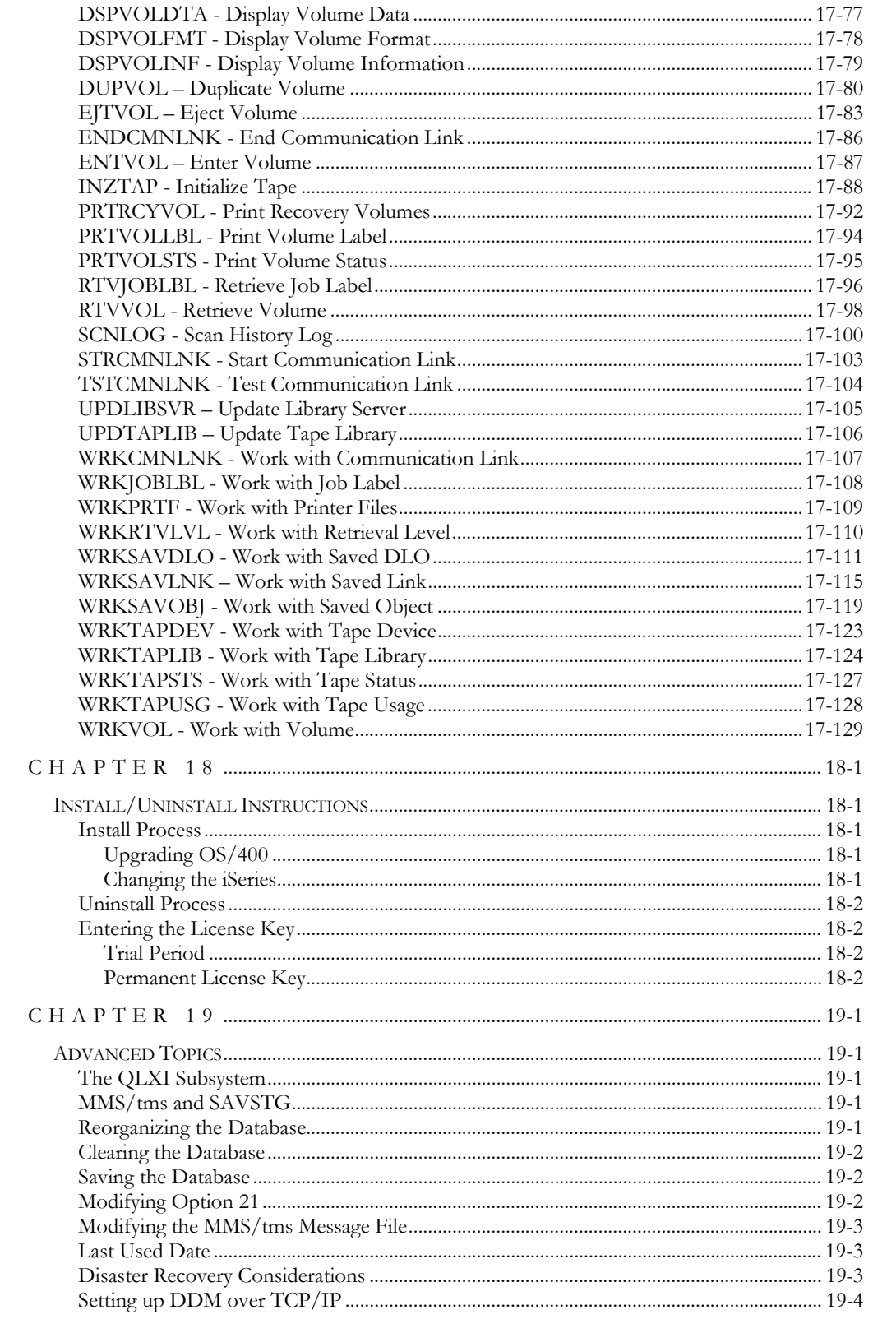

#### MMS / TMS - TAPE MANAGEMENT SYSTEM

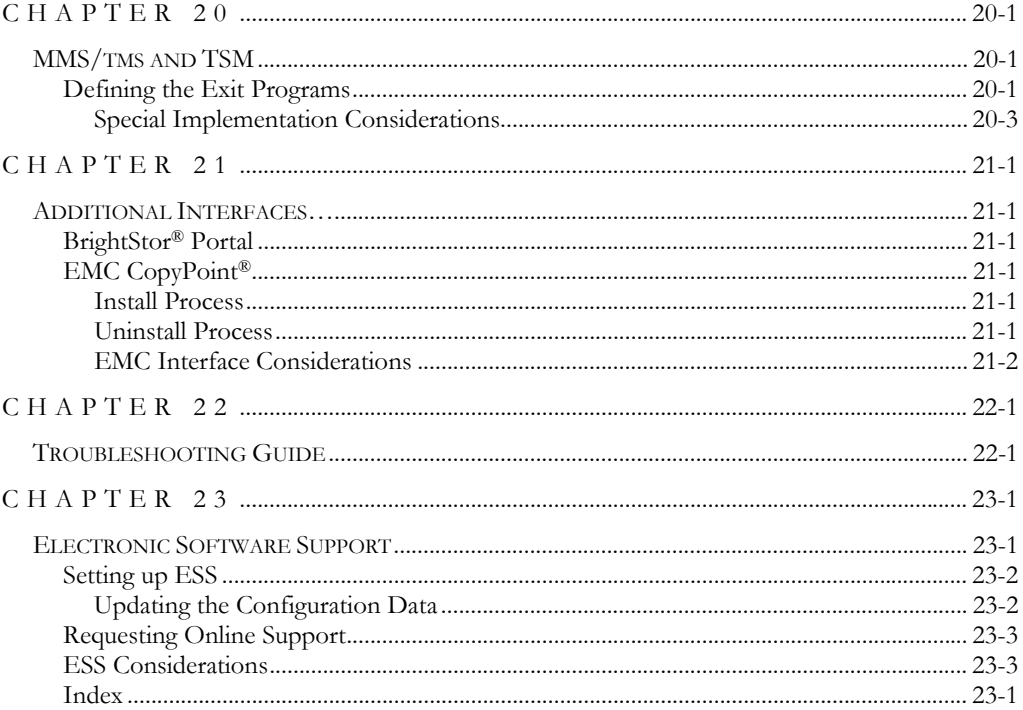

References in this publication to LXI Corp. products, programs, or services do not imply that LXI Corp. intends to make these available in all countries in which LXI Corp. operates. Any reference to any LXI Corp. product, program, or service is not intended to state or imply that only LXI Corp. product, program, or service may be used. Subject to LXI Corp.'s intellectual property or other legally protectable rights, any functionally equivalent product, program, or service may be used instead of the LXI Corp. product, program, or service. The evaluation and verification of operation in conjunction with other products, except those expressly designated by LXI Corp. are the responsibility of the user.

LXI Corp. may have patents or pending patent applications covering subject matter in this document. The furnishing of this document does not give you any license to these patents. You can send license inquiries, in writing, to LXI Corp., 1925 W. John Carpenter Freeway, Suite 485, Irving TX 75063, U.S.A.

Licensees of this program who wish to have information about it for the purposes of enabling: (i) the exchange of information between independently created programs and other programs (including this one) and (ii) the mutual use of the information which has been exchanged, should contact the LXI Corp. R&D coordinator. Such information may be available, subject to appropriate terms and conditions, including in some cases, payment of a fee.

Address your questions to:

LXI Corp.

1925 W. John Carpenter Freeway

Suite 485

Irving, TX 75063 USA

This publication could contain technical inaccuracies or typographical errors.

This publication may refer to products that are announced but not currently available in your country. This publication may also refer to products that have not been announced in your country. LXI Corp. makes no commitment to make available any unannounced products referred to herein. The final decision to announce any product is based on LXI Corp.'s business and technical judgment.

This publication contains examples of data and reports used in daily business operations. To illustrate them as completely as possible, the examples include the names of individuals, companies, brands, and products. All of these names are fictitious and any similarity to the names and addresses used by an actual business enterprise is entirely coincidental.

This publication contains small programs that are furnished by LXI Corp. as simple examples to provide an illustration. These examples have not been thoroughly tested under all conditions. LXI Corp., therefore, cannot guarantee or imply reliability, serviceability, or function of these programs. All programs contained herein are provided to you "AS IS." THE IM-PLIED WARRANTIES OF MERCHANTABILITY AND FITNESS FOR A PARTICU-LAR PURPOSE ARE EXPRESSLY DISCLAIMED.

#### <span id="page-14-1"></span><span id="page-14-0"></span>*Introduction*

ffective tape management is critical to data centers since it is the insurance policy that helps ensure that data is not destroyed by accidental or intentional misuse. Unlike mirroring or other high-availability products, tape management retains information ffective tape management is critical to data centers since it is the insurance policy that helps ensure that data is not destroyed by accidental or intentional misuse. Unlike mirroring or other high-availability products, date/time. This vast wealth of information helps smooth and simplify the chaos caused by a disaster. Tape management helps keep the backup window small by allocating tape devices and ensuring that no job waits for a device when other devices are available. Tape management automatically manages and mounts the required tapes in automated tape libraries. Tape management prevents unauthorized users from restoring sensitive information. Tape management ensures that the correct retention policies for corporate data are adhered to. Tape management tells you where important information is located and keeps that information secure. The MMS Tape Management module (MMS/*tms*) is a subset of the LXI Media Management System (MMS). This module is designed to help you set up and maintain an effective tape management strategy across networked systems that protects and organizes a corporation's most precious resource - data.

## <span id="page-14-2"></span>Why You Should Use MMS/tms

Many reasons exist for choosing MMS/*tms*, including its wide array of features and functions, ease of implementation, power, flexibility, and ease of use. For those of you familiar with other LXI products, the choice of MMS Tape Management is easy. MMS/*tms* can increase productivity and help eliminate errors caused by old, outdated and incomplete tape management strategies. The flexibility provided allows you to customize and change your strategy as required without having to modify existing code. The strategy that you create today can be reviewed and changed at any time to help ensure that all your requirements are met.

Ease of implementation is key to using any software. MMS Tape Management uses existing IBM facilities and requires no additional modifications to make it function. Since there is no need to change existing code, MMS/*tms* is active and ready to use after the installation procedure has completed.

## <span id="page-14-3"></span>Flexibility When You Need It

Changes are the forte of any data center, and MMS/*tms* is designed to adapt easily and quickly. The tape management strategy that worked so well yesterday can be updated to meet today's challenges within a few minutes. Retention policies, device characteristics, tape pools, communications, security, and object restoration information is easily maintained in one comprehensive software package.

# <span id="page-15-0"></span>How This Book Is Organized

This manual is organized to help you set up and use the software as quickly and efficiently as possible. If you are familiar with earlier versions of this product, you should scan the table of contents for new features. This manual is organized as follows:

#### **System Overview**

Chapters 2 through 5 outline the MMS/*tms* features and functions. These chapters also provide an explanation of the concepts used. Understanding them ensures successful implementation and use of this product. Chapter 5 contains the Quick Start exercises, which illustrate the simplicity of use.

#### **Description of Major Functions**

Chapters 6 through 11 detail all MMS/*tms* functions including device management, retention management, tape pools, volume management, communications and recovery options.

#### **Product Customization**

Chapters 12 through 14 provide detailed information on all customization options including non-labeled tape support, Enhanced Command Support, data retrieval levels and tape libraries.

#### **Auditing MMS/tms**

Chapter 15 contains information on the audit log. This log can be used to track all changes within MMS/*tms*.

#### **Reports**

Chapter 16 contains a list of all reports, their associated commands and printer files. Example reports are shown.

#### **Command References**

Chapter 17 provides a list of all of MMS/*tms* commands, command parameters, and parameter values. This chapter is an important resource for users who prefer to use commands rather than menus.

#### **Installation Instructions**

Chapter 18 contains the information required to successfully install this product. Information on license keys is also provided.

#### **Troubleshooting Guide**

Chapter 21 lists the most commonly asked questions regarding MMS/*tms* functionality. If MMS/*tms* does not function as expected, this appendix can provide you with valuable insight quickly.

#### **Software Support**

Chapter 22 provides instructions for accessing Electronic Software Support from the LXI technical support staff. In the event that you need a Program Temporary Fix (**PTF**) or online support, this chapter walks you step-by-step through the process of getting help.

# <span id="page-16-0"></span>Conventions Used

The conventions that are used in this manual have been established to help you learn and use the product quickly and easily.

The first time a function is referenced, it displays in bold type.

Menus, panels, and command prompts are displayed as needed to help explain a function or location of a function.

Default parameters for commands are **bold** and **underlined**.

# <span id="page-16-1"></span>Command Keys

To help minimize the time required to learn MMS Tape Management, IBM command key standards have been followed whenever and wherever possible. The following graph shows some of the commands and their use within this product. The command keys available and their associated functions are displayed at the bottom of each menu and panel.

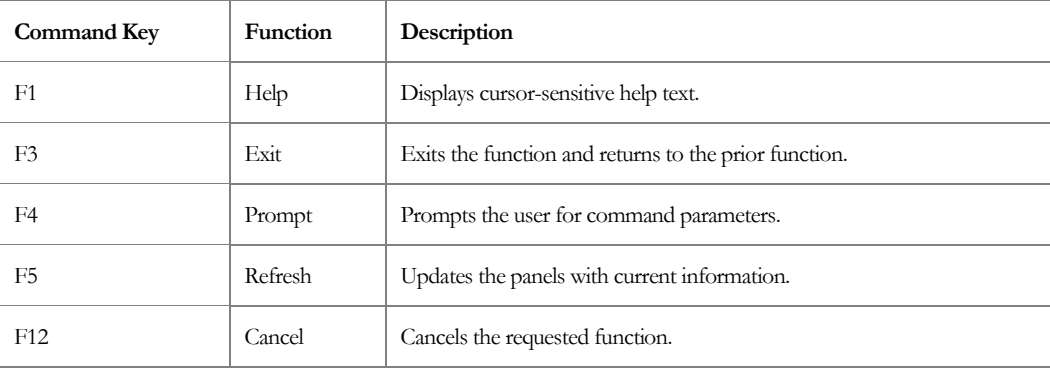

# <span id="page-17-0"></span>Online Help

MMS/*tms* provides online help for all commands, menus, and panels. The help provides additional information on a function or field. To access help, position the cursor on the field or parameter in question and press the **F1** key.

MMS/*tms* error messages may also provide additional information on the cause of the error and the corrective action to take. To retrieve additional message help, place the cursor on the message and press the **F1** key. If second level help is available, it is displayed.

# <span id="page-18-0"></span>Before You Install

Before installing this product, review the items below. Knowing this information from the beginning simplifies the use of MMS/*tms*.

#### <span id="page-18-1"></span>Unique Volume Identifiers

Any effective tape management requires the use of unique volume identifiers to properly track volume information. If you have used the same volume identifier on more than one volume, MMS/*tms* can still work. For additional information, see *[Creating Unique Volume Identifiers](#page-19-2)* in this chapter for a description of how to convert to unique volume identifiers.

#### <span id="page-18-2"></span>Expiration Date Calculations

MMS/*tms* calculates the expiration date for volumes based on the tape attributes established for the job, if supplied. In order for this feature to work, the expiration date for the save/copy commands must be **\*PERM**. If a date is used in the save/copy commands, it overrides MMS/*tms*. For additional information, see *[Expiration Dates](#page-19-3)* in this chapter for details on changing the IBM default for copy commands.

# <span id="page-18-3"></span>Media and Storage Extension (MSE)

MMS/*tms* requires the IBM Media and Storage Extension option to OS/400.

#### <span id="page-18-4"></span>Command Security

MMS/*tms* is a command driven software product. All menu and panels options reference either an IBM or a MMS/*tms* command. Command authority is achieved in the same way that authority is established for IBM commands. If a user is not authorized to use an MMS/*tms* command, the function that the restricted command performs will not be available for use and the option number is not displayed. If the user tries to access the command directly via command line, he will receive a message from OS/400 stating that he is not authorized to use the command.

#### <span id="page-18-5"></span>System Defaults

MMS/*tms* command defaults conform to iSeries system defaults, where applicable. Overrides can come from IBM commands as well as MMS/*tms*. In areas where IBM has no matching default, MMS/*tms* uses values that cause the software to use the fewest resources and execute the fastest. If the MMS/*tms* command defaults are changed, it is the users responsibility to maintain the changes during product upgrades.

#### <span id="page-19-0"></span>IBM Commands

MMS/*tms* contains a command set, which is used primarily to create and manage tape management functions. In order to provide additional functionality to some IBM commands, MMS/*tms* will duplicate them. The modified IBM commands reside in library LXITMS.

#### <span id="page-19-1"></span>MMS/tms Performance

MMS/*tms* performance is based on (1) the product options selected, and (2) the efficiency of the users backup programs. If object or member level information is specified, additional disk space and processing resources are used. To minimize the effect of this type of processing, the users backup programs must be written efficiently. Backing up one library at a time through a CL program slows down OS/400 as well as MMS/*tms*. To maximize throughput and minimize processing time, IBM save commands should save as many objects as feasible in one execution of the command.

#### <span id="page-19-2"></span>Creating Unique Volume Identifiers

MMS/*tms* requires unique volume identifiers to track and manage tape volumes. If unique volume identifiers do not exist, it is recommended that tapes be re-initialized with a unique volume identifier as they become available for reuse.

#### <span id="page-19-3"></span>Expiration Dates

MMS/*tms* calculates the expiration date for volumes based on user requirements. In order for this feature to work correctly, the expiration date on the tape command being used must be **\*PERM**. The default for IBM tape copy commands is **\*NONE**. If this value is **not** changed, the expiration date for any volume created with the tape file will be  $01/01/00$ . To change the tape file, enter the following:

CHGTAPF FILE(library/tape file name) EXPDATE(\*PERM)

<span id="page-20-0"></span>Chapter 2

### <span id="page-20-1"></span>*Features and Functions*

This chapter documents some of the most important features in MMS Tape Management. If you are an experienced user, browse through this chapter to find what has changed and what features have been added. Changes in MMS/*tms* are of two types: those that enhance existing features or make them easier to use, and those that add flexibility and power to MMS/*tms*.

## <span id="page-20-2"></span>Automatic Tape Tracking

MMS/*tms* starts tracking tapes as soon as the software is installed and attached to OS/400. Tapes are tracked and added to the database immediately when they are used for save, restore, copies, archives or other purposes. MMS/*tms* requires no special enrollment schemes or other proprietary product setup procedures. There is no need to add volumes to the database prior to use. If unique volume identifiers are used, they are tracked and protected.

## <span id="page-20-3"></span>Tape Protection

MMS/*tms* starts protecting tapes immediately. Tapes with active files cannot be used. If an active tape is found in a standalone device, it is unloaded. If it's found in an automated tape library, it is unloaded and replaced with another tape.

## <span id="page-20-4"></span>Automatic Device Management

MMS/*tms* automatically allocates available tape devices to waiting jobs. This provides a method of sharing tape devices with multiple systems or jobs. This feature also manages the drives in Automated Tape Libraries (ATL).

### <span id="page-20-5"></span>Network Management

MMS/*tms* supports virtually limitless iSeries systems within a network. Data is automatically sent to all remotes. Remote systems that are off-line are by-passed until they go online. Information from systems in restricted state is queued. Communication recovery and verification ensures that information reaches every remote system and provides the assurance that the remotes are updated. MMS/*tms* also provides communication support to other LXI open systems tape management products.

# <span id="page-21-0"></span>Retention Support

MMS/*tms* provides three types of retention. Volume expiration dates can be set by establishing a number of days that must elapse before a volume can be reused; by establishing the number of generations that must exist before volumes are reused; or a combination of both. If an expiration date is calculated by MMS/*tms*, it is written to tape to ensure that the volume is protected no matter where it goes.

### <span id="page-21-1"></span>Job Labels

MMS/*tms* establishes tape job attributes through Job Labels. The attributes that can be specified include data retention, volume text, data retrieval levels, and tape pool requirements. Job Labels help ensure that the same attributes are used whenever the same data is saved. This helps ensure consistency and accuracy in data protection.

# <span id="page-21-2"></span>Tape Pool Support

MMS/*tms* tape pool support helps ensure that the right tapes are used for jobs having specific tape requirements. Tape pool support is available for Automated Tape Libraries as well as stand-alone tape devices. Tape pools can be specified in the Job Label, Device Definition or both and can be used for some jobs and not for others. Options include rejecting tapes that do not meet the requirements of the job.

# <span id="page-21-3"></span>Data Retrieval Options

MMS/*tms* provides virtually limitless options in determining the amount of volume content information to retrieve. Options include data retrieval at library, object, or member levels. Additional options allow you to select the retrieval level at Job Label or library level. MMS/*tms* also provides content information for saved save files, Document Library Objects (DLO), Integrated File System objects (IFS) and objects saved by the MMS client.

# <span id="page-21-4"></span>Non-Labeled Tape Support

MMS/*tms* provides basic non-labeled tape support allowing you to track and manage non-labeled tapes. With non-labeled tape support, the volume information, as well as basic volume content information, is tracked in the database.

# <span id="page-22-0"></span>Volume Security

MMS/*tms* provides read, write, or read/write protection. This protection, if applied, is sent to all systems within the MMS/*tms* network to help ensure that the volume remains secure regardless of the system being used. Volumes, which have been secured, cannot be modified by any MMS/*tms* command. This helps ensure the integrity of secured volumes.

# <span id="page-22-1"></span>Audit Trail

MMS/*tms* provides an audit trail of virtually all MMS/*tms* functions. This information is written to the system history log and can be viewed, or printed, by using the MMS/*tms* audit log functions. Message information includes the function performed as well as the job, user, number, date, and time.

# <span id="page-22-2"></span>Device Monitor

MMS/*tms* provides a device monitor that scans all active tape devices and displays the status, as well as volume currently being used. The screen is automatically refreshed to show you the current information. If a device has a message pending, the display highlights the device, allowing you to view and answer the message. This helps minimize delays caused by devices waiting for tapes or other messages requiring a response.

# <span id="page-22-3"></span>Scratch Forecasting

MMS/*tms* provides the ability to forecast the number of scratch tapes that are available at any point in time. This feature can be used to ensure that an ample number of tapes are available before you need them.

# <span id="page-22-4"></span>Tape Library Support

MMS/*tms* provides support for IBM, Memorex/Telex and StorageTek automated tape libraries. This support manages multiple libraries at the same time as well as libraries shared between multiple systems. Options include the ability to verify library contents as well as determine the number of active or scratch tapes within a library.

# <span id="page-23-0"></span>Message Monitoring

MMS/*tms* can automatically answer tape-related messages without operator intervention. This feature helps automate production by letting MMS/*tms* monitor and answer tape messages.

## <span id="page-23-1"></span>Restoration Support

MMS/*tms* simplifies the restoration of any objects saved by MMS/*tms*. Extensive selection criteria simplifies the search process. Once the correct version of an object is selected for restoration, MMS/*tms* prompts for the correct media and restores the object. If the tape is in a tape library, the tape is automatically mounted and the object restored.

### <span id="page-23-2"></span>Command Access

MMS/*tms* provides complete control over all tape management functions. Volume commands provide the ability to add, change, delete as well as initialize, clear, retrieve, and compare against remote databases. A wide assortment of Work with… commands provide easy access to tape devices, tape usage, Job Labels, communication and volumes. Total control is the key to successfully managing your data and MMS/*tms* commands are designed to provide access to all functions. The users' authority to the commands determines command access.

## <span id="page-23-3"></span>Easy to Use Menus

MMS/*tms* provides menus to help guide you through the functions. The menus are based on function and provide access to IBM menus when necessary. MMS/*tms* menus include Job Label, Tape, Security, Volume and Communication menus. Each menu provides access to all related commands. The users' authority to the commands determines command access.

# <span id="page-23-4"></span>Job Scheduler Interface

MMS/*tms* provides an interface to the LXI job scheduler. This scheduler is used for all time-based MMS/*tms* jobs, such as automatic reporting. If the LXI job scheduler is not installed, the standard IBM OS/400 job scheduler is used.

### <span id="page-24-1"></span><span id="page-24-0"></span>*Concepts*

It takes just a few minutes to set up MMS/*tms*. First, create a Job Label that defines the tape job's attributes, such as retention and volume text. Next, perform a tape save or copy that uses the Job Label. Finally view and/or print the results. The basic steps you take in creating the first tape job show you the principles that you will use with every other tape job that you create.

In order to understand the tape management process, it is helpful to understand some of the key concepts upon which MMS/*tms* is built. Because MMS/*tms* is an OS/400 tape management system, some familiarity with OS/400 is necessary. If you are new to the OS/400 environment, you need to be aware of some fundamental differences between tape management for OS/400 versus other environments.

### <span id="page-24-2"></span>Job Labels

A Job Label is a tape job definition. This definition is associated to the tape function through the Cycle Volume (**CYCLE**) command or through the IBM Submit Job command. When a tape is created, the attributes in the Job Label are used to establish the requirements for the job. The Job Label defines the attributes associated with a tape function such as:

- Data retention
- Volume text
- Tape Pool
- Data retrieval levels

Job Labels provide a common interface to tape management from other LXI MMS modules such as:

- Backup and Recovery Management (MMS/*bms*)
- Container Management and Vaulting (MMS/*vms*)
- Hierarchical Storage Management (MMS/*hsm*)
- Spooled File Management (MMS/*spl*)

# <span id="page-25-0"></span>Getting Tapes into MMS/tms

The fastest way of getting tapes into the database is to use them. Tapes are automatically added as used. If tapes need to be added for other reasons, MMS/*tms* provides two methods of getting them into the database.

The first method allows tapes to be manually added through the Add Volume (**ADDVOL**) command. This command can be used to add tapes from other platforms into the database.

The second method reads the tape and updates the database with the information retrieved from the volume. This is accomplished with the Retrieve Volume (**RTVVOL**) command.

## <span id="page-25-1"></span>Active Files and MMS/tms

MMS/*tms*, if attached and using a valid license key, will not write over a tape with active files unless:

- Tape initialization is performed and the user replies "**INZ**" to the warning message.
- **CLEAR(\*ALL)** is specified on the save command.

Except as listed above, any tape having active files is unloaded if one attempts to write on it. If an active file is found in an automated tape library, the tape is unloaded and another tape mounted.

### <span id="page-26-1"></span><span id="page-26-0"></span>*Menus*

MMS/*tms* is a command driven product. As such, most functions can be easily initiated from an OS/400 command line or from within a high level program. When the product is first installed, the MMS/*tms* menu system provides an easy method of learning the commands associated with a particular function. Over time, as the commands become familiar, the menu system can be bypassed and the commands can be accessed directly.

The menu system is comprised of a main menu and six related command menus. Each command menu provides access to another related command menu. Depending on the function and level of menu currently displayed, the related command menu may be an LXI menu or an IBM menu.

# <span id="page-26-2"></span>Menu Groups

Menus are grouped by function. The following functions have their own menu.

- Communication Link Commands
- Job Label Commands
- Reports
- Security Commands
- Tape Commands
- Volume Commands

## <span id="page-26-3"></span>Menu Security

IBM security can be implemented for any MMS/*tms* menu or menu function. If a user is not authorized to a menu, the secured menu will not be displayed as an option from other MMS/*tms* menus. If a user is not authorized to a specific function on a menu, the option and related command will not be displayed. Use the appropriate IBM command to change the authority of a MMS/*tms* menu or command.

### <span id="page-27-0"></span>Menu Bars

Some menus contain menu bars. Menu bars are located on the top of a menu and are assigned function names. Use the **Tab** key to position the cursor on the desired function. Once the cursor is in place, pressing the **Enter** key lists the options available. If you are using a mouse, double click on the desired function. This provides a list of the options available. Enter the desired option number in the option field provided and press **Enter**.

The following example shows the location of the menu bar on menu MMS/*tms*.

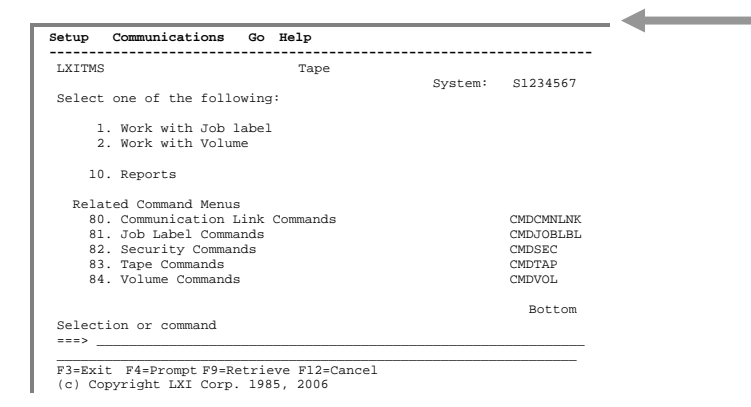

### <span id="page-27-1"></span>GUI Menus

All menus and panels display in the IBM Graphical User Interface (GUI) format if supported by the display device. This support means that all menus and panels will have a PC look and feel with an easy point-and-click interface. The function keys still work and the command line is available for use.

<span id="page-28-0"></span>Chapter 5

<span id="page-28-1"></span>*Getting Started* 

In this chapter, you learn how to implement and use the basic functions of MMS/*tms*. If you are a new user to MMS/*tms*, this chapter is important for two reasons: you will become comfortable navigating MMS/*tms*, and you will have a head start on the next MMS program you learn.

Simplicity is the key in getting started. No special commands are required. MMS/*tms* is active once the software is installed and the product is linked to OS/400. Refer to [Chapter 18](#page-278-0) for installation instructions. Since MMS/*tms* uses standard IBM commands, compatibility with other products is assured.

The purpose of this chapter is to:

- Review the system defaults
- Attach MMS/*tms* to OS/400
- Perform a save
- View the results

The remaining chapters provide additional information on other functions and options available to you.

# Step 1.

Since MMS/*tms* has defaults for all system functions, the Quick Start is nothing more than attaching MMS/*tms* to OS/400 and performing a save. The following chart lists the defaults. To change the defaults, refer to the chapter listed under Additional Information. If the defaults are acceptable, continue with Step 2.

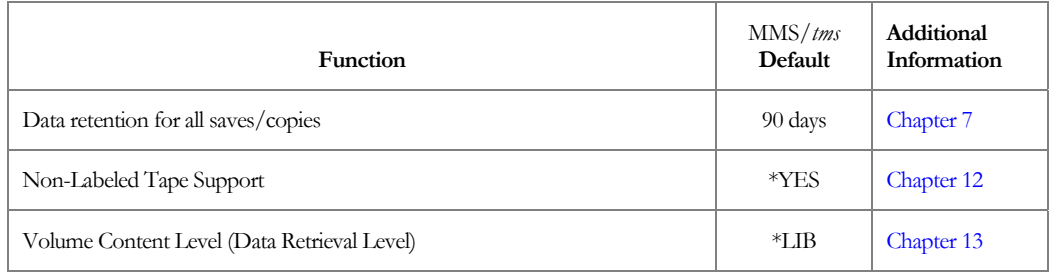

## Step 2.

Ensure that **LXITMS** is in the library list and enter **GO LXITMS**. This displays the LXITMS Tape menu.

Use the **Tab** key to tab to **Setup** on the menu bar. Press **Enter** to display the options available.

Select **Option 1**. This prompts the Change Product Status command.

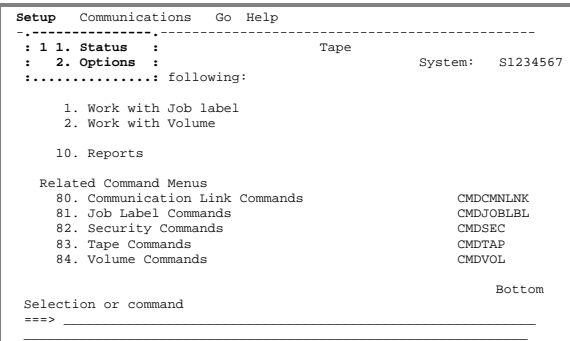

\_\_\_\_\_\_\_\_\_\_\_\_\_\_\_\_\_\_\_\_\_\_\_\_\_\_\_\_\_\_\_\_\_\_\_\_\_\_\_\_\_\_\_\_\_\_\_\_\_\_\_\_\_\_\_\_\_\_\_\_\_\_\_ F3=Exit F4=Prompt F9=Retrieve F12=Cancel F13=Info Assistance

### Step 3.

If the Status is **\*DETACH**, change it to **\*ATTACH**. This enables MMS/*tms* with the OS/400 operating system.

MMS/*tms* must be attached in order to manage devices and track tape media.

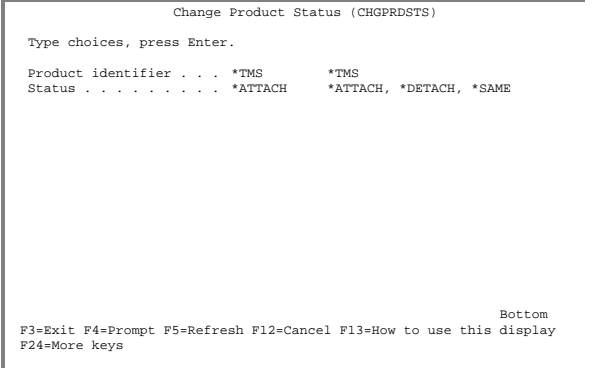

# Step 4.

Perform a save. The save can be interactive, submitted to batch, or in a program.

# Step 5.

When the save has completed, select **Option 2** from the Tape menu to display the results of the save performed in Step 4.

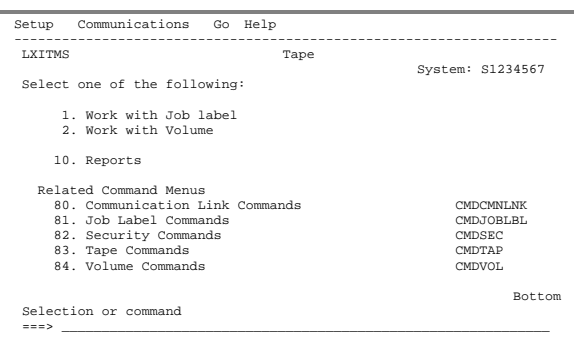

\_\_\_\_\_\_\_\_\_\_\_\_\_\_\_\_\_\_\_\_\_\_\_\_\_\_\_\_\_\_\_\_\_\_\_\_\_\_\_\_\_\_\_\_\_\_\_\_\_\_\_\_\_\_\_\_\_\_\_\_\_\_\_\_\_ F3=Exit F4=Prompt F9=Retrieve F12=Cancel F13=Info Assistance (c) Copyright LXI Corp. 1985, 2006

# Step 6.

If you want to disable MMS/*tms* from OS/400, perform steps 2 and 3, specifying **\*DETACH** for the **STATUS** parameter. When detached, MMS/*tms* does not track tapes or manage devices.

**See the following pages for detailed information.**

MMS/TMS – TAPE MANAGEMENT SYSTEM

<span id="page-32-0"></span>Chapter 6

#### <span id="page-32-1"></span>*Managing Devices*

MMS/*tms* supports any tape device supported by OS/400 including IBM, Memorex/Telex (MTX) and StorageTek (STK) automated tape libraries. The degree of support is based on a user-defined definition called a **Device Definition**. The Device Definition determines if the device can be shared, the initialization formats and starting numbers, tape pool ranges, and tape library configuration.

In order to understand the device management process, it is helpful to understand some of the essential concepts upon which MMS/*tms* is built.

# <span id="page-32-2"></span>Device Management Overview

MMS/*tms* device management provides the interface between MMS/*tms* and one or more tape devices or automated tape libraries. A Device Definition must exist if the tape media used on the device is to be tracked and managed. Adding devices is easily accomplished by using the MMS/*tms* auto-configuration option, which retrieves all tape devices currently configured on the iSeries, and adds them to the MMS/*tms* database. The Device Definition consists of two parts. The first part defines the device; the second defines density specific attributes.

When a device is accessed, MMS/*tms* searches for that specific Device Definition. If one does not exist, MMS/*tms* will not manage the device or track tape media used on the device.

# <span id="page-33-0"></span>Working with Device Definitions

Device Definitions define the attributes for the specified tape device, which include the device category, functions supported, usage and tape library configuration information. To access the Work with Tape Device panel, use the Work with Tape Device [\(WRKTAPDEV\)](#page-266-0) command.

<span id="page-33-1"></span>Adding Device Definitions

Using **Option 1** from the Work with Tape Device panel prompts the Add Tape Device [\(ADDTAPDEV\)](#page-157-0) command, which defines tape device attributes.

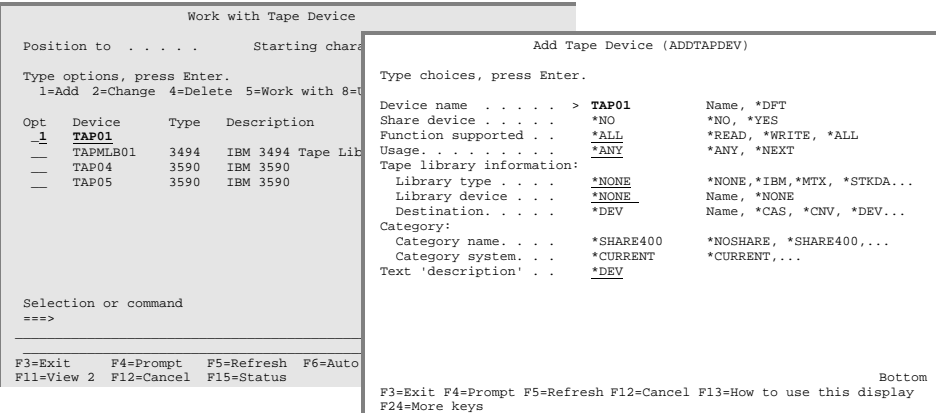

<span id="page-33-2"></span>Changing Device Definitions

To change a Device Definition, use **Option 2** from the Work with Tape De-vice panel. This prompts the Change Tape Device [\(CHGTAPDEV\)](#page-179-0) command, which changes the Device Definition.

<span id="page-33-3"></span>Deleting Device Definitions

To delete a Device Definition, use **Option 4** from the Work with Tape Device panel. This executes the Delete Tape Device [\(DLTTAPDEV\)](#page-199-0) command, which deletes a Device Definition.

**Note**: Deleting a Device Definition deletes all tape usage attributes associated with the device. It is important to remember that MMS/*tms* requires a Device Definition for any device from which tapes will be tracked and managed.

<span id="page-34-0"></span>Auto-Configuring Devices

MMS/*tms* provides the ability to automatically configure all tape devices currently configured on the iSeries. This function eliminates the need to manually configure the tape devices and tape libraries.

To auto-configure the tape devices, press **F6** on the Work with Tape Device panel. A message is issued when the configuration is complete. Press **F5** to refresh the display and view the results.

Auto-configuration can be performed whenever new devices or automated tape libraries are added/changed.

**Note**: IBM and StorageTek (STK) automated tape libraries are automatically configured. Memorex/Telex (MTX) libraries need to have the library information added to the MMS/*tms* Device Definition.

# <span id="page-35-0"></span>Working with Tape Usage

Tape usage defines density specific attributes for a device. There is one tape usage attribute record for each density that exists in the Device Definition. These attributes include the initialization attributes, tape pool ranges and the action to take if an out of range tape is encountered. To view and optionally change the tape usage attributes, select **Option 8** from the Work with Tape Device panel or use the Work with Tape Usage [\(WRKTAPUSG\)](#page-271-0) command to display the tape device whose usage attributes to view or change.

<span id="page-35-1"></span>Changing Tape Usage Attributes

To change the tape usage attributes for a specific density, select **Option 2** from the Work with Tape Usage panel. This prompts the Change Tape Usage [\(CHGTAPUSG\)](#page-184-0) command, which modifies the attributes.

If multiple densities are defined in the tape Device Definition, then each density can have its own unique tape usage attributes.

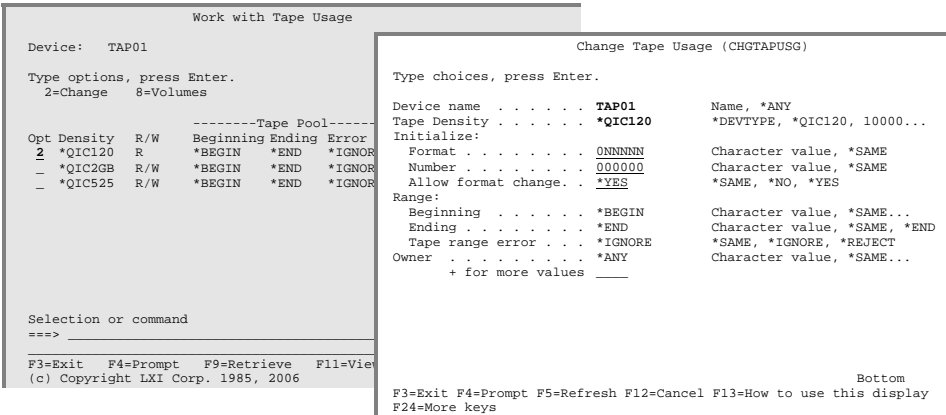
# Device Sharing Concepts

MMS/*tms* device sharing is achieved through device **allocation** and **de-allocation**. This provides a method of sharing tape devices with multiple systems or jobs. Device sharing allows a device to be allocated, used, and then de-allocated making it available for other jobs requiring a device. By using device sharing, a job will not wait unnecessarily or end abnormally because a device is not readily available.

### The Allocation Process

MMS/*tms* tries to allocate the requested tape device to the job. If the allocation is successful, the device is allocated and the job continues. If the allocation fails, MMS/*tms* checks if the device is in a shared pool with other similar devices. If so, and an available device is found, it is varied on and allocated to the job. If no other devices are available, an inquiry message is issued to the requestor, who can then choose to retry the allocation or end the job. If an allocation occurs, it remains in effect until the job ends.

### The De-allocation Process

De-allocating a device makes the device available to other jobs or systems. If an allocated device is not explicitly de-allocated, it is implicitly de-allocated when the job completes, either normally or abnormally. Devices can only be de-allocated by the job that allocated them.

If a job, which uses a device that was allocated, ends abnormally, the device may not be varied off. MMS/*tms* re-allocates the device to another job if the prior job ended. This ensures that devices, from jobs that ended abnormally, can be allocated to another job.

## Implementing Device Sharing

Device sharing is accomplished when tape devices which read/write the same density are defined as **SHARE( \*YES)** in the Device Definition. Use the Work with Tape Device [\(WRKTAPDEV\)](#page-266-0) command to add or change a Device Definition.

Device sharing requires that devices not currently in use be varied off. Devices are varied on through the Allocate Tape Device ([ALCTAPDEV\)](#page-162-0) com-mand and varied off through the De-allocate Tape Device ([DLCTAPDEV\)](#page-195-0) command. Devices must be varied off in order to be allocated to a job. MMS/*tms* handles all device allocation processes through the Enhanced Command Support. Additional information about Enhanced Command Support is available in [Chapter 12,](#page-78-0) *Customizing MMS/tms.*

Allocate/De-allocate Examples

ALCTAPDEV DEV(TAP01) MMS//tms – Device TAP02 has been successfully allocated.

In this example, device **TAP01** was requested. Since **TAP01** was not available, MMS/*tms* found another device and returned the device name of **TAP02** in the completion message. Both **TAP01** and **TAP02** use the same density and are defined in the Device Definition with **\*YES** specified for the **SHARE** parameter.

```
DLCTAPDEV DEV(TAP02)
MMS//tms – Device TAP02 has been successfully deallocated.
```
In this example, device **TAP02**, which was allocated in the prior example, is de-allocated. When de-allocating, specify the drive that was allocated to your job.

If these commands are used in batch, they must be embedded into the program requesting a tape drive.

**Note**: IBM tape libraries require **SHARE(\*NO)** in the MMS/*tms* Device Definition.

# Initialization Concepts

Media initialization is the process of formatting a tape. The type of formatting required is dictated by the device and the type of environment in which the tape will be used. If the tape is being used for save/restore purposes, it should be initialized with a standard label. Standard labels contain information about the tape volume, such as volume identifier, density, date created, expiration date, and save information that contains details on the objects written to tape. If the tape is being used by another platform, it might need to be initialized as a non-labeled tape. This type of tape has no label information; just data. Non-labeled tapes are not valid for OS/400 save/restore functions. Regardless of the type of device or environment, all tapes used on an iSeries must be initialized.

### Media Initialization Requirements

Media initialization is **not** required if the volume is already initialized and the volume has a unique volume identifier.

If you have non-unique volume identifiers, the volumes need to be reinitialized when they expire.

#### The MMS/tms INZTAP Command

To ensure volume identifier and database integrity, the IBM Initialize Tape command has been enhanced. The MMS/*tms* command functions like the IBM version and can be used in existing programs. The following functionality has been added to the MMS/*tms* **INZTAP** command:

- Verify the volume status (active/scratch)
- Verify that the new volume-id is available for use
- Verify the volume-id matches the user-defined format
- Automatically generate the next sequential volume-id
- Automatically initialize up to 99 volumes with one execution
- Automatically mount and dismount volumes from tape libraries
- Provide warning when changing a volume from **\*SL** to **\*NL**

**Note**: MMS/*tms* will not check for the existence of duplicate volume identifiers if the MMS/*tms* **INZTAP** command is **not** used. This could cause database integrity errors by allowing duplicate volume identifiers.

#### The Initialize Process

The following chart details the volume identifier used when the MMS/*tms* Initialize Tape command is used. *InzTap* refers to the volume identifier specified in the **INZTAP** command; *Tape* refers to the internal volume identifier; MMS/*tms* refers to the value in the database; *Used* is the actual volume identifier used to initialize the tape. A value of ------ indicates that the volume identifier does not exist.

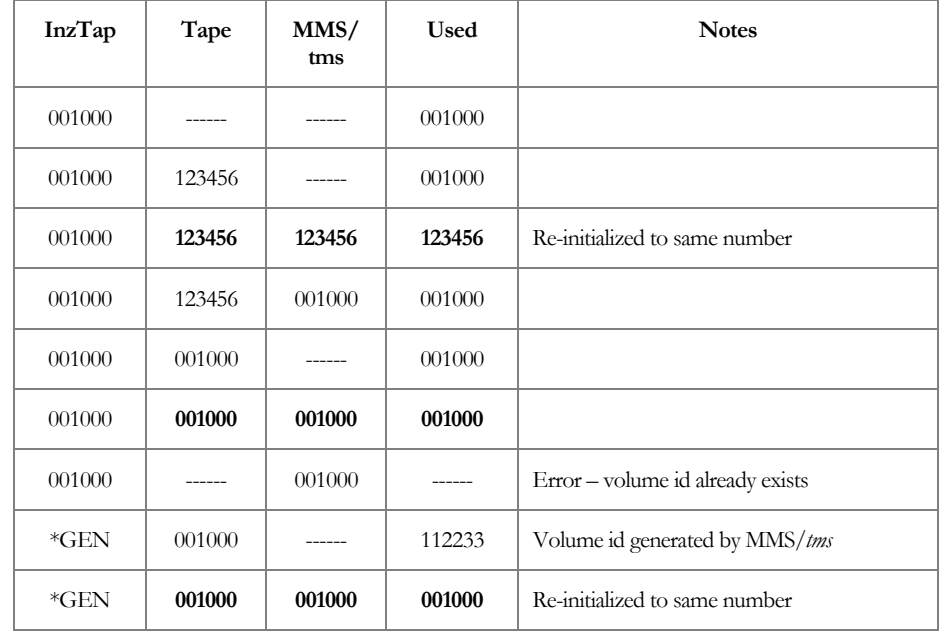

## Initializing \*NL Tapes

Non-labeled tapes (**\*NL**) can be initialized with the MMS/*tms* Initialize Tape command by specifying **\*NONE** in the **NEWVOL** parameter. When a volume that exists in the MMS/*tms* database is re-initialized as a **\*NL** volume, an informational message is issued to the user noting the change. The volume is deleted from the MMS/*tms* database and initialized as **\*NL**. Initialized **\*NL** volumes are **not** written to the MMS/*tms* database.

When a volume that was previously initialized as **\*NL** is re-initialized as **\*SL**, MMS/*tms* prompts the user for a volume identifier. If the volume identifier entered by the user is one that exists in the MMS/*tms* database as a **\*NL** tape, MMS/*tms* will allow the volume identifier to be reused.

If a **\*SL** tape is re-initialized to a **\*NL** tape as part of a copy process, such as **CPYTOTAP**, the volume identifier that exists on the tape prior to reinitialization is used in the MMS/*tms* database.

MMS/tms INZTAP Examples

The following examples illustrate some of the initialization methods supported by the MMS/*tms* Initialize Tape command.

INZTAP DEV(TAP01) NEWVOL(001000) CHECK(\*NO) ENDOPT(\*UNLOAD)

In this example, MMS/*tms* first checks the tape on **TAP01** and verifies that the volume identifier does not already exist in the database. If it does, it is used instead of the one supplied in the command. If it does not exist, the volume identifier specified in the command is used.

INZTAP DEV(TAP01) NEWVOL(\*GEN) CHECK(\*NO) ENDOPT(\*UNLOAD)

In this example, MMS/*tms* checks the tape on **TAP01** and verifies that the volume identifier does not already exist in the database. If it does, it is used instead of the one supplied in the command. If it does not exist, the volume identifier specified in the Tape Usage attributes is used.

INZTAP DEV(TAP01) NEWVOL(\*NONE) CHECK(\*NO) ENDOPT(\*UNLOAD)

In this example, MMS/*tms* first checks the tape on **TAP01** and verifies that the volume identifier does not already exist in the database. If it does, it is deleted before the tape is initialized as a non-labeled tape.

INZTAP DEV(TAP01) NEWVOL(\*CTGID) CHECK(\*NO) ENDOPT(\*UNLOAD)

In this example, MMS/*tms* initializes the tape with the volume identifier specified on the bar code of the external tape label. The cartridge-id (**\*CTGID**) parameter is only valid for tape libraries.

# Monitoring Devices

The Work with Tape Status [\(WRKTAPSTS\)](#page-270-0) command lists all active tape devices. This list is **automatically refreshed** based on a user-specified time limit. As tape devices become active, they are added to the list. Devices that are no longer in use are automatically removed from the list. If the device has a message pending, it is highlighted to help identify devices needing a response. Tape device messages can be viewed and responded to from this panel by using **Option 7**. As the device is used, the volume identifier as well as the sequence number and data-set name, is displayed.

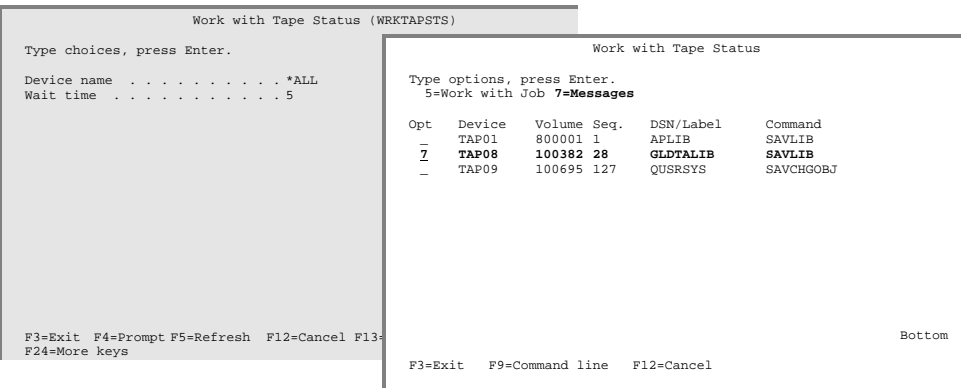

Chapter 7

## *Retention Management*

One of the challenges in tape management is determining how long to retain data before reusing it. This is usually determined by the corporate audit department and is based on the information written to tape. If a tape is reused too soon, vital information may be lost. If the IBM default retention is used, the tapes will never be reused and the number of tapes required will increase. Retention, if applied correctly, maximizes tape usage and retains critical company data until its use is no longer required. There are two types of retention common in tape management. One is retention by days and the other is retention by generations.

This chapter discusses:

- Retention processing
- How to create retention attributes
- How to establish job retention

# Retention Management Overview

MMS/*tms* retention management manages the reusability of tape volumes. When a tape volume is mounted for an output (write) function, MMS/*tms* retrieves the userdefined retention attributes for the job, and applies them to all volumes created by the job. Retention attributes are defined in the **Job Label**.

The Job Label provides a method of controlling tape attributes without having to change existing programs. When a save is performed, MMS/*tms* searches for a Job Label. If one does not exist, the job name is used to search for a Job Label. If that does not exist, the default Job Label is used.

# Retention Types

MMS/*tms* provides the following types of tape retention:

- Retention by days
- Retention by generation

### Retention by Days

Retention by days associates an expiration date with the saved data. If the data is valid for 23 days, then it expires on the 24<sup>th</sup> day. If different types of data with different expiration dates exist on the same tape, the tape expires when all expiration dates have been satisfied.

#### Retention by Generations

Retention by generations associates a number with a tape volume. If five month-end backups are required at all times, generation retention ensures that they exist, regardless of the expiration date. In the following example, when the June month-end backup tape is created, the January backup tape will become available for reuse and the five current generations will be from February through June. Saving Job Labels with different generations onto the same tape is not allowed. When using retention by generation, only one Job Label must be used per tape.

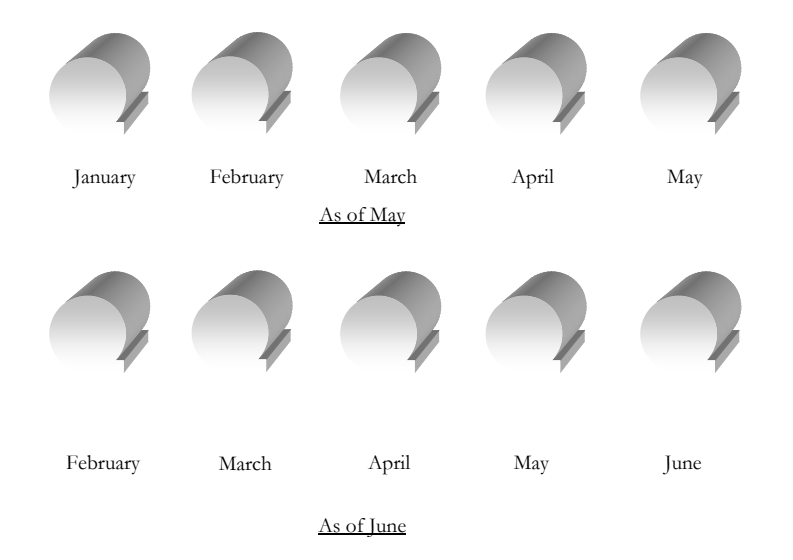

Retention by Generations/Days

When this type of retention is used, the volume is protected based on the generation requirements. When the generation requirements have been met, the expiration date takes effect.

# Working with Retention Attributes

Job Labels associate user-defined attributes to a tape job. These attributes define data retention, volume text, data retrieval levels, and tape pool requirements. To work with retention attributes, use the Work with Job Label [\(WRKJOBLBL\)](#page-251-0) command.

### Adding Retention Attributes

Using **Option 1** from the Work with Job Label panel, enter a Job Label name. This prompts the Add Job Label ([ADDJOBLBL\)](#page-149-0) command, which defines retention attributes.

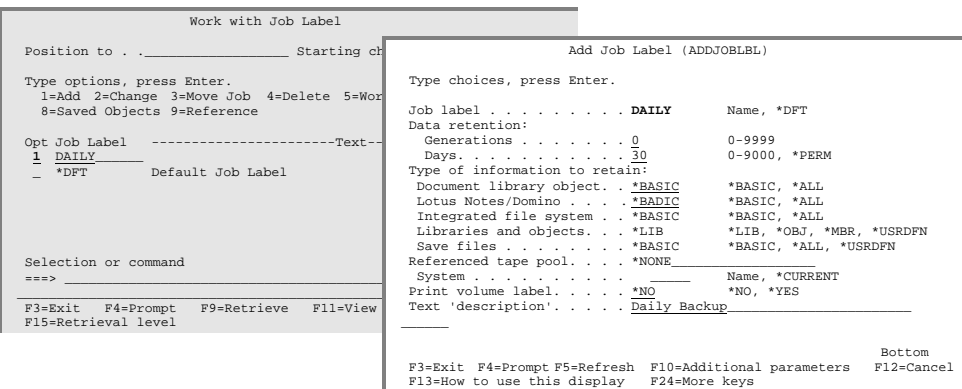

#### Changing Retention Attributes

The retention attributes of a Job Label can be changed as required. The changes are applied to the next tape function that uses the Job Label. To change a Job Labels' retention attributes, use **Option 2** from the Work with Job Label panel. This prompts the Change Job Label [\(CHGJOBLBL\)](#page-167-0) command, which changes the retention attributes.

## Deleting Retention Attributes

Deleting retention attributes is accomplished by deleting the Job Label to which they apply. To delete a Job Label, use **Option 4** from the Work with Job Label panel. This executes the Delete Job Label [\(DLTJOBLBL\)](#page-197-0) command, which deletes the Job Label and tape usage attributes.

**Note**: When a Job Label which used generation retention is deleted, all volumes created with the Job Label are no longer protected by generations and the volumes expiration date is used to determine the status of the volume.

# Generation Considerations

The following precautions and recommendations should be observed when using retention by generations.

- Generations are automatically recalculated when a:
	- Job Label is changed or deleted
	- Volume is added, changed to another Job Label, deleted, initialized, or reused.
- Performing multiple saves with different generations onto the same tape is not allowed. MMS/*tms* unloads the current tape and mounts a scratch tape when trying to append generations to the same tape. If appending data, use retention by days.
- If retention by generation is used, a minimum of 1 day should also be specified. This protects the tape in multiple system environments if the MMS/*tms* network is down or one or more systems are in restricted state.

# Retention Requirements

A Job Labels' retention attributes determine the expiration date of the data that was written to tape. MMS/*tms* requires that the expiration date parameter of the IBM save/copy commands specify **\*PERM**. If a date has been entered for the expiration date on an IBM save/copy command, the date entered is used instead of the date calculated by the Job Label. If a tape volume is being created from a high-level program, ensure that **\*PERM** is specified in the expiration date parameter of the Override with Tape File (**OVRTAPF**) command.

The default expiration date on IBM supplied tape files is typically **\*NONE**. If this value is used, the tape volumes created will be scratch tapes with an expiration date of **01/01/00**. To avoid this, perform one of the following:

- Override the expiration date to **\*PERM** with the Override with Tape File (**OVRTAPF**) command;
- Change the IBM expiration date default with the Change Tape File (**CHGTAPF**) command;
- Create/use a user-created tape file that specifies **\*PERM** as the expiration date.

# Establishing Job Retention

Before a Job Label is used, it must be associated with an OS/400 job. Any valid OS/400 job can be associated with a Job Label. This association is accomplished by specifying a Job Label name in the:

- MMS/*tms* Cycle Volume [\(CYCLE\)](#page-193-0) command
- IBM Submit Job (**SBMJOB**) command

The Cycle Volume Command

The Cycle Volume [\(CYCLE\)](#page-193-0) command associates a Job Label with a tape job. The command can be used interactively or in batch. It can also be used from within a user program to add or change the Job Label associated to the job.

The command defaults to the default Job Label. Enter the Job Label that is associated with the tape job that uses this command. If a retention other than the default of **\*PERM** is specified, it is overridden by the Job Label, if specified. The volume text parameter defaults to the value specified in the Job Label. This can be overridden by entering the text to be associated with the volumes created by the job.

Cycle Volume Example

The following examples illustrate some typical uses of the Cycle Volume ([CYCLE\)](#page-193-0) command. The first example shows how the command can be used interactively; the second uses multiple Job Labels from within a program.

```
 Work with Job labels 
 Position to . . _________________ Starting characters 

 Type options, press Enter. 
 1=Add 2=Change 3=Move Job 4=Delete 5=Work with 7=Archive Job 
 8=Saved Objects 9=Reference 

 ----Retention----- Volume 
 Opt Job Label Generations Days Label 
 _ ____________ 
 _ *DFT 0 90 *NO 
 _ DAILY 0 30 *NO 
Selection or command $\tt Bottom$ ===> _____________________________________________________________ 
 _________________________________________________________________ 
 F3=Exit F4=Prompt F9=Retrieve F10=View 1 F11=View 3 F12=Cancel 
 F15=Retrieval level
```

```
CYCLE CYCLE(*JOBLBL) LABEL(DAILY)) 
SAVLIB LIB(*ALLUSR) DEV(TAP01) SEQNBR(1) EXPDATE(*PERM) + 
 ENDOPT(*UNLOAD)
```
In this example, the Job Label **DAILY** is associated with the job. MMS/*tms* calculates the expiration date for all volumes created by this job.

```
PGM 
CYCLE CYCLE(*JOBLBL) LABEL(DAILY) 
SAVLIB LIB(APLIB) DEV(TAP01) SEQNBR(1) EXPDATE(*PERM) + 
ENDOPT(*UNLOAD) 
CYCLE CYCLE(*JOBLBL) LABEL(*DFT) 
SAVLIB LIB(ARLIB) DEV(TAP01) SEQNBR(1) EXPDATE(*PERM) + 
 ENDOPT(*UNLOAD) 
CYCLE CYCLE(7) 
SAVLIB LIB(GLLIB) DEV(TAP01) SEQNBR(1) EXPDATE(*PERM) + 
ENDOPT(*UNLOAD) 
ENDPGM
```
This performs three saves; two of them using different Job Labels. The expiration date on the tapes created by the first two saves is based on the retention attributes specified in the Job Labels being referenced. The third save does not use a Job Label. The expiration date and text for volumes created by this job is specified in the command. The retention requirements for the first two saves can be changed interactively through the Work with Job Label panel. The program would require modifications if the retention attributes for the third save changed.

The Submit Job Command

The **JOB** parameter of the IBM Submit Job (**SBMJOB**) command can be used to associate a Job Label with a tape job. This allows a tape function to be associated with a Job Label without having to use the Cycle Volume command.

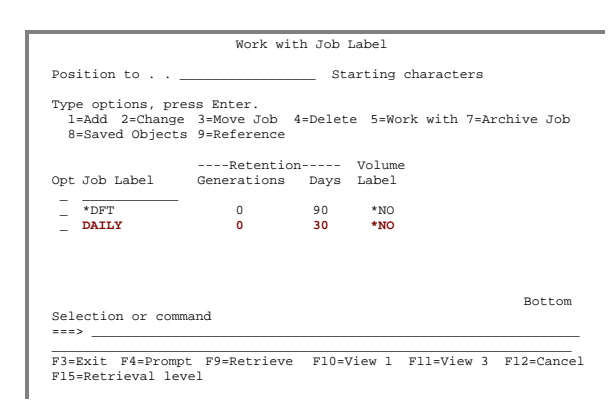

### Submit Job Example

The following example illustrates the use of the Submit job command.

```
SBMJOB CMD(SAVLIB LIB(*ALLUSR) DEV(TAP01) SEQNBR(1) + 
         ENDOPT(*UNLOAD)) JOB(DAILY)
```
This submits a save function using the job name **DAILY**. MMS/*tms* uses the default Job Label if a job name that does not have an associated Job Label is specified.

# Retention Hierarchy

The following diagram shows the path MMS/*tms* uses in determining which tape retention attributes to use. The attributes can be defined in the Cycle Volume command or they can be the name of an iSeries job.

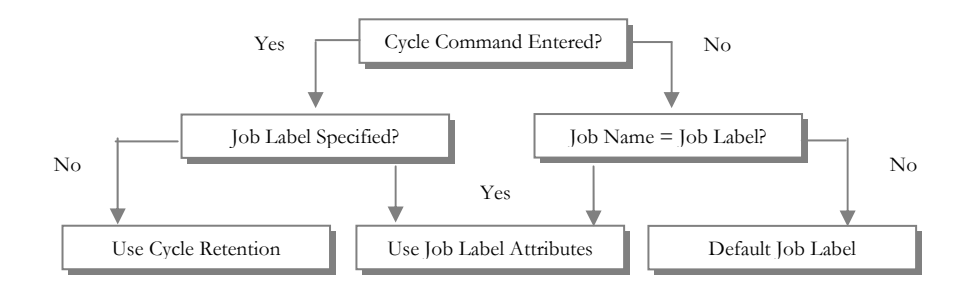

Chapter 8

*Using Tape Pools* 

Tape pools are used when a job requires the use of tapes within a specific range, or when a device will only process a specific type or density of tape. Tape pools ensure that the correct tape is mounted and used. Tapes that are not within the userspecified range, can be rejected or ignored.

Tape pools can be used in tape libraries. If used, they help MMS/*tms* identify the tapes that the library uses. Since multiple tape libraries as well as multiple stand-alone devices are supported for one or more systems on the same network, tape pools ensure that MMS/*tms* knows which tape volumes are available for any defined device.

Tape pools from remote systems in the MMS/*tms* network can be referenced on the local system. This simplifies the ability to save multiple systems to the same tape.

This chapter discusses:

- Tape pool processing
- Tape pool mounting options
- How to create a tape pool

## Tape Pool Overview

MMS/*tms* tape pool management ensures that the right tapes are used for any job that requires specific volumes. Tape pools are defined in the **Job Label**. When a tape volume is mounted, MMS/*tms* retrieves the pool definition to determine if tape pool support is required. If it is, the volume mounted on the tape device is verified against the Job Label pool requirements to ensure that it is within the specified range. If it is, the job continues. If a tape range error occurs, MMS/*tms* either rejects the volume in favor of another one or ignores the discrepancy and uses the volume. If the volume requested through tape pool support is not mounted, a message is issued to the System Operator. If the device is in a tape library, MMS/*tms* mounts the required volume identifier based on the mounting options.

# Working with Tape Pool Attributes

Tape pool attributes are divided into two sections. The first section defines the range of volumes that can be used. This includes the beginning and ending range as well as the action to take for a volume that is outside the specified range. The second defines how volumes are requested and/or mounted. If tape libraries are used, the mounting options determine how volumes are mounted. To work with tape pool attributes, use the Work with Job Label ([WRKJOBLBL\)](#page-251-0) command.

Mounting Options

MMS/*tms* mounting options are defined in a Job Labels' pool definition and are used to determine which volume identifier to mount.

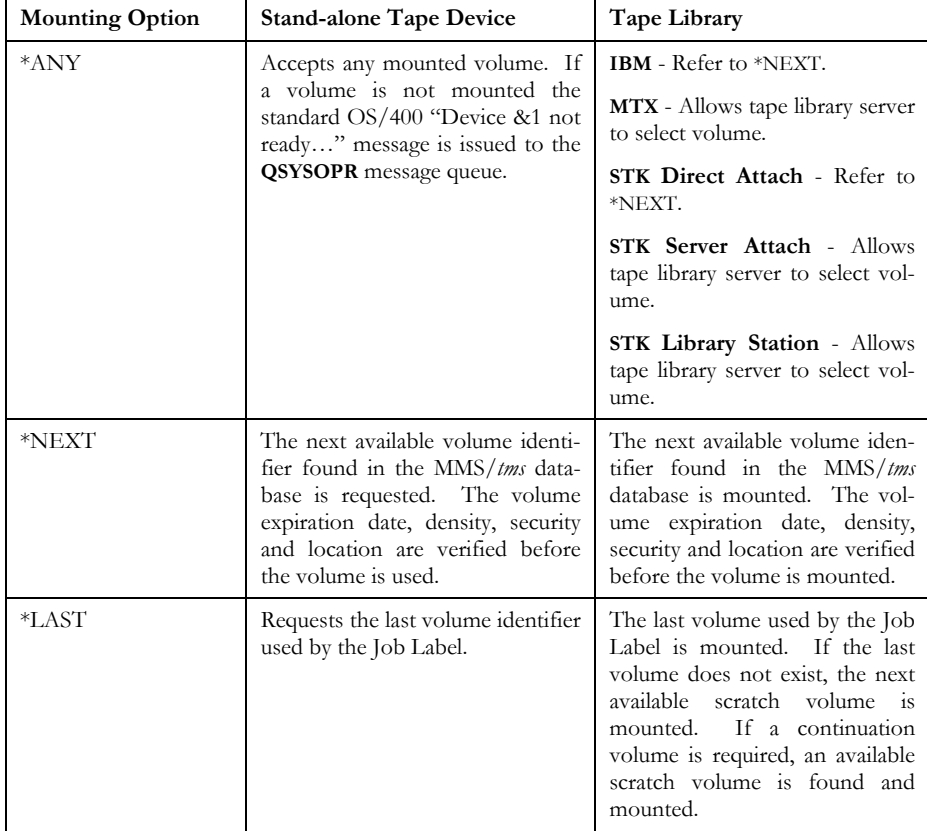

**Note**: A tape library **must** be defined as a random access device if automated tape mounting is required.

# Adding Job Pools

Using **Option 1** from the Work with Job Label panel, enter a Job Label name. This prompts the Add Job Label [\(ADDJOBLBL\)](#page-149-0) command, which defines retention attributes. The tape pool attributes are displayed if the Job Label does not reference another Job Label.

### Changing Job Pools

Using **Option 2** from the Work with Job Label panel, select the Job Label whose tape pool attributes to change. This prompts the Change Job Label ([CHGJOBLBL\)](#page-167-0) command, which defines tape pools.

### Job Pool Example

In the following example, Job Label **DAILY** is setup to use a tape pool range from **800000** to **800999**. Specifying **\*AVAIL** for the Last used parameter indicates that MMS/*tms* will find the first available volume. The value **\*NEXT** in the Usage parameter specifies that MMS/*tms* will prompt for the volume if one is not loaded and the value **\*REJECT** in the Volume range error parameter specifies that the volume will be rejected and unloaded if it does not fall within the tape pool range.

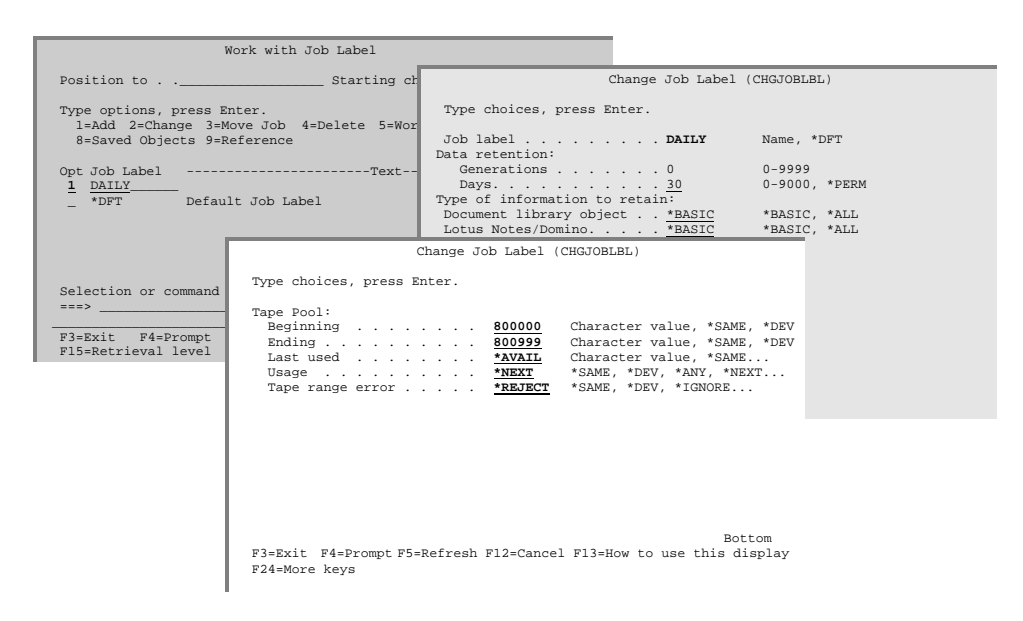

## Adding Device/Density Pools

Tape pools can be created at the device/density level instead of the Job Label level. If all jobs using a specific device/density use the same tape range, the tape pool can be set up at the device/density level. This eliminates the need to specify the tape device pool attributes for each Job Label.

Device pools are automatically created when a Device Definition is created. Use **Option 8** from the Work with Tape Device [\(WRKTAPDEV\)](#page-266-0) panel or use the Work with Tape Usage [\(WRKTAPUSG\)](#page-271-0) command to display or optionally change the tape device pool attributes.

#### Changing Device Pools

To change the attributes of a specific device pool, use **Option 2** from the Work with Tape Usage panel. This prompts the Change Tape Usage ([CHGTAPUSG\)](#page-184-0) command where the volume range for the device can be specified. If multiple densities exist in the tape Device Definition, then each density can have its own unique volume range.

#### Device Pool Example

In the following example, a volume range from **000000** to **000100** has been established for device **TAP10**, density **\*QIC120**. The value **\*REJECT** has been specified for the Volume range error parameter to ensure that any volume that does not match the range is rejected and unloaded by the device.

Specify **\*DEV** on the Job Label tape pool attributes for any parameter(s) specified at the device level.

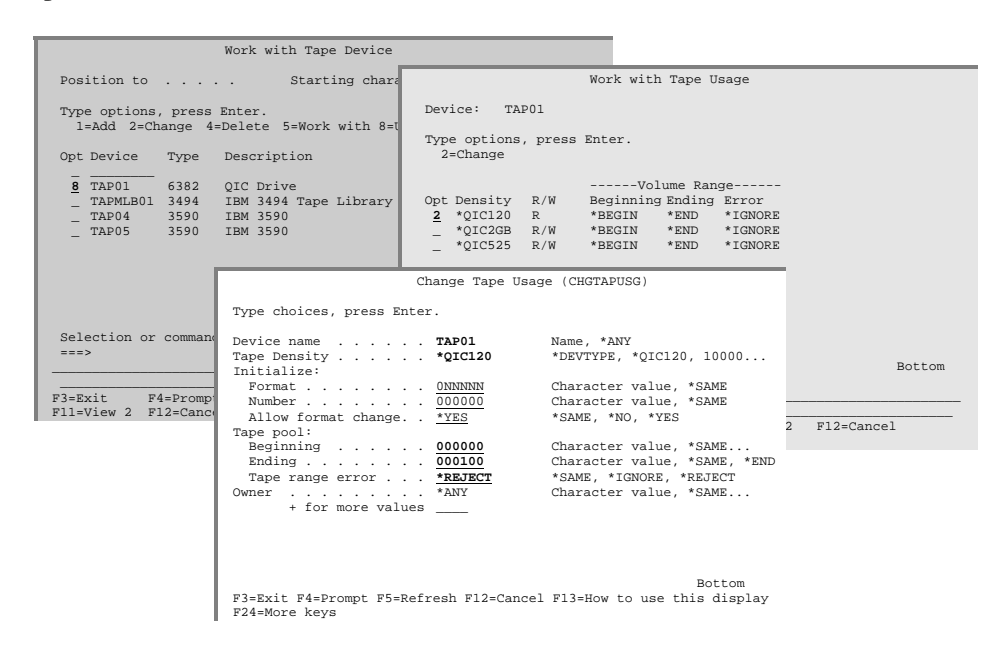

## *Volume Management*

Changes are the only constant in a data center and when tape requirements change, MMS/*tms* provides the flexibility to implement the changes quickly and efficiently. Changes are easily implemented through Work with… panels or through commands. MMS/*tms* auditing ensures that all changes are logged to the system history log for review. Network management ensures that changes are reflected on all remote (target) systems participating in the network.

This chapter discusses:

- Volume management processing
- Volume management commands
- Volume management command requirements

## Volume Management Overview

MMS/*tms* volume management provides the flexibility to successfully manage tape volumes. The Work with Volume panel is designed to provide a central point of control for volume management. The management options can be performed directly from the panel or the respective command can be entered from a command line. When a volume management command is entered, the specified volume is checked to ensure that the requested function can be performed. If the change is allowed, the function is performed. If a function cannot be performed due to an invalid request or security issue, an error message is sent to the requestor. If the function completes successfully, a completion message is sent. All changes are written to the system history log.

# Volume Management Commands

Volume management commands are used to add, change, delete or work with volume attributes. Most volume commands can be accessed through the Work with Volume panel. Use the Work with Volume [\(WRKVOL\)](#page-272-0) command to access this panel.

The functions/commands supported include:

- Adding a volume [\(ADDVOL\)](#page-160-0)
- Changing a volume [\(CHGVOL\)](#page-188-0)
- Clearing a volume [\(CLRVOL\)](#page-191-0)
- Deleting a volume [\(DLTVOL\)](#page-200-0)
- Displaying volume information ([DSPVOLINF\)](#page-222-0)
- Displaying volume contents ([DSPVOLDTA\)](#page-220-0)
- Duplicating a volume ([DUPVOL\)](#page-226-0)
- Retrieving a volume ([RTVVOL\)](#page-241-0)
- Displaying volume history ([SCNLOG\)](#page-243-0)
- Securing a volume [\(CHGVOLSEC\)](#page-190-0)

# Adding a Volume

The Add Volume [\(ADDVOL\)](#page-160-0) command manually adds one or more volume identifiers and optional volume contents to the database. This function provides the ability to add volumes from other sources/platforms. If multiple systems reside in the MMS/*tms* network, the volumes are added on all remote (target) systems.

Volumes added through this command can be associated with a Job Label. If the Job Label uses retention by generations, the generations for all volumes using this Job Label are recalculated.

If multiple volumes are entered into the **ADDVOL** command, they are treated like a multi-volume save. All volumes entered are verified against the database. A volume, which exists in the database, cannot be re-added unless the status of the volume is expired. When an expired volume is updated, the volume description and contents are replaced.

If **CONTENTS(\*YES)** is specified, a data entry panel is presented to allow the entry of volume contents. Volume contents are verified to ensure that they follow tapeprocessing methodologies.

# Changing Volume Attributes

The Change Volume [\(CHGVOL\)](#page-188-0) command changes specific attributes of a volume. If the volume is part of a multi-volume save, only the first volume must be specified. MMS/*tms* updates all associated volumes with the changes.

Changing the Job Label

Changing the Job Label of a volume removes the volume from the current Job Label and associates it with the new Job Label. If the current Job Label uses retention by generations, the volume is removed from the generation count and the current Job Label recalculates its generations. If the new Job Label uses retention by generations, the new Job Label generations are recalculated based on the volumes being added.

Changing the Job Label does **not** effect the expiration date of the volume unless **\*JOBLBL** is specified in the **EXPDAT** parameter. If specified, the volume expiration date must be greater than or equal to the current expiration date of the volume.

Changing the Expiration Date

Changing the expiration date of the volume causes the status of the volume(s) to be based on the new expiration date. If the volume is part of a generation, the expiration date has no effect until the generation requirements have been met.

If **\*JOBLBL** is specified for this parameter, the volumes expiration date is recalculated based on the Job Label.

The expiration date of a volume **cannot** be changed to a lesser value.

Changing the Text

Changing the text changes the volume text of the specified volume and all associated volumes. If a Job Label is specified and **\*JOBLBL** is entered for the **TEXT** parameter, the volume text is the same as the Job Label.

# Clearing a Volume

The Clear Volume [\(CLRVOL\)](#page-191-0) command removes the contents from the MMS/*tms* database. The volume information is not changed. If volume contents reside on another system, the contents are not cleared.

# Deleting a Volume

The Delete Volume [\(DLTVOL\)](#page-200-0) command removes the volume information and contents from the MMS/*tms* database. If volume contents reside on another system, they are deleted.

# Displaying Volume Information

Volume information can be viewed by using **Option 5** from the Work with Volume panel or by using the Display Volume Information [\(DSPVOLINF\)](#page-222-0) command. Basic volume information can also be viewed by pressing the **F11** key on the Work with Volume panel.

# Displaying Volume Contents

The volume contents can be viewed by using **Option 8** from the Work with Volume panel or by using the Display Volume Data [\(DSPVOLDTA\)](#page-220-0) command. The amount of information shown is based on the MMS/*tms* customization options selected. Refer to [Chapter 12,](#page-78-0) *Customizing* MMS/*tms*, for details on these options.

If the volume was created on another system in the MMS/*tms* network, a temporary communication link to the system is created and used to list the data.

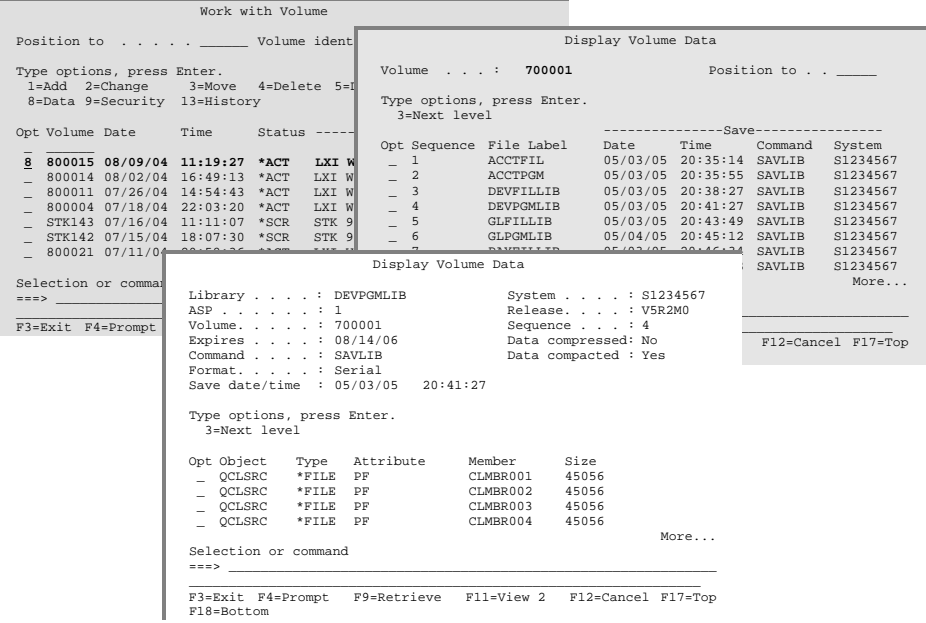

# Displaying Volume History

The volume history can be viewed by using **Option 13** from the Work with Volume panel. The volume history lists any action that occurred to a volume including initializes, saves, restores, changes, moves, returns and deletes. This option uses the MMS/*tms* Scan Log ([SCNLOG\)](#page-243-0) command and requires that the IBM History Log entries exist for the save date/time of the specified volume.

Refer to [Chapter 12,](#page-78-0) *Auditing* MMS/*tms*, for more information on the Scan Log ([SCNLOG\)](#page-243-0) command.

# Duplicating a Volume

The Duplicate Volume [\(DUPVOL\)](#page-223-0) command provides a simple method of duplicating tapes. Tapes can be duplicated based on a volume identifier or a specific Job Label. If a volume identifier is specified and the sequence number specified on the **FROMSEQNBR** parameter starts on a subsequent volume, MMS/*tms* automatically selects the correct volume and starts the duplication from there. If a Job Label is specified, only the volume(s) associated with the last save of a Job Label are duplicated. The following should be noted if volume(s) are duplicated to the Job Label that created them.

- The last "To" volume will replace the last "From" volume as the Last used volume in the Job Label. This feature allows one or more Job Labels to be appended to the same volume. Periodically, the volume can be duplicated specifying **FILES(\*ACTIVE)**. The new volume will contain only active files and will be used when requested by the Job Label.
- If the "From" volume(s) were saved using retention by generations, the "To" volume will become the current generation.

# Retrieving a Volume

The Retrieve Volume [\(RTVVOL\)](#page-241-0) command retrieves and catalogs volume information into the MMS/*tms* database. This command reads the tape volume and records the volume and volume content information into the database. Volume contents can be added at library or object level.

This command does not support non-labeled tapes or any volume sequence used for saving either Document Library Objects (DLO) or Integrated File System objects (IFS). Use the Add Volume ([ADDVOL\)](#page-160-0) command to add these types of volumes into the database.

# Volume Security

Use **Option 9** from the Work with Volume panel or the Change Volume Security ([CHGVOLSEC\)](#page-190-0) command to change the save/restore security assigned to a volume. Volume security is volume based. If a volume is secured, no one, regardless of OS/400 authority, can override it. This ensures that the volume is protected. Additionally, a secured volume cannot be changed, cleared, deleted or scratched.

> **Note**: It is recommended that **\*PUBLIC** authority for the this command be removed and that authority be granted only to authorized personnel.

## *The MMS/tms Network*

Today's Data Centers seldom function on a single system. Even the smaller environments have several systems. Some systems are used for production; others for development and testing; still others are used for specific applications. Regardless of the configuration, these systems are usually backed up using a single tape pool because it is cost effective and easier to manage. To implement this process requires that communication between systems is fast and accurate. To ensure that a tape created on one system is not used on another requires that the creating system notify all remotes in the network as soon as possible. Systems, which may be slower than others or disabled, should not have an effect on the communication to other systems in the network. A communication process must be able to handle these conditions independently.

This chapter discusses:

- Communication processing
- How to create a communication link
- Communication link options

## Communication Overview

MMS/*tms* uses a **communication link definition** to define a remote location. When a tape volume is used, MMS/*tms* notifies all remote systems defined in the MMS/*tms* network, and updates them with the volume information as required. If a remote system is disabled, the communication transactions are queued until the disabled system becomes operational. Communication transactions are created for every change to a volume, which includes save date/time, expiration date, status, text, location, security, and Job Label.

To ensure that all systems are updated as quickly as possible, every remote system defined to MMS/*tms* has its own communication program. This prevents a slower system from slowing down communications with other faster systems in the network. All communications are sent from the QLXI subsystem.

# Communication Types

MMS/*tms* supports the following types of communication.

- $\bullet$  CPIC  $\qquad \qquad$  (OS/400)
- TCP/IP (OS/400, AIX, UNIX)

Determining Which to Use

MMS/*tms* can use CPIC or TCP/IP to communicate with other MMS/*tms* systems in the network. CPIC is the default. If communication is with other OS/400 systems, both CPIC and TCP/IP parameters can be defined on the same communication definition. This provides the ability to instantly change the method of communication, if needed.

If MMS/*tms* is communicating with an AIX, UNIX or Windows system, TCP/IP *must* be used. If the Platform (**PLATFORM**) parameter is incorrectly defined, unpredictable results will occur, which will cause corrupted data to be sent through the network.

Communication Differences

The following chart lists the processing differences between using CPIC and TCP/IP in the MMS/*tms* environment.

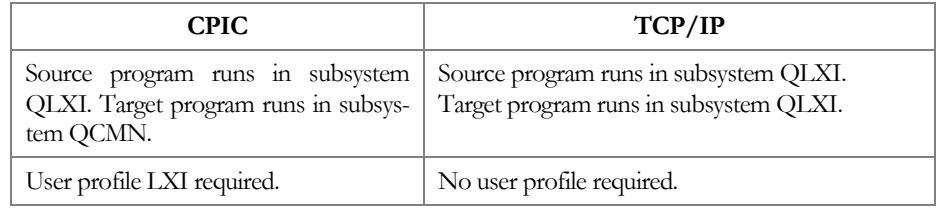

# Working with Communication Links

The Work with Communication Links [\(WRKCMNLNK\)](#page-250-0) command lists all or specific communication links.

Adding a Communication Link

Using **Option 1** from the Work with Communication Links panel, type a remote location name and press **Enter**. This prompts the Add Communication Link ([ADDCMNLNK\)](#page-145-0) command, which defines the remote location.

MMS/*tms* tests the communication link prior to adding it. If communication between the local (**source**) and remote (**target**) systems cannot be established, the link is not added.

The type of communication that is used is determined by the Link Type (**LNKTYPE**) parameter. The default is **\*CPIC**. If TCP/IP is used, the value must be changed to **\*TCP**. If communicating with a UNIX system, the Platform (**PLATFORM**) parameter must specify the correct value.

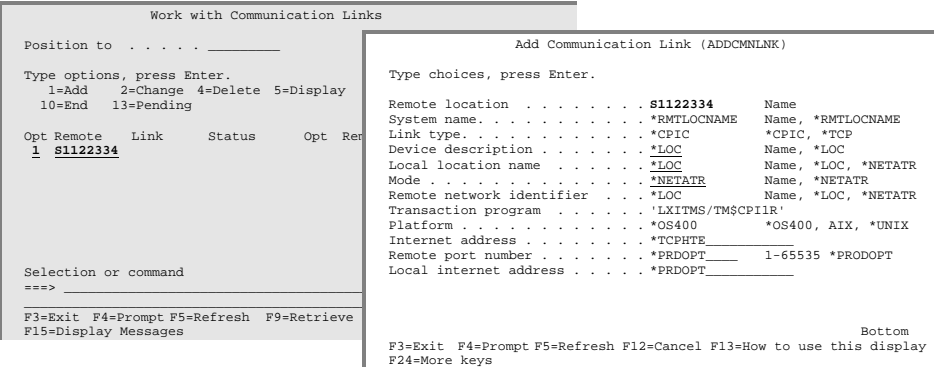

Changing a Communication Link

To change a communication links attributes, use **Option 2** from the Work with Communication Links panel. This prompts the Change Communication Link ([CHGCMNLNK\)](#page-167-0) command, which changes the remote location definition.

MMS/*tms* tests the communication link prior to changing it. If communication between the local (**source**) and remote (**target**) systems cannot be established, the changes are ignored.

Deleting a Communication Link

To delete a communication link definition, use **Option 4** from the Work with Communication Links panel. This executes the Delete Communication Link [\(DLTCMNLNK\)](#page-196-0) command, which deletes a remote location definition.

Deleting a communication link:

- removes the communication link definition from MMS/*tms*
- deletes pending communication transactions
- ends the MMS/*tms* remote communication job
- deletes the remote communication job definition

#### Testing a Communication Link

Once a communication link has been defined, it can be tested as needed. Use **Option 6** from the Work with Communication Links panel or the Test Communication Link [\(TSTCMNLNK\)](#page-247-0) command to test a link. An escape message is issued if a test to a remote location fails to respond.

#### Comparing Remote Databases

It is possible for a local database to get out of sync with a remote database. Power outages, device failures, program failures and abnormal terminations are some of the possible reasons that synchronization problems occur. MMS/*tms* provides several checks that ensure that all updates occur, however if a problem should occur, the local and remote databases can be synchronized.

Use **Option 7** from the Work with Communication Links panel or the Compare Volume **(**[CMPVOL](#page-192-0)**)** command to compare the volumes on the local (**source**) system with those on the remote (**target**) system and list all discrepancies. Options allow the local system to update the remote system if the local volume information is more current than the remote. If a discrepancy is found and the local information is more current, a communication transaction is created which updates the remote system.

This command should *not* be run if there is any:

- tape activity
- communications pending to any remote system
- CMPVOL running on another system

#### Starting a Communication Link

If a previously ended or a newly created communication link needs to be started without ending and restarting the QLXI subsystem, use the Start Communication Link ([STRCMNLNK\)](#page-246-0) command. Starting a communications link causes all pending communication transactions to be sent to the remote (**target**) system. Starting a remote link optionally starts the link from the remote system to the local system.

#### Ending a Communication Link

If an active communication link needs to be stopped without affecting other active communication links, use the End Communication Link ([ENDCMNLNK\)](#page-229-0) command. Any pending communication transactions for the remote (**target**) system are held until communications is reestablished. When the link is restarted, communications will continue. Ending a remote link optionally ends the link from the remote system to the local system.

#### Viewing Communication Transactions

As volumes are used, MMS/*tms* writes communication transaction records to a database. These records are removed from the database when the information has been successfully updated on the remote system. To view pending communication transactions for a specific system, use **Option 13** from the Work with Communication Links panel. This panel is **automatically refreshed** every 5 seconds.

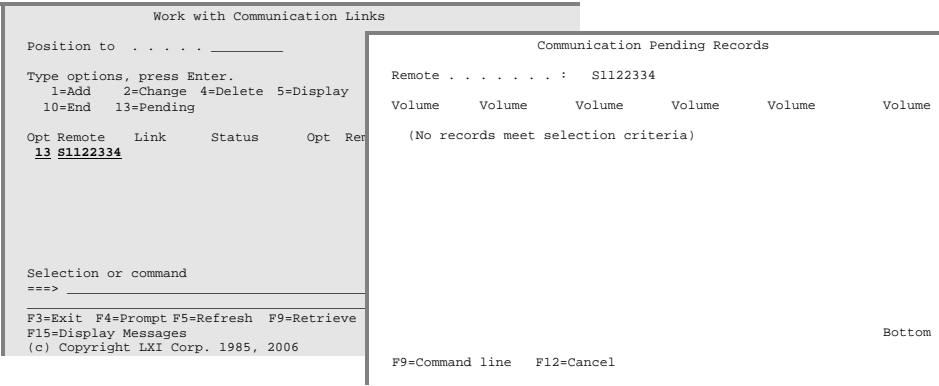

# CPIC Requirements

CPIC uses a transaction program to communicate with the remote system. The name of the transaction program used is specified in the MMS/*tms* communication commands and should not be changed.

The Communication Profile

CPIC requires a user profile and password on the source and target systems. When MMS/*tms* is installed, a user profile named LXI is created. This profile is created with the lowest authority available and the initial menu and initial program are such that it only functions for MMS/*tms* communications.

**Note**: Do **not** change the password, disable or expire the LXI communications profile. Changing, disabling or expiring the profile stops CPIC communications to remote systems.

If the LXI profile does not exist, it can be created by entering the following:

CRTUSRPRF USRPRF(LXI) PASSWORD(LXI) USRCLS(\*USER) + INLPGM(\*NONE) INLMENU(\*SIGNOFF) SPCAUT(\*NONE) TEXT('MMS/tms communications profile')

# TCP/IP Requirements

To add a TCP/IP communication link, the Internet address (**INTNETADR**) and Remote port number (**RMTPORT**) parameters *must* be specified. The Internet address (**INTNETADR**) parameter is the TCP/IP Internet address of the *remote location* being defined.

The Remote port number (**RMTPORT**) must match the Local port number (**LCLPORT**) value specified in the Product Options. Refer to [Chapter 12,](#page-78-0) *Customizing* MMS/*tms*, for details on specifying the Local port number.

The Local Internet address (**LCLINTNETA**) parameter is used if no TCP/IP Host Table entry for the specified Internet address is defined. If no entry exists, a Host Table entry is added. If an entry exists for the specified Internet address, the value specified in the Host name (**HOSTNAME**) parameter is ignored. The host name defined for the remote system in the Host Table on the local system is used as the job name for the remote system in the QLXI subsystem.

The following table shows how remote location job names are determined based on the values in the Host Table.

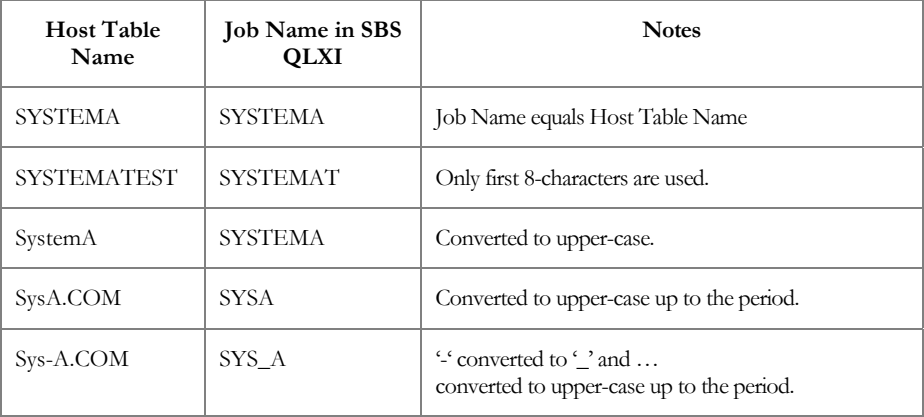

# The Communication Journal

MMS/*tms* tracks and manages volume changes through the OS/400 journal facility. The journal, its receiver and other associated objects are not created unless MMS/*tms* communications is used. When the first communication link is added, MMS/*tms* automatically creates a journal and journal receiver in library **LXITMS400**.

MMS/*tms* manages the changing of the journal receivers. When an attached journal receiver reaches the size threshold, it is automatically detached and a new journal receiver is generated and attached.

If no communication is performed by MMS/*tms* or if all communication definitions are deleted, the journal and all associated receivers are deleted.

## The QLXI Subsystem

All MMS/*tms* communication functions are processed through the QLXI subsystem. These functions include communication recovery, communication transactions and interfaces to other platforms/products. This subsystem must remain active unless restricted state is required.

Starting the Subsystem Starting the QLXI subsystem starts the communication links to remote (**tar-**

**get**) systems. To start the subsystem, enter the following:

STRSBS SBSD(LXI/QLXI)

Ending the Communication Subsystem Ending the QLXI subsystem stops all communication transactions to the remote (**target**) systems. To end the subsystem, enter the following:

ENDSBS SBS(QLXI) OPTION(\*IMMED)

# Communication Examples

The following communication examples illustrate how to set up communications between:

- **Two iSeries using CPIC**
- **Two iSeries using TCP/IP**
- One iSeries and one UNIX using TCP/IP

Connecting the iSeries using CPIC

In this example, two iSeries are connected using **CPIC**. Example values for the Add Communication Link [\(ADDCMNLNK\)](#page-145-0) command parameters are shown below. In addition to the communication link definition, the LXI user profile *must* exist, have a password of LXI and be enabled.

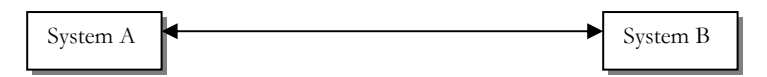

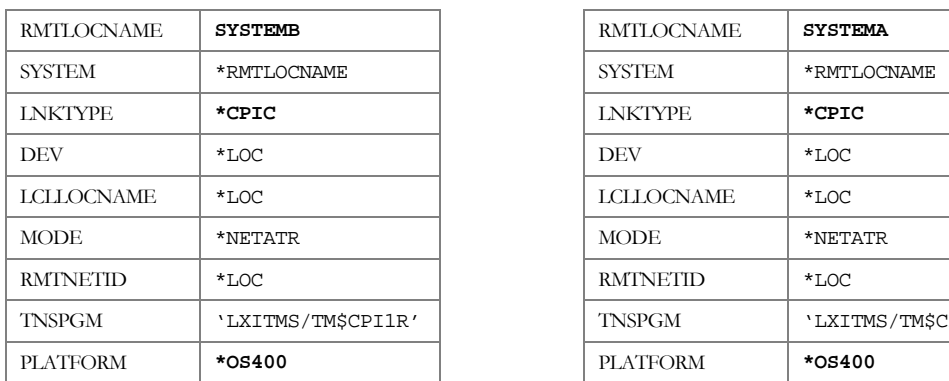

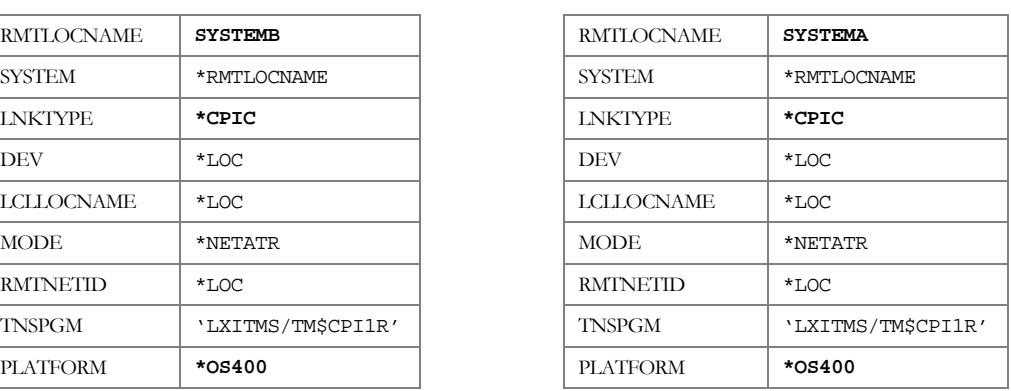

Connecting the iSeries using TCP/IP

In this example, two iSeries are connected using **TCP/IP**. Example values for the Add Communication Link [\(ADDCMNLNK\)](#page-145-0) command parameters are shown below.

The Internet address (**INTNETADR**) specified on the **SYSTEM A** communication link definition is the Internet address of **SYSTEM B** and the Internet address specified on the **SYSTEM B** communication link definition is the Internet address of **SYSTEM A**.

The value specified in the Remote port parameter on **SYSTEM A** *must* match the value specified in the Local port (**LCLPORT**) parameter of the Change Product Option [\(CHGPRDOPT\)](#page-172-0) command on **SYSTEM B**. The value specified in the Remote port parameter on **SYSTEM B** *must* match the value specified in the Local port (**LCLPORT**) parameter of the Change Product Option ([CHGPRDOPT\)](#page-172-0) command on **SYSTEM A**.

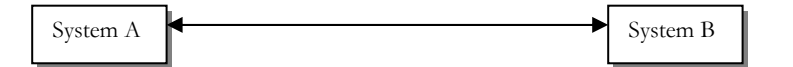

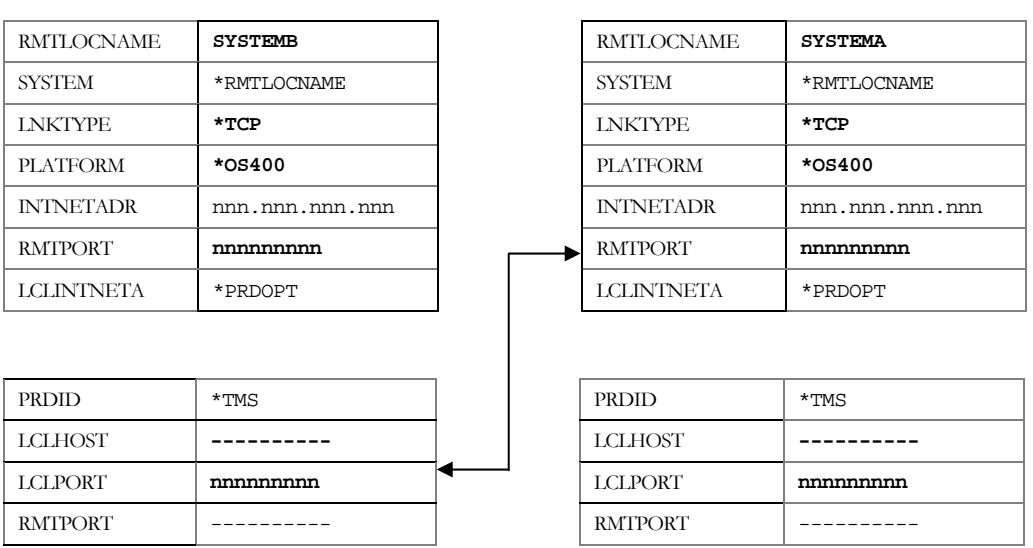

Connecting the iSeries with Unix using TCP/IP

In this example, a **UNIX** tape management system, such as LXI **TMS/ix** or **Tape Tracker**, is connected to an iSeries using **TCP/IP**. Example values for the Add Communication Link [\(ADDCMNLNK\)](#page-145-0) command parameters are shown below.

The Internet address (**INTNETADR**) specified on the **SYSTEM A** communication link definition is the Internet address of **SYSTEM B**.

The value specified in the Remote port parameter on **SYSTEM A** *must* match the value that the **UNIX** system is using for communications to MMS/*tms*.

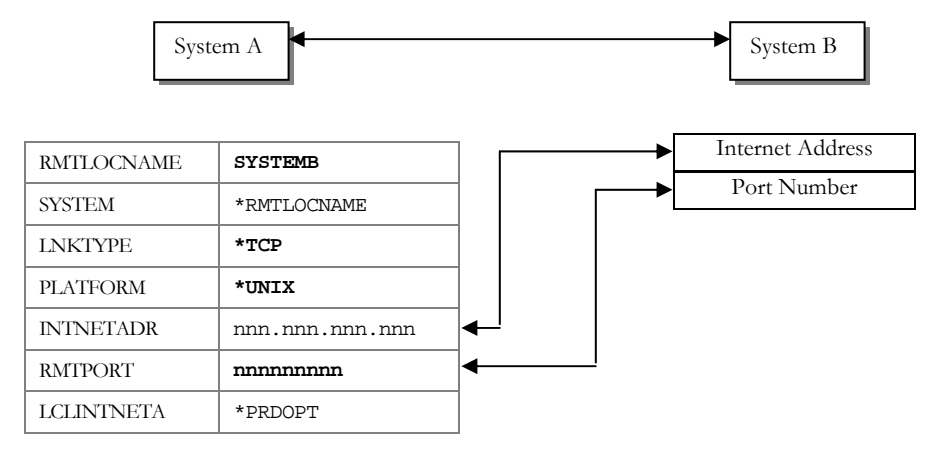

MMS/TMS – TAPE MANAGEMENT SYSTEM
### *Recovery*

MMS/*tms* manages a wealth of information whose real value is not realized until something goes wrong. For example, the accounting department uncovered an error and they need to recover a file  $-$  a file that has been saved many times since the error occurred. To make matters worse, replication, mirroring or other high availability solutions have spread the corrupted data throughout the network. The last backup doesn't do much good in this situation. MMS/*tms*, the software that tracks and manages saved data, has the information necessary to find the data and get it recovered.

Searching for volumes can be a time consuming job but with MMS/*tms*, the wide variety of search criteria quickly identifies the volumes needed for recovery. Once the required object has been located, the correct restore command is automatically prompted so that the restore options can be tailored as needed.

This chapter discusses:

- Recovering saved document library objects
- Recovering saved integrated file system objects
- Recovering saved libraries and objects
- Recovery considerations

### Recovery Overview

MMS/*tms* recovery is accomplished through the use of extensive database search facilities. These facilities provide the means to locate virtually any object saved. Once located, objects can be easily restored by selecting the restore option. If the object was saved using Media Definitions, it is restored using Media Definitions.

### Working with Saved DLO

To list saved folders and documents (DLO**)** based on user-specified selection criteria, use **Option 3** from the MMS/*tms* Recovery menu. This prompts the Work with Saved DLO [\(WRKSAVDLO\)](#page-254-0) command, which lists saved DLO.

Only the most current save of all document library objects known to MMS/*tms* are displayed. To view prior saves of specific folders or documents, select **Option 6** from the Work with Saved DLO panel. The amount of information available is based on the Data Retrieval Level specified when the folder and/or document was saved. Only the base volume is listed if the folder/document spanned multiple volumes when it was saved. If the folder/document is restored, MMS/*tms* will prompt for additional volumes as needed.

Restoring a Saved DLO

When the correct version of the DLO to be recovered has been located, use **Option 8** from the Work with Saved DLO menu to restore it. This prompts the IBM Restore DLO (**RSTDLO**) command, which restores the specified folder and/or document.

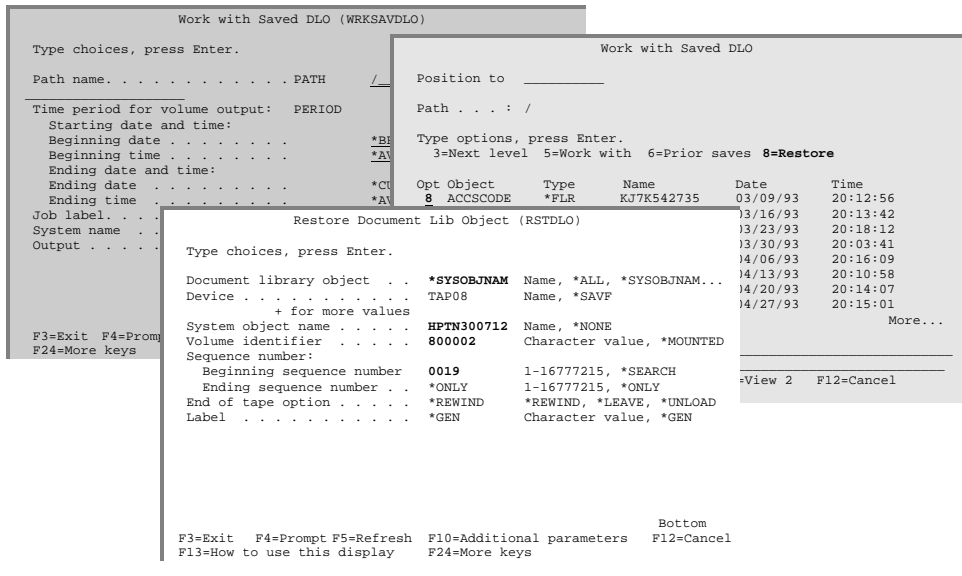

### Working with Saved IFS

To list saved links based on user-specified selection criteria, use **Option 4** from the MMS/*tms* Recovery menu. This prompts the Work with Saved Link ([WRKSAVLNK\)](#page-258-0) command, which lists saved links.

Only the most current save of all links known to MMS/*tms* are displayed. To view prior saves of a specific link, select **Option 6** from the Work with Saved Link panel. When specifying selection criteria, in the Work with Saved link ([WRKSAVLNK\)](#page-258-0) command, it is recommended that only the link name be specified. This ensures that all entries satisfying the name are found, regardless of the data retrieval level used when the link was saved. Only the base volume is listed if the link spanned multiple volumes when it was saved. If the link is restored, MMS/*tms* will prompt for additional volumes as needed.

### Restoring a Saved IFS

When the correct version of the saved link to be recovered has been located, use **Option 8** from the Work with Saved Link menu to restore it. This prompts the IBM Restore Object (**RST**) command, which restores the specified link.

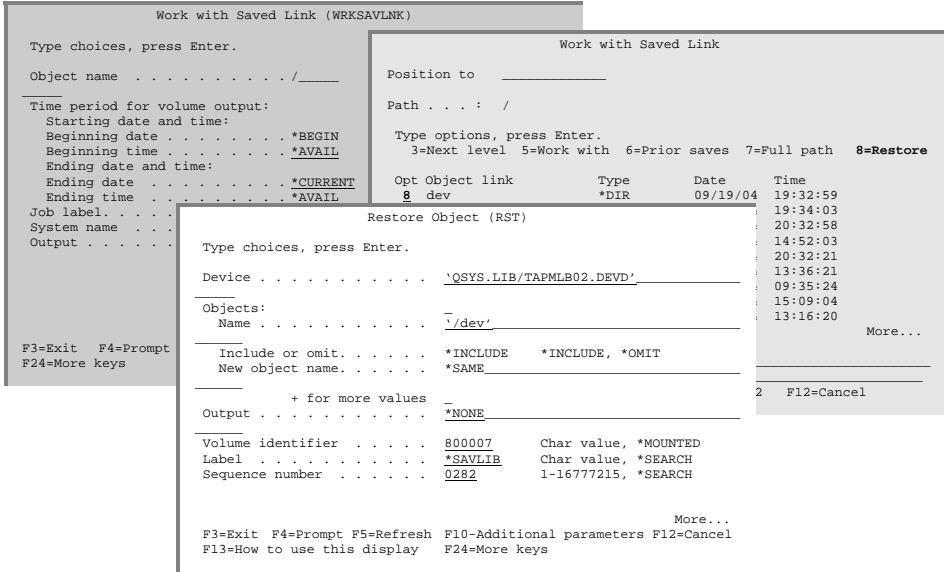

# Working with Saved Object

To list saved objects based on user-specified selection criteria, use **Option 5** from the MMS/*tms* Recovery menu. This prompts the Work with Saved Object ([WRKSAVOBJ\)](#page-262-0) command, which lists saved objects.

Only the most current save of all objects known to MMS/*tms* are displayed. To view prior saves of a specific object, select **Option 6** from the Work with Saved Object panel. When specifying selection criteria, in the Work with Saved Object ([WRKSAVOBJ\)](#page-262-0) command, it is recommended that only the object name be specified. This ensures that all entries satisfying the name are found, regardless of the data retrieval level used when the object was saved. Only the base volume is listed if the object spanned multiple volumes when it was saved. If the object is restored, MMS/*tms* will prompt for additional volumes as needed.

#### Restoring a Saved Object

When the correct version of the object to be recovered has been located, use **Option 8** from the Work with Saved Object menu to restore it. This prompts the IBM Restore Library (**RSTLIB**) or Restore Object (**RSTOBJ**) command, which restores the specified object.

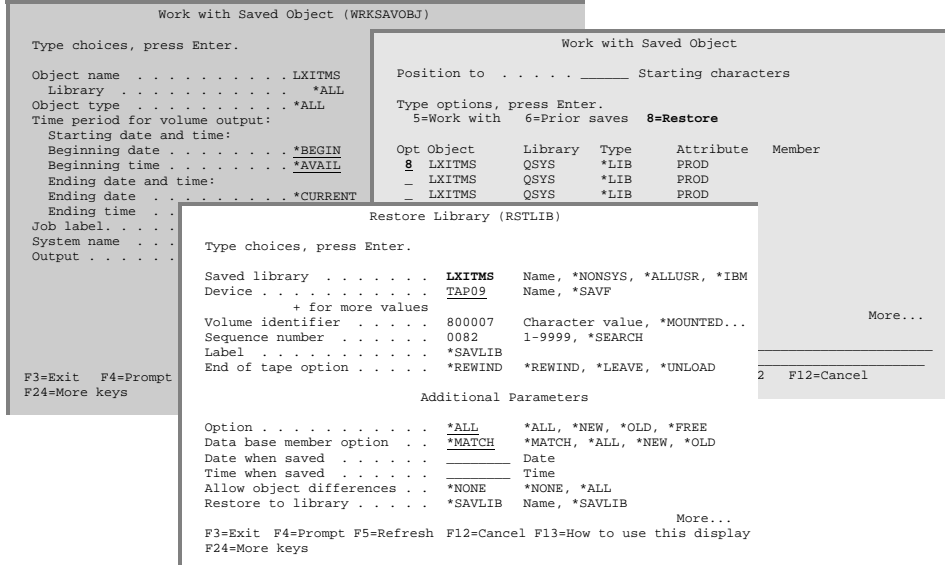

## Restore Considerations

Only the most current save of all objects saved by MMS/*tms* is displayed. Prior saves of specific objects, if available, can be viewed by selection **Option 6** from the appropriate panel. The amount of information available is based on the Data Retrieval Level specified when the save occurred. Refer to [Chapter 13,](#page-82-0) *Using Data Retrieval*, for details on establishing the retrieval level.

When the object is restored through the Work with Saved Object, Work with Saved DLO or Work with Saved Link panel, MMS/*tms* fills in the command parameters.

The device specified on the restore command is the same device specified when the object was saved. If the device is not available, it can be changed. If the device is in a tape library and MMS/*tms* device management is used, MMS/*tms* finds an available device if the specified drive is not available. If device management is not used and a tape needs to be mounted, an inquiry message will be sent to the requestor.

Restoring from a Remote Save

The Work with Saved Object (WRKSAVOBI), Work with Saved DLO ([WRKSAVDLO\)](#page-254-0) and Work with Saved Link [\(WRKSAVLNK\)](#page-258-0) provide the ability to work with objects saved on a remote system. Using **Option 8** restores the remote saved object to the local (source) system. If the tape is not mounted, an inquiry message is issued to the System Operator.

# Using the Recovery Report

The Print Recovery Volumes [\(PRTRCYVOL\)](#page-235-0) command provides a report that lists the volumes associated with up to 300 Job Labels. This report can be run interactively or scheduled in a job scheduler. It should be run daily to provide a report that easily identifies the volumes required in the event of a disaster. This report can be run for from any system in the MMS/*tms* network for any system in the MMS/*tms* network. Options include the ability to determine the amount of information to print per Job Label. Refer to [Chapter 16,](#page-120-0) *Reports*, for a sample of the Recovery Report.

MMS/TMS – TAPE MANAGEMENT SYSTEM

Chapter 12

### *Customizing MMS/tms*

Not everyone wants or needs the same thing. MMS/*tms* provides options that can be implemented for those that need them and removed for those that have no need for them. Since data center environments are varied, the options can be tailored to match them. If an option needs to be implemented or removed, it can be done with minimal effort. The options provided may be required in order for other functions to work properly. An example of this would be tape libraries. This chapter discusses:

- Types of customization options available
- Customization requirements
- Customizing MMS/*tms*

### **MMS/tms Customization Overview**

When any tape function is used, the product options are checked to determine the type of support required. If an option is implemented, it is performed at the appropriate time.

### **MMS/tms Options**

The following options can be installed, removed or changed as required:

- Default Location Name
- Default Retrieval Level
- Non-labeled Tape Support
- Communication Options

Enhanced Command Support

This support, which enhances IBM tape commands by providing additional functionality, is added when MMS/*tms* is attached and removed when MMS/*tms* is detached. Use the Change Product Status [\(CHGPRDSTS\)](#page-176-0) command to attach or detach MMS/*tms*. The increased functionally includes:

- Allocation/de-allocation of tape devices
- Retrieval of volume content information
- Interfaces to non-IBM tape libraries

In addition to the above listed enhancements, the following functionality has been added to the **INZTAP** command:

- Verify the volume status (active/scratch)
- Verify that the new volume identifier is available for use
- Verify the volume identifier matches the user-defined format
- Automatically generate the next sequential volume identifier
- Automatically initialize up to 99 volumes with one execution
- Automatically mount and dismount volumes from tape libraries
- Provide warning when changing a volume from **\*SL** to **\*NL**

#### Default Location Name

The default location is the name of the location where the tape volumes reside when they are not in an off-site location. This location is usually the data center but the name can be changed from the default value of **\*DFTLOC** to another value. Changing the name of the default location has no effect on the MMS/*tms* database. This value is used for display purposes only.

#### Default Retrieval Level

The default retrieval level is used when **\*USRDFN** is specified in the Job Label but the user-defined retrieval level for the library has not been entered. If the retrieval level has not been set for any library, this value is used. A value of **\*MBR** causes disk space and MMS/*tms* processing resources to increase.

#### Non-labeled Tape Support

Non-labeled tape support allows tapes, without a standard label, to be tracked. This support prompts the operator for a volume identifier when a non-labeled tape is encountered. Since non-labeled tapes do not have save date/time and expiration information, MMS/*tms* defaults the save date/time to the current date/time and the expiration date based on the Job Label.

For additional information on how MMS/*tms* initializes non-labeled tapes, see [Chapter 6,](#page-32-0) *Managing Devices*.

#### Local Host Name

If TCP/IP communications is used to communicate with other tape management systems, this value specifies the local host name that is used when connecting to the remote system. To use the current system name specified in the network attributes, specify **\*NETATR**, otherwise, specify a local host name.

#### Local Internet Address

If TCP/IP communications is used to communicate with other tape management systems, this value specifies the local Internet address of the communication link of the outbound data.

#### Local Port Number

If TCP/IP communications is used to communicate with other tape management systems, this value specifies the local port number used by the MMS/*tms* communications server.Ports 1 through 1023 are used by systemsupplied **TCP/IP** applications.

#### Remote Port Number

If TCP/IP communications is used to communicate with other tape management systems, this value specifies the remote port number used by the MMS/*tms* communications server.Ports 1 through 1023 are used by systemsupplied **TCP/IP** applications.

#### Communications Recovery Wait

Specifies the amount of time (in minutes) that the Communications Recovery Manager waits before checking for remote systems that are not responding.

### Customizing MMS/tms

To change an option, detach MMS/*tms* from OS/400. Options cannot be changed as long as MMS/*tms* is attached. Use the Change Product Status ([CHGPRDSTS\)](#page-176-0) command to detach MMS/*tms*.

Changing Options

To change the options, use the Tab key to tab to the Setup menu. Press **Enter** to view the options available from the pull-down menu. Select **Option 2** from the Setup menu. This prompts the Change Product Options ([CHGPRDOPT\)](#page-172-0) command, which changes the current values.

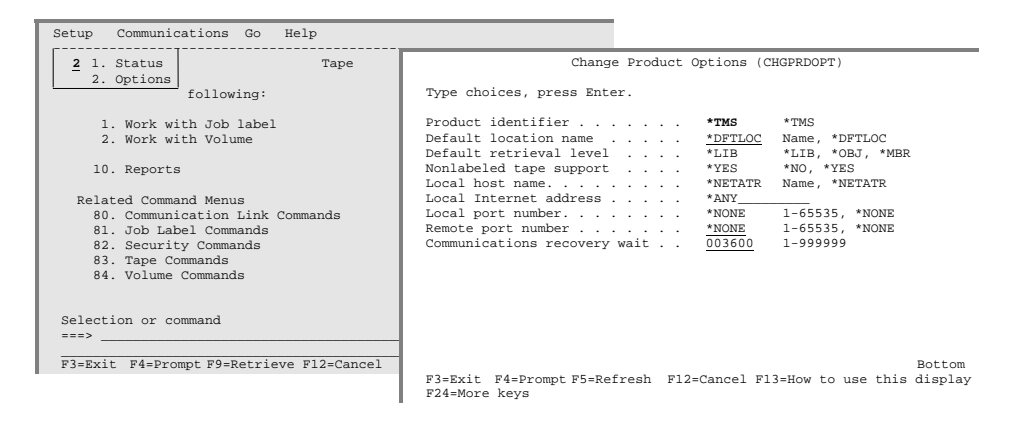

#### Command Changes

Enhanced command changes are performed by using an IBM exit program. This exit program eliminates the need to have a library containing modified versions of the commands in front of QSYS in the library list. When a command that is enhanced by MMS/*tms* is entered, the replaced command string will be logged to the job log only when the original command was logged. For commands entered on a command line, the original command will be logged as a request message, and the substitute will be logged as a command message. This will allow users to retrieve their original command with the Retrieve function key.

<span id="page-82-0"></span>Chapter 13

### *Using Data Retrieval*

MMS/*tms* supports volumes and volume contents. Volume contents are an **index** of what is on a tape. This index can be a simple name, such as a data set name, or it can contain more detail, such as object name, library, object type and attribute. Volume contents provide the information necessary for recovery. The amount of detail required is based on the importance of the object during recovery. If the possibility of restoring an object into a library is remote, such as an IBM library, then the need for detailed information on the library is not necessary. If a library or its objects are constantly being restored, the need for detail information may be more important. Volume contents use disk space. The more information required, the more disk space used. Volume contents require resources. The more information required, the more CPU processing required.

This chapter discusses:

- Types of retrieval levels
- How to establish retrieval levels
- Retrieval level considerations

### Data Retrieval Level Overview

The **data retrieval level** determines the amount of information that MMS/*tms* captures for a saved object.

When a save starts, MMS/*tms* retrieves the data retrieval level from either the Job Label, if specified, or from the MMS/*tms* system default. Depending on the values specified, MMS/*tms* retrieves the level of detail requested from the save process and uses it to update the database when the save completes.

## Retrieval Level Requirements

Retrieval levels provide the user with the ability to control how much information to retain in the MMS/*tms* databases. Retrieval levels are specified at the Job Label level.

#### DLO Support

Document library objects can be tracked. These objects are displayed the same way as they are on disk. The available options include:

- \*ALL All saved folders/documents are tracked
- \*BASIC Individual folders/documents are not tracked

### Integrated File System Support

Integrated File System (IFS) objects can be tracked. These objects are displayed the same way as they are on disk. The available options include:

- \*ALL All saved IFS objects are tracked
- \*BASIC No saved IFS objects are tracked

### Lotus Notes/Domino Support

Domino/Lotus Notes objects can be tracked. These objects are displayed the same way as they are on disk. The available options include:

- \*ALL All saved Domino/Lotus Notes objects are tracked
- \*BASIC No saved Domino/Lotus Notes objects are tracked

#### Object Support

Libraries and the objects within them can be tracked at three different levels. The retrieval level and the information retrieved is:

- \*LIB Only the library name is tracked
- \*OBJ Every saved object is tracked
- \*MBR Every object and database member is tracked

#### Save File Support

Save file support allows the contents of first level save files to be written to the MMS/*tms* database. The available options include:

- \*ALL Save file contents are tracked
- \*BASIC Save file contents are not tracked

# Default Retrieval Level

The default retrieval level is used when the retrieval level does not exist at the job level. The system value is specified in the Product Options [\(CHGPRDOPT\)](#page-172-0) command. The options available at the system level are:

- \*LIB Only the library name is listed
- \*OBJ Every saved object is listed
- \*MBR Every object and database member is listed

## Job Retrieval Level

The retrieval level for the job is specified in the Job Label. The objects saved are retrieved at the same retrieval level if a value other than **\*USRDFN** is specified. The options available at the job level are:

- $\blacksquare$  \*LIB Only the library name is listed
- \*OBJ Every saved object is listed
- \*MBR Every object and database member is listed
- \*USRDFN Retrieval level is user-defined (library level)

### Specifying \*USRDFN

Specifying **\*USRDFN** at the Job Label level provides the ability to specify a different retrieval level for each library. Since the retrieval level is specified for each library, there is a performance impact. This value should only be used if there is a requirement to have different retrieval levels for objects saved with this Job Label.

### Working with Job Retrieval Levels

To view the retrieval level of DLO, Domino, IFS, objects and save files use the Work with Job Label [\(WRKJOBLBL\)](#page-251-0) command and press **Enter**. Pressing **F11** twice will display the Retrieval levels associated with the Job Labels.

Changing the Job Retrieval Level

To change a Job Labels retrieval level, use **Option 2** from the Work with Job Label panel. This prompts the Change Job Label [\(CHGJOBLBL\)](#page-167-0) command, which changes the current values. The retrieval level for all supported objects types can be changed. The changed values take effect the next time a save is performed.

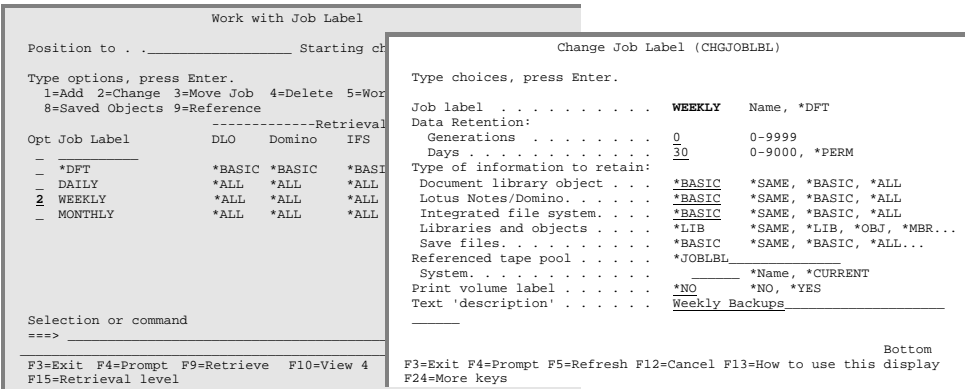

### Working with \*USRDFN Levels

If the retrieval level of a Job Label specifies user-defined (**\*USRDFN**), the retrieval level for a saved object is controlled at the library level. The amount of information gathered for a saved object can be changed as required. To work with the retrieval level of libraries, press **F15** from the Work with Job Label panel.

Adding Library Retrieval Level

To add the retrieval level for one or more libraries, press **F13** from the Work with Retrieval Level panel. This displays a list of all libraries on the system. Select the libraries to add and press **Enter**. This prompts the Add Retrieval Level [\(ADDRTVLVL\)](#page-155-0) command, which specifies the retrieval level and adds the library to the object retrieval list.

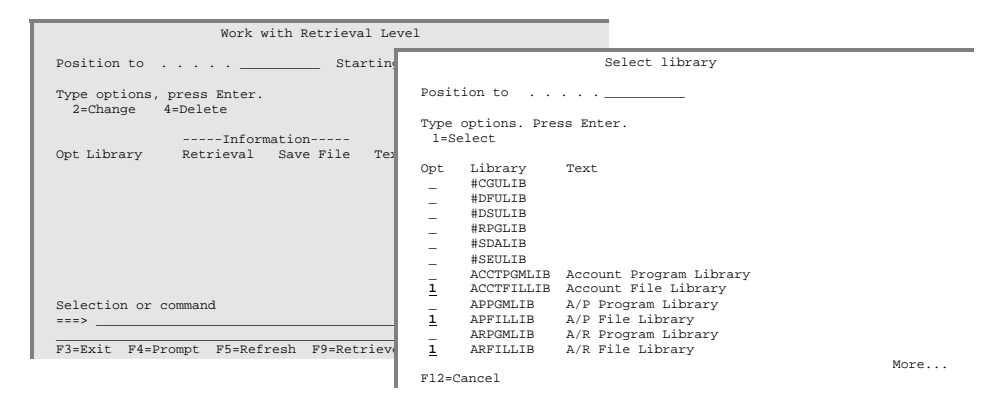

**Tip**: If the retrieval level for a library is equal to the default retrieval level specified in the product options, it does not need to be selected.

#### Changing Library Retrieval Level

To change a library's retrieval level, use **Option 2** from the Work with Retrieval Level panel. This prompts the Change Retrieval Level [\(CHGRTVLVL\)](#page-177-0) command, where the current values can be changed. The changed values take effect the next time the object is saved.

#### Deleting Library Retrieval Level

To delete the retrieval level for one or more libraries, use **Option 4** from the Work with Retrieval Level panel. This deletes the library retrieval level entry. If the library or any of the objects within the library are saved, the retrieval level will default to the default retrieval level.

### Retrieval Level Examples

The following examples illustrate how to establish retrieval levels for a save job. Example 1 shows how to setup a retrieval level based on the job and Example 2 shows how to setup the retrieval level based on the library being saved.

Job Retrieval Level Example

To specify a retrieval level at the Job Label level, use the Work with Job Label [\(WRKJOBLBL\)](#page-251-0) command to list all or specific Job Labels. Select a Job Label using **Option 2** from the Work with Job Label panel. This prompts the Change Job Label [\(CHGJOBLBL\)](#page-167-0) command where jobs' retrieval level can be specified.

In the following illustration, a retrieval level of **\*OBJ** is specified for Job Label **WEEKLY**. This means that objects saved with this Job Label have the saved *object* information written to the MMS/*tms* database. Note that no detail is tracked for the DLO, Domino and IFS saves. Save file contents are also not tracked at detail level.

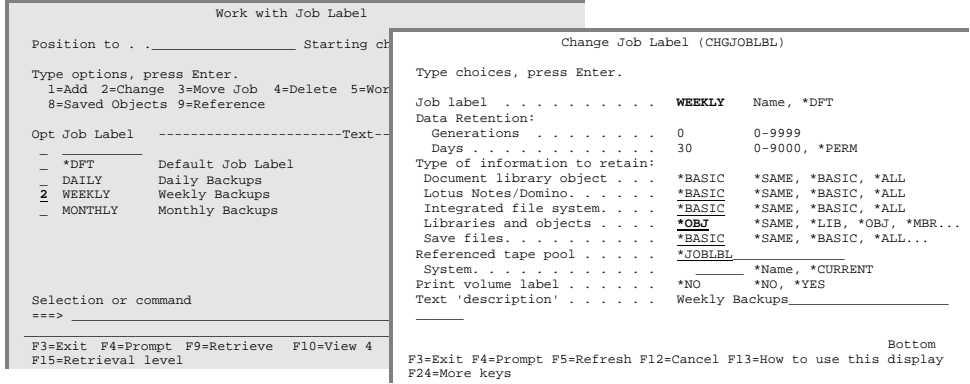

Library Retrieval Level Example

To specify a retrieval level at the library level, use the Work with Job Label ([WRKJOBLBL\)](#page-251-0) command to list all or specific Job Labels. Select a Job Label using **Option 2** from the Work with Job Label panel. This prompts the Change Job Label ([CHGJOBLBL\)](#page-167-0) command, where the job retrieval level can be specified.

In the following example, a retrieval level of **\*USRDFN** is specified for Job Label **WEEKLY**. This means that libraries saved with this Job Label contain information based on the individual libraries retrieval level.

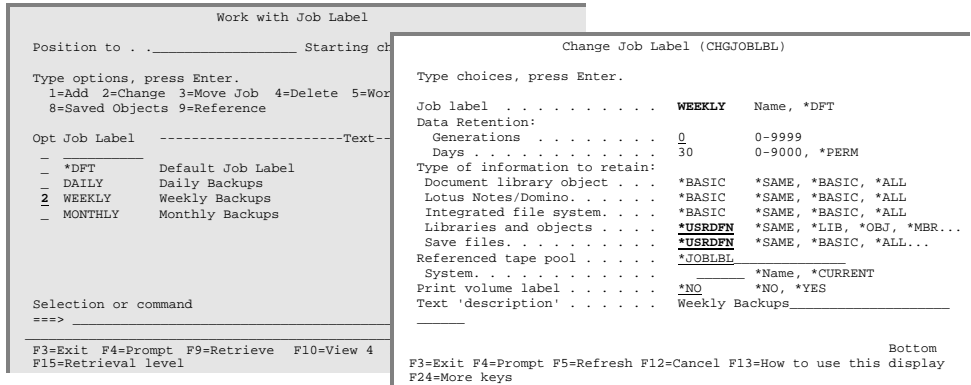

If the retrieval level for the library being added is equal to the default retrieval level specified in the product options, it does not need to be added to the retrieval list. To specify a library's retrieval level, press **F15** from the Work with Job Label panel. This prompts the Work with Retrieval Level ([WRKRTVLVL\)](#page-253-0) command. Pressing **Enter** displays the Work with Retrieval Level panel.

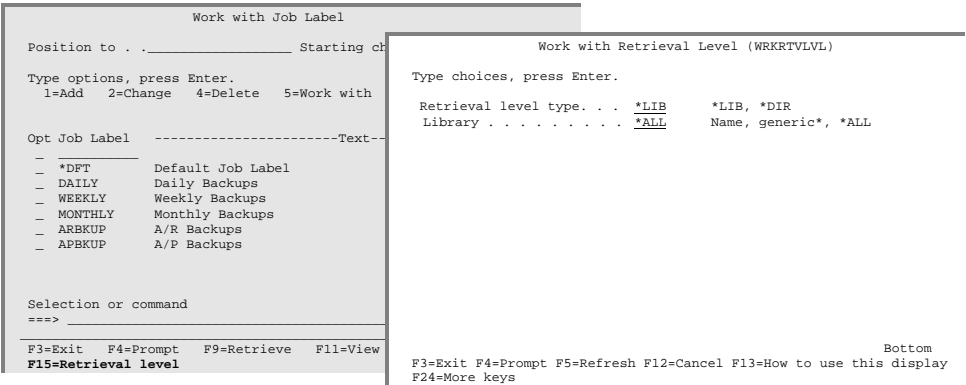

To add the retrieval level for one or more libraries, press **F13** from the Work with Retrieval Level panel. This displays a list of all libraries on the system. Selecting libraries to add and pressing **Enter** prompts the Add Retrieval Level [\(ADDRTVLVL\)](#page-155-0) command, which specifies the retrieval level and adds the library to the retrieval list.

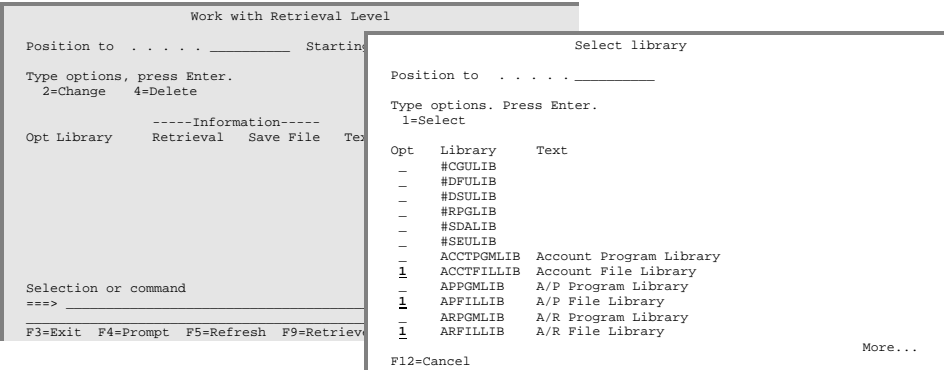

## Performance Considerations

Caution should be used when specifying a system value of **\*OBJ** or **\*MBR**. To retrieve this level of information for every object saved creates significant overhead and uses a lot of disk space. For more information about the disk space requirements for the various retrieval levels, refer to the Change Retrieval Level [\(CHGRTVLVL\)](#page-177-0) command.

Caution should be used when specifying **\*USRDFN** in a Job Label. This value causes MMS/*tms* to retrieve information at **\*MBR** level for all libraries saved with the Job Label and then update the database as specified by the saved objects retrieval level.

Performance of data retrieval, as well as OS/400 performance, can be *significantly improved* if save commands process as many libraries in one execution of the command as feasible. The save commands allow up to 300 libraries to be specified. If this method of saving is used, the impact on processing time will be minor.

# File Size Considerations

Retrieval level processing creates work files, which are used to gather information for the database. If the library being saved contains a large number of objects, the default number of records that can be created for a file may be exceeded. If this occurs, an inquiry message is issued to the System Operator requesting that the file be extended. The user may extend the file or cancel the job.

To prevent this condition from occurring, it is recommended that the default size for the IBM save work file database be increased. This prevents the save process from stopping if the default file size has been exceeded. To change the size of the IBM save work file, use the IBM Change Physical File (**CHGPF**) command. In the following example, the default size of the IBM work files for the save commands are changed to **\*NOMAX**.

```
CHGPF FILE(QASAVOBJ) SIZE(*NOMAX)
CHGPF FILE(QAOJSAVO) SIZE(*NOMAX)
```
# Retrieval Levels and Outfiles

User output files can be created from most of the MMS/*tms* enhanced save commands. If specified, the retrieval level of the save job is the same as specified in the **RTVLVL** parameter of the Job Label.

MMS/TMS – TAPE MANAGEMENT SYSTEM

Chapter 14

### *Using Tape Libraries*

MMS/*tms* supports any IBM, Memorex/Telex (MTX) or StorageTek (STK) tape library that can be used on the iSeries. Using tape libraries helps automate tape functions such as backups, restores, archives, and data recalls without operator intervention. These libraries range in size and can contain from 20 tapes up to thousands of tapes. When a tape function is performed, the tape library mounts a tape based on user requirements, performs the function and unloads the tape when complete. Tape libraries can have multiple tape devices and can provide tape access to multiple systems and/or platforms.

This chapter discusses:

- Tape library processing
- How to enable MMS/*tms* with a tape library
- Tape library considerations

### Tape Library Support Overview

MMS/*tms* tape library support requires two parts: **Device Definition** and **Job Label**. These functions help maximize the usage of the tape library.

The Device Definition defines the type of tape library and the name of the library device. When a volume is requested through a tape command, MMS/*tms* uses the Device Definition to determine which tape library commands to use to mount the volume. Some libraries require that a tape device be allocated prior to use. This is accomplished through the MMS/*tms* Enhanced Command Support or through MMS/*tms* or vendor specific allocate/de-allocate processes.

The Job Label provides MMS/*tms* with the range of volumes allowed for a tape library. If a tape library is shared between multiple systems and/or platforms, the Job Label ensures that the correct volumes are assigned to the system.

Additional support is provided for library synchronization and restricted state processing. Library synchronization ensures that the tape library and MMS/*tms* stay synchronized. Some libraries require additional processes before being used in restricted state. MMS/*tms* provides support for these libraries.

## Device Definition Requirements

MMS/*tms* requires a Device Definition for each device in a tape library. If an IBM tape library is used, the **MLB** (Media Library) must also be defined. Refer to [Chapter](#page-32-0)  [6,](#page-32-0) *Managing Devices* for information on Device Definitions.

# Ejecting Volumes from Tape Libraries

MMS/*tms* provides support for ejecting volumes from all supported automated tape libraries through the Eject Volume (EITVOL) command. Volumes can be ejected by volume identifier or by Job Label.

# Synchronizing Tape Libraries

MMS/*tms* provides a method of synchronizing tape libraries with the MMS/*tms* database. This process is required when a tape library is first enabled with MMS/*tms*. The Update Tape Library ([UPDTAPLIB\)](#page-249-0) command synchronizes the tapes in the tape library with the MMS/*tms* database.

# StorageTek Considerations

The following must be observed when using StorageTek automated tape libraries.

• When adding tapes to the tape library, use the MMS/*tms* Enter Volume ([ENTVOL\)](#page-230-0) command.

### Working with Tape Libraries

The Work with Tape Library [\(WRKTAPLIB\)](#page-267-0) command lists all volumes that currently reside in a tape library. Volumes can be listed by volume status, such as active or scratch or by system. The following example lists all scratch volumes for a tape library named **TAPLIB01**. Options include the ability to work with, eject, scratch, initialize, dump and display tapes.

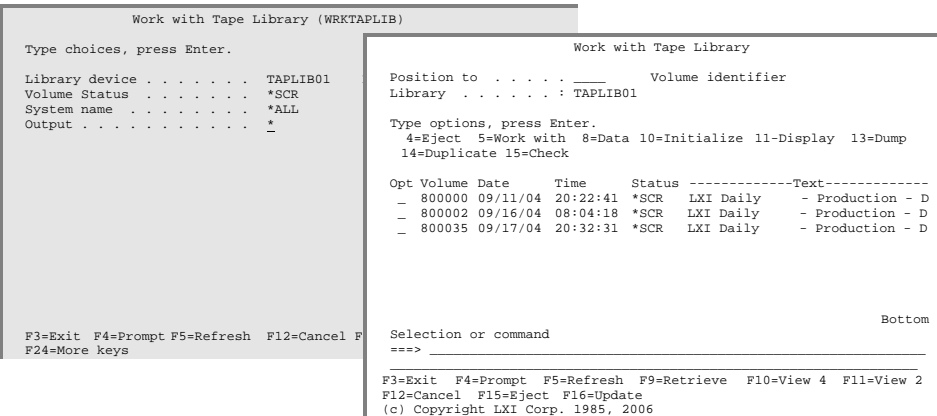

#### Ejecting Volumes

Using **Option 4** from the Work with Tape Library panel prompts the Eject Volume (EITVOL) command. This allows tape volumes to be ejected from the tape library and placed in the output station associated with the tape library.

#### Displaying Volume Contents

Using **Option 8** from the Work with Tape Library panel initiates the Display Volume Data ([DSPVOLDTA\)](#page-220-0) command which displays the contents of the tape.

#### Initialize Tape

Using **Option 10** from the Work with Tape Library panel initiates the Initialize Tape [\(INZTAP\)](#page-231-0) command which reformats the tape.

#### Display Tape

Using **Option 11** from the Work with Tape Library panel initiates the IBM Display Tape (DSPTAP) command which displays the volume label and data file label information.

#### Dump Tape

Using **Option 13** from the Work with Tape Library panel initiates the IBM Dump Tape (DMPTAP) command which dumps label information and/or data blocks.

### Duplicate Tape

Using **Option 14** from the Work with Tape Library panel initiates the IBM Duplicate Tape (DUPTAP) command which duplicates one tape to another.

#### Check Tape

Using **Option 15** from the Work with Tape Library panel initiates the IBM Check Tape (CHKTAP) command which searches the volume for a unique volume identifier or file label.

## IBM Tape Library Configuration

1. From a command line, type [WRKTAPDEV](#page-266-0) and press **Enter**. Press F6 to automatically configure all devices defined to OS/400. When the message "*Autoconfiguration is complete.*" is displayed, press **F5** to view all configured devices.

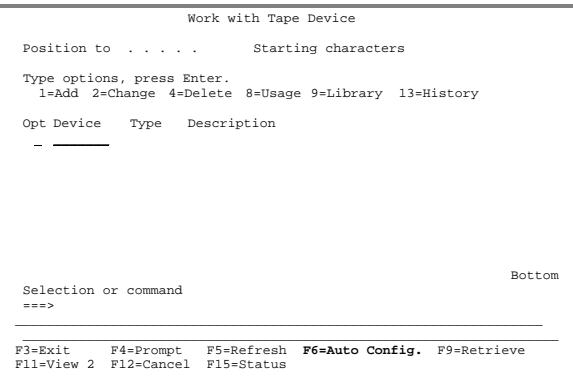

2. To specify optional tape pools, use **Option 8** on the tape library definition. This displays the tape usage information.

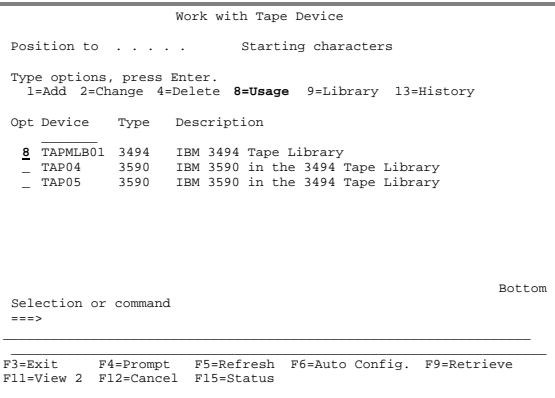

3. Select **Option 2** from the Work with Tape Usage panel. This prompts the Change Tape Usage [\(CHGTAPUSG\)](#page-184-0) command, which defines the range of volumes allowed.

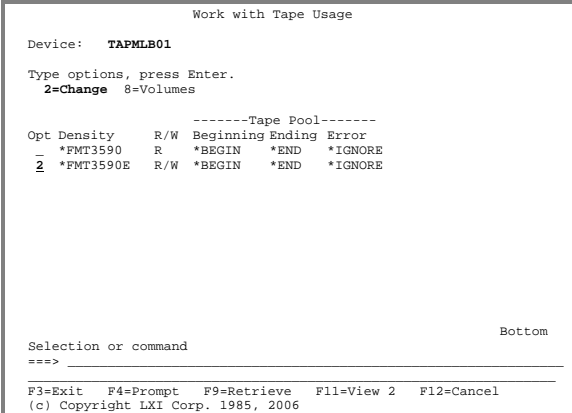

4. If needed, change the beginning and ending range to include the entire range of volumes allowed in the tape library (even though the entire range may not be in the library). Change the Tape range error to **\*REJECT** and press **Enter**.

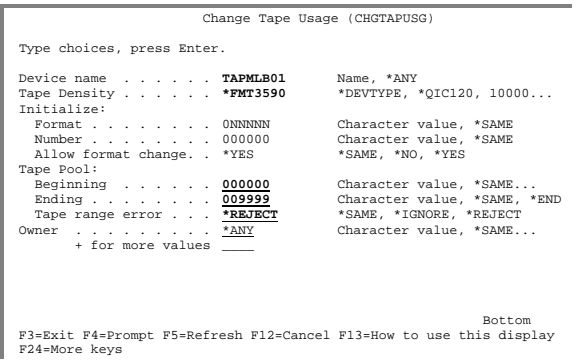

5. The tape pool is used to select volumes for the tape library. Any volume in the device that is not within range is rejected from the device and replaced with a volume that is within the range. Press **Enter** twice to exit the Work with Tape Device panel.

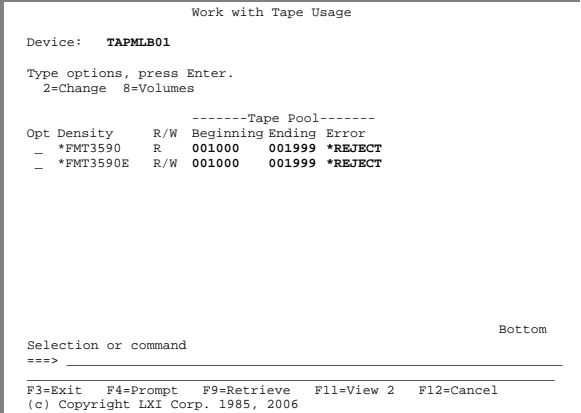

6. To work with the volumes in a tape library, prompt the Work with Tape Library ([WRKTAPLIB\)](#page-267-0) command from a command line. Enter the name of the library device and press **Enter**. This displays the Work with Tape Library panel.

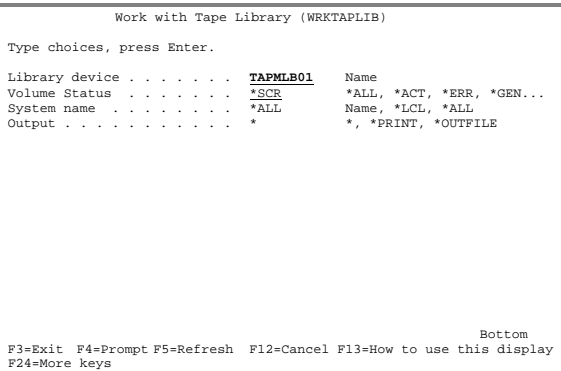

7. To synchronize the tape library volumes with the MMS/*tms* database, press **F16**. This prompts the Update Tape Library ([UPDTAPLIB\)](#page-249-0) command.

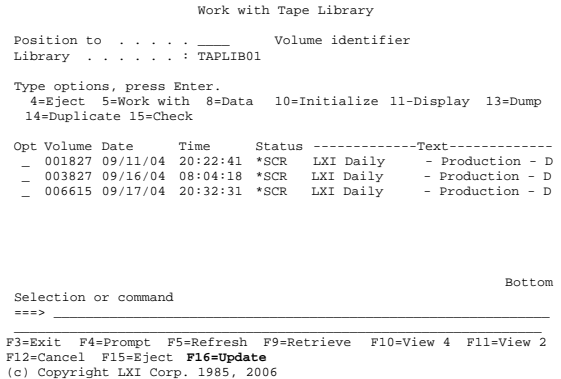

8. Pressing **Enter** synchronizes the IBM tape library with the MMS/*tms* database on the local system.

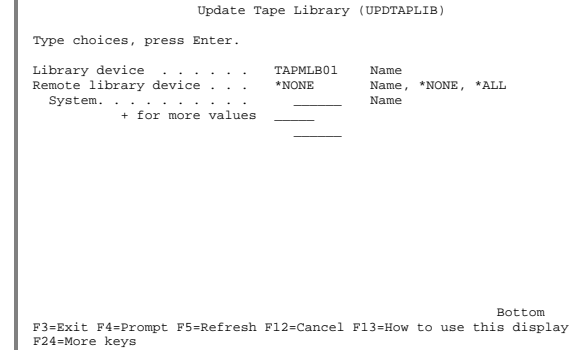

9. When complete, press **F5** from the Work with Tape Library panel to update the panel list.

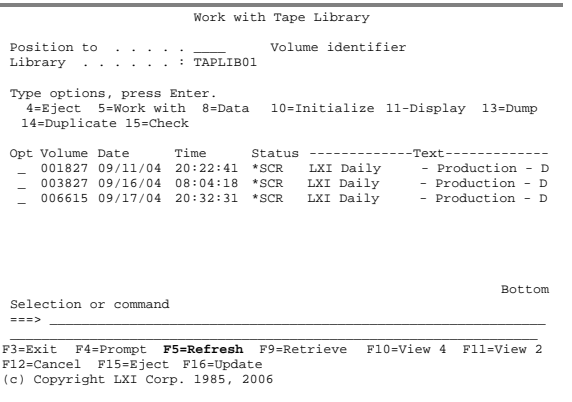

Synchronizing the IBM Library The Update Tape Library [\(UPDTAPLIB\)](#page-249-0) command should be run when:

- the tape library is powered off/on
- tapes are added outside of MMS/*tms*
- tapes are removed outside of MMS/*tms*

The MMS/*tms* database is also synchronized when the IBM Work with Tape Cartridge (WRKTAPCTG) command is used.

## MTX Tape Library Configuration

1. From a command line, type [WRKTAPDEV](#page-266-0) and press **Enter**. Press **F6** to automatically configure all devices defined to OS/400. When the message "*Auto-configuration is complete.*" is displayed, press **F5** to view all configured devices.

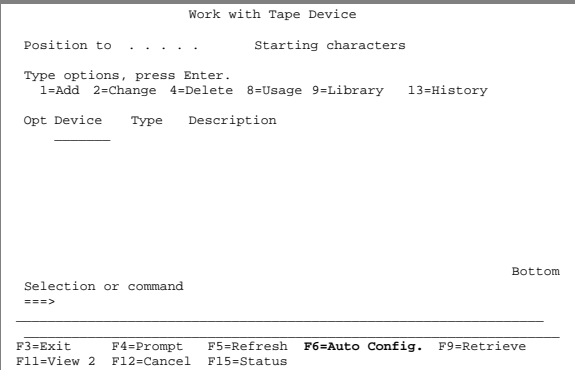

2. Use **Option 2** to change the devices that reside in the MTX tape library. This prompts the Change Tape Device **(**[CHGTAPDEV](#page-182-0)**)** command.

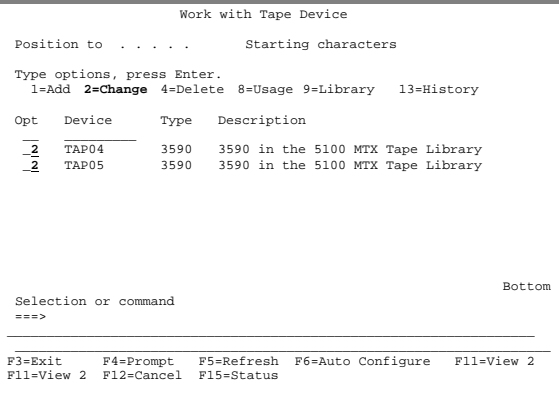

3. Specify **\*MTX** for the library type and enter the name of the library device and the destination for volumes being ejected. Change the **USAGE** parameter, if needed. Press **Enter** when complete.

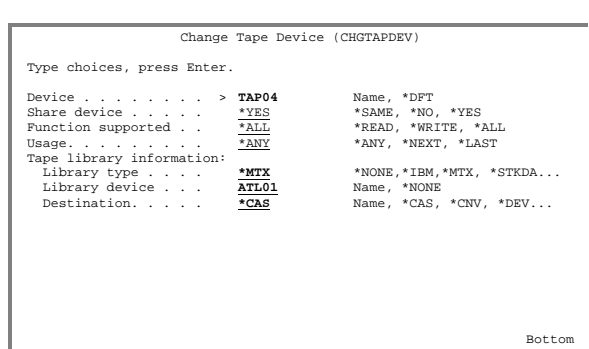

Bottom F3=Exit F4=Prompt F5=Refresh F12=Cancel F13=How to use this display F24=More keys

4. To specify optional tape pools, use **Option 8** on the Device Definitions. This displays the tape usage information.

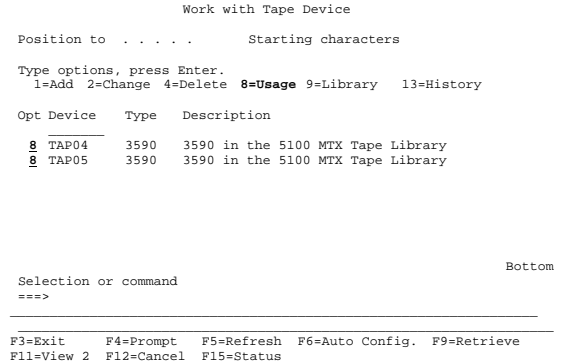

5. Select **Option 2** from the Work with Tape Usage panel. This prompts the Change Tape Usage ([CHGTAPUSG\)](#page-184-0) command, which defines the range of volumes allowed.

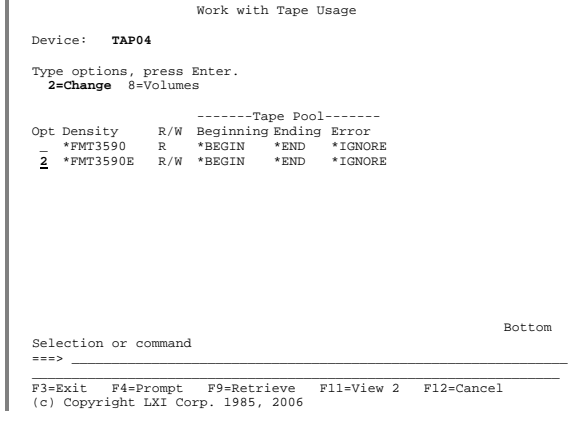

6. Change the beginning and ending range to include the entire range of volumes allowed in the tape library (even though the entire range may not be in the library). Change the Volume range error to **\*REJECT** and press **Enter**.

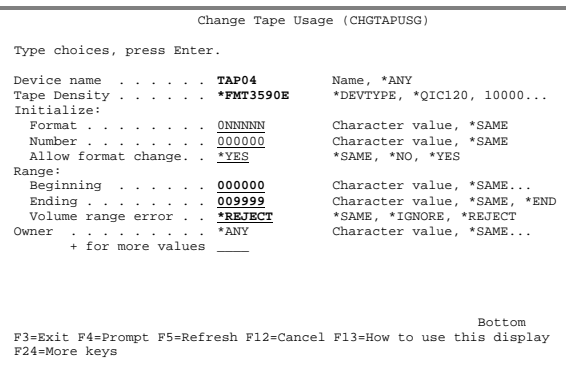

7. The volume range is used to select volumes for the tape library. Any volume in the device that is not within range is rejected from the device and replaced with a volume that is within the range. Press **Enter** twice to exit the Work with Tape Device panel.

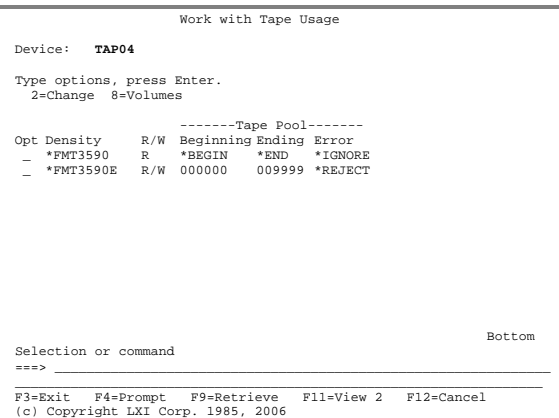

8. To work with the volumes in a tape library, prompt the Work with Tape Library ([WRKTAPLIB\)](#page-267-0) command from a command line. Enter the name of the library device and press **Enter**. This displays the Work with Tape Library panel.

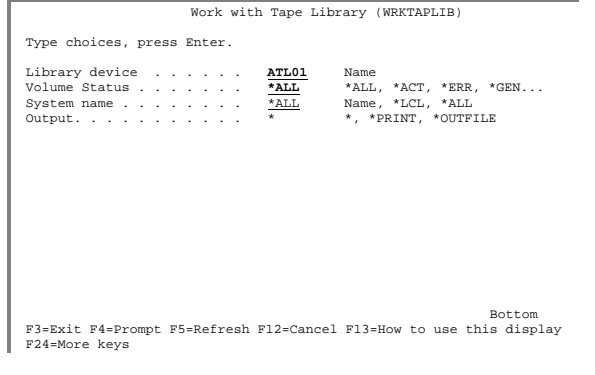

9. To synchronize the tape library volumes with the MMS/*tms* database, press **F16**. This prompts the Update Tape Library ([UPDTAPLIB\)](#page-249-0) command.

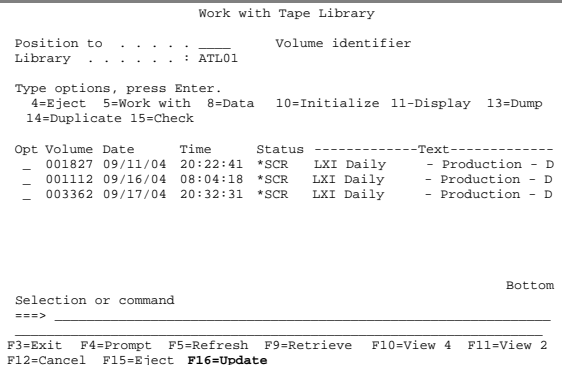

F12=Cancel F15=Eject **F16=Update** (c) Copyright LXI Corp. 1985, 2006

10. Pressing **Enter** synchronizes the MTX tape library with the MMS/*tms* database on the local system.

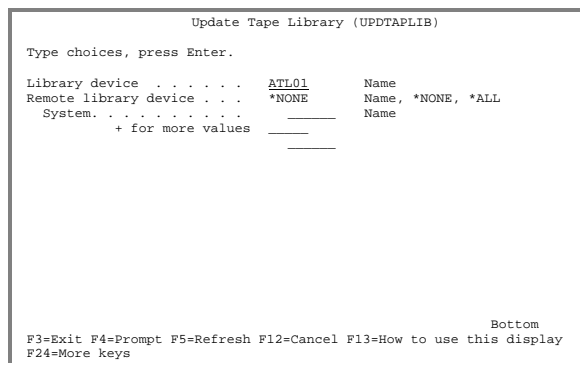

11. When complete, press **F5** from the Work with Tape Library panel to update the panel list.

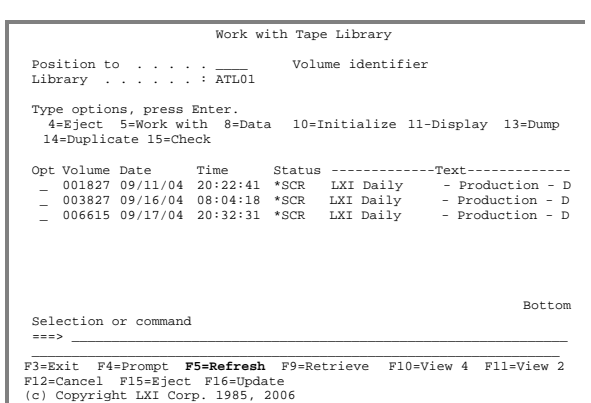

### Synchronizing the MTX Tape Library

The Update Tape Library [\(UPDTAPLIB\)](#page-249-0) command should be run when:

- the tape library is powered off/on
- the tape library is being audited
- tapes are added outside of MMS/*tms*
- tapes are removed outside of MMS/*tms*

### Restricted State Considerations

When using an MTX tape library in restricted state, special considerations must be observed. Since the MTX tape library does not function as a random-access library in restricted state, it must be "primed" with a list of volumes prior to use. Failure to "prime" the library prevents it from being used in restricted state. Perform the following steps, in the order listed, to ensure successful tape library usage in restricted state.

- Prompt the Change Tape Library [\(CHGTAPLIB\)](#page-182-0) command. Enter a status of **\*SEQ**, the tape device being used, a Job Label and the number of volumes to use while in restricted state. This changes the library to sequential mode. Volumes are automatically mounted as their needed. Vol-umes added with the Add Volume [\(ADDVOL\)](#page-160-0) command are not selected.
- Put the system in restricted state and perform all tape functions. When complete, start all subsystems, including the tape library subsystems **ATL-CONTROS** and **ATLBATCHS**.
- Issue the Change Tape Library ([CHGTAPLIB\)](#page-182-0) command with a status of **\*RANDOM.** This changes the tape library to random or library mode.

### Updating the MTX Server

If **\*ANY** is specified in the Device Definition **USAGE** parameter, the Update Library Server [\(UPDLIBSVR\)](#page-248-0) command must be run to update the server with the latest volume information. As volumes expire, they should become available for use by other systems using the library. To update the server with the current volume status, perform the following:

### UPDLIBSVR DEV(library-device)

This function should be scheduled in a job scheduler and run daily.

# STK - Direct Attach Configuration

1. From a command line, type [WRKTAPDEV](#page-266-0) and press **Enter**. Press F6 to automatically configure all devices defined to OS/400. When the message "*Autoconfiguration is complete.*" is displayed, press **F5** to view all configured devices.

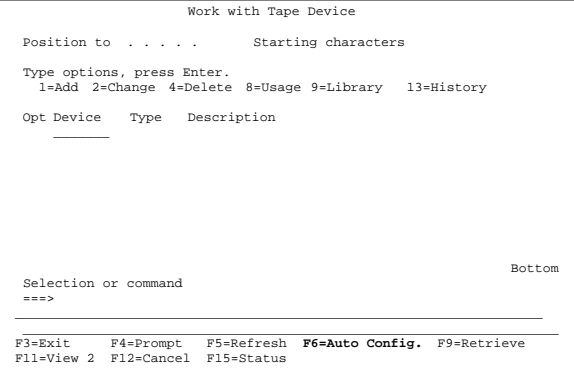

2. To specify optional tape pools, use **Option 8** on the Device Definitions. This displays the tape usage information.

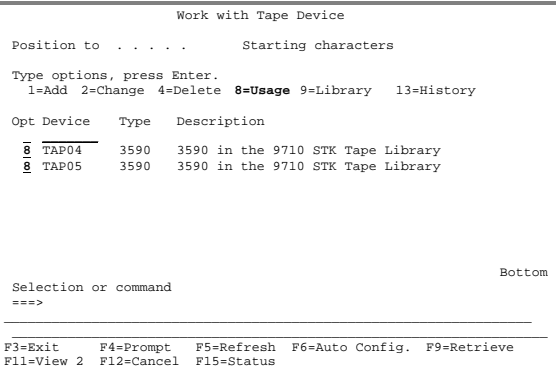

3. Select **Option 2** from the Work with Tape Usage panel. This prompts the Change Tape Usage ([CHGTAPUSG\)](#page-184-0) command, which defines the range of volumes allowed.

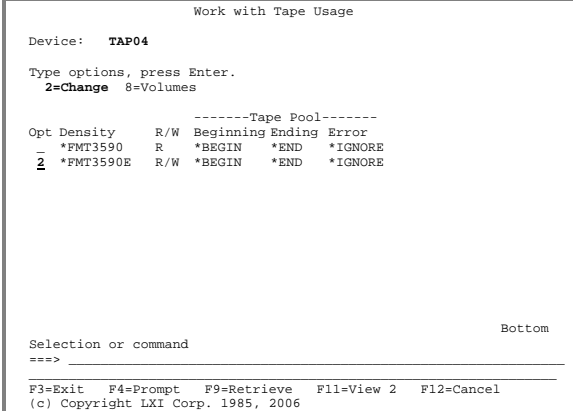

4. If needed, change the beginning and ending range to include the entire range of volumes allowed in the tape library (even though the entire range may not be in the library). Change the Volume range error to **\*REJECT** and press **Enter**.

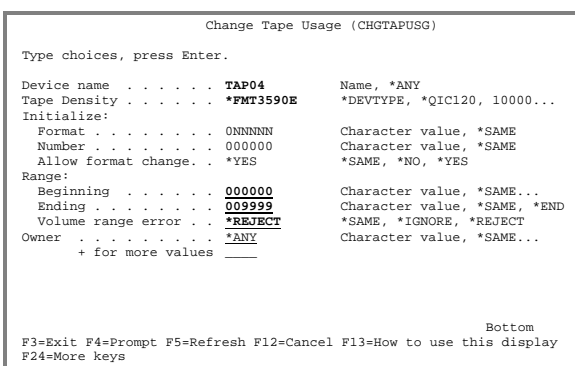

5. The volume range is used to select volumes for the tape library. Any volume in the device that is not within range is rejected from the device and replaced with a volume that is within the range. Press **Enter** twice to exit the Work with Tape Device panel.

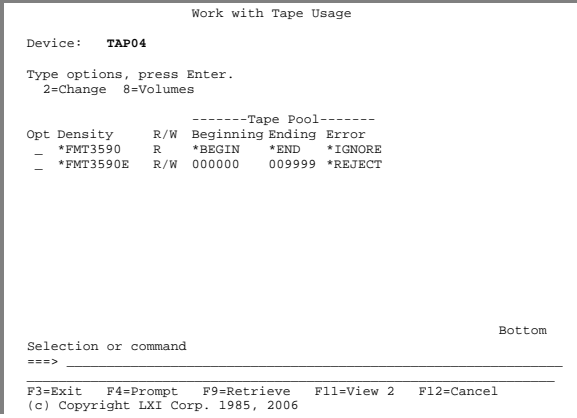

6. To work with the volumes in a tape library, prompt the Work with Tape Library ([WRKTAPLIB\)](#page-267-0) command from a command line. Enter the name of the library device and press **Enter**. This displays the Work with Tape Library panel.

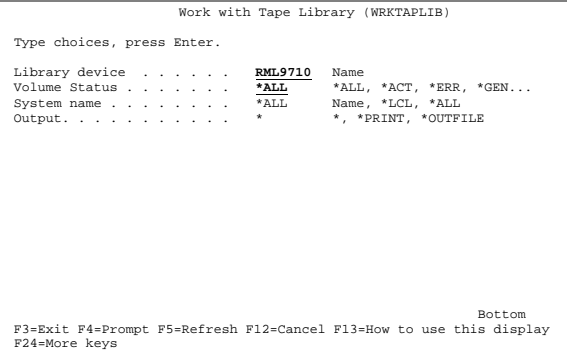

7. This panel displays all volumes in the specified tape library. Volumes can be initialized, scratched, viewed or ejected.

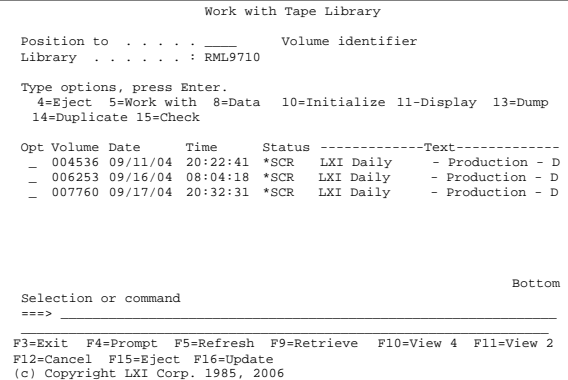

Restricted State Considerations – STK - Direct Attach

When using an StorageTek direct attach tape library in restricted state, special considerations must be observed. Since the StorageTek direct attach tape library does not function as a random-access library in restricted state, it must be "primed" with a list of volumes prior to use. Failure to "prime" the library prevents it from being used in restricted state. Perform the following steps, in the order listed, to ensure successful tape library usage in restricted state.

- 1. Put the system in restricted state.
- 2. Prompt the Change Tape Library [\(CHGTAPLIB\)](#page-182-0) command. Enter a status of **\*SEQ**, the tape device being used, a Job Label and the number of volumes to use while in restricted state. This changes the library to sequential mode. Volumes are automatically mounted as their used. Volumes added with the Add Volume [\(ADDVOL\)](#page-160-0) command are not selected.
- 3. Perform all tape functions.
- 4. Issue the Change Tape Library [\(CHGTAPLIB\)](#page-182-0) command with a status of **\*RANDOM**. This changes the library to random or library mode.
- 5. When complete, start all subsystems, including the tape library subsystem **RMLSDASBS**.
#### STK - Server Attach Configuration

1. From a command line, type [WRKTAPDEV](#page-266-0) and press **Enter**. Press **F6** to automatically configure all devices defined to OS/400. When the message "*Auto-configuration is complete.*" is displayed, press **F5** to view all configured devices.

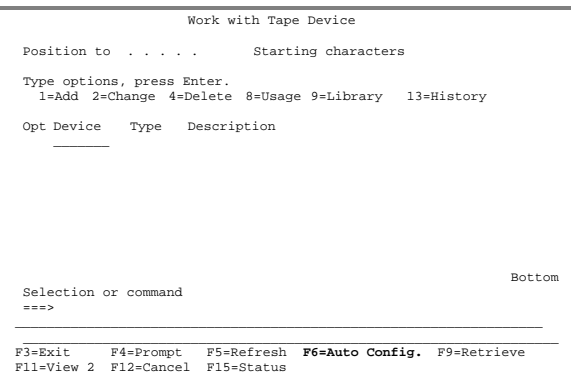

2. To specify optional tape pools, use **Option 8** on the Device Definitions. This displays the tape usage information.

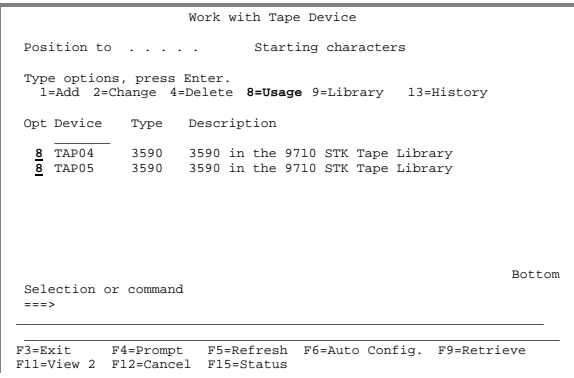

3. Select **Option 2** from the Work with Tape Usage panel. This prompts the Change Tape Usage ([CHGTAPUSG\)](#page-184-0) command, which defines the range of volumes allowed.

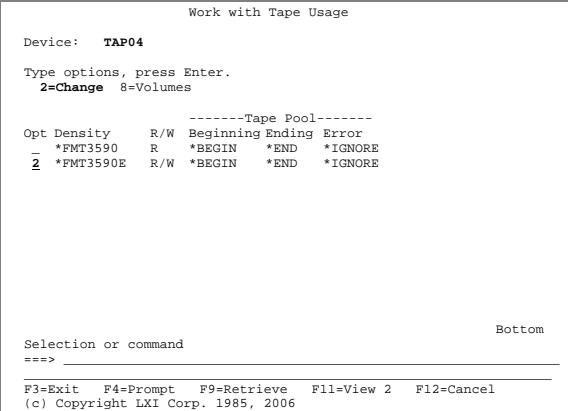

4. Change the beginning and ending range to include the entire range of volumes allowed in the tape library (even though the entire range may not be in the library). Change the Volume range error to **\*REJECT** and press **Enter**.

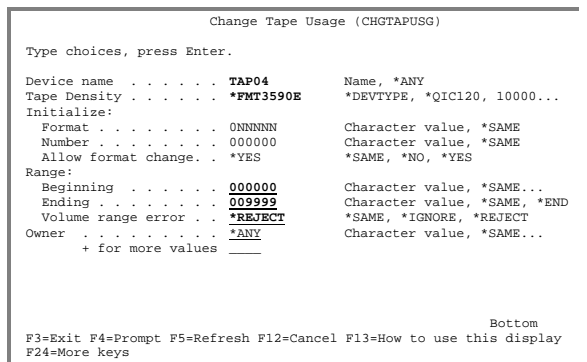

5. The volume range is used to select volumes for the tape library. Any volume in the device that is not within range is rejected from the device and replaced with a volume that is within the range. Press **Enter** twice to exit the Work with Tape Device panel.

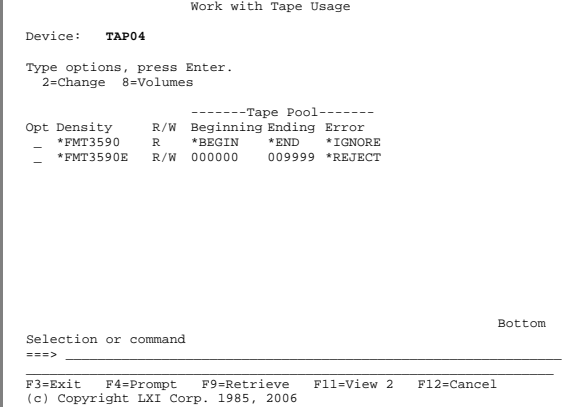

6. To work with the volumes in a tape library, prompt the Work with Tape Library ([WRKTAPLIB\)](#page-267-0) command from a command line. Enter the name of the library device and press **Enter**. This displays the Work with Tape Library panel.

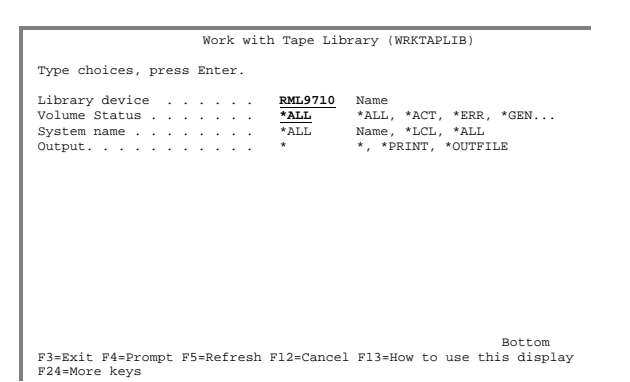

7. To synchronize the tape library volumes with the MMS/*tms* database, press **F16**. This prompts the Update Tape Library ([UPDTAPLIB\)](#page-249-0) command.

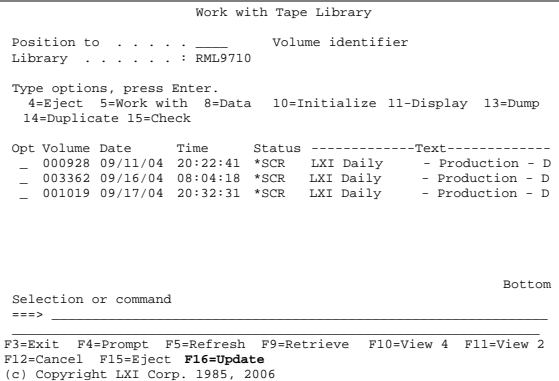

8. Pressing **Enter** synchronizes the STK tape library with the MMS/*tms* database on the local system.

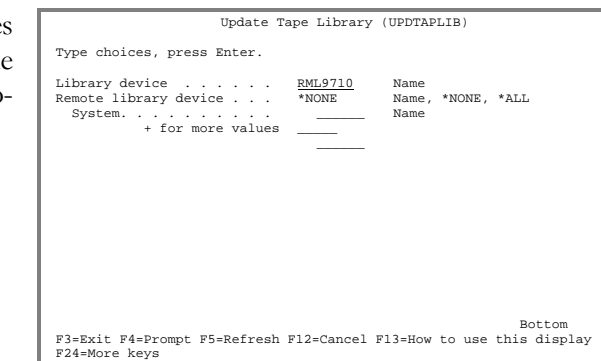

9. When complete, press **F5** from the Work with Tape Library panel to update the panel list.

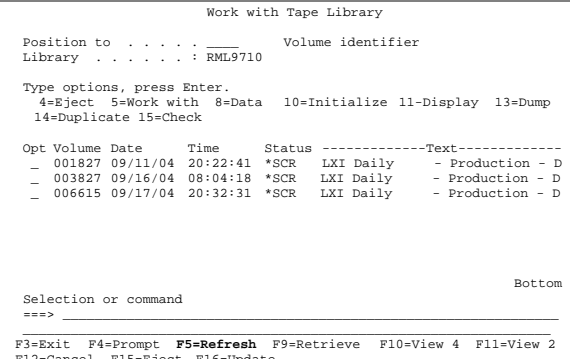

F12=Cancel F15=Eject F16=Update (c) Copyright LXI Corp. 1985, 2006

Synchronizing the STK– Server Attach The Update Tape Library [\(UPDTAPLIB\)](#page-249-0) command should be run when:

- the tape library is powered off/on
- the tape library is being audited
- tapes are added outside of MMS/*tms*
- tapes are removed outside of MMS/*tms*

The tape library remains synchronized with the MMS/*tms* database as long as the MMS/*tms* Enter Volume [\(ENTVOL\)](#page-230-0) command is used to add/enter volumes into the library and the MMS/*tms* Eject Volume ([EJTVOL\)](#page-226-0) command is used to remove volumes from the library. If volumes are added or removed from the library without using these commands, the library needs to be synchronized using the Update Tape Library ([UPDTAPLIB\)](#page-249-0) command. This command must be run on all iSeries in the MMS/*tms* network and can be scheduled to run in a job scheduler.

#### STK Library Station Configuration

1. From a command line, type [WRKTAPDEV](#page-266-0) and press **Enter**. Press **F6** to automatically configure all devices defined to OS/400. When the message "*Auto-configuration is complete.*" is displayed, press **F5** to view all configured devices.

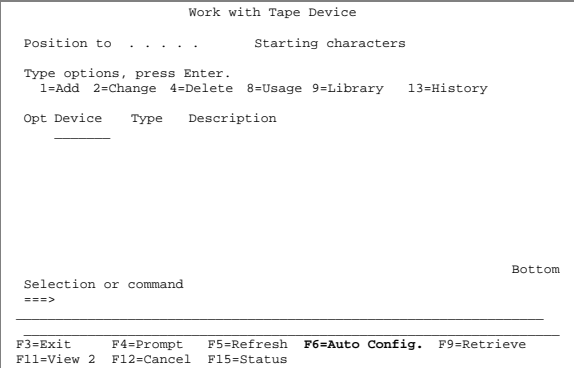

2. To specify optional tape pools, use **Option 8** on the Device Definitions. This displays the tape usage information.

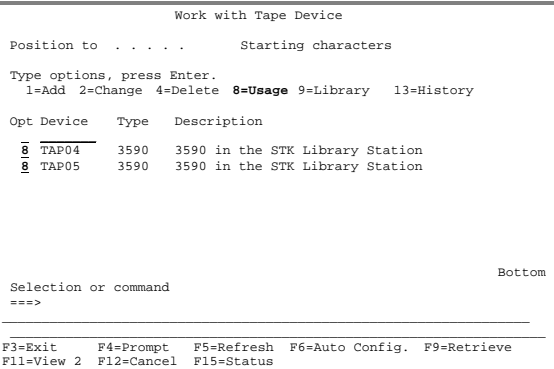

3. Select **Option 2** from the Work with Tape Usage panel. This prompts the Change Tape Usage ([CHGTAPUSG\)](#page-184-0) command, which defines the range of volumes allowed.

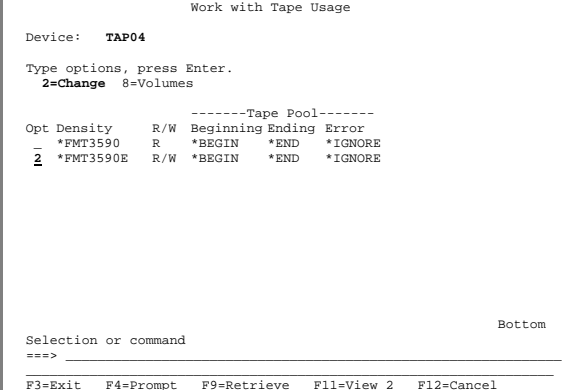

4. Change the beginning and ending range to include the entire range of volumes allowed in the tape library (even though the entire range may not be in the library). Change the Volume range error to **\*REJECT** and press **Enter**.

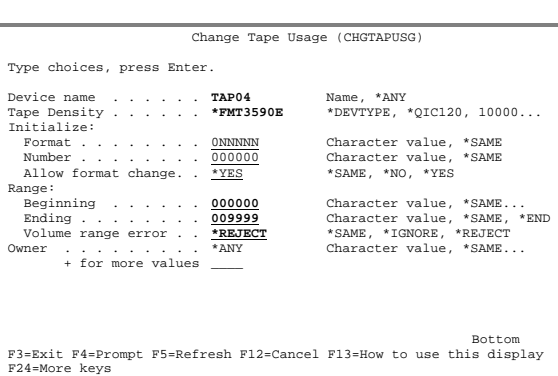

5. The volume range is used to select volumes for the tape library. Any volume in the device that is not within range is rejected from the device and replaced with a volume that is within the range. Press **Enter** twice to exit the Work with Tape Device panel.

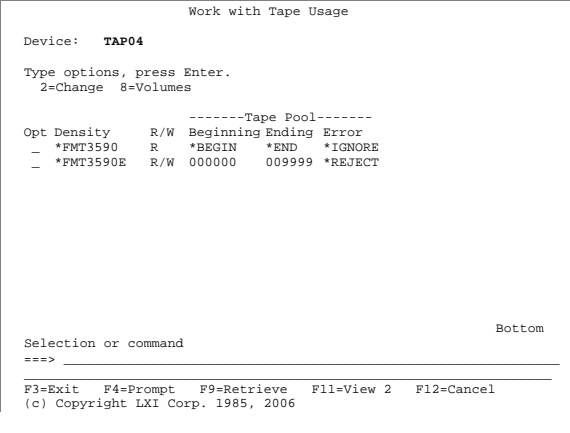

6. To work with the volumes in a tape library, prompt the Work with Tape Library ([WRKTAPLIB\)](#page-267-0) command from a command line. Enter the name of the library device and press **Enter**. This displays the Work with Tape Library panel.

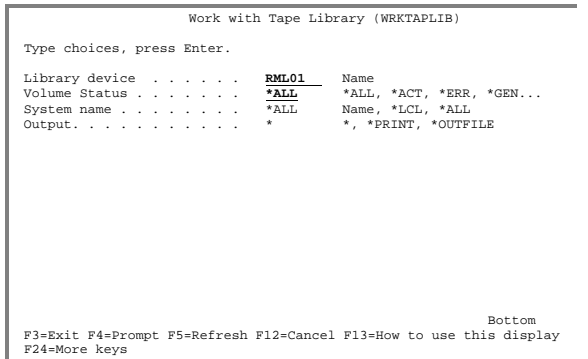

7. To synchronize the tape library volumes with the MMS/*tms* database, press **F16**. This prompts the Update Tape Library ([UPDTAPLIB\)](#page-249-0) command.

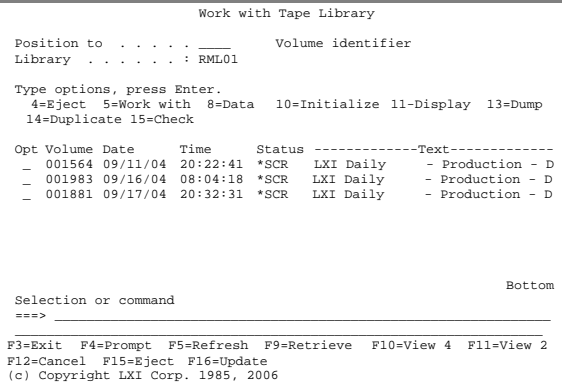

8. Pressing **Enter** synchronizes the STK tape library with the MMS/*tms* database on the local system.

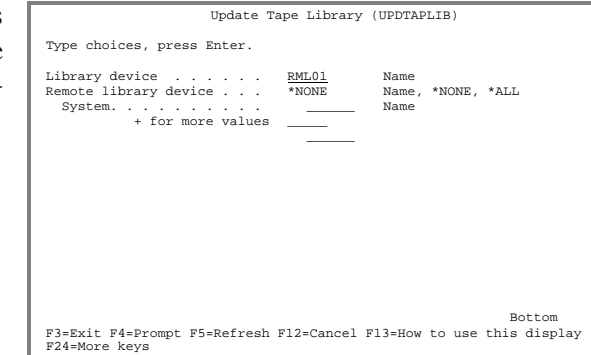

9. When complete, press **F5** from the Work with Tape Library panel to update the panel list.

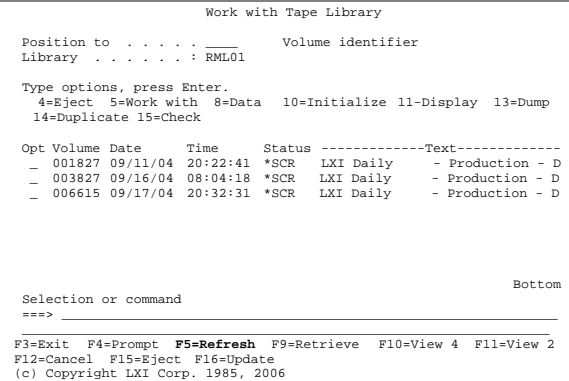

Synchronizing the Library Station Attach STK The Update Tape Library [\(UPDTAPLIB\)](#page-249-0) command should be run when:

- the tape library is powered off/on
- the tape library is being audited
- tapes are added outside of MMS/*tms*
- tapes are removed outside of MMS/*tms*

The tape library remains synchronized with the MMS/*tms* database as long as the MMS/*tms* Enter Volume [\(ENTVOL\)](#page-230-0) command is used to add/enter volumes into the library and the MMS/*tms* Eject Volume ([EJTVOL\)](#page-226-0) command is used to remove volumes from the library. If volumes are added or removed from the library without using these commands, the library needs to be synchronized using the Update Tape Library [\(UPDTAPLIB\)](#page-249-0) command. This command must be run on all iSeries in the MMS/*tms* network and can be scheduled to run in a job scheduler.

Chapter 15

#### *Auditing MMS/tms*

Tapes are initialized, Job Labels changed, volumes added, communication links changed, devices deleted and on and on. Normal data center activity generates massive amounts of changes. In this hectic environment, it is hard to tell who did what and when. Auditing provides the answers to these questions. Additions, changes and deletions need to be tracked to ensure that unauthorized use does not occur.

MMS/*tms* provides an audit facility that records all MMS/*tms* changes to the IBM system history log. The amount of information available is based on the function being performed. The information recorded can be viewed without having to sort through other non-MMS/*tms* data. Since the IBM history log is used, every record contains the date/time and job/user/number that performed the function.

Additionally, MMS/*tms* provides the tools necessary to scan the history log for user specific data. Scanning the history log shows only the data requested, even if the scanned data resides in the second level text of the message.

This chapter discusses:

- Audit processing
- How to display MMS/*tms* messages
- How to scan the History Log

#### MMS/tms Audit Overview

When a MMS/*tms* function is used, its use is recorded in the IBM history log (QHST). The information available depends on the function performed. Changes to a volumes attributes, or changes to MMS/*tms* options, generate the most information. Regardless of the function, the message indicates the action performed and what the action was performed on.

## Displaying LXI History Messages

To list all LXI audit messages, use **Option 3** from the MMS/*tms* Security Commands menu. This prompts the IBM Display Log (**DSPLOG**) command, which lists LXI product messages. All other messages are bypassed.

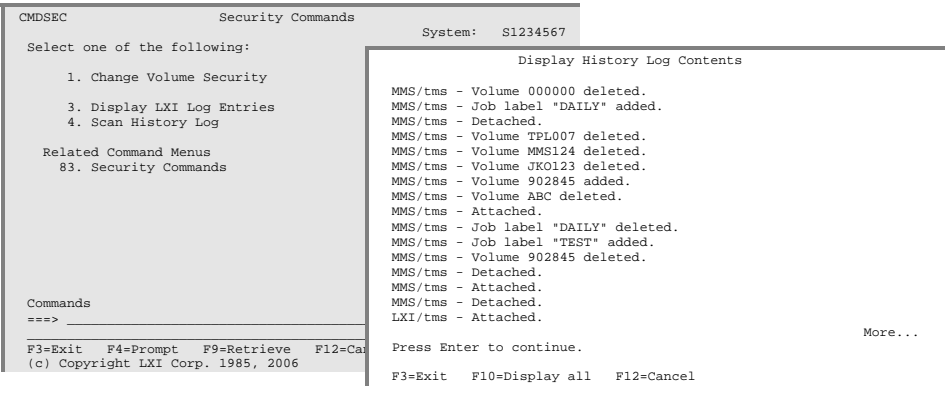

#### Scanning the History Log

The MMS/*tms* Scan History Log ([SCNLOG\)](#page-243-0) command searches the IBM History Log (**QHST**) for a specific character string. The scan log process searches the entire OS/400 message, including second level text, for the specified character string and if found, lists it along with all other matches. SCNLOG requires IBM Licensed Program 5716PW1.

Using the Scan Log Command

To scan the History Log for a user specified string, use **Option 4** from the MMS/*tms* Security Commands menu. This prompts the Scan Log ([SCNLOG\)](#page-243-0) command.

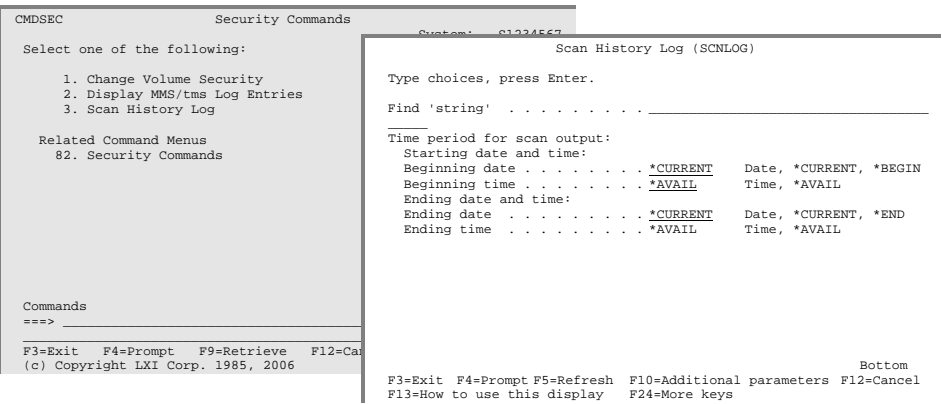

Using the Scan Log Command

If additional information is required, use **Option 5** to display the entry in the IBM History Log.

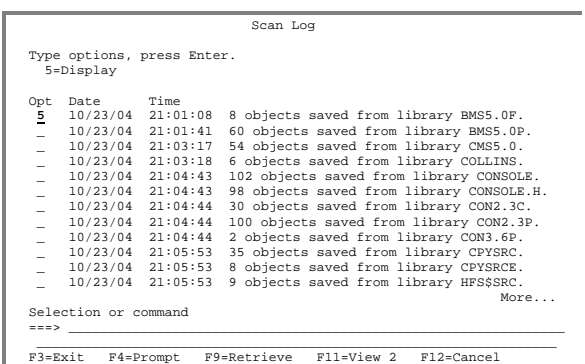

MMS/TMS – TAPE MANAGEMENT SYSTEM

#### *MMS/tms Reports*

The following is a list of all reports available from MMS/*tms*. The name of the report and the command(s) used to print them and the printer file are listed. All printer files, except the one used by the IBM **DSPLOG** command, reside in library **LXITMS400**.

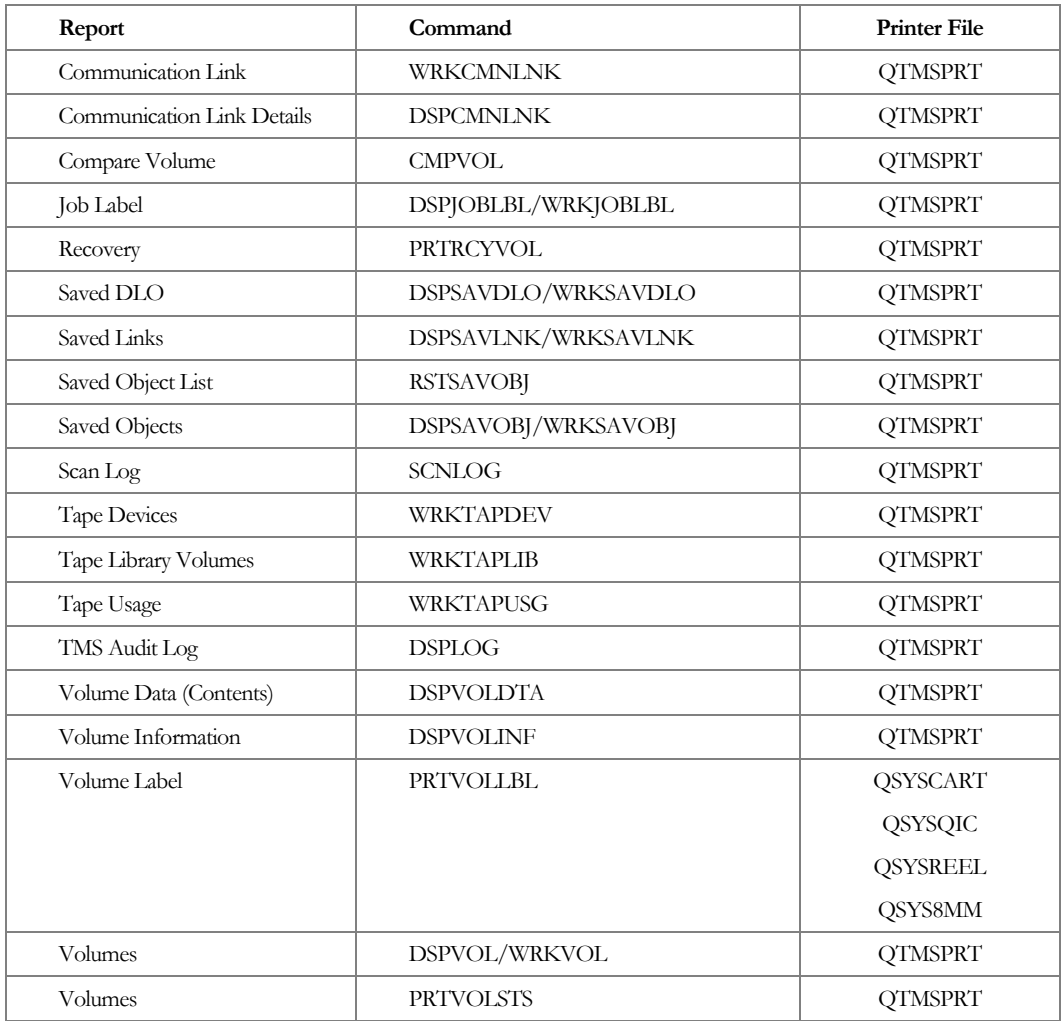

### Accessing the Report Menu

To access the MMS/*tms* report menu, enter **Option 10** from the Tape menu.

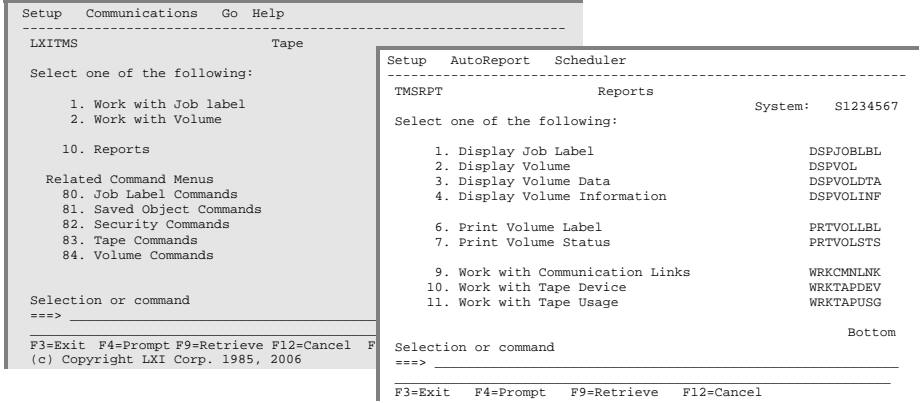

#### Printing Reports

To print a report, enter the desired option number from the Reports menu. This prompts the associated command for selection criteria, if required, and spools the output to the job's output queue or to the output queue specified in the printer file, if overridden. The reports can also be printed by prompting the commands (listed on the right-hand side) and specifying **\*PRINT** for the **OUTPUT** parameter.

The report menu contains the more common MMS/*tms* reports available. Not all reports are available from the Report menu. To access other reports, prompt the desired command, specifying **\*PRINT** for the **OUTPUT** parameter.

### Changing Printer File Attributes

MMS/*tms* allows you to change the attributes of the printer device file. The attributes that can be changed include the device, device type, lines per page, lines per inch, characters per inch and output queue. The ability to change the MMS/*tms* printer file is based on the users authority to the IBM Change Printer File (**CHGPRTF**) command.

Changing Printer Attributes

To change the attributes of a MMS/*tms* printer file, select the Setup pull down menu from the Reports menu. Select **Option 1**, Printer Files. This lists the printer files available for change. Select **Option 2** for the printer file requiring modifications and change the parameters as needed. The changes remain with the printer file until changed again.

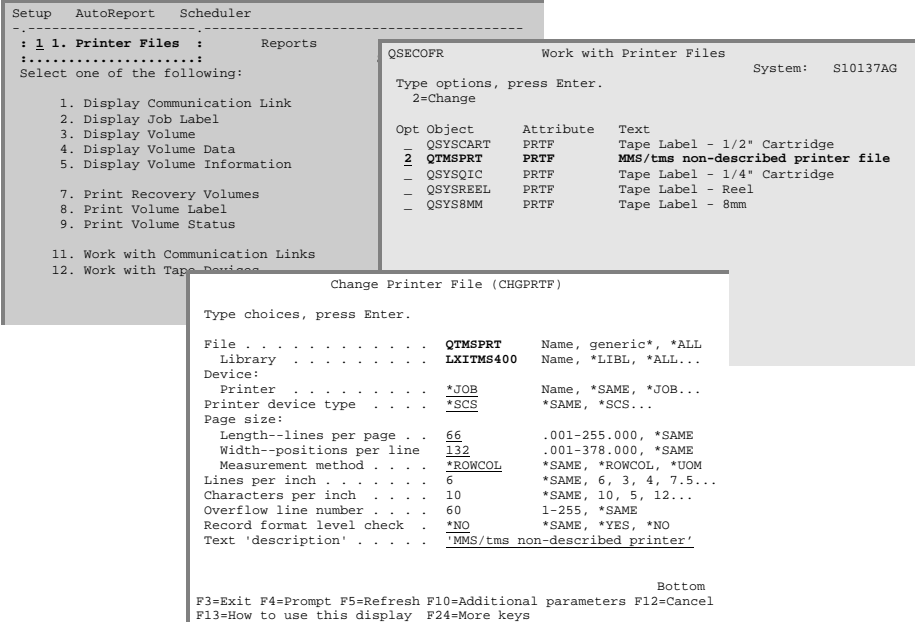

#### Scheduling Reports

MMS/*tms* provides the ability to automatically print the Volume Report. This is accomplished through the job scheduler interface. The product, as shipped, interfaces with the LXI job scheduler. If the LXI scheduler is not installed, the IBM OS/400 job scheduler is used.

Adding Scheduled Reports

To schedule the Volume Report, select **AutoReport** from the Reports pulldown menu. Select the type of volumes to print on the volume report and press **Enter**. This prompts the Add Job Schedule Entry command. Enter the desired run time information and press **Enter**. This schedules the report to run as specified. More than one report can be scheduled and the same report can be scheduled multiple times.

**Note**: *Auto-reports contain only the last 24-hours information.* 

| Setup AutoReport Scheduler                                                                                                    |                                                                                                    |
|----------------------------------------------------------------------------------------------------|----------------------------------------------------------------------------------------------------|
| TMSRPT : 1. All Volumes<br>: ports<br>sl<br>: 2. Active Volumes<br>Select : 3. Error Volumes<br>: 4. Generation Volumes<br>1. : 5. Recovery Volumes<br>2. : 6. Scratch Volumes<br>3. :<br>4. Display Volume Data<br>5. Display Volume Information<br>7. Print Recovery Volumes<br>8. Print Volume Label<br>9. Print Volume Status<br>10. Work with Communication Links<br>11. Work with Tape Device<br>Selection or command<br>$===>$ | Add Job Schedule Entry (ADDJOBSCDE)<br>Type choices, press Enter.<br>Job name LXITMS ALL<br>Name, *JOBD<br>*ONCE, *WEEKLY, *MONTHLY<br>Frequency $\ldots$ $\ldots$ $\ldots$<br>Schedule date, or * CURRENT<br>Date, *CURRENT<br>Schedule day *NONE<br>$*$ NONE, $*$ ALL, $*$ MON<br>+ for more values<br>Schedule time * CURRENT<br>Time, *CURRENT |
| $F3 = Exit$<br>$F4 = Prompt$<br>F9=Retrieve<br>F12=Cancel                                                                                                    | <b>Bottom</b><br>F3=Exit F4=Prompt F5=Refresh F10=Additional parameters F12=Cancel<br>Fl3=How to use this display F24=More keys                                                                                                    |

Changing Scheduled Reports

To change a scheduled report, select Scheduler from the Reports pull-down menu. Select **Option 1**, Work with…. This lists the MMS/*tms* scheduled reports available for change.

Deleting Scheduled Reports

To delete a scheduled report, select Scheduler from the Reports pull-down menu. Select **Option 1**, Work with…. This lists the MMS/*tms* scheduled reports available for deletion.

# Communication Link Report

The Work with Communication Links ([WRKCMNLNK\)](#page-250-0) command creates the Communication Links report. The report shows all communication links defined to MMS/*tms*.

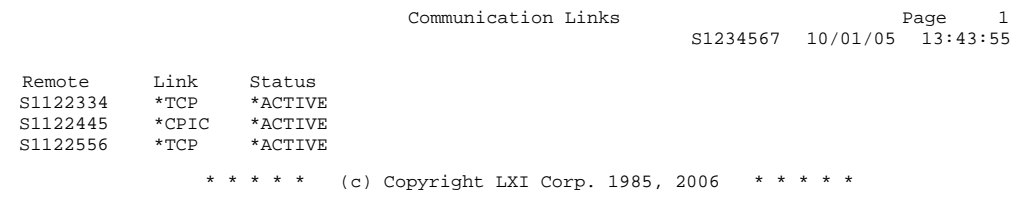

# Communication Link Details Report

The Display Communication Link [\(DSPCMNLNK\)](#page-201-0) command creates the Communication Link Details report. The report shows the configuration parameters defined for a specific location.

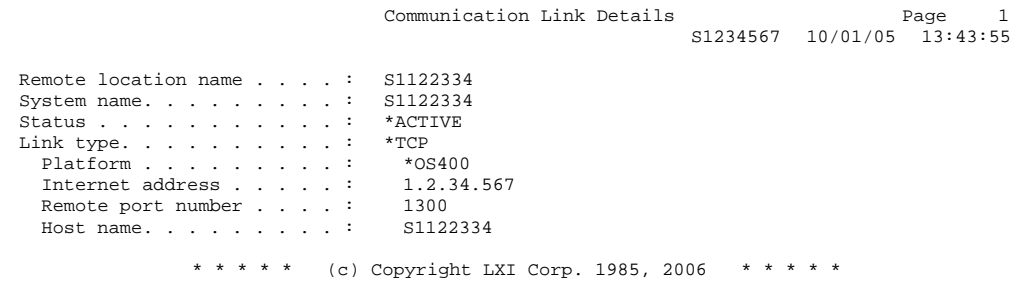

## Compare Volume Report

The Compare Volume ([CMPVOL\)](#page-192-0) command creates the Compare Volume report. The report shows all volume database discrepancies between the local (**source**) and remote (**target**) systems. If a field discrepancy is found, the volume, the field name and the values from the local and remote system are printed.

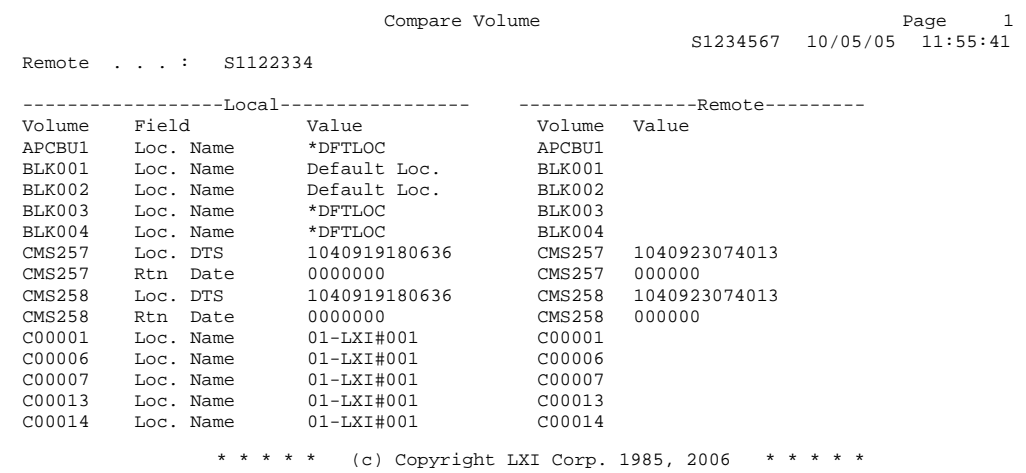

## Job Label Report

The Display Job Label ([DSPJOBLBL\)](#page-202-0) or Work with Job Label [\(WRKJOBLBL\)](#page-251-0) command create the Job Label report. The report shows all Job Labels defined to MMS/*tms*. The report shows the retention in days and generations specified for each job.

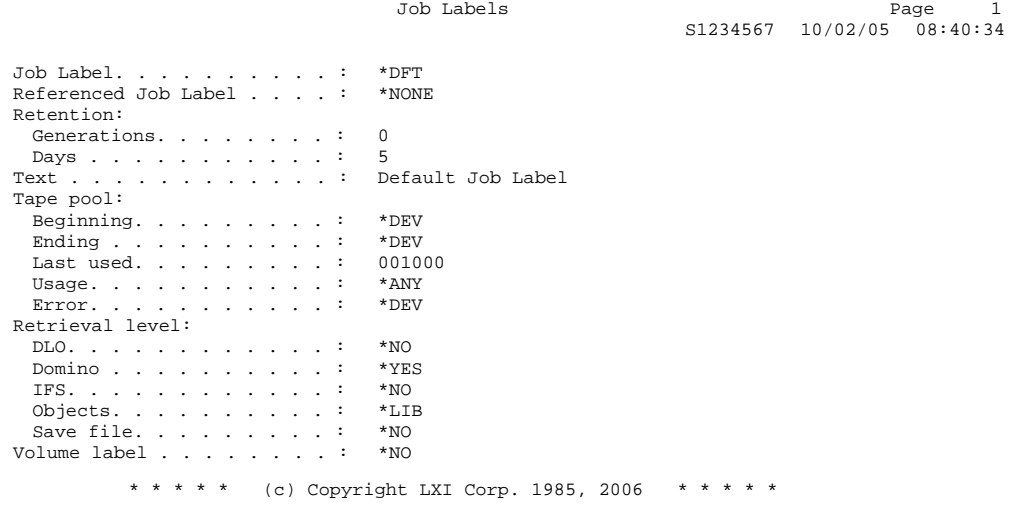

#### Recovery Report by Job Label

The Print Recovery Volumes [\(PRTRCYVOL\)](#page-235-0) command creates two different reports. The Volumes for Recovery report shows the volumes used for up to 300 Job Labels. The purpose of the report is to provide a list of the volumes available for recovery. The number of saves to show per Job Label can be selected in the command. This eliminates volumes from prior years showing on the report. Report information includes the volumes, volume sequence, save date/time, status, expiration date, Job Label, location, container/slot return date and text.

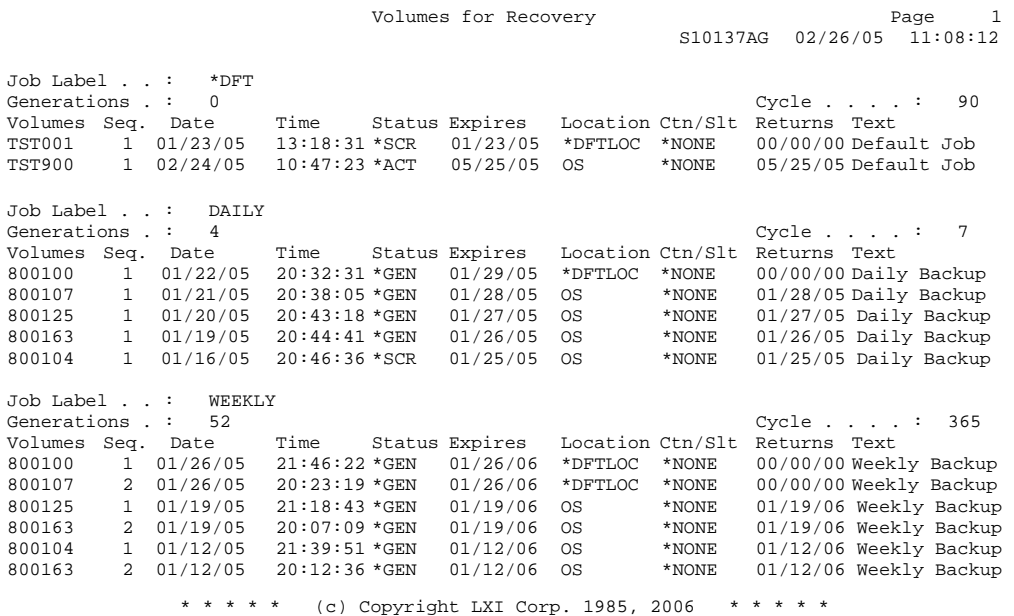

#### Recovery Report by Library

The Print Recovery Volumes [\(PRTRCYVOL\)](#page-235-0) command creates two different reports. The Library Recovery Status report shows the tapes required to recover the specified library. All tapes associated with the last save of a library are shown. Information includes the save command, sequence, media files and save format. If a save date/time discrepancy exists between the MMS/*tms* database and OS/400, the conflicting save date/times are shown.

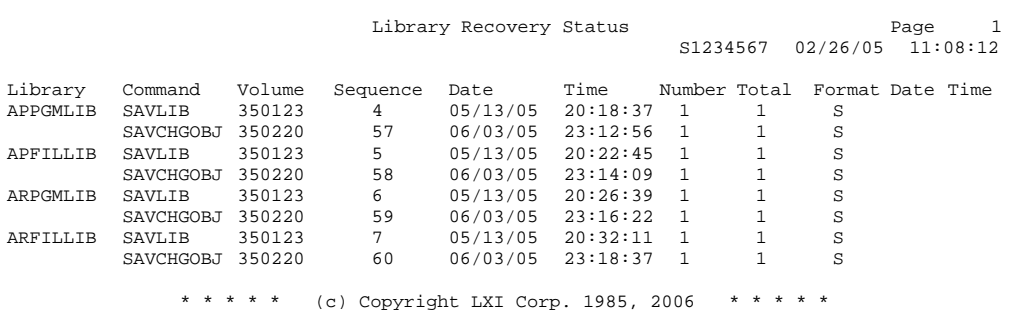

## Saved DLO Report

The Display Saved DLO [\(DSPSAVDLO\)](#page-203-0) or Work with Saved DLO [\(WRKSAVDLO\)](#page-254-0)  commands create a report of all saved document library objects. The report is sequenced by document name and save date/time.

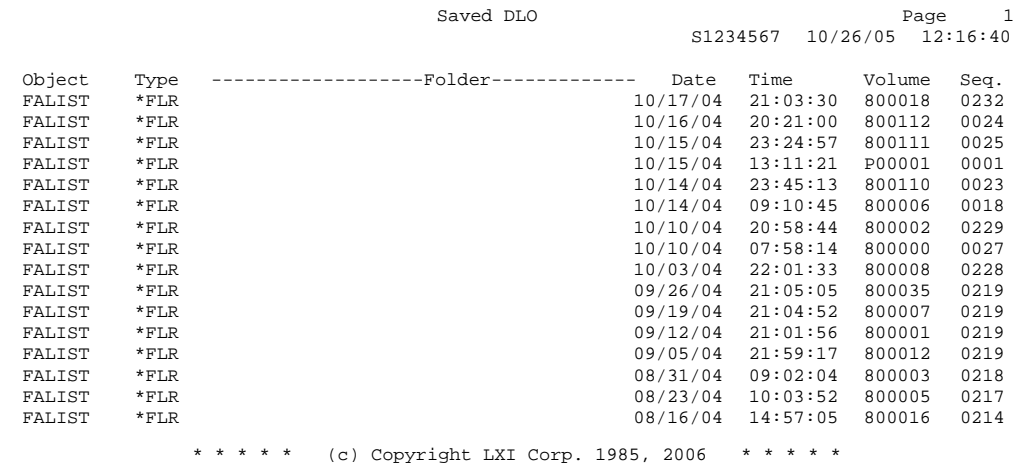

## Saved Objects Report

The Display Saved Objects [\(DSPSAVOBJ\)](#page-211-0) or Work with Saved Object (WRKSAVOBJ) commands create a report of all saved objects. The report is sequenced by object name and save date/time. The report can be run for all objects or only user specified objects.

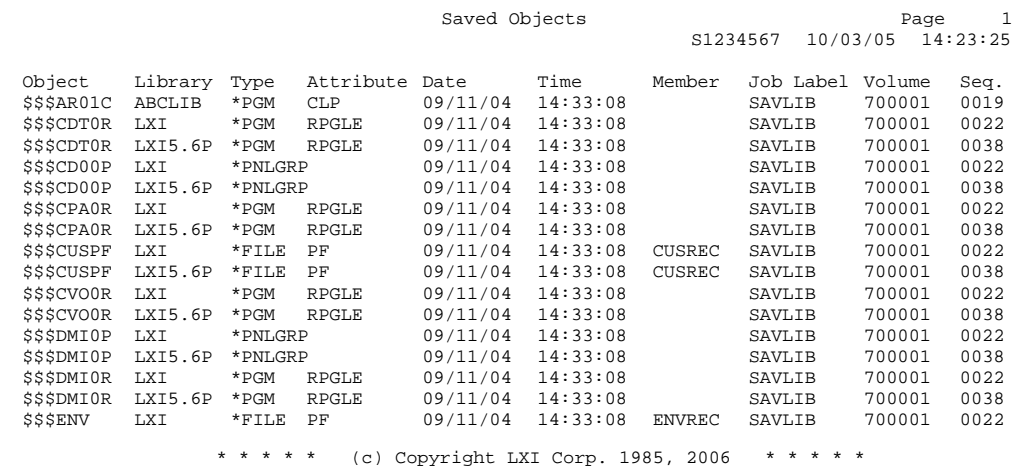

## Saved Links Report

The Display Saved Links [\(DSPSAVLNK\)](#page-207-0) or Work with Saved Link ([WRKSAVLNK\)](#page-258-0)  commands create a report of all saved object links. The report is sequenced by link name and save date/time. The report can be run for all links or specific links.

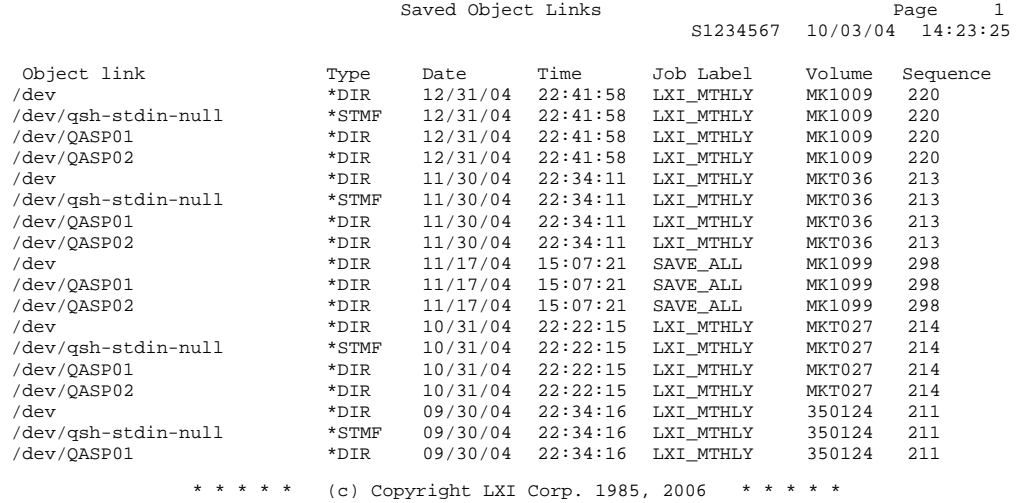

#### Scan Log Report

The Scan History Log ([SCNLOG\)](#page-243-0) command creates a report of all entries in the IBM History Log which contain the string entered into the **SCNLOG** command. The report shows the date/time of the message, part of the message text, the message identifier, severity, type, job, user and number.

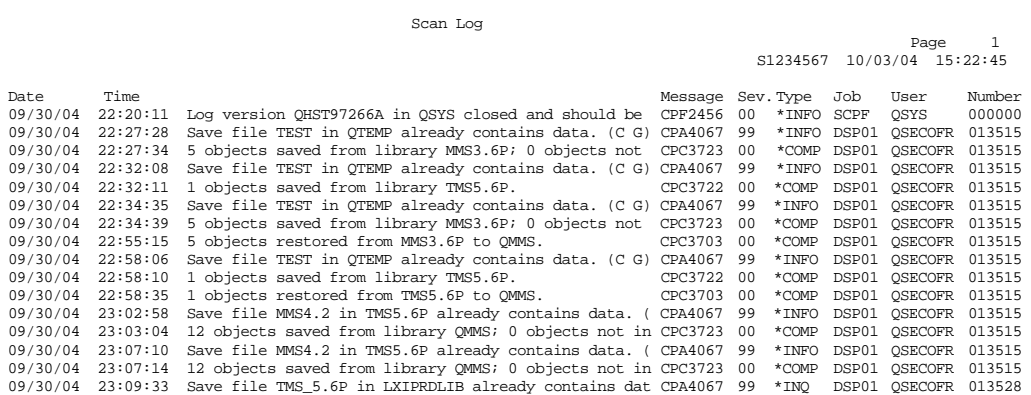

#### Scratch Report

The Display Volume [\(DSPVOL\)](#page-215-0) and Work with Volume [\(WRKVOL\)](#page-272-0) command create the Volume Scratch report. The report shows the requested volumes in volume identifier sequence. The report is produced by specifying **\*SCR** in the **STATUS** parameter. If the default value of **\*CURRENT** is specified as the ending date, all volumes that are scratch as of the current date are listed. If the value **\*END** is specified as the ending date, all volumes in the MMS/*tms* database are listed in volume identifier sequence. Report information includes the save date/time, status, expiration date, Job Label, and system name.

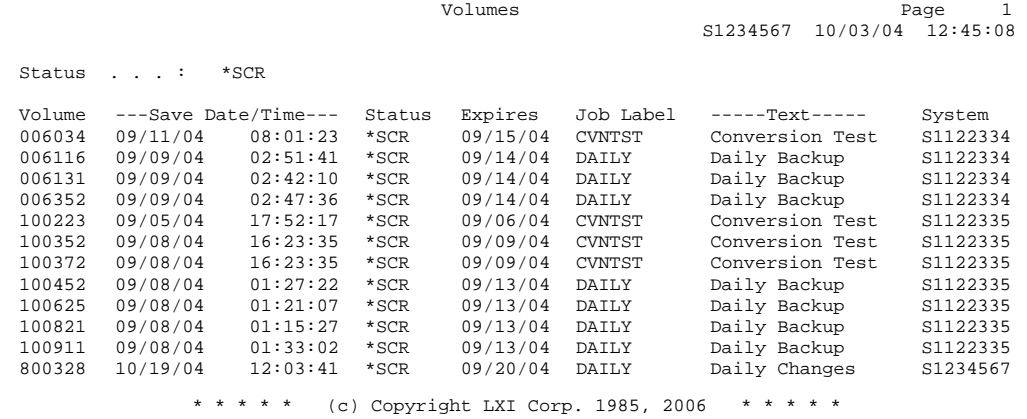

# Tape Device Report

The Work with Tape Device [\(WRKTAPDEV\)](#page-266-0) command creates the Tape Device report. The report shows all devices and the supported densities defined to MMS/*tms*.

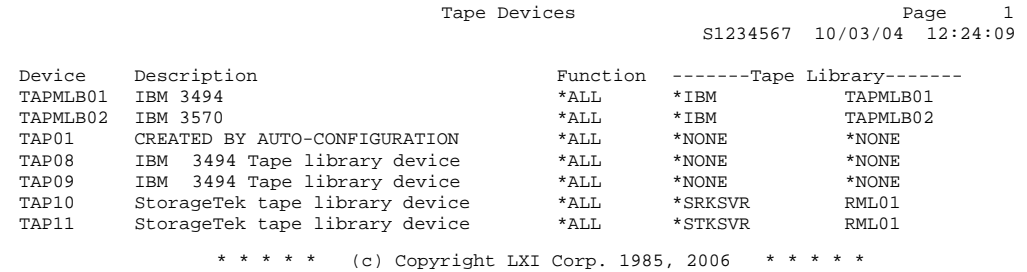

## Tape Library Report

The Work with Tape Library [\(WRKTAPLIB\)](#page-267-0) command creates the Tape Library Volumes report. This report lists all tapes with the specified status in a tape library. The following example shows all scratch volumes in a StorageTek tape library with a library device named RML9710.

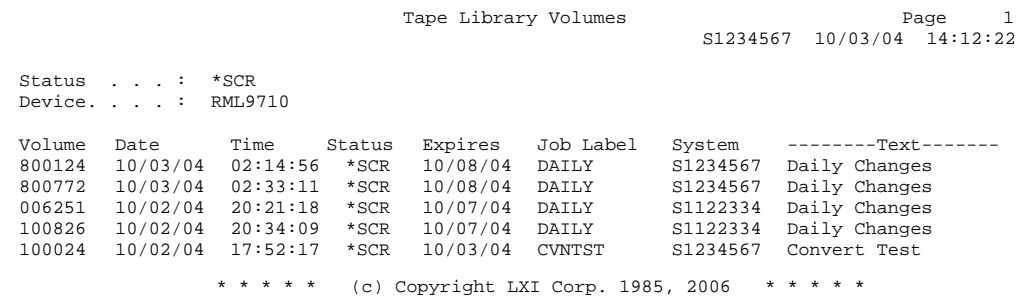

## Tape Usage Report

The Work with Tape Usage [\(WRKTAPUSG\)](#page-271-0) command creates the Tape Usage report. The report shows all densities supported for the specified device. The report also shows the initialization format and the volume range allowed for each density.

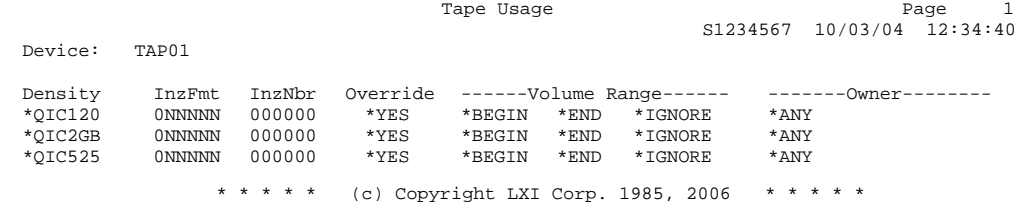

# MMS/tms Audit Log Report

The IBM Display Log (**DSPLOG**) command creates the History Log report. This report, when run using **Option 2** from the MMS/*tms* Security menu, selects all MMS/*tms* messages based on the user specified date and time selection criteria.

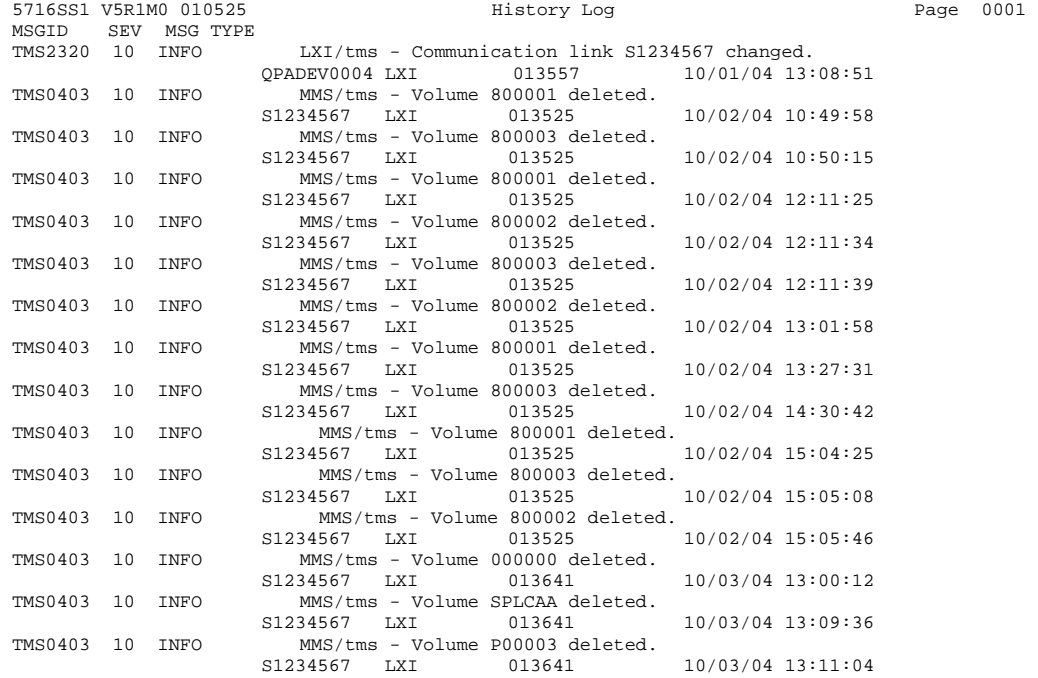

#### Volume Report

The Display Volume [\(DSPVOL\)](#page-215-0) and Work with Volume ([WRKVOL\)](#page-272-0) commands create the Volume report. The report shows all volumes in MMS/*tms*. Volumes that are part of a multi-volume set are indented under the first volume in the set. Report information includes the save date/time, status, expiration date, Job Label, location, container/slot name and system name.

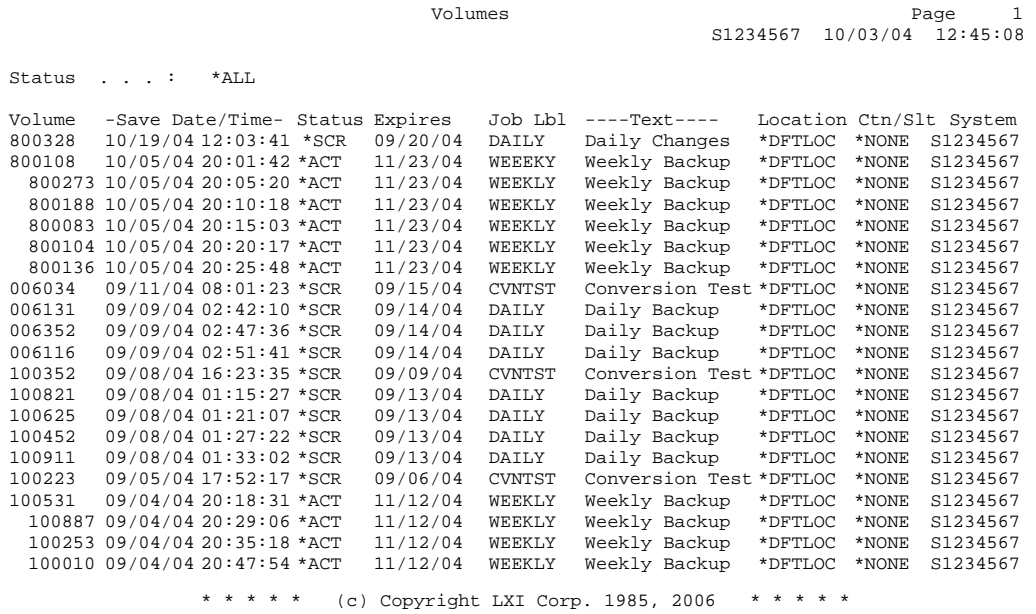

## Volume Data Report

The Display Volume Data [\(DSPVOLDTA\)](#page-220-0) command creates a report of the contents of a specific tape volume. Report information includes sequence number, object, library, type, attribute, member and save command. The degree of information available on this report is based on the retrieval level specified for the library.

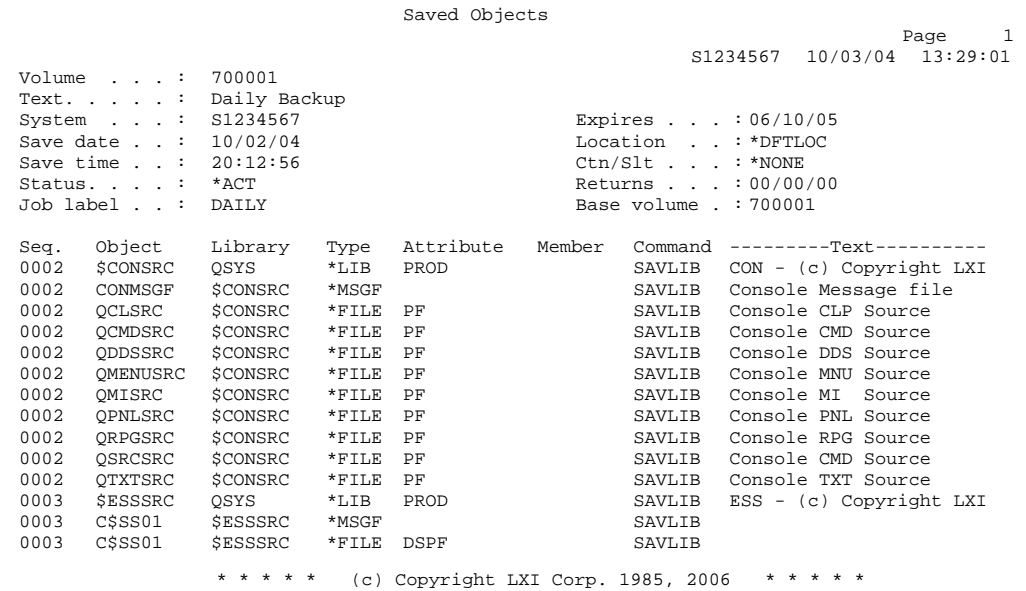

## Volume Information Report

The Display Volume Information ([DSPVOLINF\)](#page-222-0) command creates a report listing the characteristics of the specified volume. The report contains volume, media, save and location information.

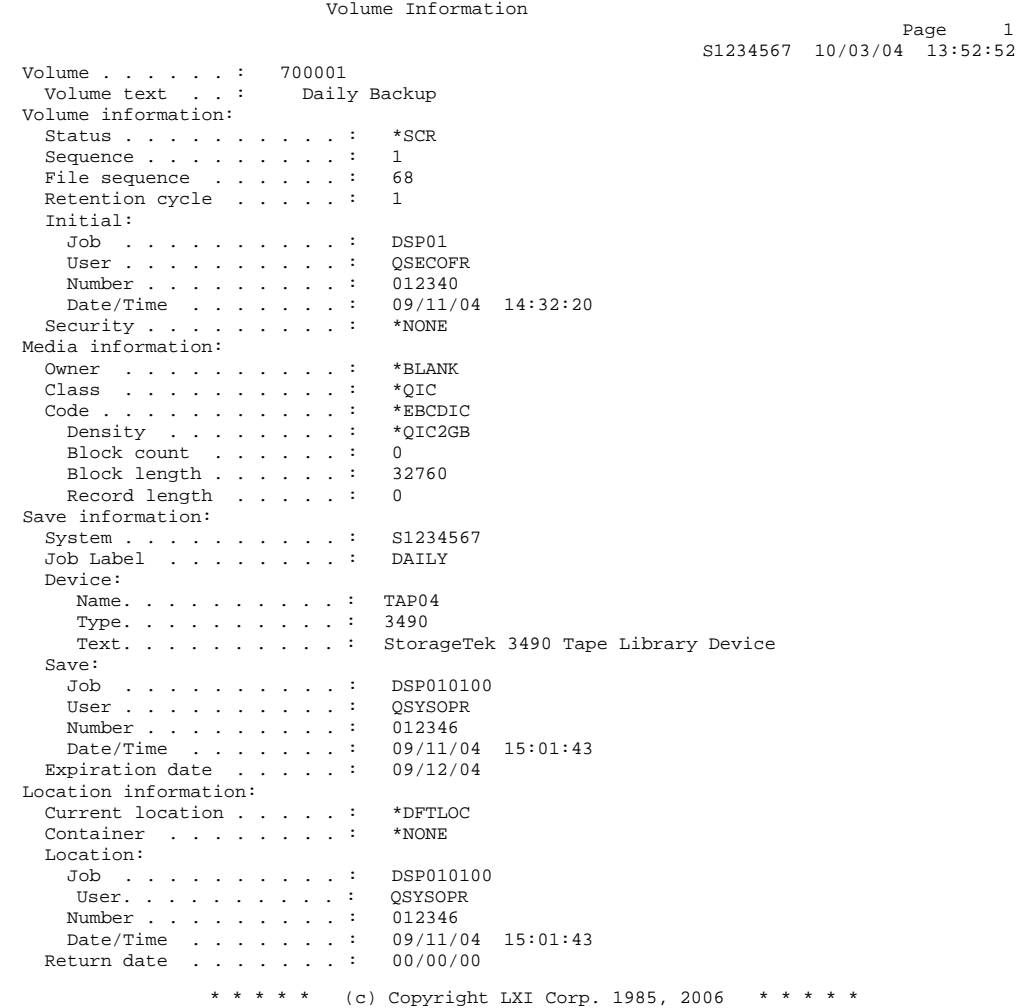

## Volume Label

The Print Volume Label ([PRTVOLLBL\)](#page-236-0) command creates the Volume label. The tape label printer files reside in library **LXITMS400**.

Tape: 700001 Cycle: 1 Vol #: 1 Created: 9/11/04 Expires: 9/12/04 Text: Test Job Label

## Volume Status Report

The Print Volume Status ([PRTVOLSTS\)](#page-238-0) command creates the Volume status report. This report lists all tape saves/copies performed within the last 24-hour period. The 24-hour period is based on when the command is run.

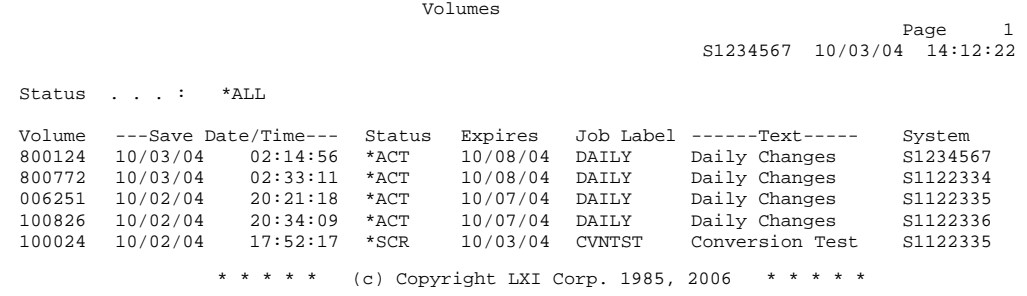
Chapter 17

### *Tape Management Commands*

MMS/*tms* is a command-driven product. Even in the MMS/*tms* menus, commands are executed to perform the requested function. If desired, these commands can be used directly instead of the menus to provide faster access to MMS/*tms* functions. Not all commands can be used in the same environment. Some commands can only be used interactively (**I**), some only in batch (**B**) and others are available for all environments (**B/I**). Commands are restricted to the environment for which they were created. Before using a MMS/*tms* command, ensure that it is allowed in the environment from which you wish to execute it.

The following pages show all of the MMS Tape Management commands with their parameters and a brief description of each parameter's purpose.

The commands are listed in alphabetical sequence.

## ADDCMNLNK - Add Communication Link

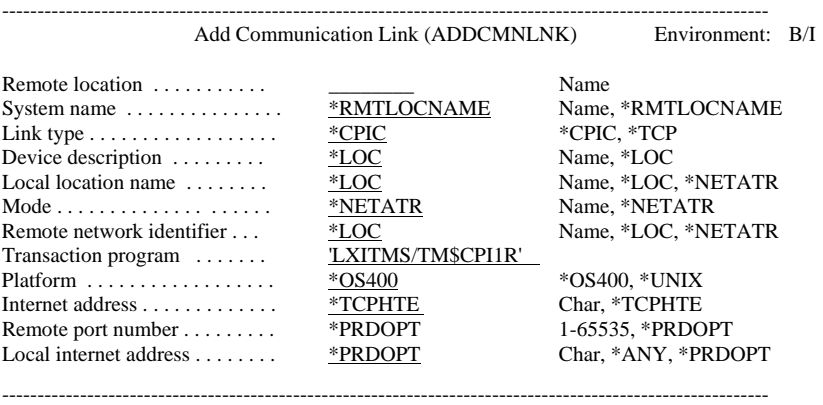

Purpose

The Add Communication Link (ADDCMNLNK) command creates a CPIC or TCP/IP communication link from the local (source) system to a remote (target) system. Communication links allow MMS/*tms* from different iSeries to share volume information with supported AIX and UNIX tape management systems and use a common tape pool. The communication path between the source and target systems must already exist before using this command. MMS/*tms* verifies that the communication link works before adding it.

Parameters

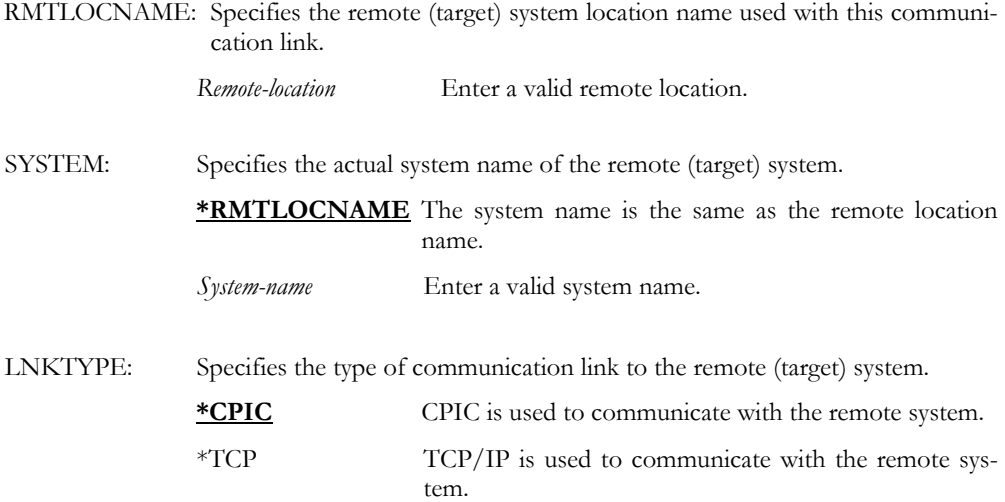

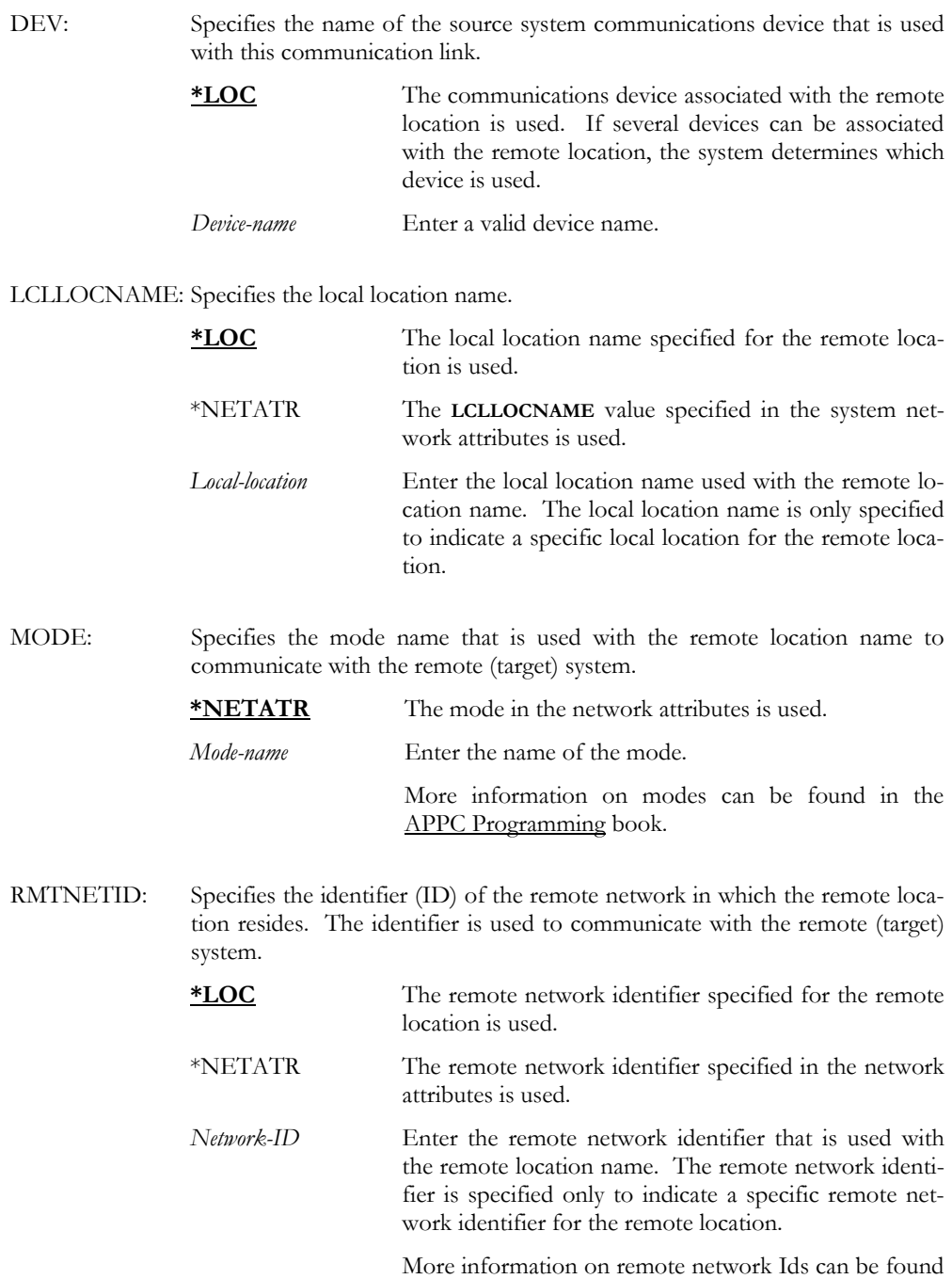

in the **APPC** Programming book.

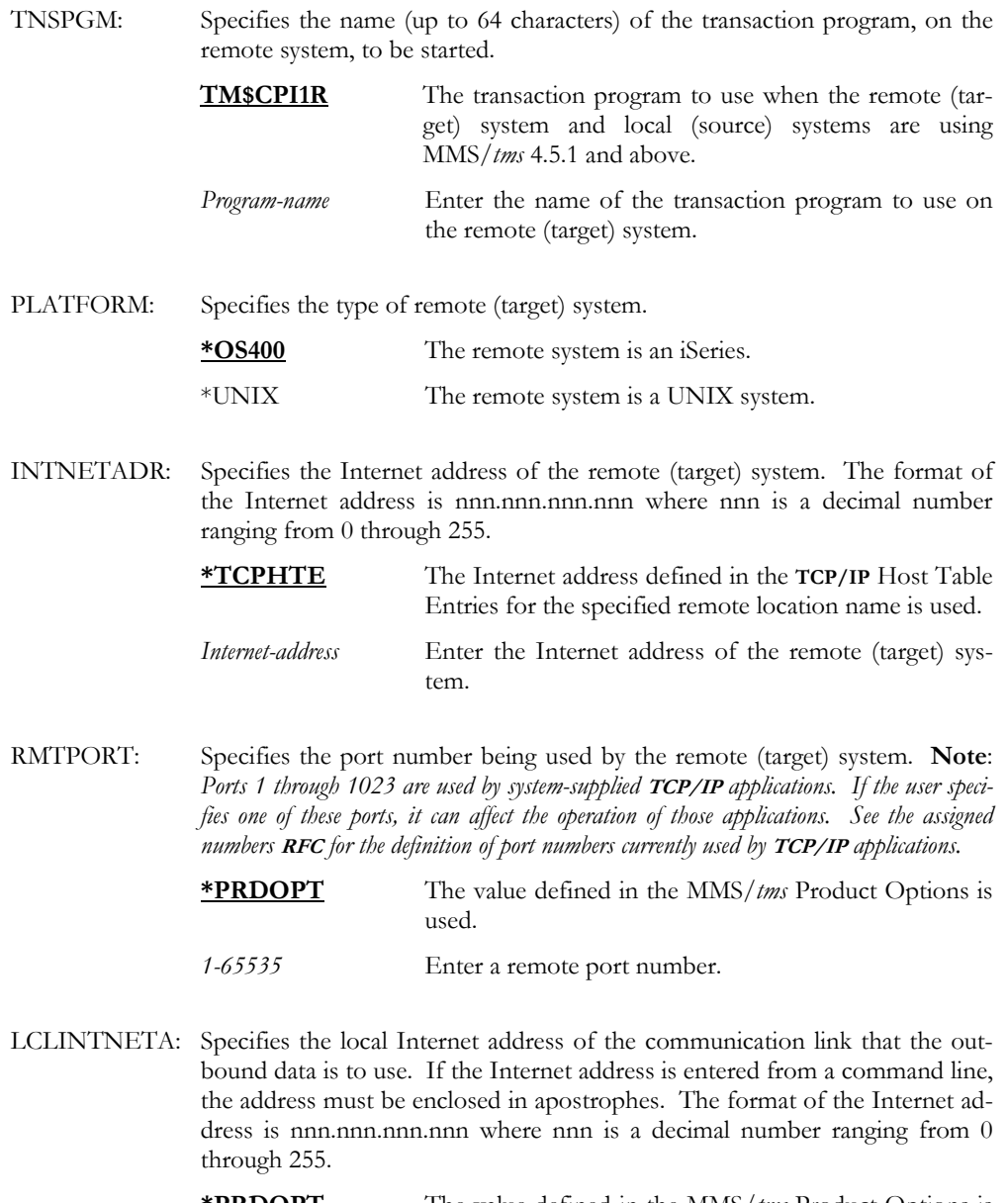

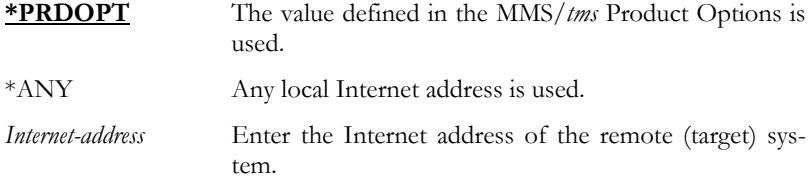

### ADDCMNLNK RMTLOCNAME(SYSTEMB) LNKTYPE(\*CPIC) TNSPGM(LXITMS/TM\$CPI1R)

This adds a CPIC communication link to a remote (target) system named SYSTEMB. All values, except remote location name and the transaction program, use defaults.

### ADDJOBLBL - Add Job Label

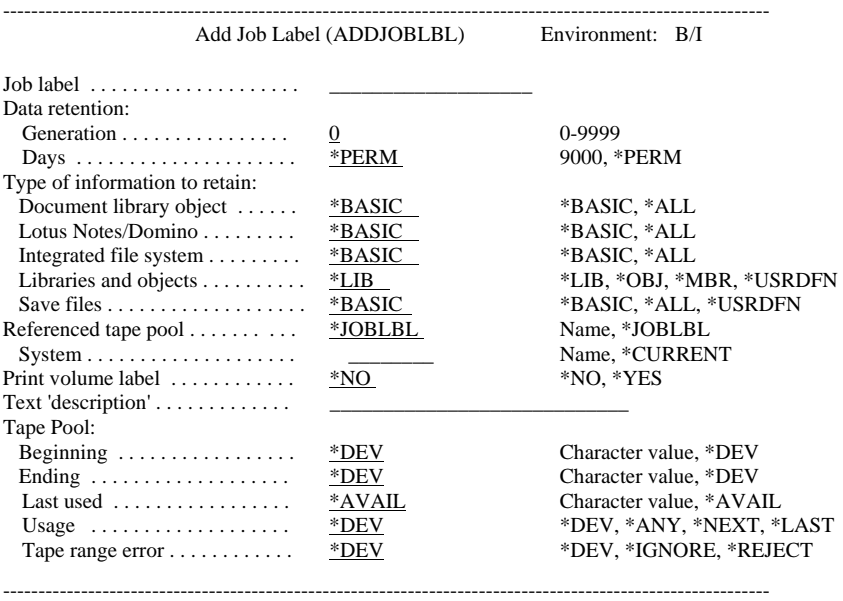

Purpose

The Add Job Label (ADDJOBLBL) command creates a Job Label for an output (write) tape function. The Job Label establishes data retention, text, data retrieval levels, tape label printing requirements and tape pool attributes. Job Labels, if used, ensure data retention and usage consistency whenever the tape function occurs.

Job Labels can cross system boundaries. A Job Label created on one system can reference tape pool information on another system in the MMS/*tms* network.

JOBLBL: Specifies the name (up to 20-characters) of the Job Label. *Job-label* Enter a valid Job Label.

Parameters

VOLRET: Specifies the type of retention that is used for all volumes created by this Job Label. If generations *and* days are specified, the generation requirements must be met *before* the day requirements are used to determine the status of a volume.

> Generation: Specifies the number of tapes that are in active status. The following precautions and recommendations should be observed when using retention by generations.

- Generations are automatically recalculated when a:
	- Job Label is changed or deleted
	- Volume is added, changed to another Job Label, deleted, initialized, scratched or reused.
- Performing multiple saves with different generations onto the same tape is not allowed. MMS/*tms* unloads the current tape and mounts a scratch tape when trying to append generations to the same tape.
- If appending data, use retention by days.
- If retention by generation is used, a minimum of 1 day should also be specified. This helps protect the tape in a multiple system environment if the MMS/*tms* network is down or the systems are in restricted state.
- **0** No generations are required.

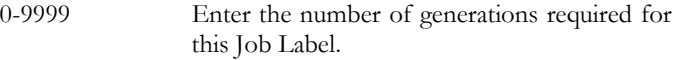

- Days: Specifies the number of days that the volumes are in active (not available for use) status.
	- **\*PERM** The tapes are permanently active.

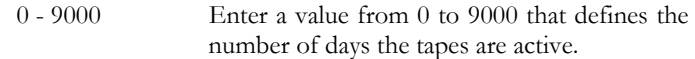

RTVLVL: Specifies the amount of information that is retrieved and written to the MMS/*tms* database for the various types of OS/400 file systems and related objects. The retrieval level should be based on your requirements for detailed recovery information. The retrieval level for libraries can be a global value or can be user-defined on a library by library basis.

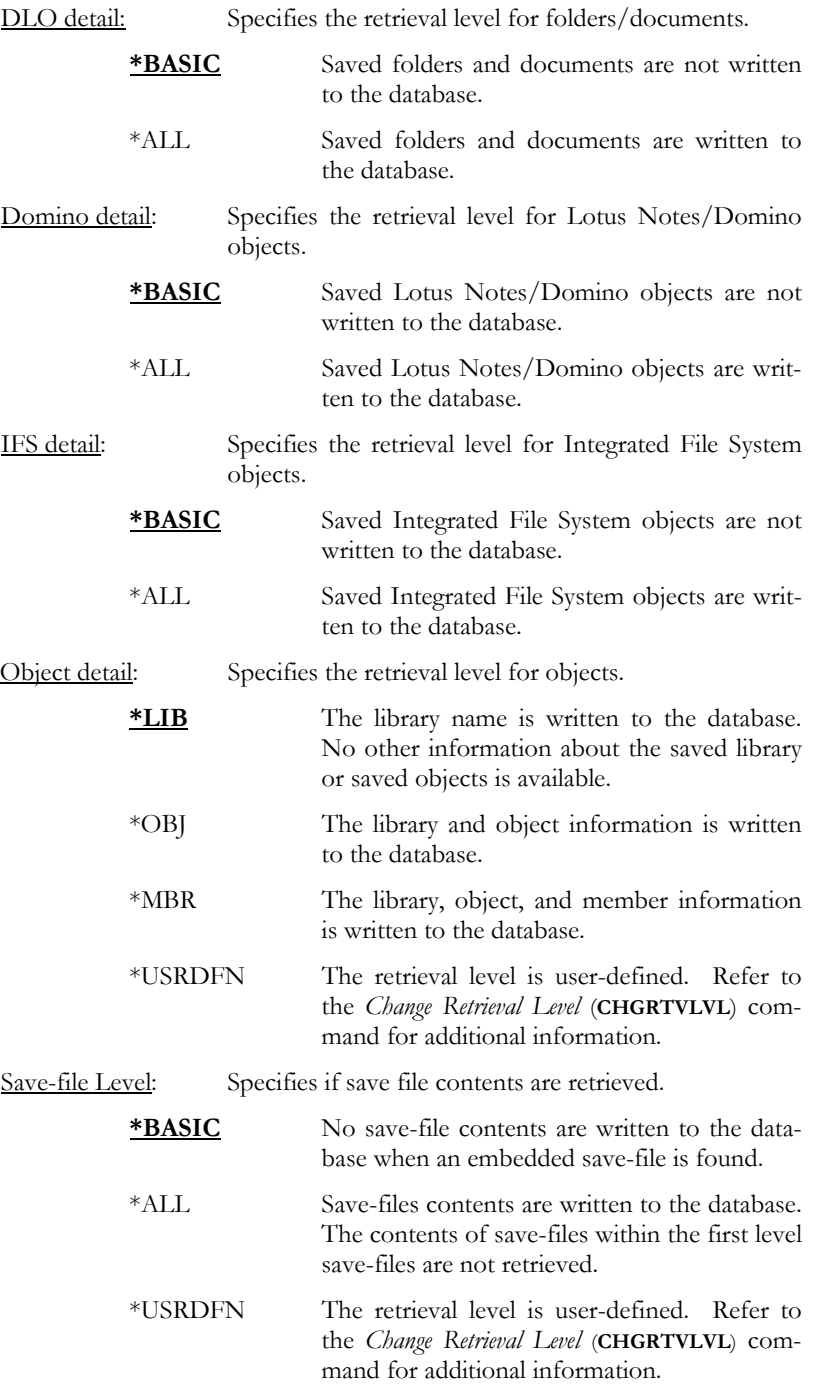

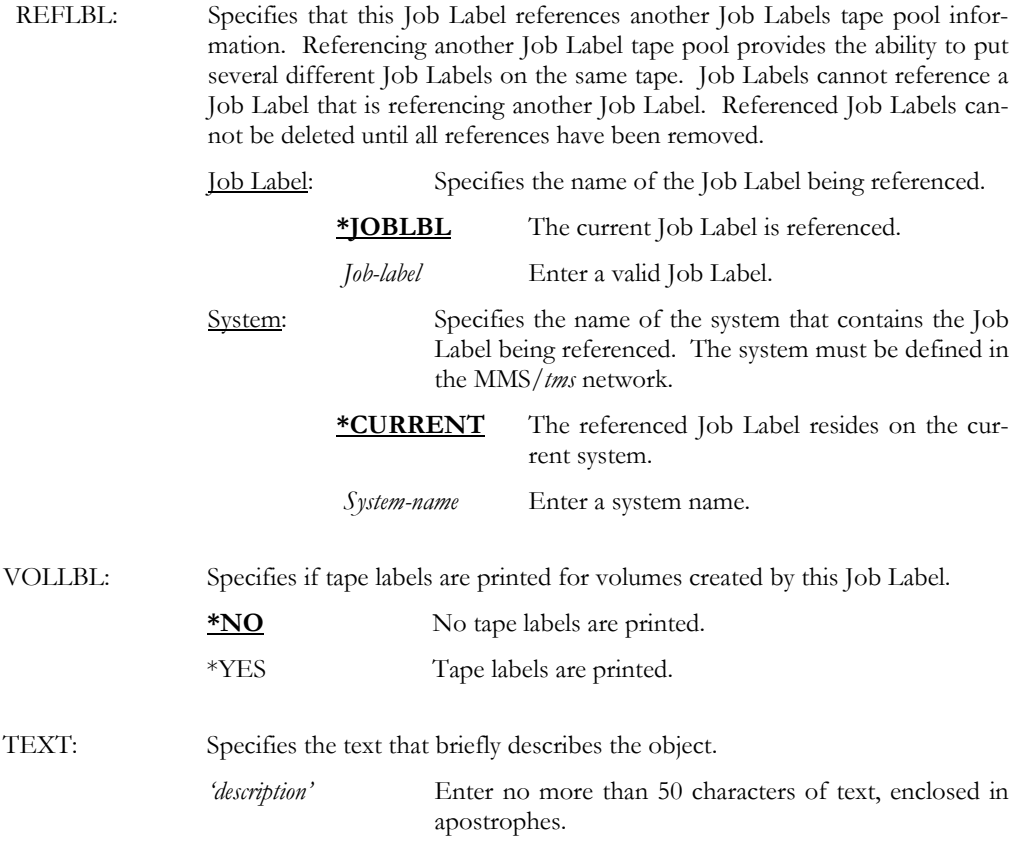

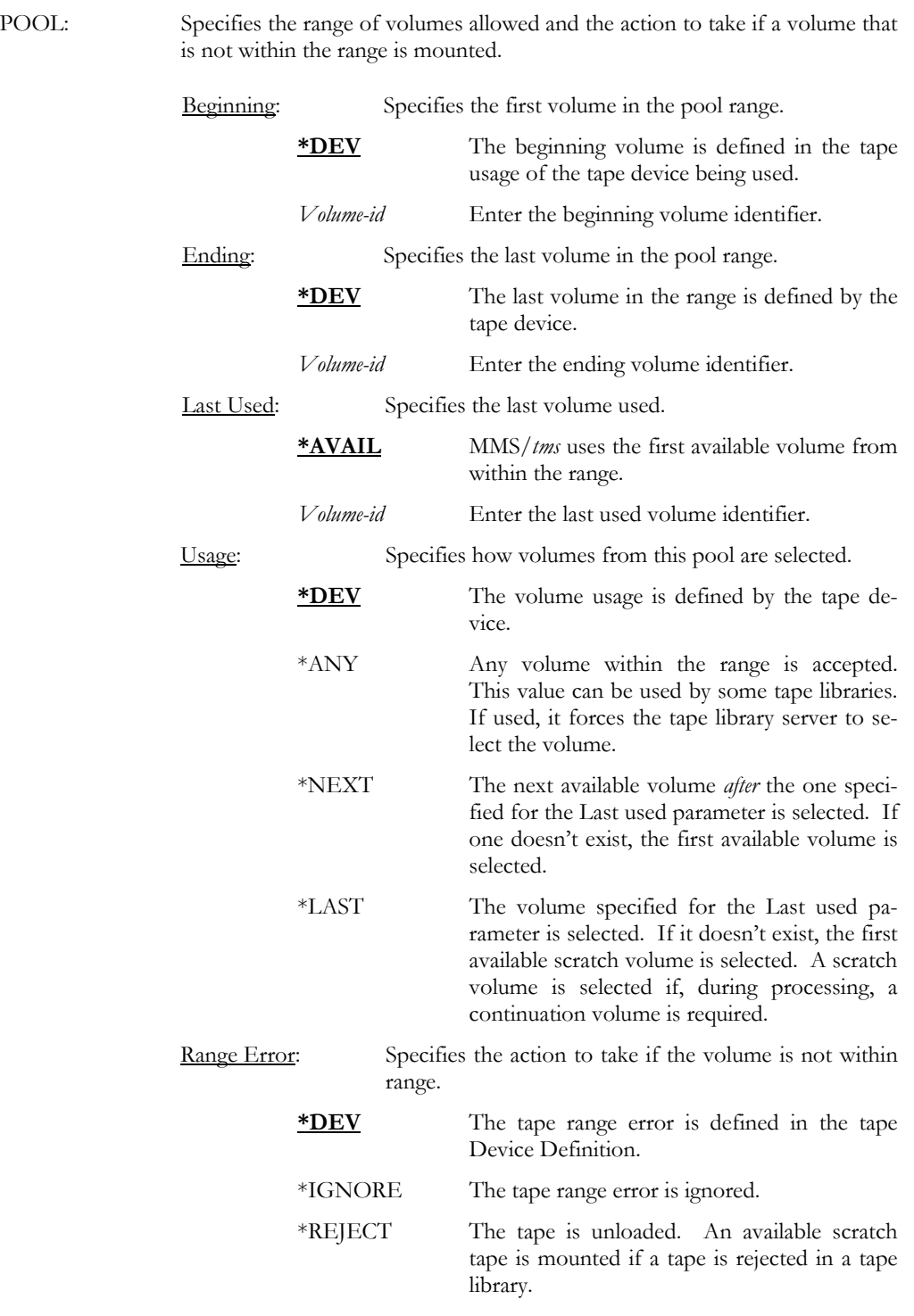

### ADDJOBLBL JOBLBL(DAILY) TEXT('Daily Backups') VOLRET(5 5)

Examples

This adds a Job Label named DAILY with a retention of 5 generations and 5 days. Since generations and days are specified, the tapes remain active until the sixth run of this job. At that time, the oldest job is removed from generation control and the expiration date will be used to determine the status (active/scratch) of the tape. No tape labels are printed, objects are tracked at library level and all tape pool requirements default to the device.

#### ADDJOBLBL JOBLBL(WEEKLY) TEXT('Weekly Backups') VOLRET(0 30) + INFTYPE(\*SAME \*SAME \*SAME \*OBJ \*ALL) VOLLBL(\*YES) + POOL(800000 800100 800034 \*NEXT \*REJECT)

This adds a Job Label named WEEKLY with a retention of 30 days. The objects saved are tracked at object level and if a save-file is saved, its' contents are tracked. Tape labels are printed for each tape used. This job requires that the tapes be in the range of 800000 to 800100. The last volume used was 800034. The job mounts the next available scratch tape and rejects any tape not within range.

## ADDRTVLVL - Add Retrieval Level

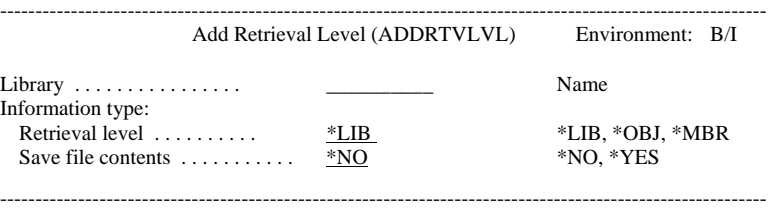

Purpose

The Add Retrieval Level (ADDRTVLVL) command adds the retrieval level of a library and/or save-file. Changing the retrieval level to object or member provides detail information on the saved objects for recovery purposes. This level of information requires additional resources, processing time and disk space. Changing the retrieval level to library level reduces detailed saved object information but increases processing speed and minimizes disk space. Changing the retrieval level is not allowed for some IBM libraries.

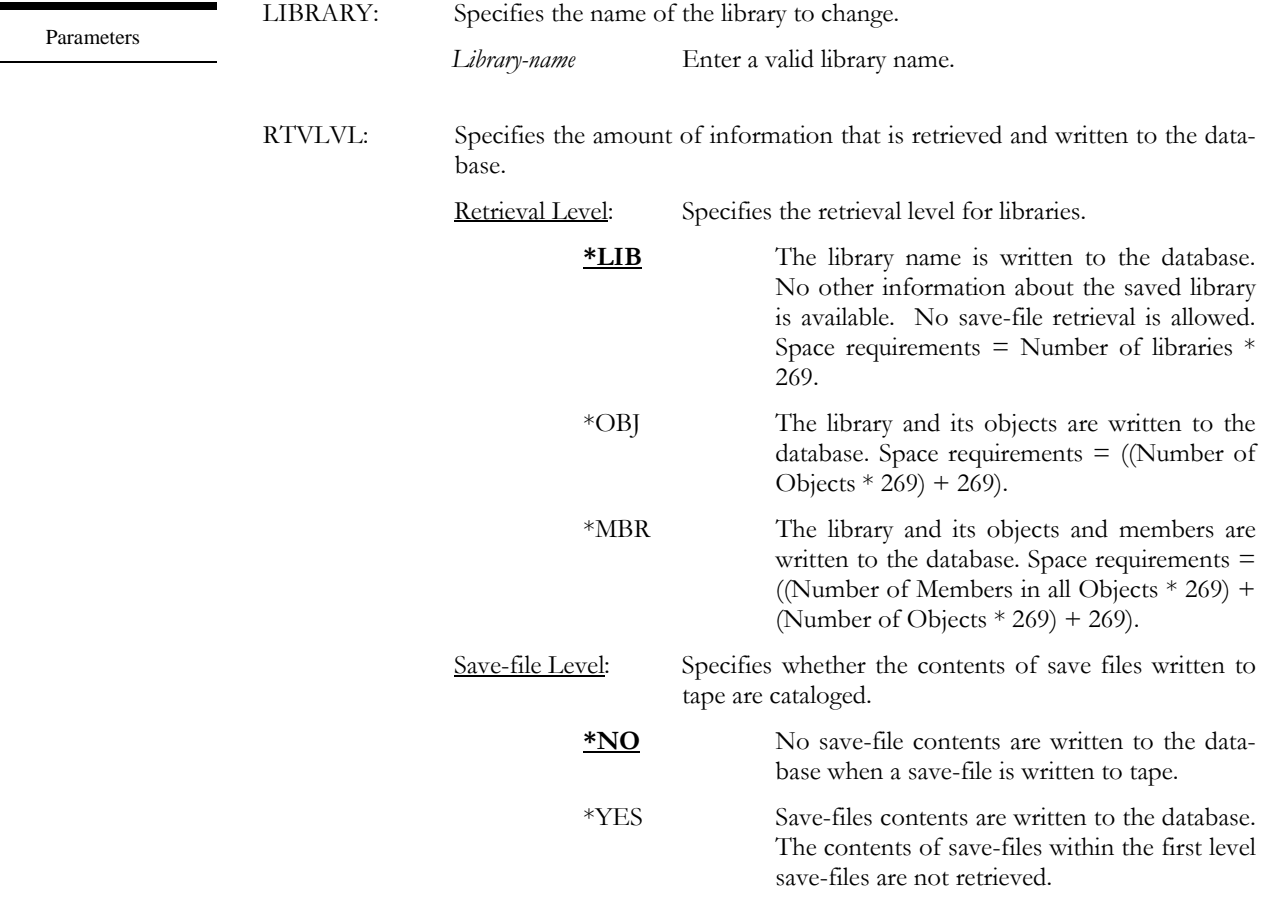

.

### ADDRTVLVL LIBRARY(ACCTLIB) RTVLVL(\*OBJ \*YES)

This adds object level retrieval for library ACCTLIB. This means that the library description, and that of every object saved from the library, will be written to the database. If one of the objects saved is a save-file, it is tracked at object level (all objects within the save file are written to the database).

## ADDTAPDEV - Add Tape Device

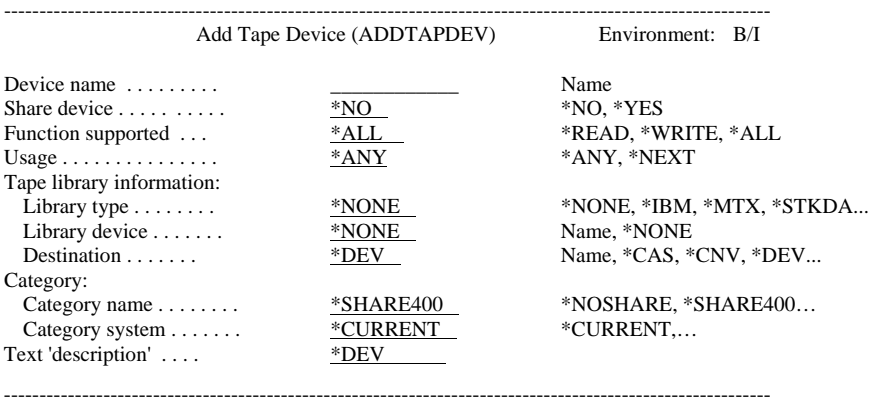

Purpose

Parameters

The Add Tape Device (ADDTAPDEV) command defines a tape device and its attributes to MMS/*tms*. Tape device attributes include the tape densities, tape functions supported, device category, and tape library information. Only devices, which have been defined, are supported by MMS/*tms*. The existence of the tape device is verified before being added.

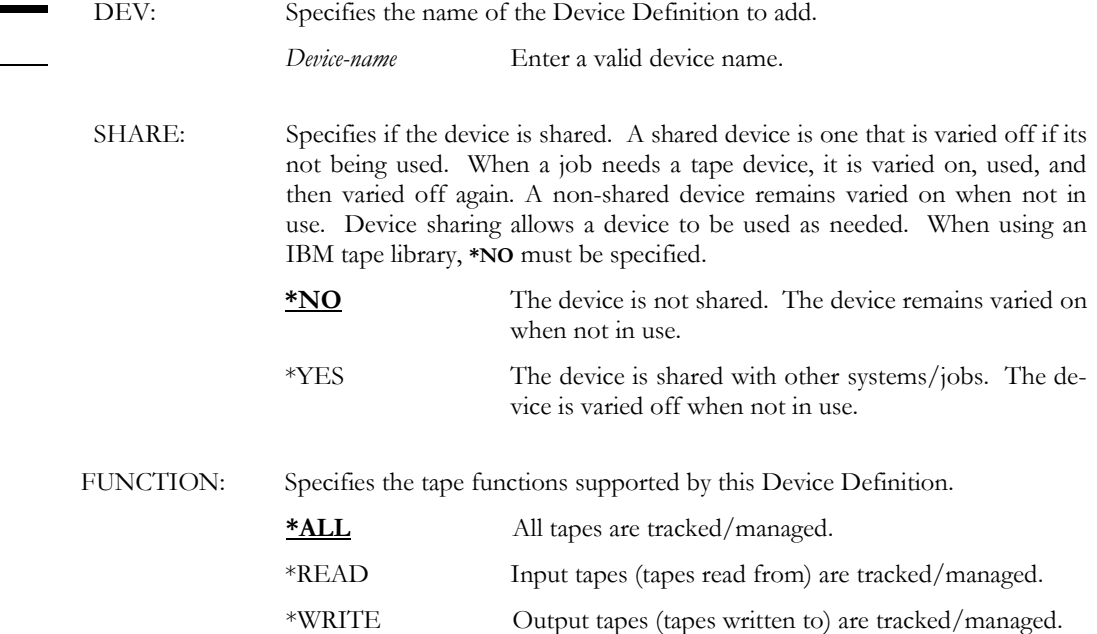

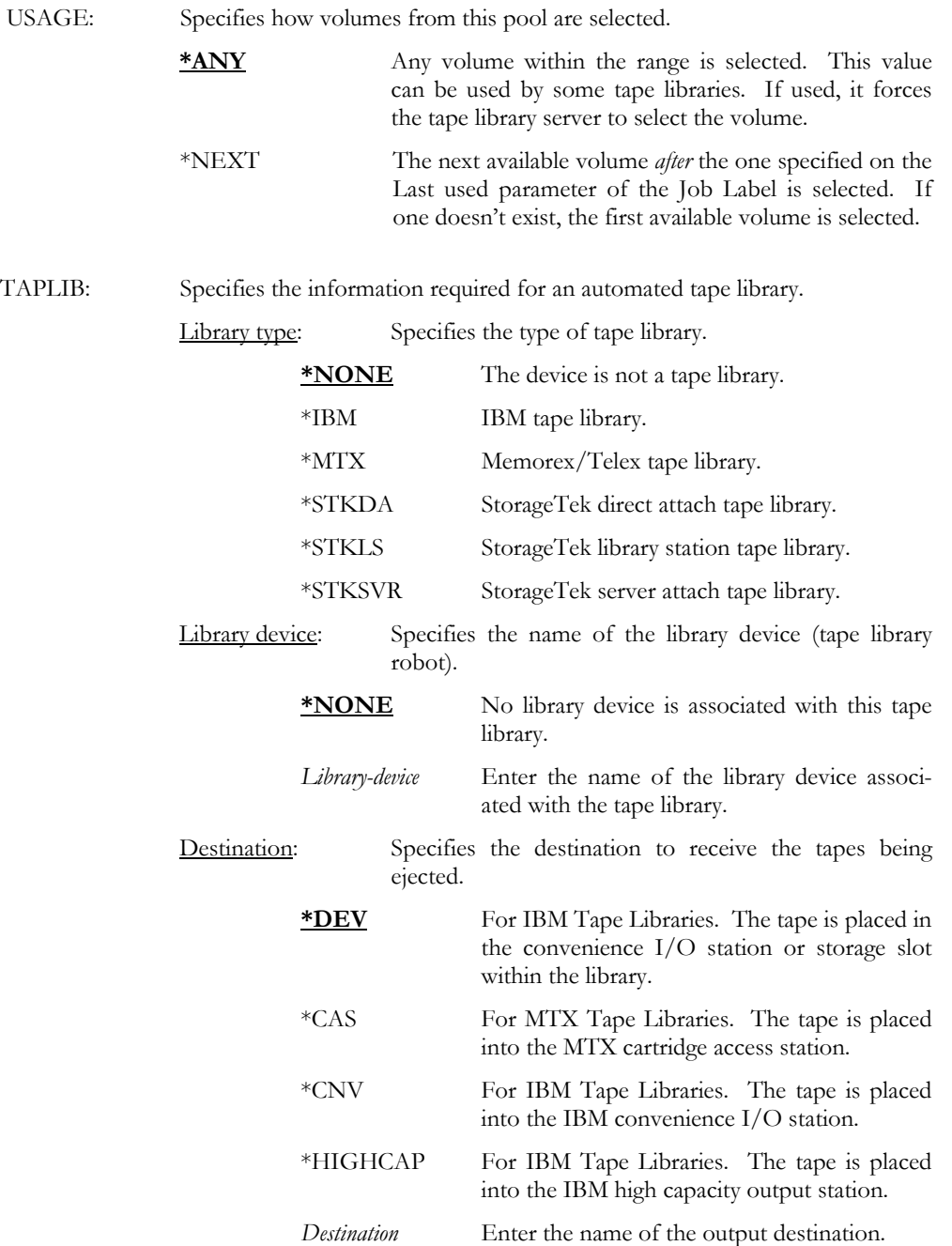

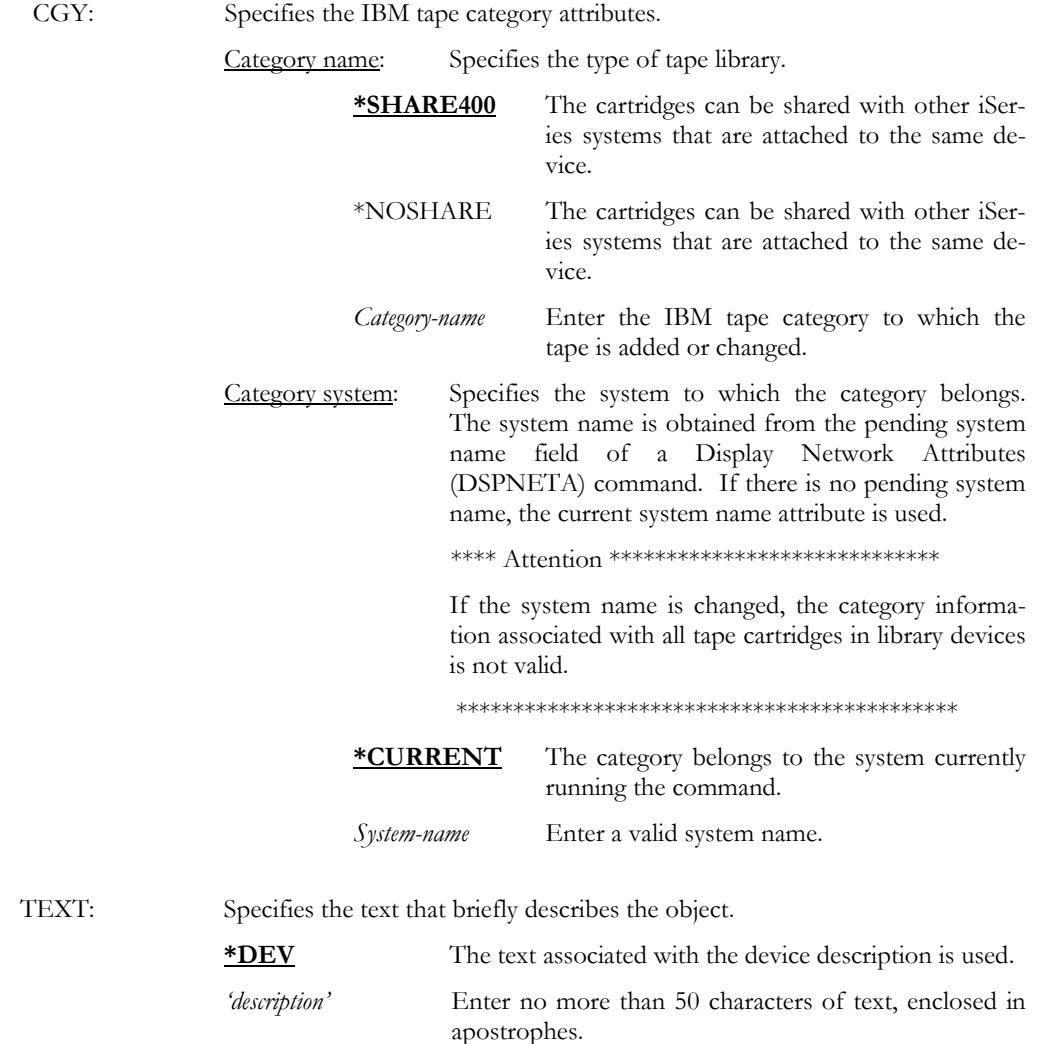

#### ADDTAPDEV DEV(TAP01)

This adds a device named TAP01. The device tracks output tapes (tapes that are written to) and the device is not shared or part of a tape library.

### ADDTAPDEV DEV(TAP08) SHARE(\*YES) TAPLIB(\*STKLS) LIBDEV(RML01)

This adds a device named TAP08. This device resides in a StorageTek Library Station attached tape library whose library device name is RML01. The device is shared, which means that it is varied on when required for use and varied off when complete.

## ADDVOL - Add Volume

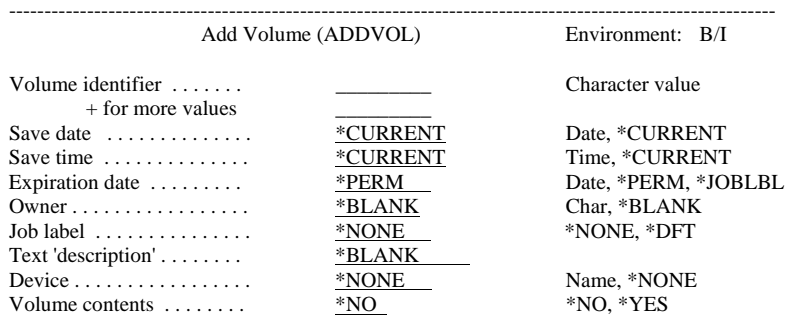

------------------------------------------------------------------------------------------------------------

Purpose

Parameters

The Add Volume (ADDVOL) command manually adds a volume. This command provides the ability to add volumes from other platforms to the MMS/*tms* database. The command also allows you to add volume contents, if required, and associate it with a Job Label. If a MMS/*tms* network exists, the volumes are added to all remote databases.

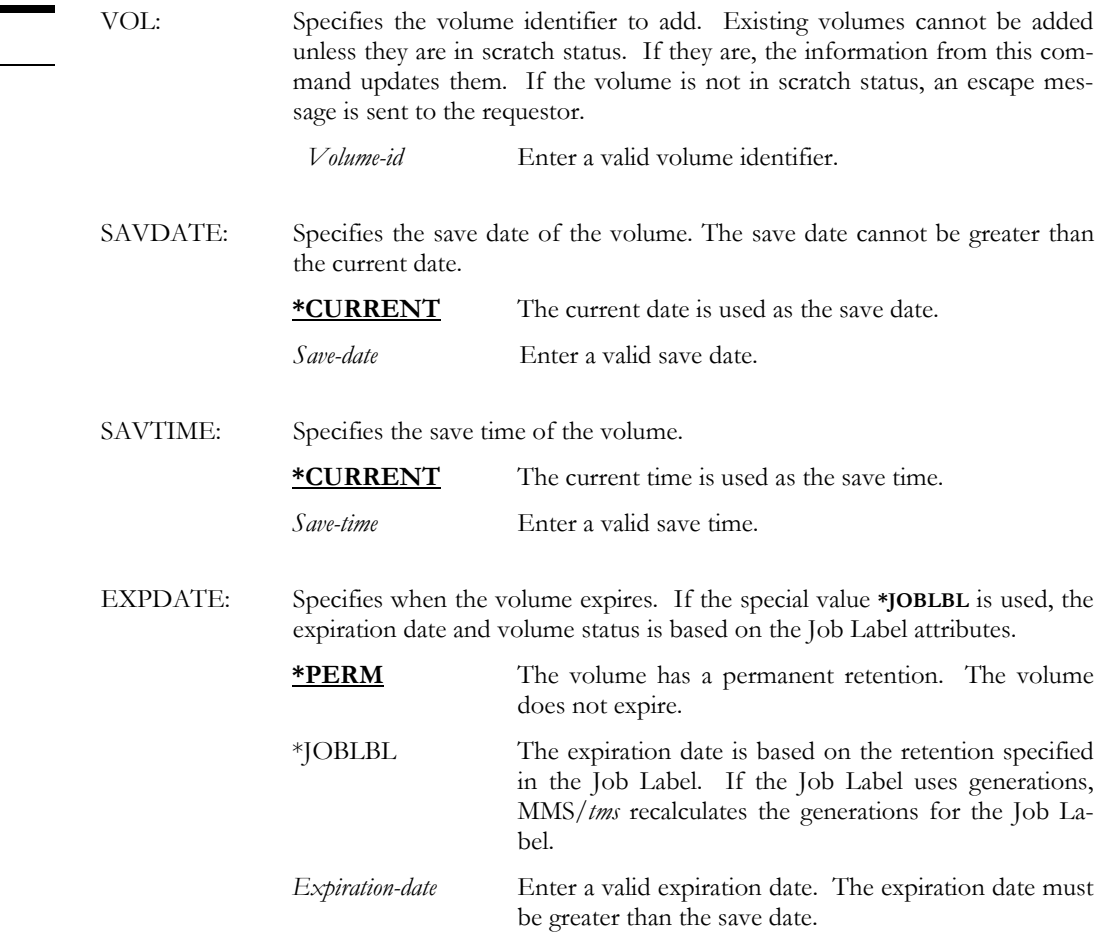

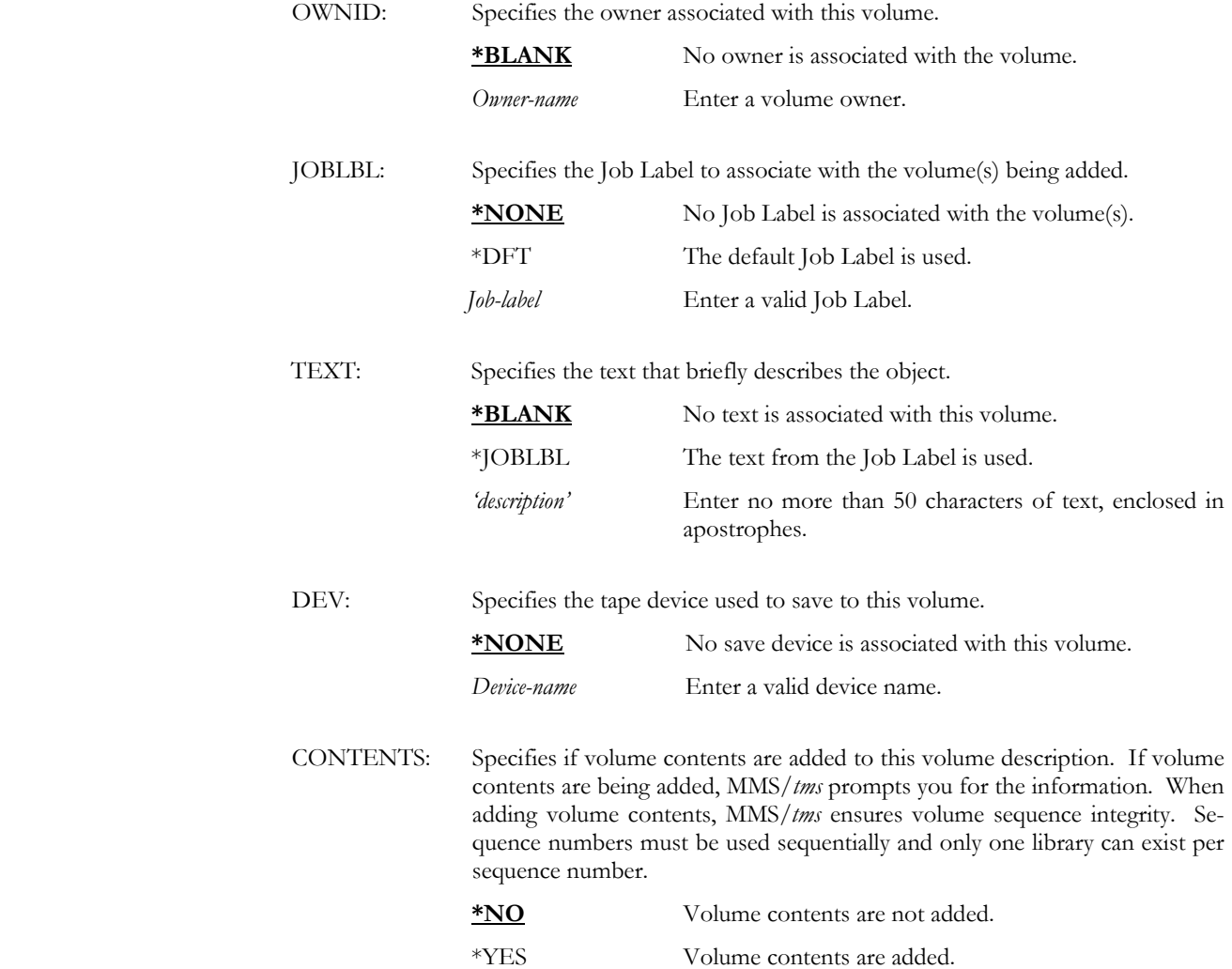

ADDVOL VOL(001000) SAVDAT(080104) SAVTIME(083045) EXPDATE(090104) + TEXT('Daily Backup')

This adds a volume named 001000. The volume was created on 08/01/04 at 08:30:45 and it expires on 09/01/04.

### ADDVOL VOL(001000) SAVDAT(080104) SAVTIME(083045) EXPDATE(\*JOBLBL) + JOBLBL(DAILY) TEXT(\*JOBLBL)

This adds a volume named 001000. The volume was created on 08/01/04 at 08:30:45 and the expiration date and text on based on the Job Label DAILY. Job Label DAILY must exist.

## ALCTAPDEV - Allocate Tape Device

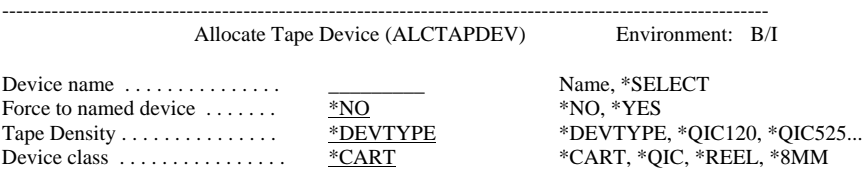

------------------------------------------------------------------------------------------------------------

Purpose

The Allocate Tape Device (ALCTAPDEV) command allocates a tape device. Tape device allocation is required when using the MMS/*tms* device sharing capability. If the device being allocated is not available, this command searches for a similar device, as specified in the command parameters, and allocates it. If no devices are available, an inquiry message is sent to the requestor.

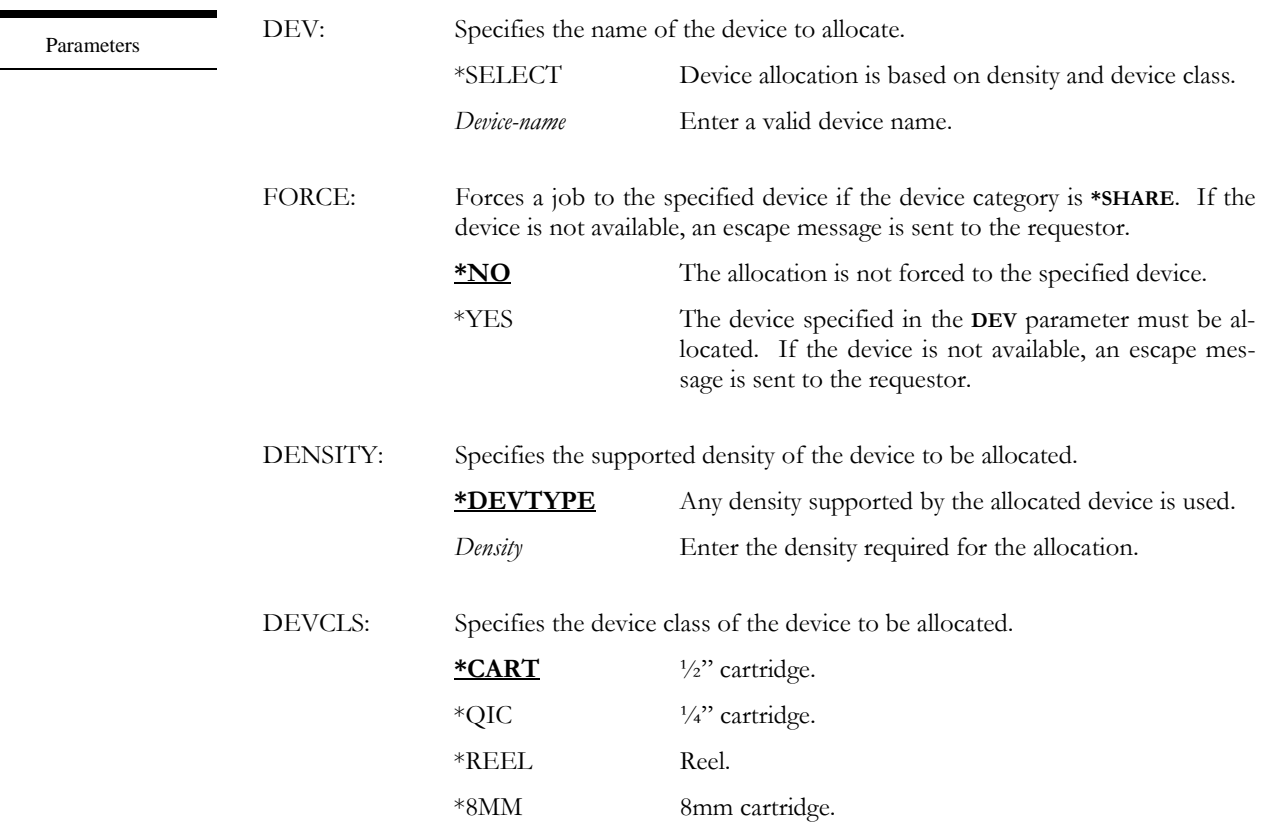

### ALCTAPDEV DEV(TAP01)

Examples

This allocates a device named TAP01. If the device category is \*SHARE and TAP01 is in use, MMS/*tms* searches for an available device and return the selected device in the completion message. If no device is available, an escape message is sent to the requestor. If TAP01 category is \*NOSHARE, and it is not available for use, an escape message is sent to the requestor.

### ALCTAPDEV DEV(\*SELECT) DENSITY(\*FMT3590)

This allocates a 3590 device. MMS/*tms* searches its list of shared devices for a device that supports 3590. The selected device, if any, is returned in the completion message. If no device is available, an escape message is sent to the requestor.

### ALCTAPDEV DEV(\*SELECT) DENSITY(\*DEVTYPE) DEVCLS(\*REEL)

This allocates a \*REEL device. MMS/*tms* searches its list of shared devices for a device that is defined as a \*REEL device. The selected device, if any, is returned in the completion message. If no device is available, an escape message is sent to the requestor.

## CHGCMNLNK - Change Communication Link

------------------------------------------------------------------------------------------------------------

------------------------------------------------------------------------------------------------------------

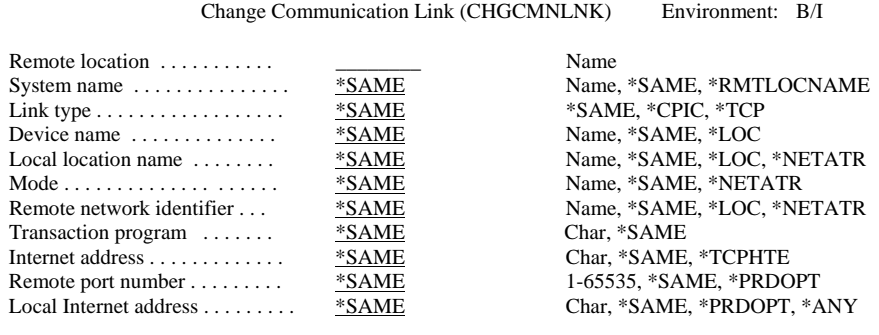

Purpose

The Change Communication Link (CHGCMNLNK) command changes an existing CPIC or TCP/IP communication link. Communication links allow MMS/*tms* from different iSeries to share volume information with other iSeries, or UNIX tape management systems and use a common tape pool. The communication path between the source and target systems must already exist and be operational before using this command. MMS/*tms* verifies that the communication link works before changing it.

Parameters

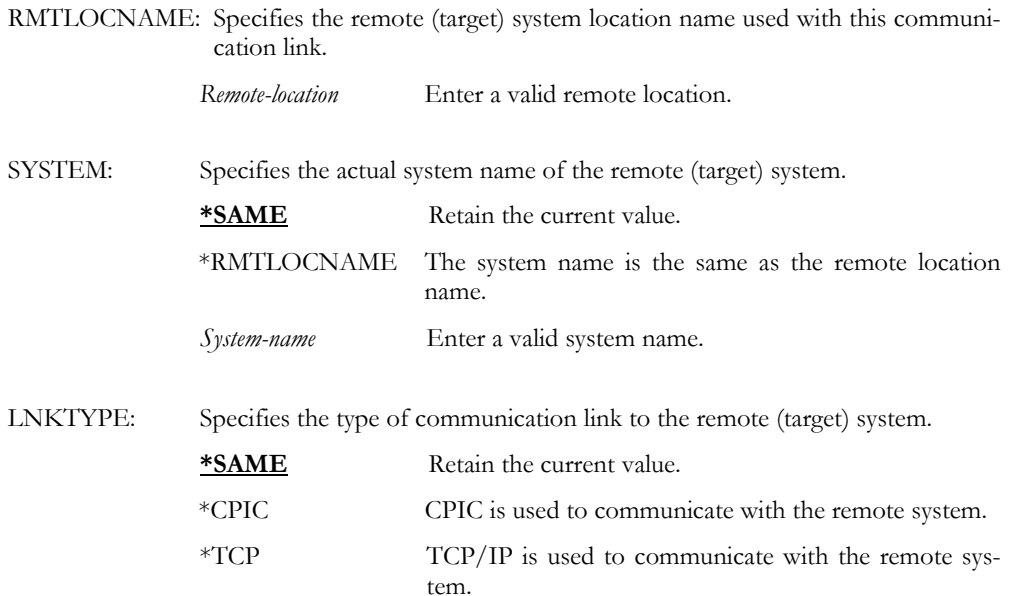

DEV: Specifies the name of the source system communications device that is used with this communication link. **\*SAME** Retain the current value. \*LOC The communications device associated with the remote location is used. If several devices can be associated with the remote location, the system determines which

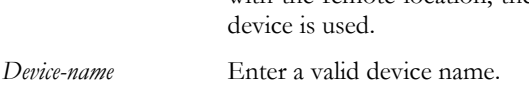

### LCLLOCNAME: Specifies the local location name.

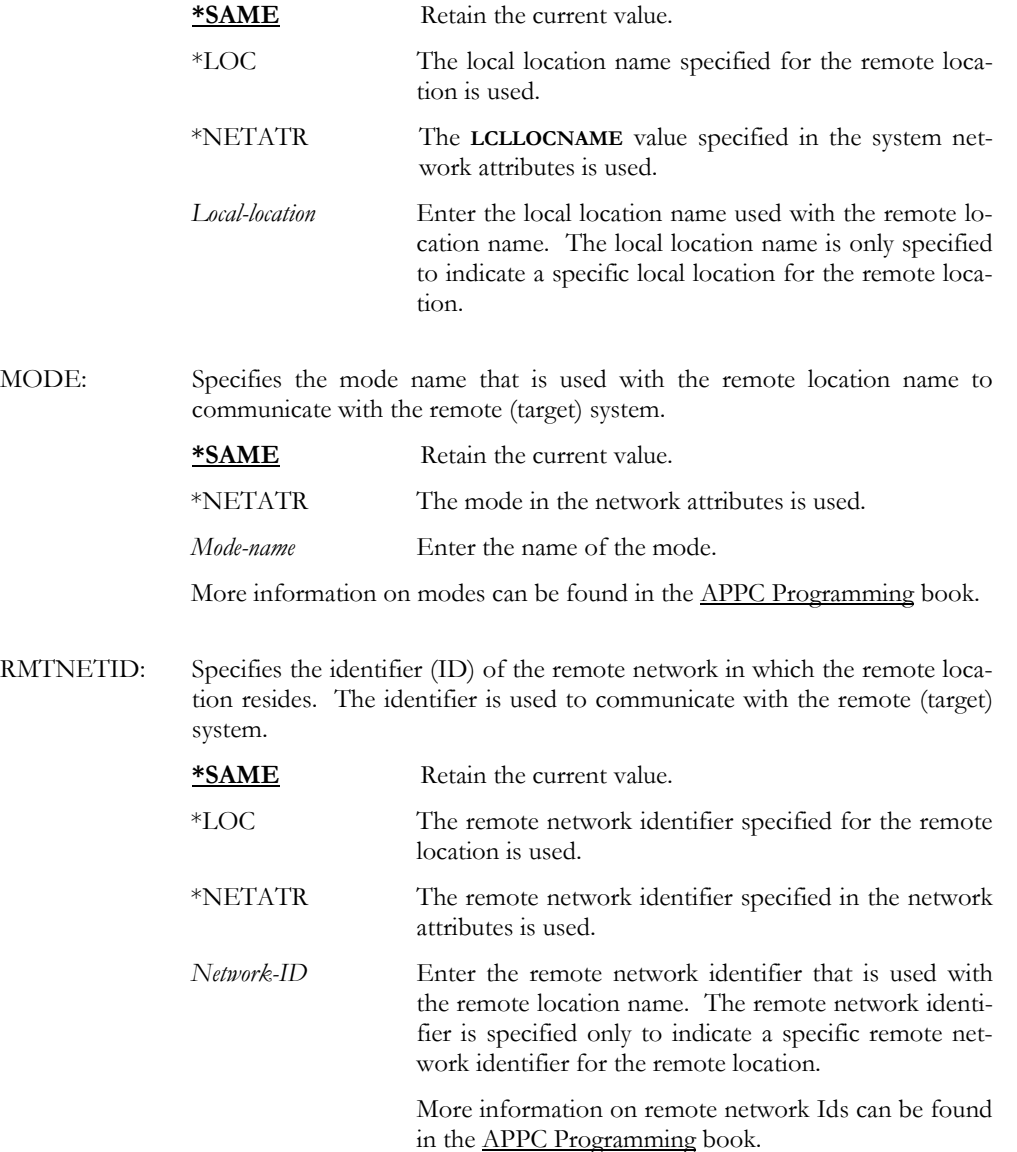

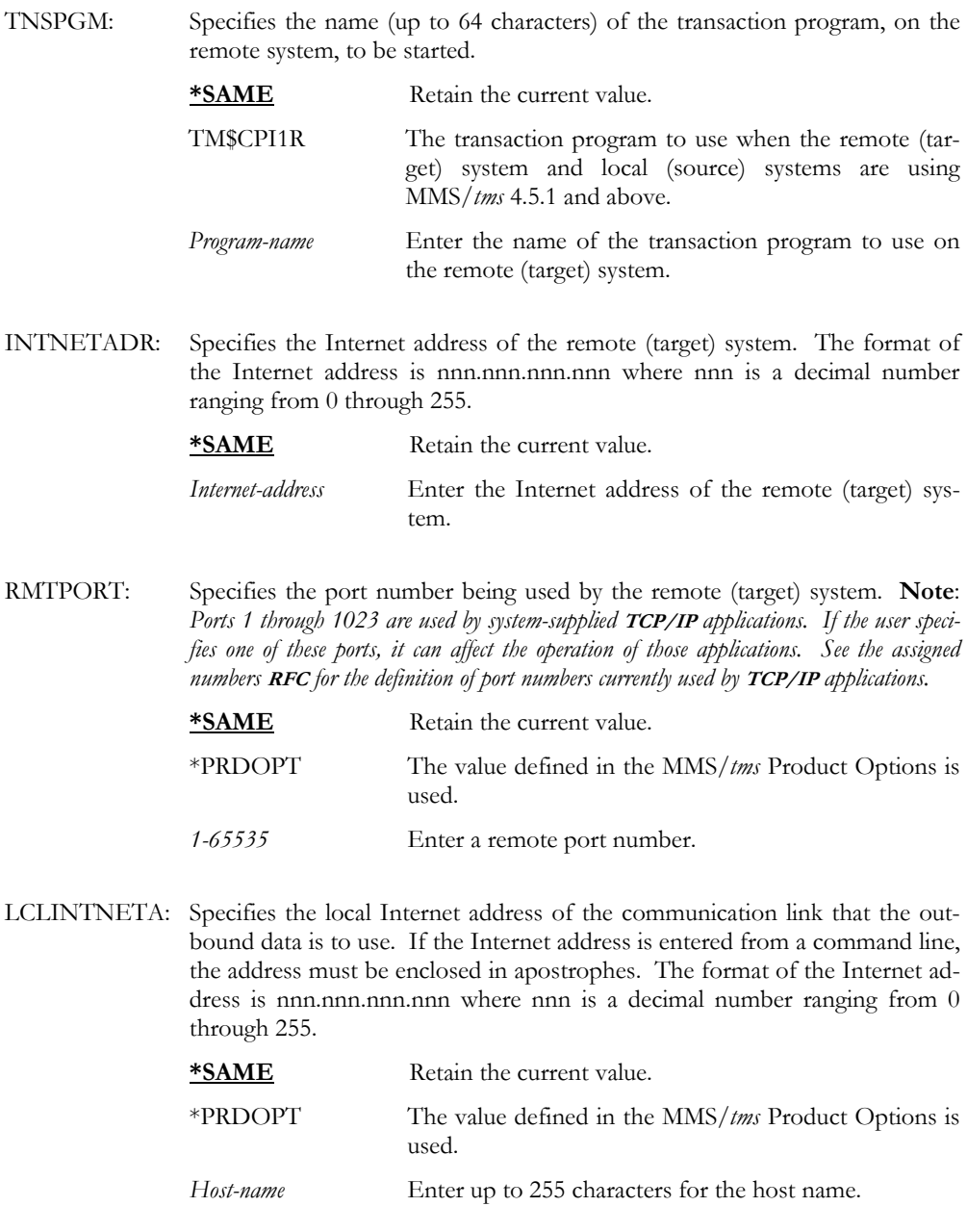

CHGCMNLNK RMTLOCNAME(SYSTEMB) LNKTYPE(\*CPIC) +

TNSPGM('LXITMS/TM\$CPI1R')

This changes the name of the transaction program on SYSTEMB. All other values remain the same.

### CHGJOBLBL - Change Job Label

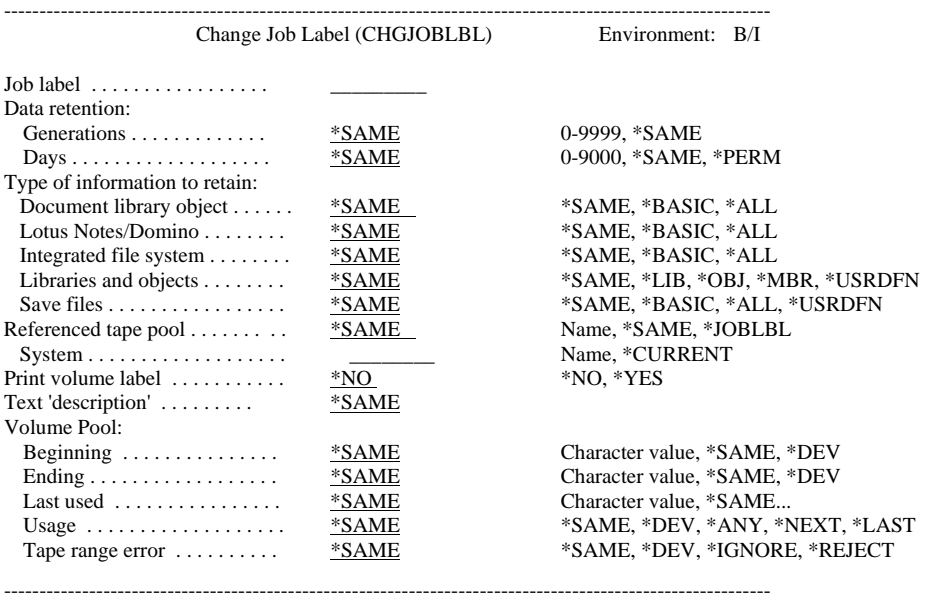

Purpose

The Change Job Label (CHGJOBLBL) command changes the attributes of an existing Job Label for an output (write) tape function. The Job Label establishes data retention, text, data retrieval levels, tape label printing requirements and tape pool attributes. Job Labels, if used, ensure data retention and usage consistency whenever the tape function occurs.

Job Labels can cross system boundaries. A Job Label created on one system can reference a Job Label on another system defined in the MMS/*tms* network.

Parameters

JOBLBL: Specifies the name (up to 20-characters) of the Job Label. \*DFT The default Job Label is changed. *Job-label* Enter a valid Job Label.

VOLRET: Specifies the type of retention that is used for all volumes created by this Job Label. If generations *and* days are specified, the generation requirements must be met *before* the day requirements are used to determine the status of a volume.

> Generation: Specifies the number of tapes that are in active status. The following precautions and recommendations should be observed when using retention by generations.

- Generations are automatically recalculated when a Job Label is changed or when a volume is added, changed to another Job Label, deleted, initialized, scratched or reused.
- Performing multiple saves using assorted Job Labels with different generations onto the same tape is not recommended. If saving multiple Job Labels to the same tape is required, use retention by days – not generations.
- Only one Job Label should be used per tape. Appending data, regardless of Job Label, is not recommended. If appending data to tapes is required, use retention by days – not generations.
- If retention by generation is used, it is recommended that retention by days also be used.

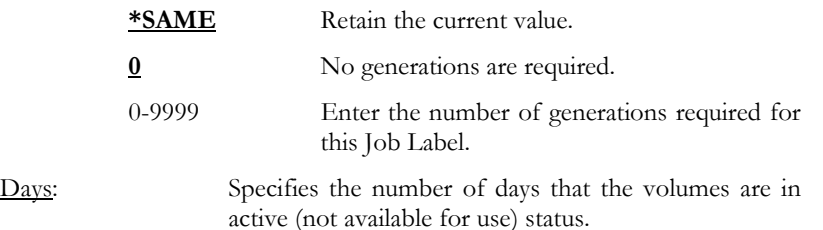

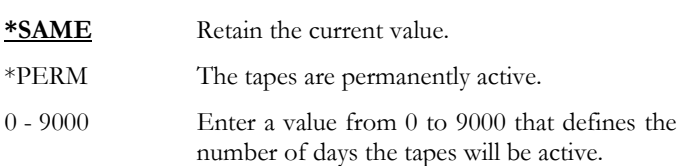

RTVLVL: Specifies the amount of information that is retrieved and written to the MMS/*tms* database for the various types of OS/400 file systems and related objects. The retrieval level should be based on your requirements for detailed recovery information. The retrieval level for libraries can be a global value or can be user-defined on a library by library basis.

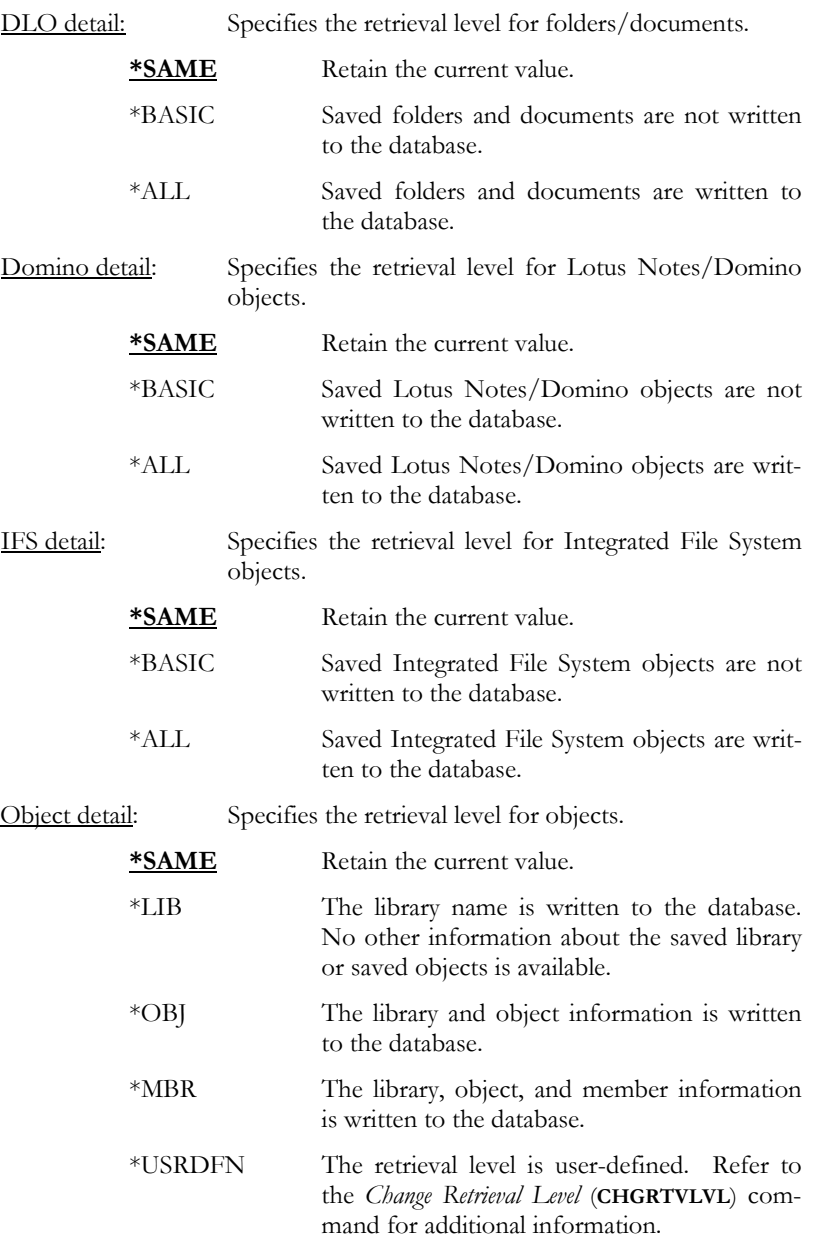

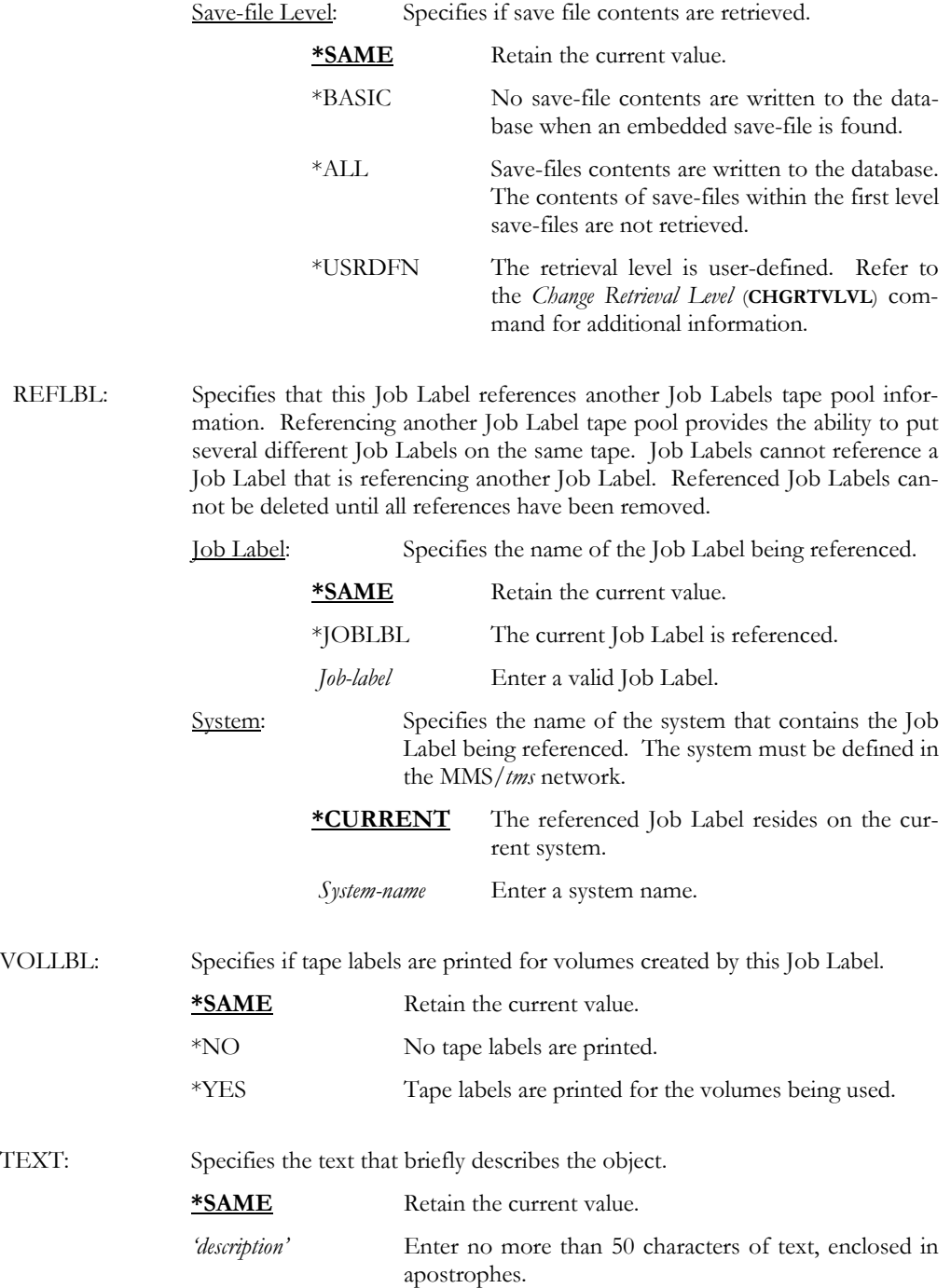

POOL: Specifies the range of volumes allowed and the action to take if a volume that is not within the user-defined range is mounted.

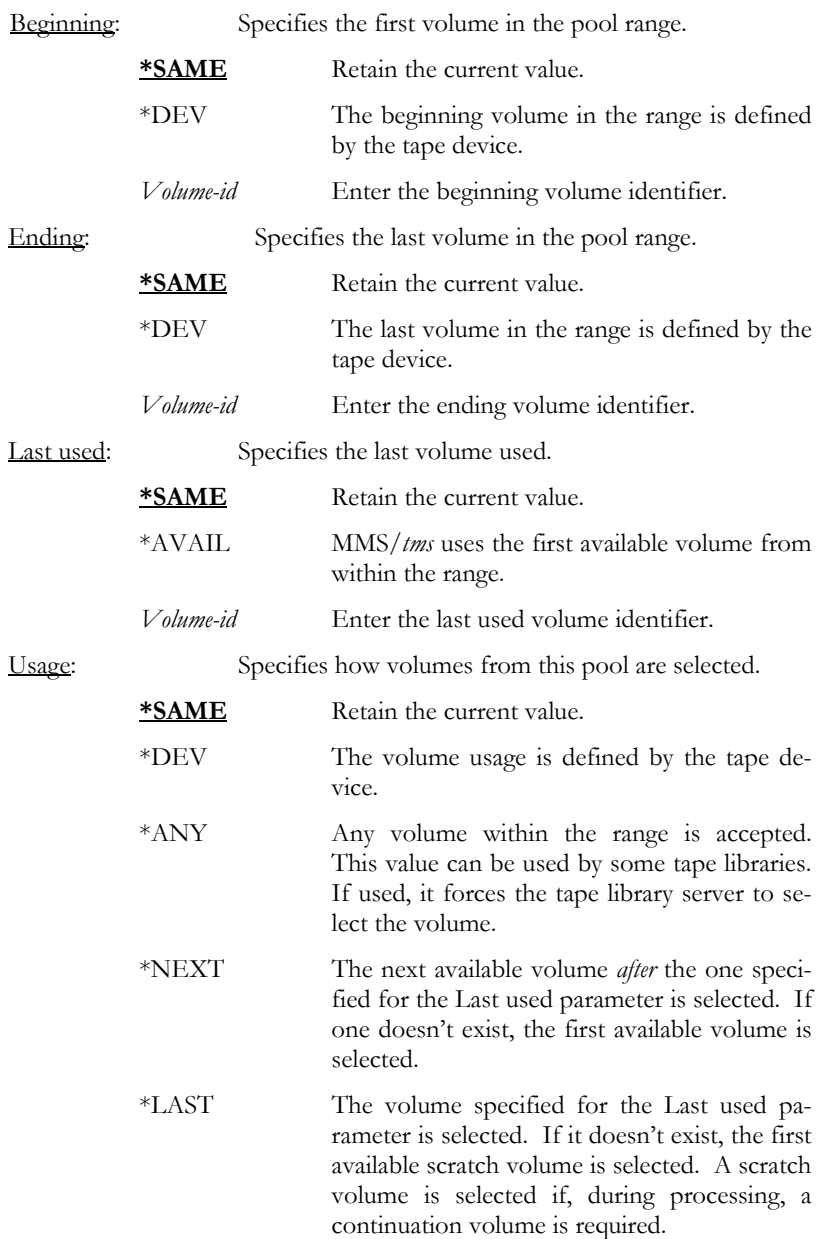

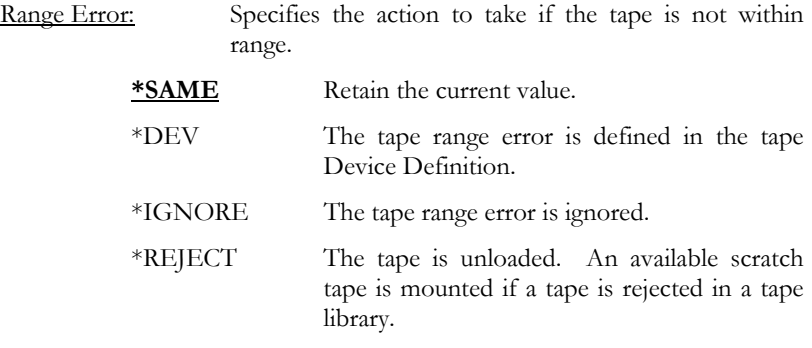

#### CHGJOBLBL JOBLBL(DAILY) VOLRET(5 0)

This changes a Job Label named DAILY to a retention of 5 generations and 0 days. Since generations and days are specified, the tapes remain active until the sixth run of this job. At that time, the oldest job is removed from generation control and the expiration date is used to determine the status (active/scratch) of the tape. Since 0 is specified for days, the volumes go to scratch status as soon as they are removed from the generation control. All other values would remain as specified.

#### CHGJOBLBL JOBLBL(WEEKLY) VOLRET(0 90) VOLLBL(\*NO) + INFTYPE(\*SAME \*SAME \*SAME \*MBR \*ALL) + POOL(800000 800100 800034 \*NEXT \*REJECT)

This changes a Job Label named WEEKLY to a retention of 90 days. The objects saved are tracked at member level and if a save-file is saved, its contents are retrieved. Tape labels are not printed. The tapes must be in the range of 800000 to 800100. The last volume used was 800034 and the job mounts the next available scratch tape and rejects any tape not within range.

### CHGPRDOPT - Change Product Options

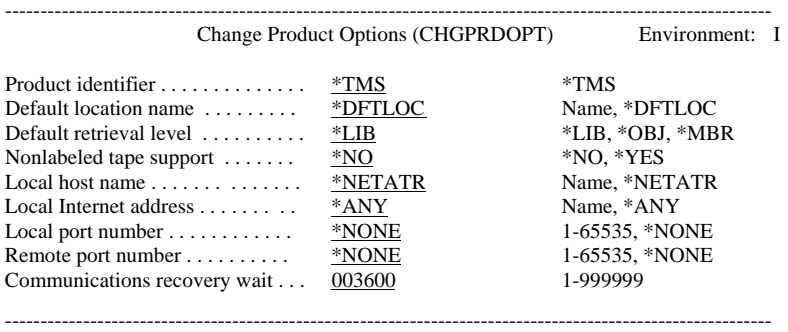

Purpose

Parameters

The Change Product Options (CHGPRDOPT) command defines the MMS/*tms* operating options. These options include non-labeled tape support, default data retrieval level, default location name, Internet address and port numbers. Since these options change internal processing methods, they can be changed only if MMS/*tms* is detached.

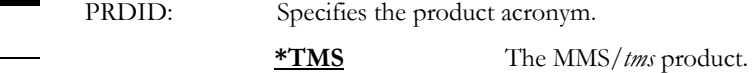

DFTLOCNAME: Specifies the name of the default location. This value should be the name of the data center or location that uses the volumes being managed by MMS/*tms*. This value is used for display purposes only and does not alter any database information.

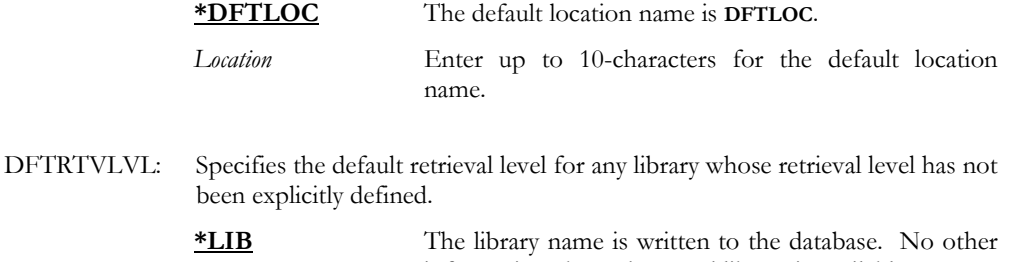

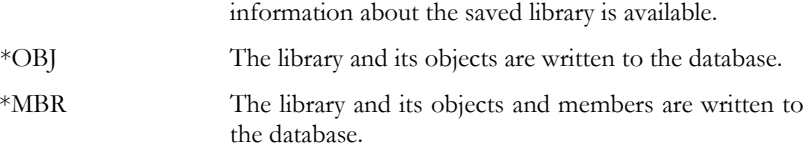

NONLBL: Specifies if Non-labeled tape support is active. Non-labeled tape support prompts the user for the volume identifier when a tape without a standard label is encountered. Since tapes without labels do not have save dates or expiration dates, MMS/*tms* defaults these values. The default save date is the current date and the default expiration date is **\*PERM**.

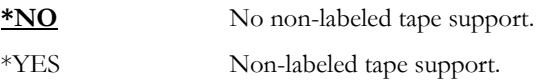

LCLHOST: Specifies the local host name to use when connecting to the remote system. **\*NONE** No local port number is assigned.

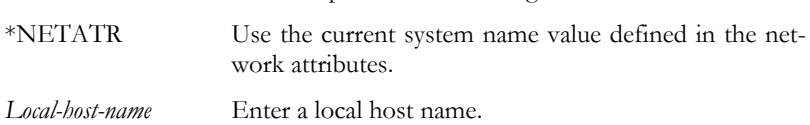

LCLINTNETA: Specifies the local Internet address of the communication link that the outbound data is to use. If the Internet address is entered from a command line, the address must be enclosed in apostrophes. The format of the Internet address is nnn.nnn.nnn.nnn where nnn is a decimal number ranging from 0 through 255.

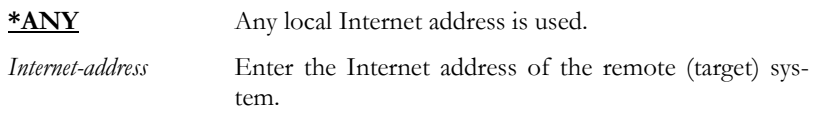

LCLPORT: Specifies the port number being used by the communications server. **Note**: *Ports 1 through 1023 are used by system-supplied* **TCP/IP** *applications. If the user specifies one of these ports, it can affect the operation of those applications. See the assigned numbers* **RFC** *for the definition of port numbers currently used by* **TCP/IP** *applications.* 

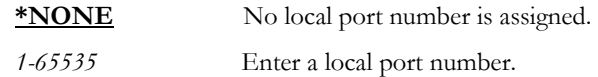

RMTPORT: Specifies the port number being used by the remote location. **Note**: Ports 1 through 1023 are used by system-supplied **TCP/IP** applications. If the user specifies one of these ports, it can affect the operation of those applications. See the assigned numbers **RFC** for the definition of port numbers currently used by **TCP/IP** applications.

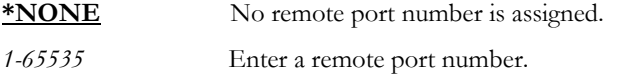

WAIT: Specifies the amount of time (in seconds) that must elapse before the Communications Recovery Manager checks for remote systems that are not responding.

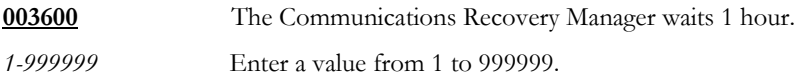

### CHGPRDOPT DFTLOCNAME(\*DFTLOC) DFTRTVLVL(\*LIB) NONLBL(\*YES)

This changes the default location name to \*DFTLOC, the default retrieval level to \*LIB and adds non-labeled tape support.

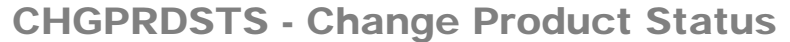

------------------------------------------------------------------------------------------------------------

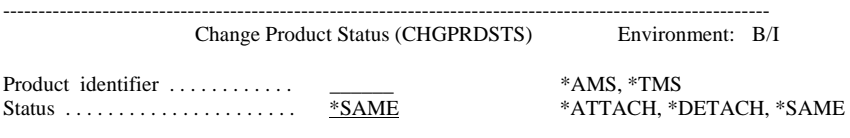

The Change Product Status (CHGPRDSTS) command attaches or detaches MMS/*tms* from OS/400. The **\*ATTACH** process installs the link between MMS/*tms* and OS/400. Once attached, MMS/*tms* is active and managing devices and tapes. The **\*DETACH** process removes the link between MMS/*tms* and OS/400. Once detached, MMS/*tms* is inactive and no longer tracking/managing devices and tapes.

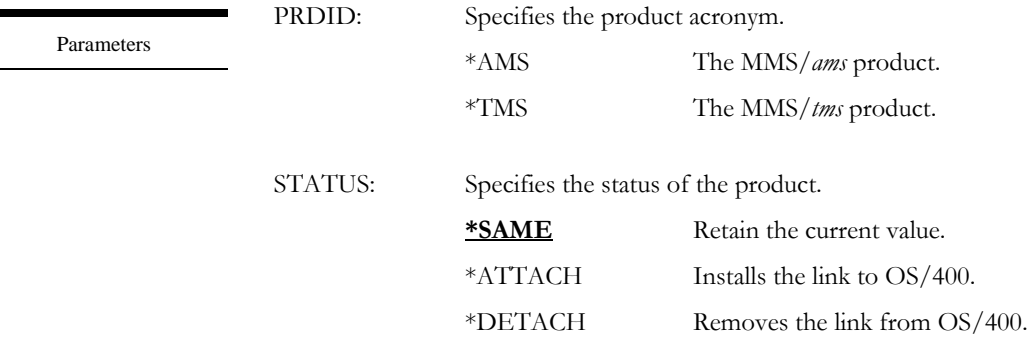

Examples

Purpose

### CHGPRDSTS PRDID(\*TMS) STATUS(\*ATTACH)

This changes the status of MMS/*tms* to \*ATTACH. This activates the link between MMS/*tms* and OS/400.

#### CHGPRDSTS PRDID(\*TMS) STATUS(\*DETACH)

This changes the status of MMS/*tms* to \*DETACH. This deactivates the link between MMS/*tms* and OS/400.

# CHGRTVLVL - Change Retrieval Level

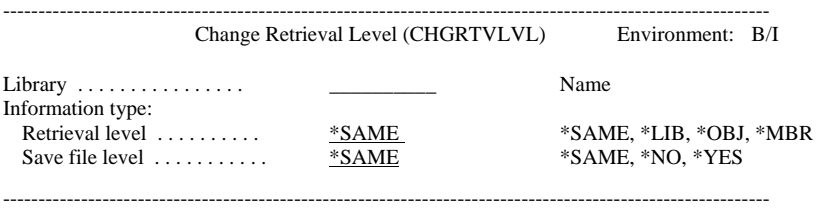

#### Purpose

The Change Retrieval Level (CHGRTVLVL) command changes the retrieval level of a library or save-files. Changing the retrieval level to object or member provides detail information on the saved objects for recovery purposes. This level of information requires additional resources, processing time and disk space. Changing the retrieval level to library level reduces detailed saved object information but increases processing speed and minimizes disk space. Changing the retrieval level is not allowed for some IBM libraries.

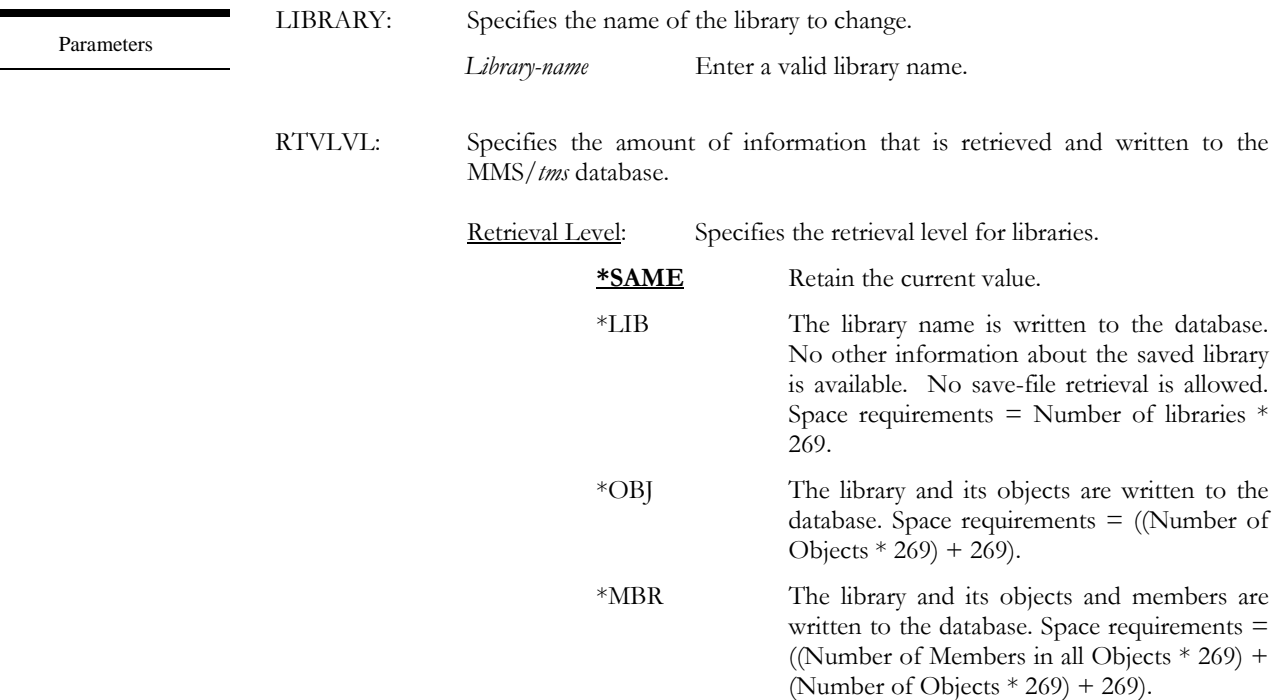

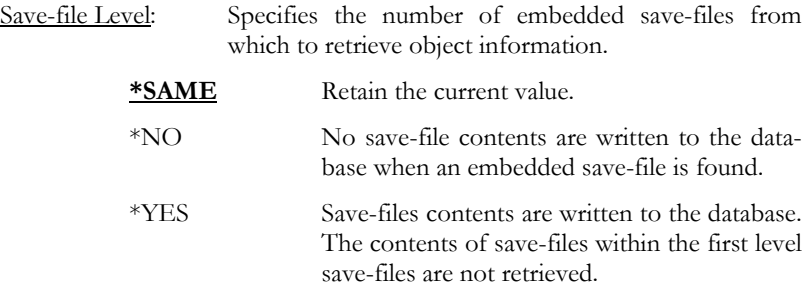

#### CHGRTVLVL LIBRARY(ACCTLIB) RTVLVL(\*OBJ \*YES)

This changes the retrieval level for library ACCTLIB to object level. This means that the library description, and that of every object saved from the library, is written to the database. If one of the objects saved is a save-file, it is tracked at object level (all objects within the save file are written to the database).

#### CHGRTVLVL LIBRARY(ACCTLIB) RTVLVL(\*MBR \*NO)

This changes the retrieval level for library ACCTLIB to member level. This means that the library description, and that of every object and member saved from the library, is written to the database. The contents of save files, if any, are not tracked.

Examples

## CHGTAPDEV - Change Tape Device

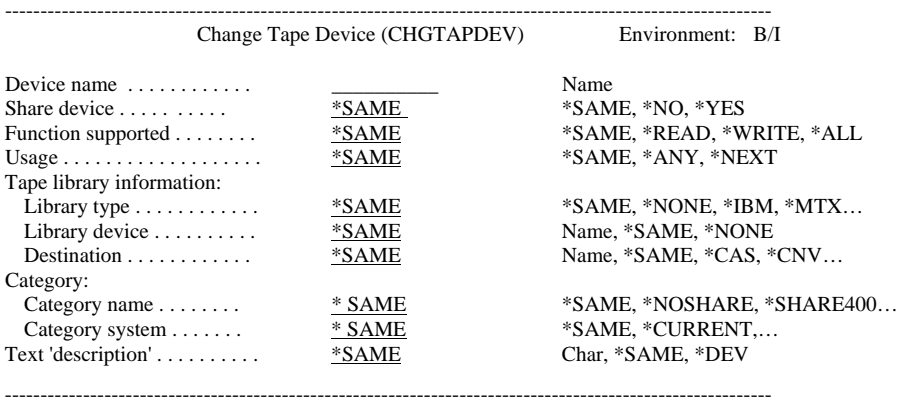

Purpose

Parameters

The Change Tape Device (CHGTAPDEV) command changes a tape device and its attributes. Tape device attributes include the tape densities, tape functions supported, device category, and tape library information. Only devices, which have been defined, are supported by MMS/*tms*. The existence of the tape device is verified before being changed.

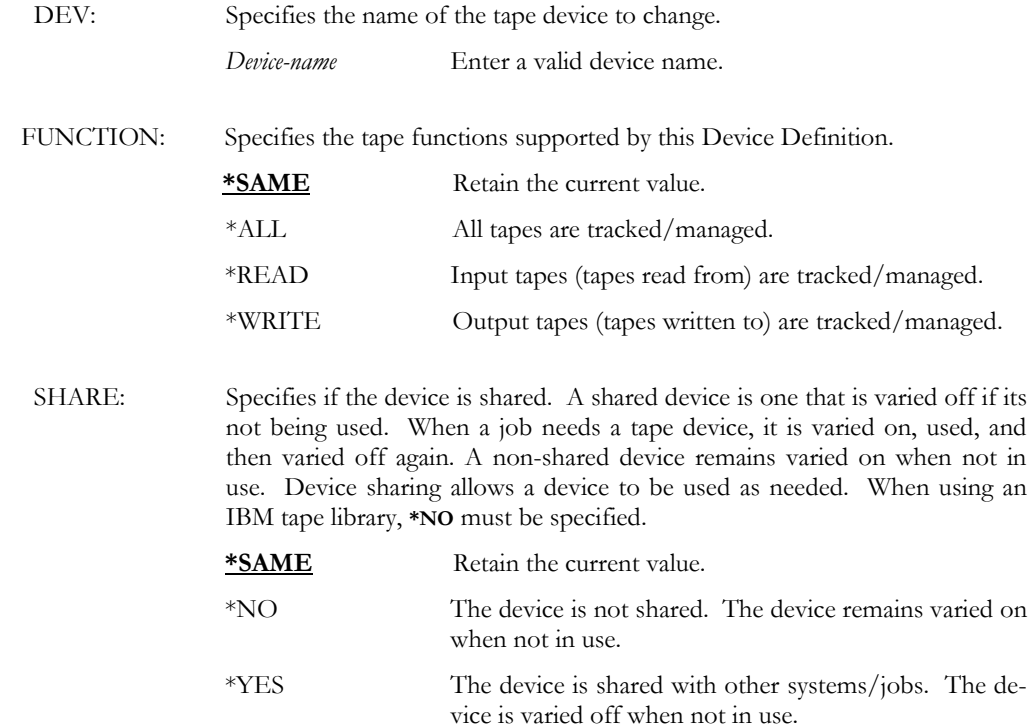
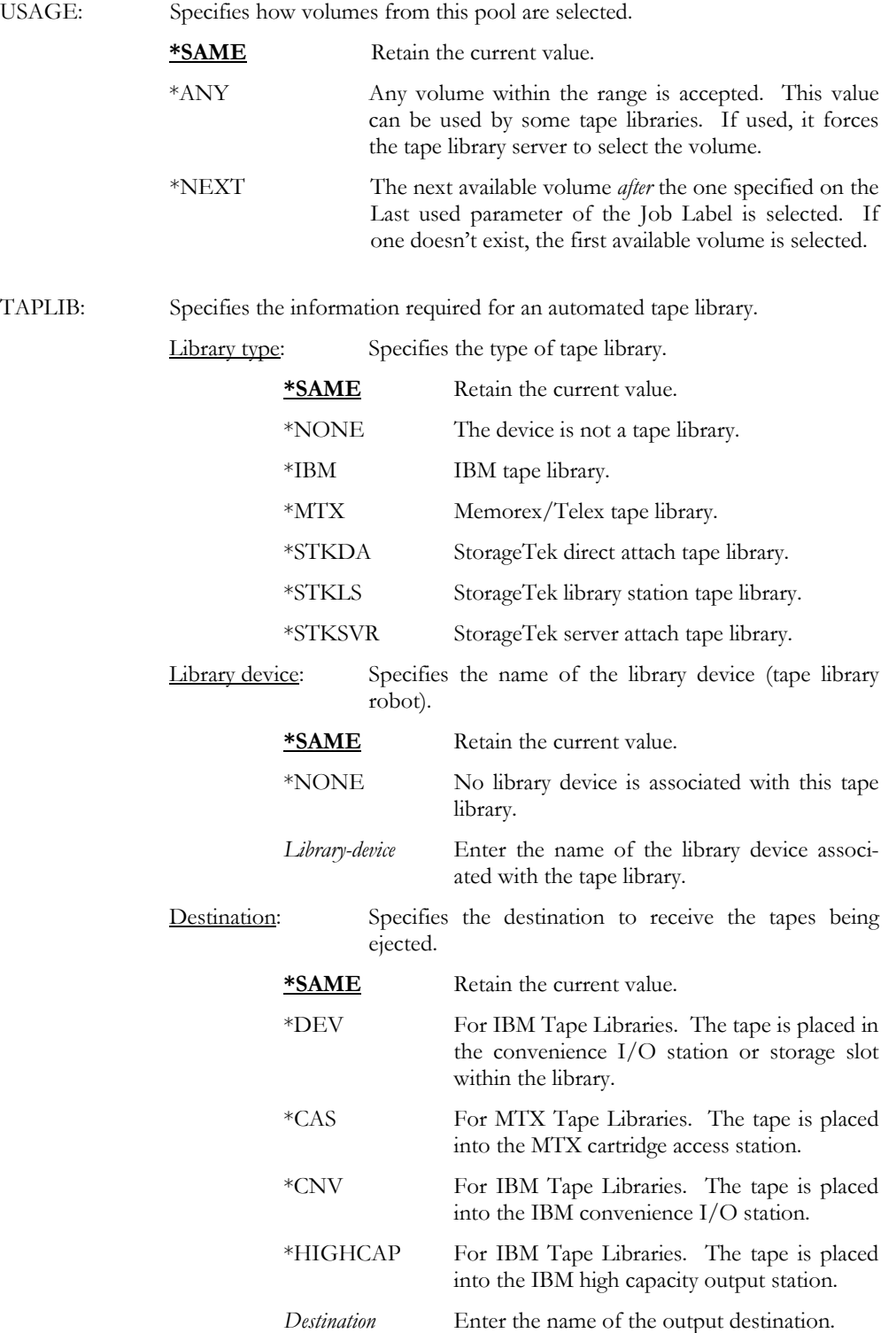

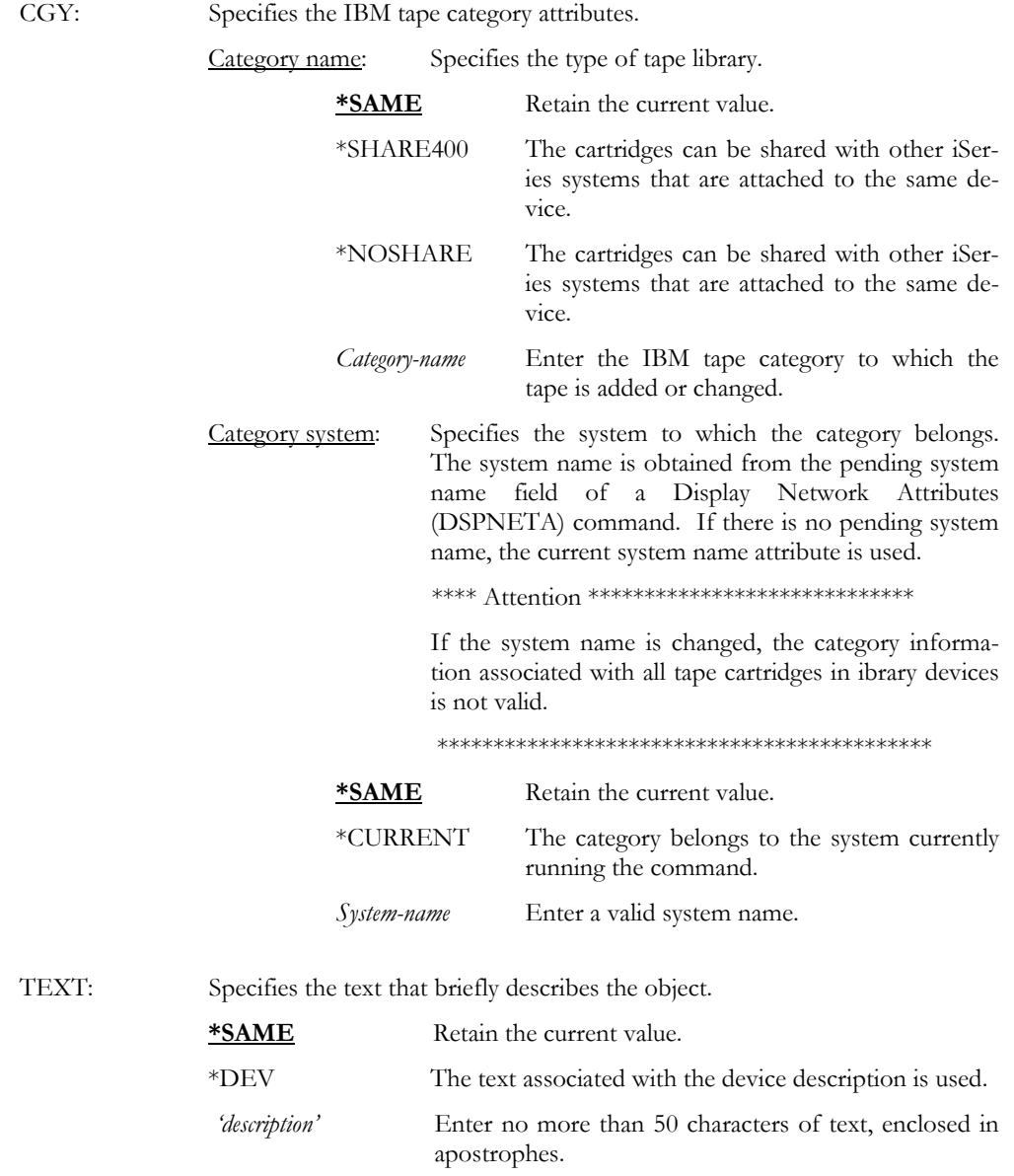

CHGTAPDEV DEV(TAP01) SHARE(\*YES)

This shares a device named TAP01. To complete this process, TAP01 must be varied off. This command varies it on when needed.

# CHGTAPLIB - Change Tape Library

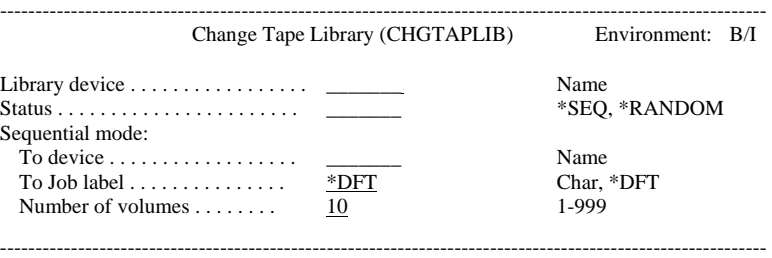

Purpose

The Change Tape Library (CHGTAPLIB) command performs tape library-specific functions. Some libraries cannot communicate with the iSeries when it is in restricted state, therefore special tape library commands must be issued **prior** to using the library to ensure that it functions correctly in restricted state. Other functions provide the ability to synchronize the MMS/*tms* database with a tape library. This command is only valid for Memorex/Telex or StorageTek direct attached tape libraries.

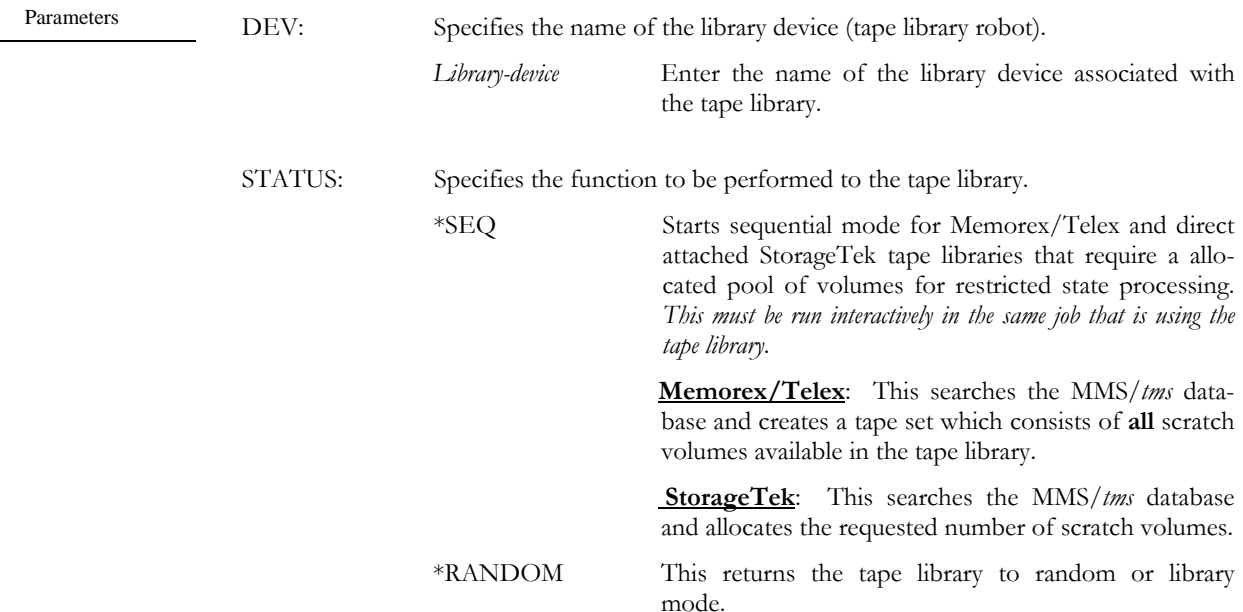

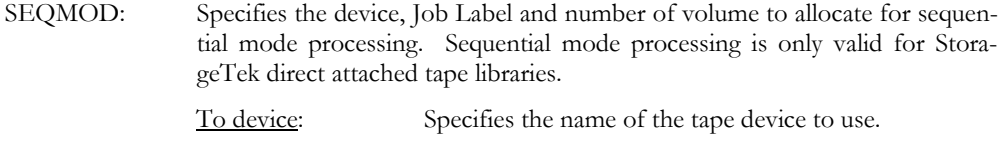

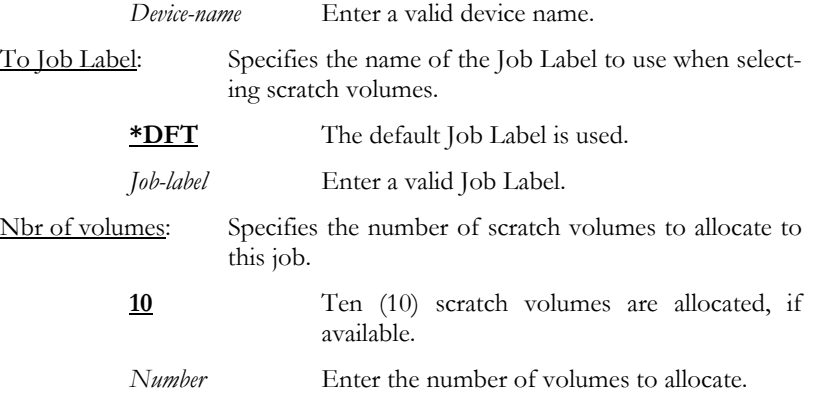

CHGTAPLIB DEV(RML9710) STATUS(\*SEQ) SEQMOD(TAP04 WEEKLY 25)

This changes the status of a StorageTek 9710 direct attached tape library to sequential mode. Up to 25 scratch volumes are allocated from Job Label WEEKLY to device TAP04.

## CHGTAPLIB DEV(RML9710) STATUS(\*RANDOM)

This ends sequential mode for a StorageTek 9710 direct attached tape library and changes the mode to random.

Examples

# CHGTAPUSG - Change Tape Usage

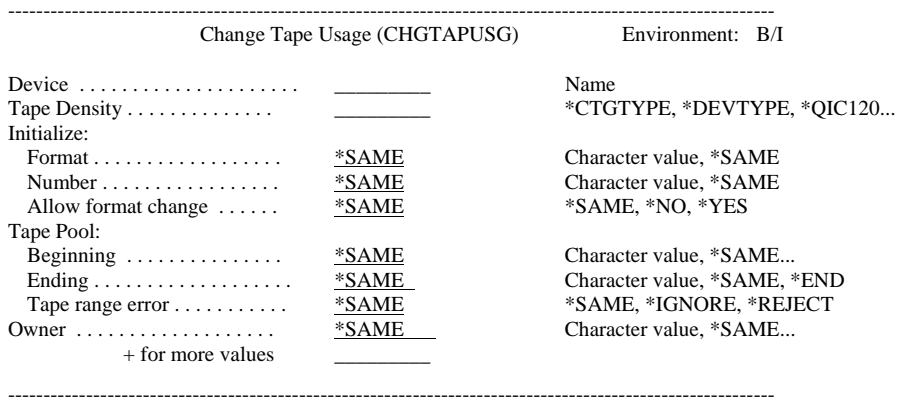

Purpose

The Change Tape Usage (CHGTAPUSG) command changes specific density attributes for the specified device. The attributes include the initialization format and volume range attributes.

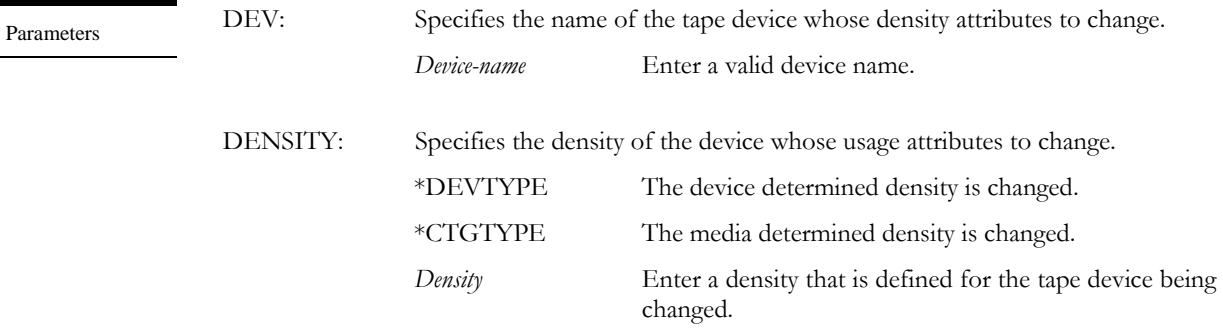

- INZFMT: Specifies the volume identifier format and starting number for generating new volume-ids. These values are used when \*GEN is specified in the NEWVOL parameter of the MMS/tms Initialize Tape (INZTAP) command. These values are also used to verify a user generated volume identifier.
	- Format: Specifies the format of the volume identifier. When specifying a format, the first character can be any valid character from A-Z or 0-9. This becomes the volume prefix and it is not incremented by MMS/*tms*. The remaining 5-positions must either be "A" for an alpha value or "N" for a numeric value. These values are incremented by MMS/*tms* when required. A format of "0NNNN" specifies that the volume prefix is "0" and the remaining values are all numeric. The actual value is specified in the "Number" parameter.

### \***SAME** Retain the current value.

*Format* Enter up to six characters.

Number: Specifies the first available number to use for MMS/*tms* initialization. The number must match the format. If the format is "0NNNNN", the number can be "000123". A value of "0AA123" would be invalid since it does not match the format. This value is automatically incremented by MMS/*tms* when the number is used. If the next number to be used already exists in MMS/*tms*, it is bypassed until a volume identifier is found that does not exist. \***SAME** Retain the current value. *number* Enter the first number to use for automatic tape initialization. Format change: Specifies if the format specified can be overridden when validating a user-generated volume identifier.

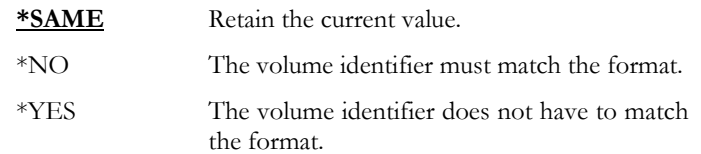

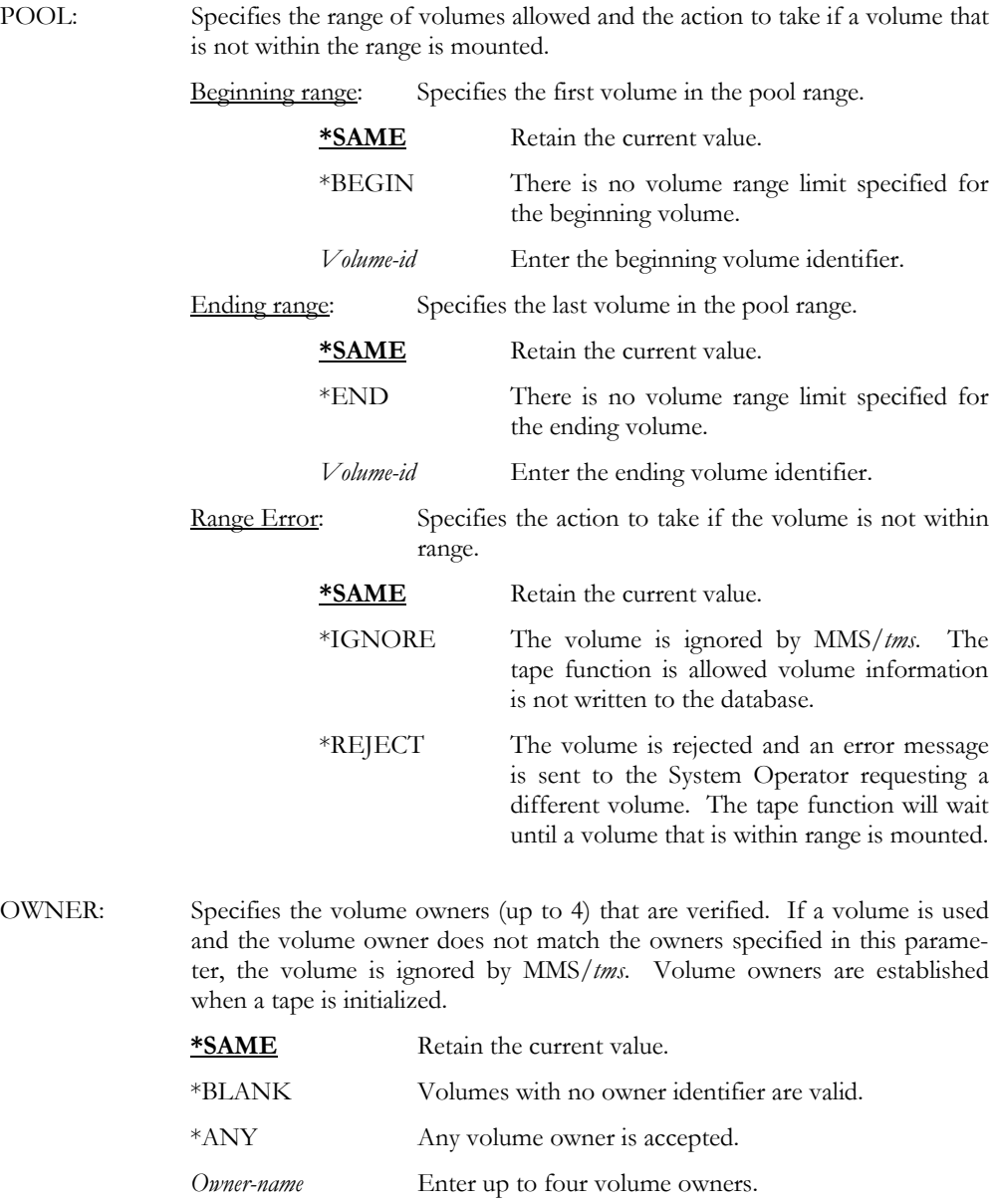

## CHGTAPUSG DEV(TAP01) DENSITY(\*QIC120) INZFMT(0NNNNN 010000 \*YES) + POOL(\*BEGIN \*END \*IGNORE) OWNER(\*ANY)

This establishes the initialization format and device tape pool range for device TAP01 with density \*QIC120. The initialization format has a length of 6 with a "0" for the prefix, followed by 5 numeric (NNNNN). The first number to generate is 010000. If the user specifies a volume identifier, the format does not have to match the one defined (0NNNNN). The device pool accepts the lowest volume number available (\*BEGIN) and accepts the highest volume number available (\*END). If a tape that is not within this range is mounted, it is ignored (\*IGNORE). Any owner identifiers are accepted (\*ANY).

### CHGTAPUSG DEV(TAP01) DENSITY(\*QIC120) INZFMT(CNNNNN C08381 \*YES) + RANGE(C08000 C08999 \*REJECT) OWNER(\*ANY)

This establishes the initialization format and device tape pool range for device TAP01 with density \*QIC120. The initialization format has a length of 6 with a "C" for the prefix, followed by 5 numeric (NNNNN"). The first number to generate is C08381. If the user specifies a volume identifier, the format does not have to match the one defined (CNNNNN). The device pool accepts C08000 as the lowest volume number allowed and C08999 as the highest volume number allowed. If a volume that is not within this range is mounted, it is rejected (\*REJECT). Any owner identifiers are accepted (\*ANY).

## CHGVOL - Change Volume

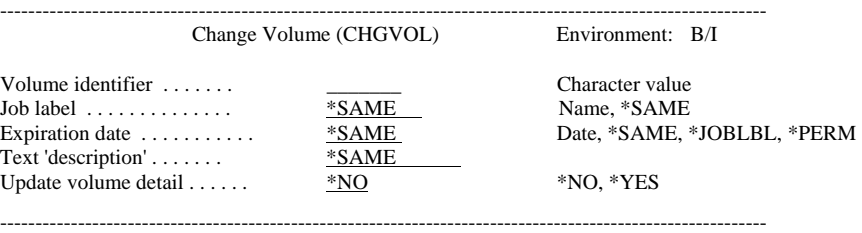

The Change Volume (CHGVOL) command changes the attributes of the specified volume. The attributes that can be changed include the Job Label, expiration date and volume text. If the first volume of a multi-volume tape set is changed, all volumes in the tape set will reflect the same changes.

VOL: Specifies the volume to change. If this is a multi-volume tape set, only the first volume can be changed. All other volumes, which are part of the multivolume tape set, are changed accordingly.

*Volume-id* Enter the starting or only volume identifier.

JOBLBL: Specifies the Job Label for the volume. If a new Job Label is specified for the volume(s), the volume(s) is transferred from the old Job Label to the new one. If the old Job Label was generation controlled, MMS/*tms* recalculates the generations to ensure that the required number is active. If the new Job Label is generation controlled, MMS/*tms* recalculates the generations as needed.

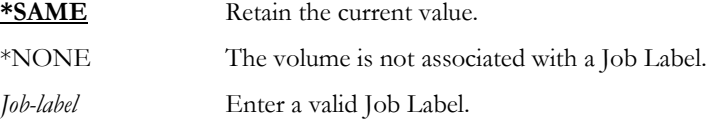

EXPDATE: Specifies the expiration date of the volume(s). **Note**: *Changing the expiration date of a volume to a lesser value is not allowed. An error occurs if* **\*JOBLBL** *is specified and the expiration date calculated from the Job Label is less than the existing date.* 

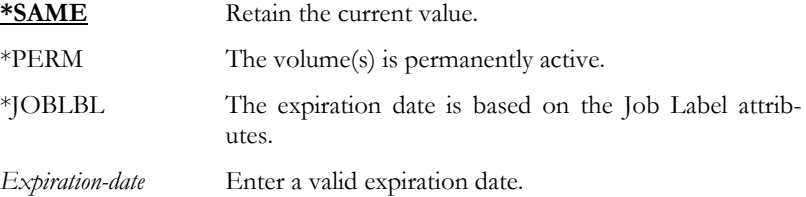

Purpose

Parameters

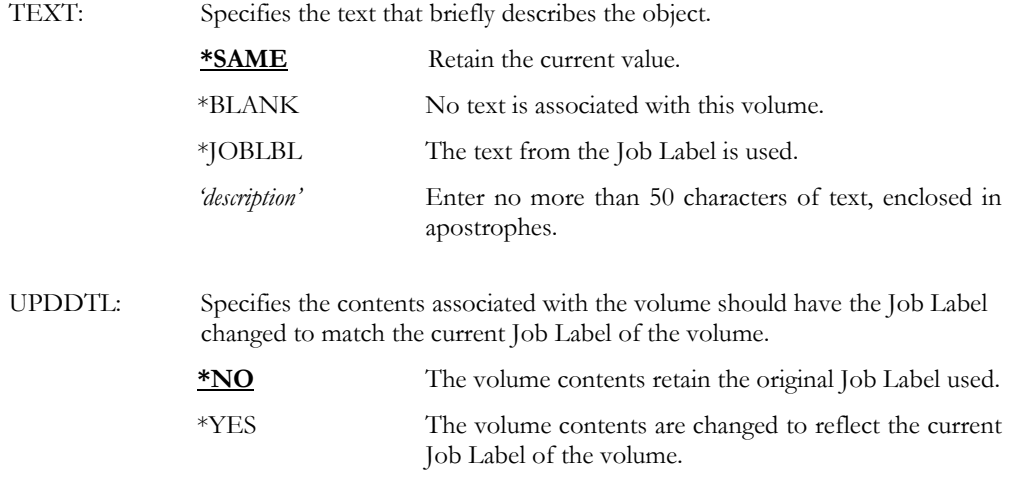

## CHGVOL VOL(001000) JOBLBL('DAILY') EXPDATE(\*JOBLBL)

This changes volume 001000 and all associated volumes (if this is a multi-volume save), to Job Label DAILY. The expiration date for the volume(s) is based on the Job Label. If the volume had a prior Job Label, it is transferred to the new one (DAILY). If the prior Job Labels retention was controlled by generations, they are recalculated. If the new Job Labels retention is controlled by generations, they are recalculated.

## CHGVOL VOL(001000) JOBLBL('WEEKLY') EXPDATE(091503) TEXT(\*JOBLBL)

This changes volume 001000 and all associated volumes (if this is a multi-volume save), to Job Label WEEKLY. The expiration date for the volume(s) will be  $09/15/03$ . If the volume had a prior Job Label, it is transferred to the new one (WEEKLY). If the prior Job Labels retention was controlled by generations, they are recalculated. If the new Job Labels retention is controlled by generations, they are recalculated. The volume text is based on the Job Label.

## CHGVOLSEC - Change Volume Security

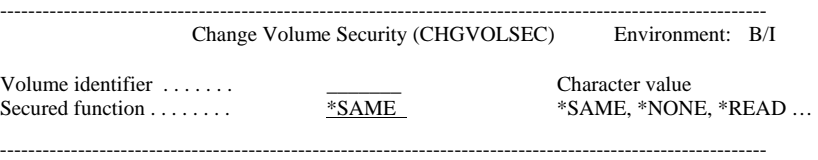

The Change Volume Security (CHGVOLSEC) command changes the security attributes of a volume. Volume security can be used to prohibit users from reading a tape, writing to a tape volume, or both. If the iSeries is part of a MMS/*tms* network, the security attribute is updated on all remote (target) systems.

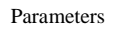

Purpose

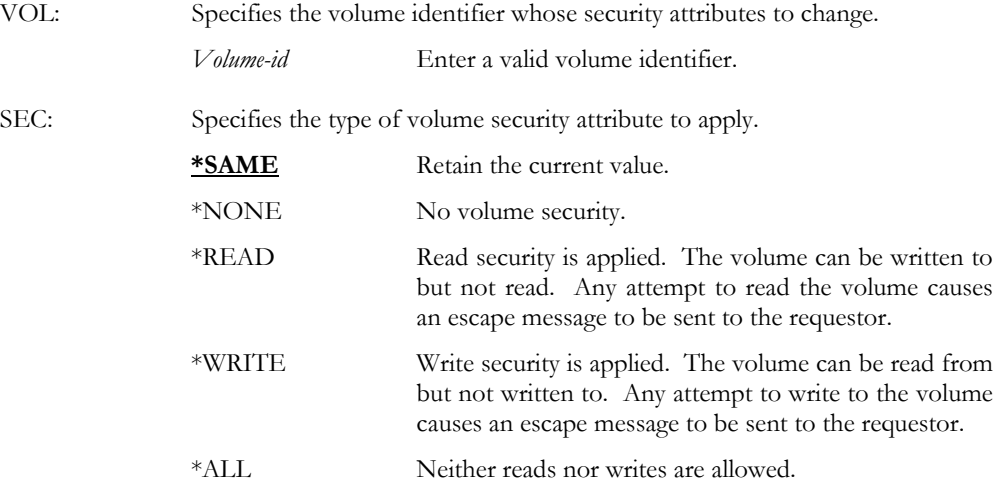

Examples

## CHGVOLSEC VOL(001000) SEC(\*READ)

This changes the security for volume 001000 to \*READ. This prevents the tape from being read. Read security prevents tape operations such as CHKTAP, CPYFRMTAP, DSPTAP, RSTOBJ, etc.

#### CHGVOLSEC VOL(001000) SEC(\*WRITE)

This changes the security for volume 001000 to \*WRITE. This prevents the tape from being written to. Write security prevents tape operations such as CPYTOTAP, INZTAP, SAVDLO, SAVLIB, etc.

# CLRVOL - Clear Volume

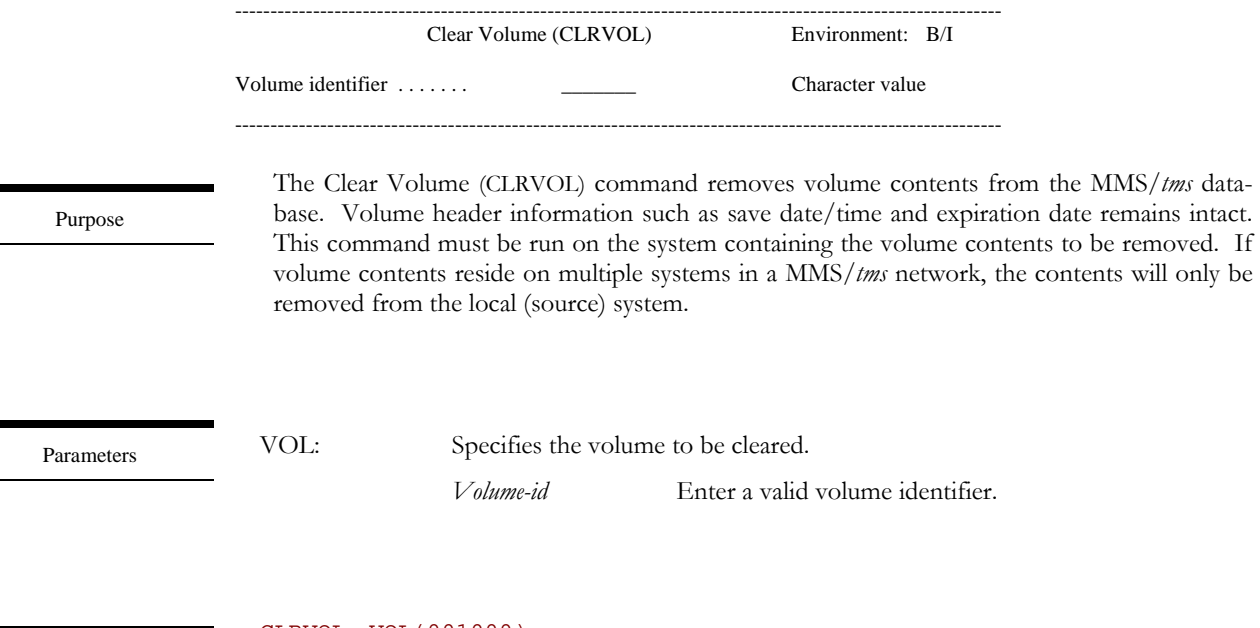

Examples

## CLRVOL VOL(001000)

This removes the volume contents for volume 001000 from the MMS/*tms* database. The contents are only removed from the local (source) database.

## CMPVOL - Compare Volume

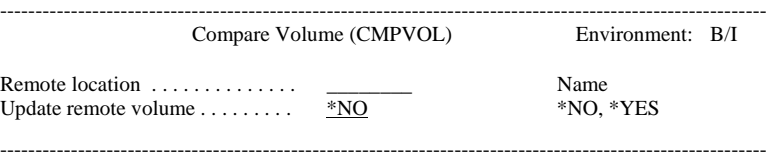

Purpose

The Compare Volume (CMPVOL) command compares the local (source) MMS/*tms* database with a remote (target) MMS/*tms* database. The remote (target) system must be defined in the MMS/*tms* network. A report is printed that lists the fields in error. An option allows you synchronize the two databases. If this option is used, the local (source) database record is compared with the remote (target) database record. If the source database record has a change date/time stamp that is greater than the remote, the remote database record is updated. If the remote database record has the greater change date/time stamp, no update occurs. The CMPVOL processes updates only from the local system to the remote. To ensure synchronization, this command should be run both ways; from the local to the remote and then from the remote to the local.

The CMPVOL command must be used when no tape functions are active on all systems (local and remote). It must also be run on one system at a time. Do not initiate this command from multiple systems at the same time. This command generates transactions to the remote system. Ensure that no communication transactions exist on any system before you run this command. To view any outstanding communication transactions, use the Work with Communication Links (**WRKCMNLNK**) command.

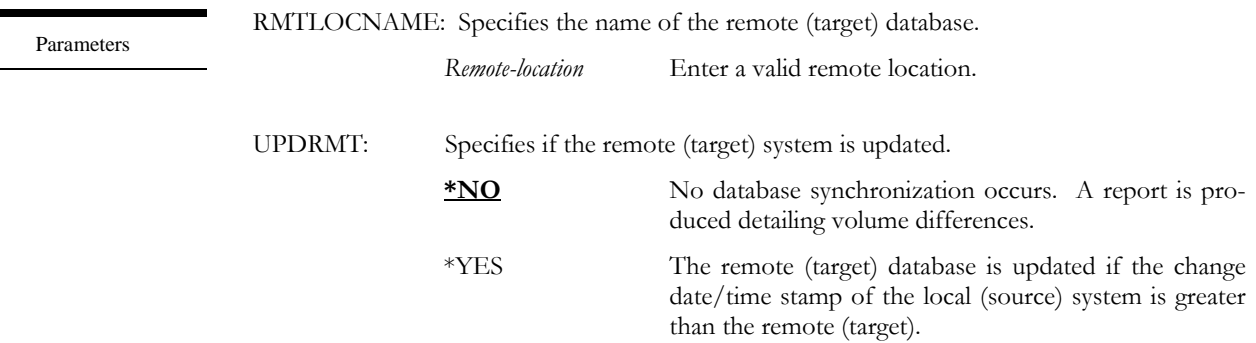

Examples

#### CMPVOL RMTLOCNAME(SYSTEMB) UPDRMT(\*NO)

This compares the volumes on the local (source) system with those on the remote (target) system named SYSTEMB. This produces a report of the discrepancies but it will not correct them.

# CYCLE - Cycle Volume

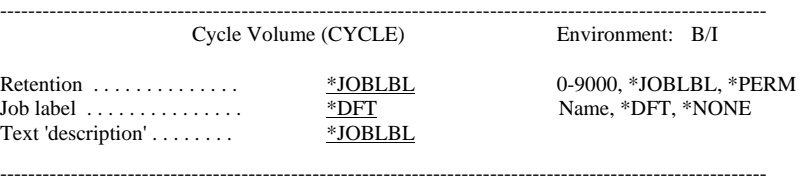

Purpose

The Cycle Volume (CYCLE) command establishes the attributes for an output tape function by specifying the retention for the volumes being created or associating a Job Label with the tape function. This command is job based. The attributes specified on this command remain in affect until the job ends or until another CYCLE command is issued. If the CYCLE command refers to a Job Label, the Job Label must exist, and the retention attributes of the Job Label override the retention attributes specified on this command.

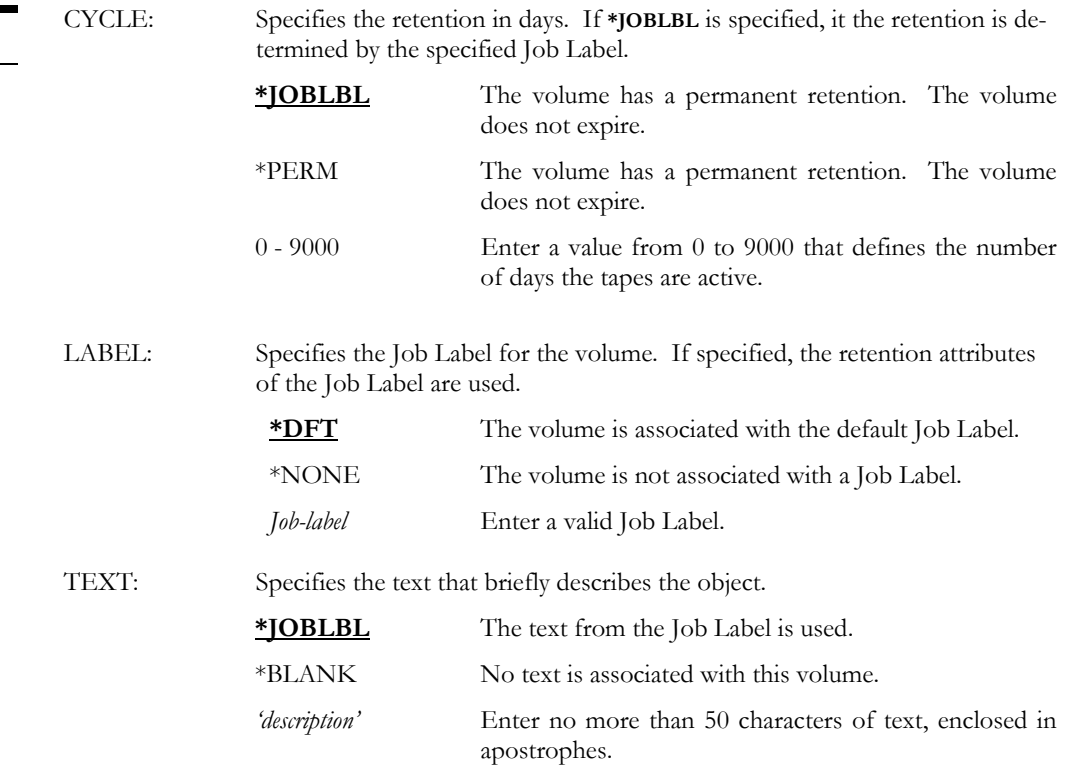

Parameters

## CYCLE CYCLE(7)

This establishes a 7 day retention for any save performed by this job.

## CYCLE CYCLE(\*JOBLBL) LABEL(DAILY)

The retention for a save performed by this job is based on the Job Label named DAILY. Job Label DAILY must exist.

#### CYCLE CYCLE(\*JOBLBL) LABEL(WEEKLY) TEXT('Different Text')

The retention for a save performed by this job is based on the Job Label named WEEKLY. The text for the volumes is specified in this command. If the TEXT parameter specified \*JOBLBL, the text would be determined by the Job Label.

#### PGM

Examples

```
CYCLE CYCLE(*JOBLBL) LABEL(ACCOUNTING) 
SAVLIB LIB(ACCTLIB) DEV(TAP01) SEQNBR(1) ENDOPT(*UNLOAD) 
CYCLE CYCLE(*JOBLBL) LABEL(PAYROLL) 
SAVLIB LIB(PAYLIB) DEV(TAP01) SEQNBR(1) ENDOPT(*UNLOAD) 
CYCLE CYCLE(60) 
SAVLIB LIB(APLIB) DEV(TAP01) SEQNBR(1) ENDOPT(*UNLOAD) 
ENDPGM
```
This program saves three libraries. The first saves' attributes are based on Job Label AC-COUNTING. The second saves' attributes are based on Job Label PAYROLL. The third save has a retention of 60 days. The Job Labels, if specified, must exist at the time that the program is run.

## DLCTAPDEV – De-allocate Tape Device

------------------------------------------------------------------------------------------------------------

------------------------------------------------------------------------------------------------------------ Deallocate Tape Device (DLCTAPDEV) Environment: B/I

Device name . . . . . . . . . . \_\_\_\_\_\_\_\_\_\_ Name

Purpose

The De-allocate Tape Device (DLCTAPDEV) command removes the MMS/*tms* allocation lock that was applied when the tape device was allocated through the ALCTAPDEV command. This command only de-allocates tape devices allocated by you. It does not de-allocate tape devices that were allocated by other jobs. The tape device must be defined to MMS/*tms*.

Parameters

DEV: Specifies the tape device to be de-allocated.

*Device-name* Enter a valid device name.

Examples

## DLCTAPDEV DEV(TAP01)

This de-allocates a tape device named TAP01. The device must have been allocated to this job by the ALCTAPDEV command.

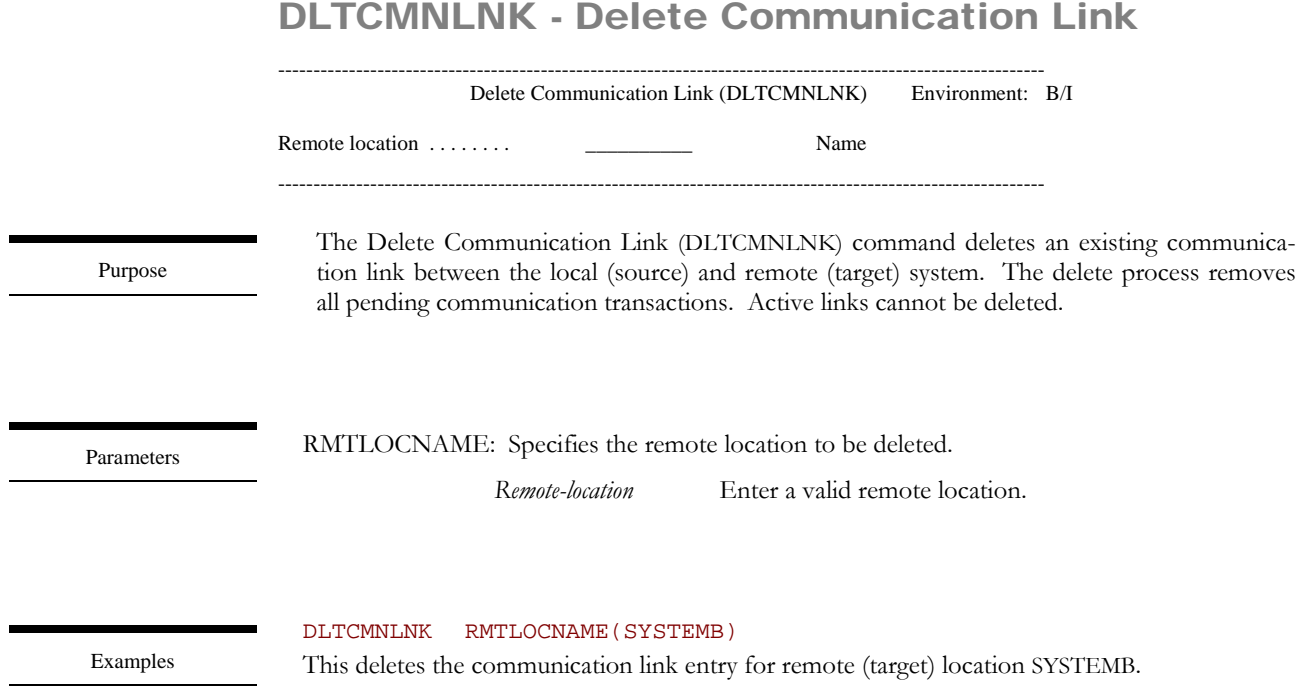

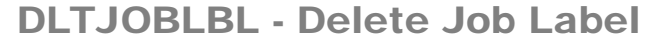

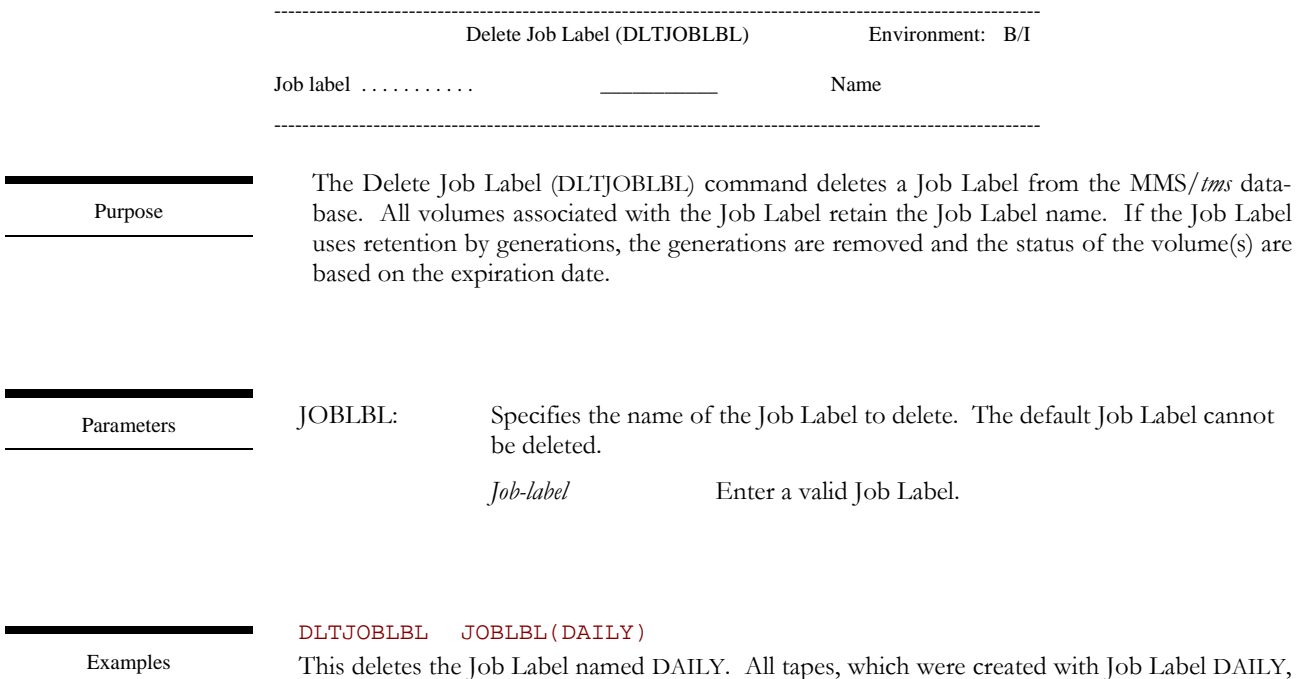

This deletes the Job Label named DAILY. All tapes, which were created with Job Label DAILY, retain the Job Label name. All generation controlled tapes are controlled by the expiration date.

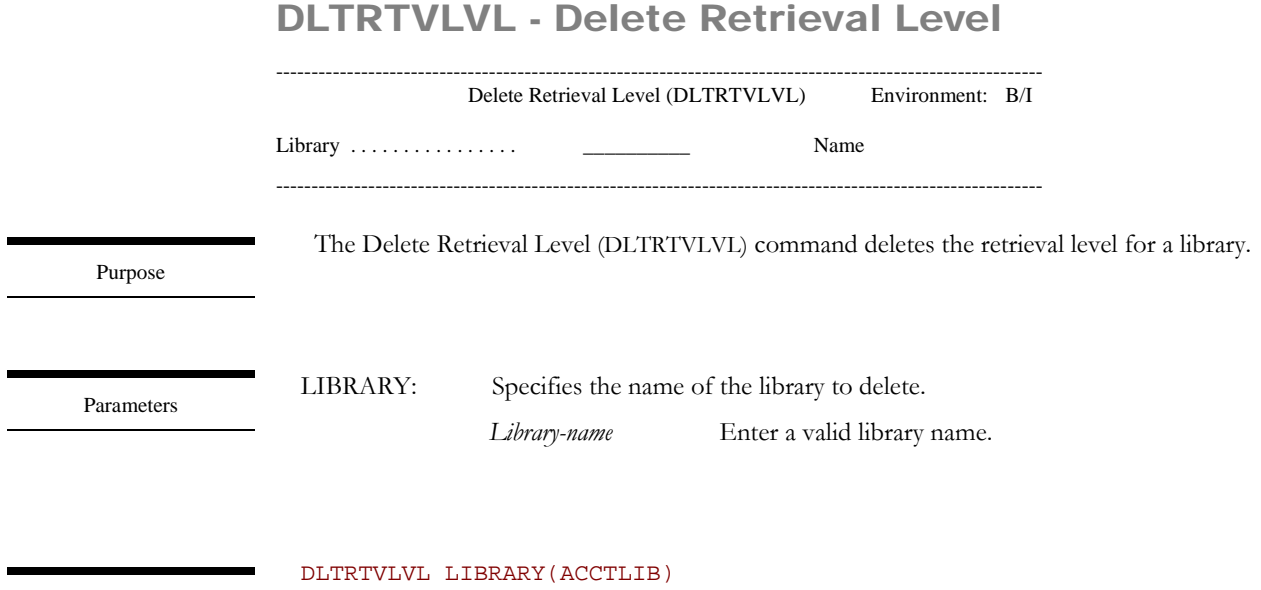

This deletes the retrieval level entry for library ACCTLIB.

# DLTTAPDEV - Delete Tape Device

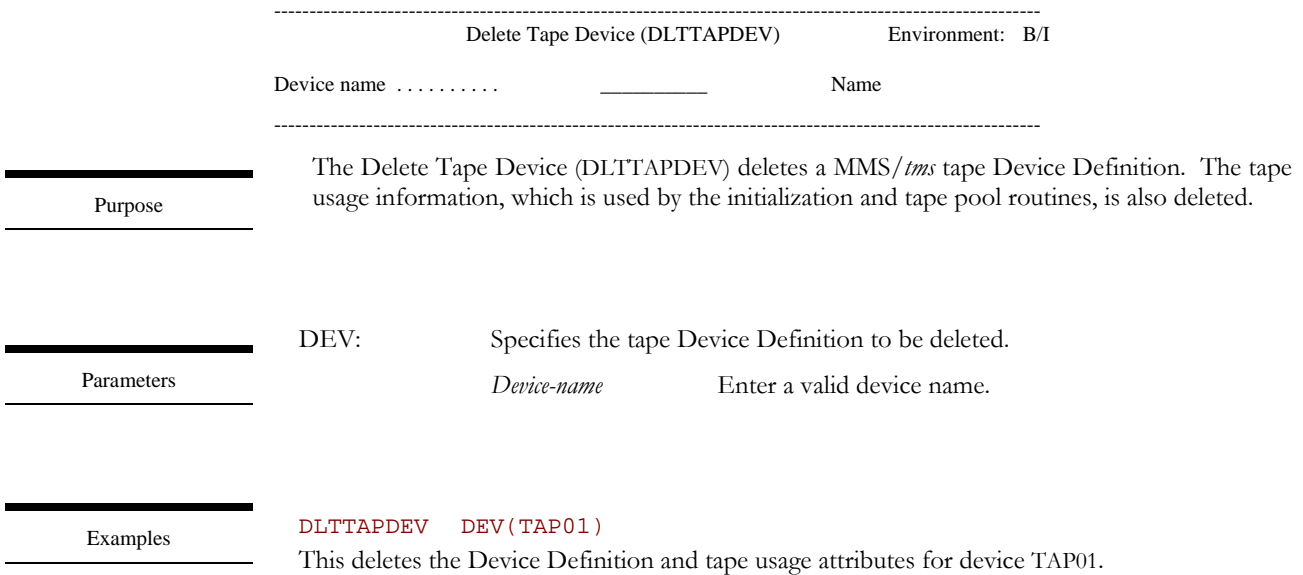

17-56

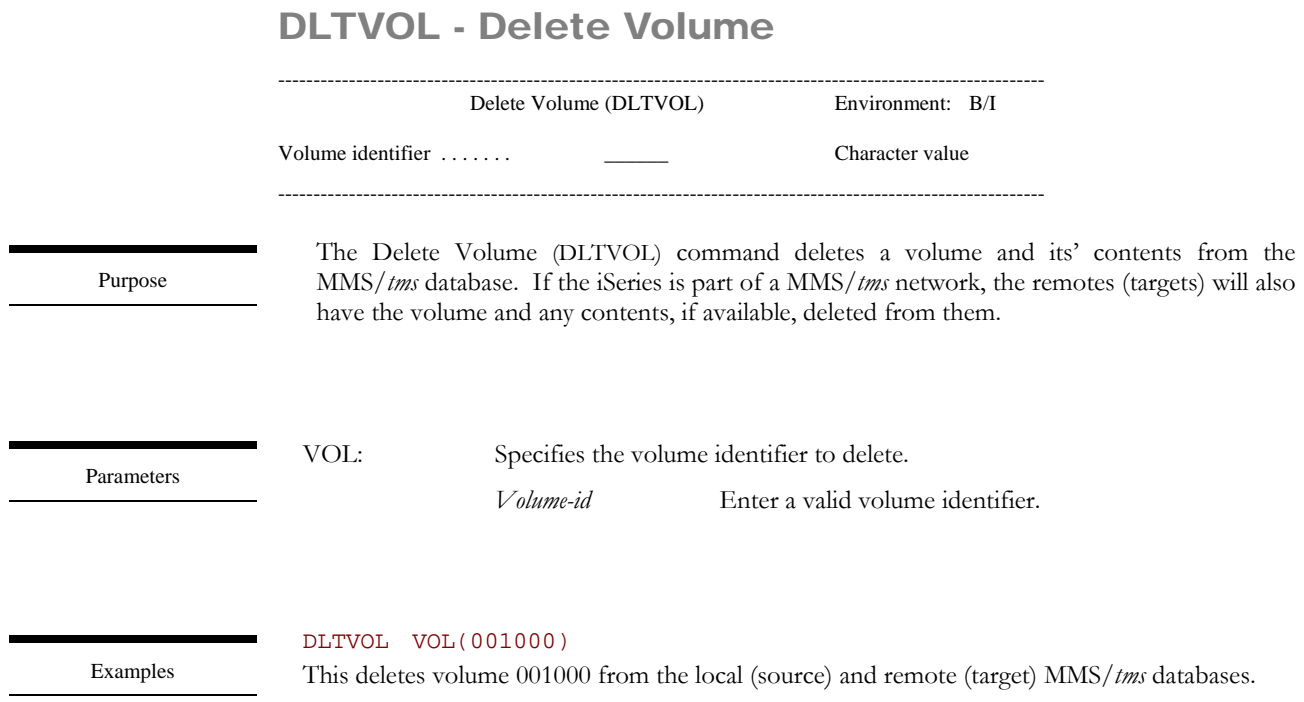

# DSPCMNLNK - Display Communication Link

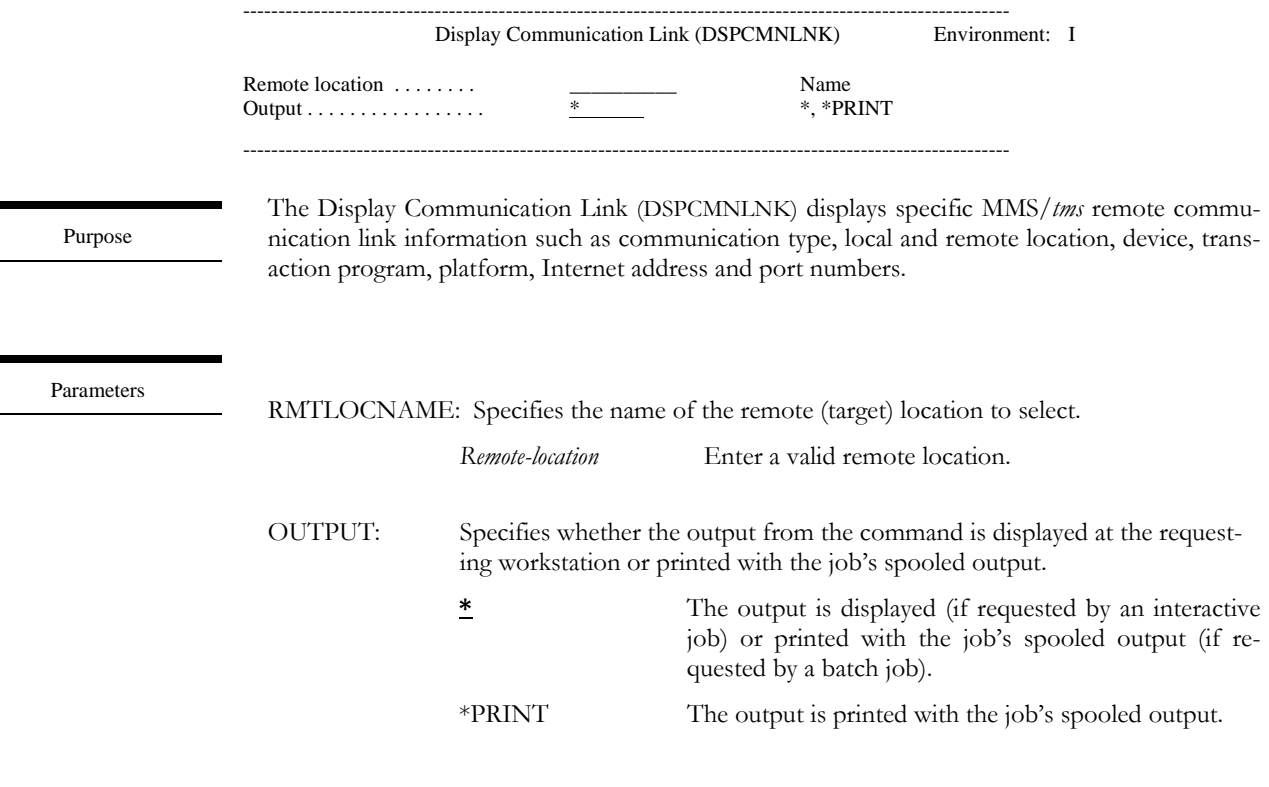

Examples

DSPCMNLNK RMTLOCNAME(\*ALL)

This displays the Display Communication Link panel. The list displays configuration information about the specified communication link.

# DSPJOBLBL - Display Job Label

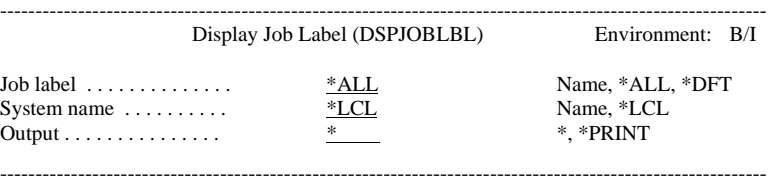

Purpose

The Display Job Label (DSPJOBLBL) command shows the Job Label and its' attributes. The attributes include data retention, volume text, data retrieval level, and tape pools. The information can be printed or selected on a display device. Additional information, including a list of the volumes using the Job Label can be displayed.

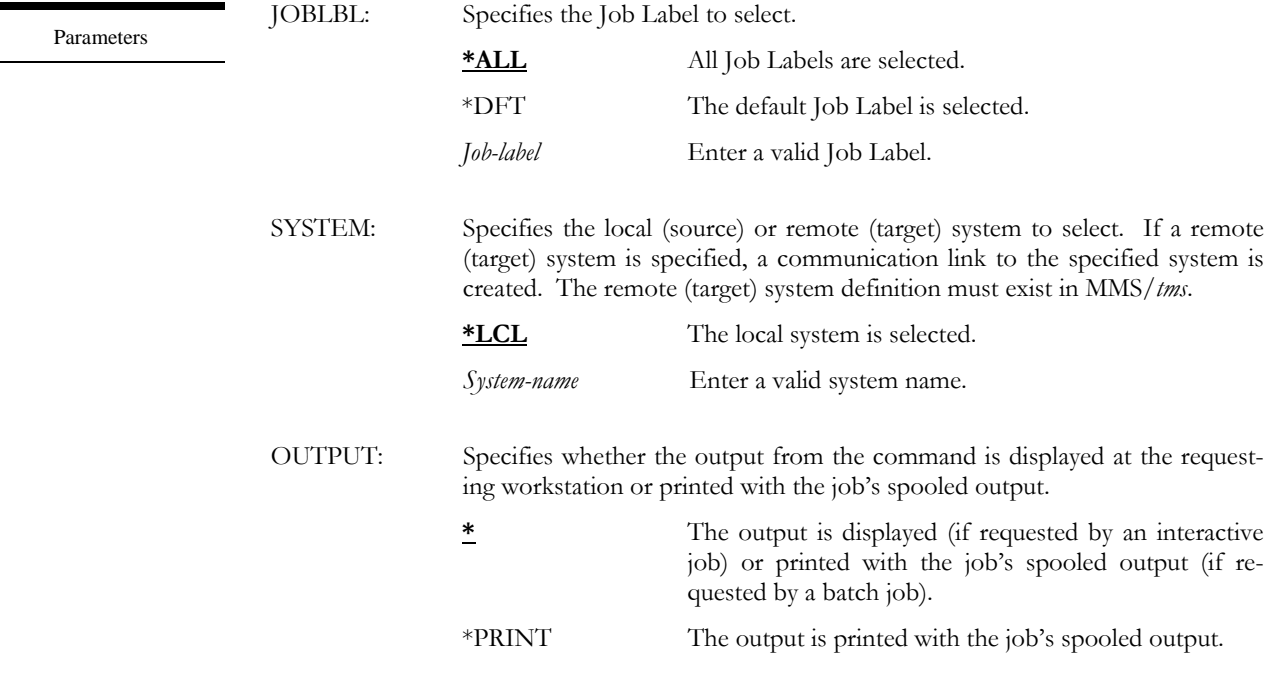

Examples

DSPJOBLBL JOBLBL(\*ALL) This displays all Job Labels.

DSPJOBLBL JOBLBL(DAILY) SYSTEM(SYSTEMB) This displays Job Label DAILY on SYSTEMB.

# DSPSAVDLO - Display Saved DLO

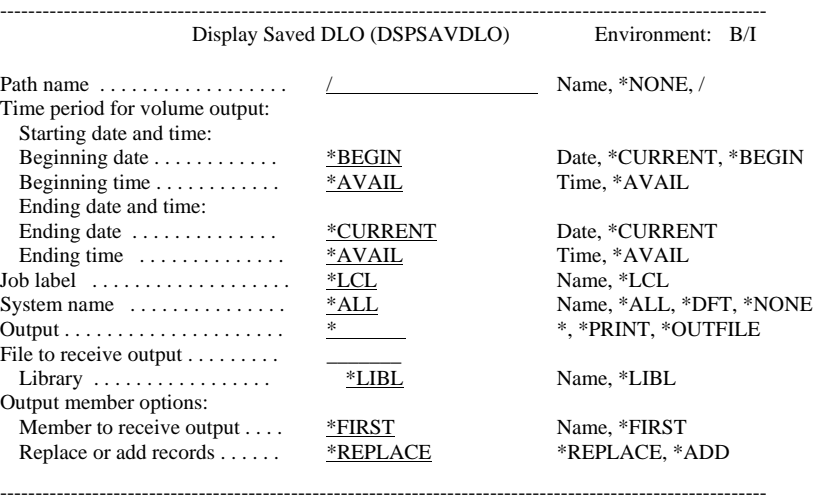

Purpose

Parameters

The Display Saved Document Library Objects (DSPSAVDLO) command lists saved document library objects (DLO) based on user-defined selection criteria. The information includes the document library object type, description, create date, path, save date/time, volume and sequence. The information can be printed, displayed or written to an output file. Additional information, including volume information can be displayed.

PATH: Specifies the path name of the document library object.

**/** All objects from the home directory are selected. \*NONE Documents that do not reside in a folder are selected. *Path-name* Enter a valid path name.

17-60

- PERIOD: Specifies the period of time for which the saved DLO data are selected. This parameter contains two lists of two elements each.
	- Beginning date: One of the following is used to specify the starting date on which or after which the data must have been logged. Any DLO saved before the specified date are not selected.
		- **\*BEGIN** The logged data from the beginning of the MMS/*tms* database is selected.
		- \*CURRENT The logged data for the current day and between the specified starting and ending times (if specified) is selected.
		- *Begin-date* Enter the beginning date. The date must be specified in the job date format.
	- Beginning time: One of the following is used to specify the starting time at which or after which the data must have been logged. Any DLO saved before the specified time and date are not selected.
		- **\*AVAIL** The logged data that is available for the specified beginning date is selected.
		- *Begin-time* Enter the beginning time for the specified beginning date that determines the logged data to be selected. The time is specified in 24 hour format and can be specified with or without a time separator.
	- Ending date: One of the following is used to specify the ending date before which or on which the data must have been logged. Any DLO saved after the specified date are not selected.
		- **\*CURRENT** The last day on which data was logged is the last day for which the logged data is selected.
		- *End-date* Enter the ending date for which logged data is selected. The date must be specified in the job date format.
	- Ending time: One of the following is used to specify the ending time before which the data must have been logged. Any DLO saved after the specified time and date are not selected.
		- **\*AVAIL** The logged data that is available for the specified ending date is selected.
		- *End-time* Enter the ending time for the specified ending date that determines the logged data to be selected. The time is specified in 24-hour format and can be specified with or without a time separator.

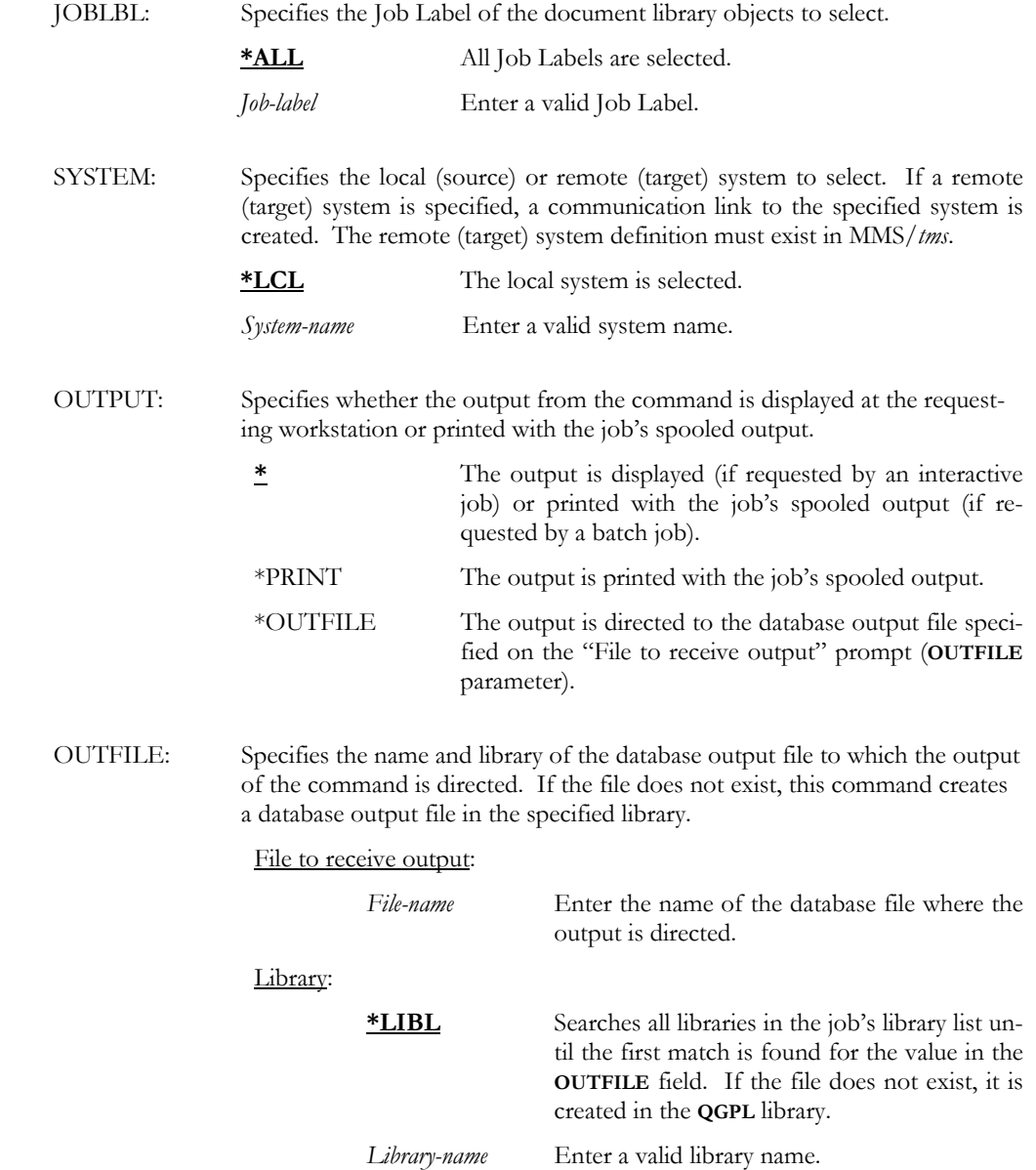

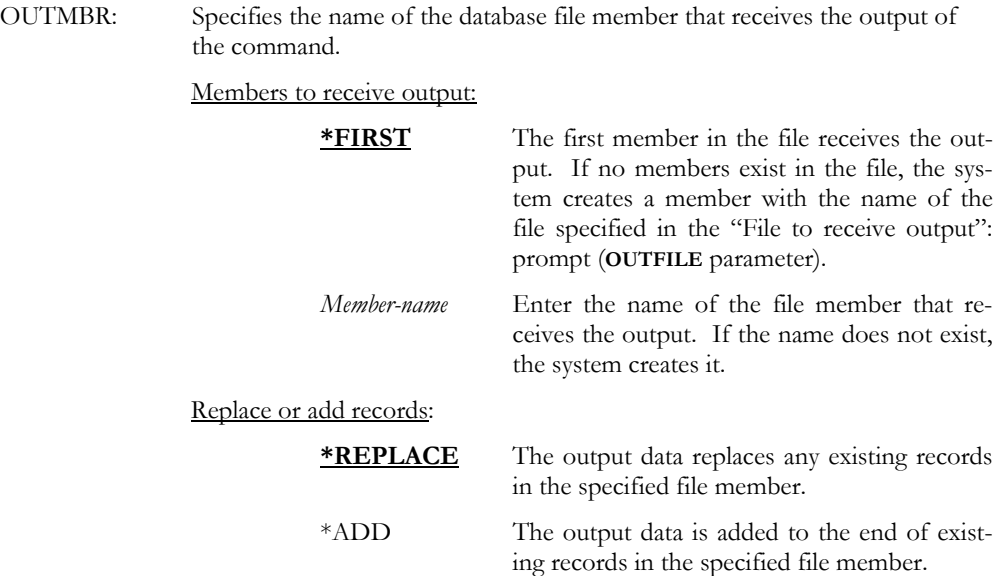

## DSPSAVDLO PATH(/) PERIOD((080104) (090104)) OUTPUT(\*OUTFILE) + OUTFILE(QTEMP/USRFILE)

This selects all DLO from the home directory that were saved between 08/01/04 and 09/01/04 and writes it to a file named USRFILE in library QTEMP. If the file does not exist, the command creates it.

# DSPSAVLNK - Display Saved Link

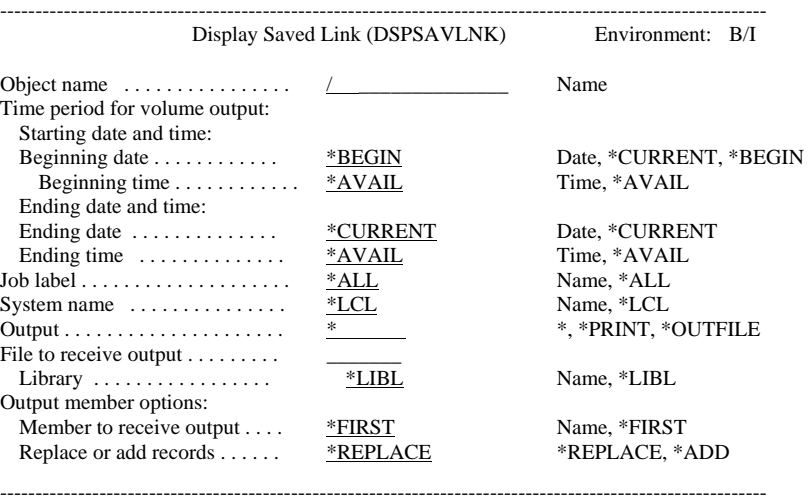

Purpose

The Display Saved Link (DSPSAVLNK) command shows saved links based on user-defined selection criteria. The information includes the object link, save date/time, Job Label, volume and sequence. The information can be printed, displayed or written to an output file. Additional information, including volume information can be displayed.

Parameters

OBJ: Specifies the path name of the saved link. **/** All objects from the home directory are selected. *Object-name* Enter a valid object name.

- PERIOD: Specifies the period of time for which the saved link data is selected. This parameter contains two lists of two elements each.
	- Beginning date: One of the following is used to specify the starting date on which or after which the data must have been logged. Any objects saved before the specified date are not selected.
		- **\*BEGIN** The logged data from the beginning of the MMS/*tms* database is selected.
		- \*CURRENT The logged data for the current day and between the specified starting and ending times (if specified) is selected.
		- *Begin-date* Enter the beginning date. The date must be specified in the job date format.
	- Beginning time: One of the following is used to specify the starting time at which or after which the data must have been logged. Any objects saved before the specified time and date are not selected.
		- **\*AVAIL** The logged data that is available for the specified beginning date is selected.
		- *Begin-time* Enter the beginning time for the specified beginning date that determines the logged data to be selected. The time is specified in 24 hour format and can be specified with or without a time separator.
	- Ending date: One of the following is used to specify the ending date before which or on which the data must have been logged. Any objects saved after the specified date are not selected.
		- **\*CURRENT** The last day on which data was logged is the last day for which the logged data is selected.
		- *End-date* Enter the ending date for which logged data is selected. The date must be specified in the job date format.
	- Ending time: One of the following is used to specify the ending time before which the data must have been logged. Any objects saved after the specified time and date are not selected.
		- **\*AVAIL** The logged data that is available for the specified ending date is selected. *End-time* Enter the ending time for the specified ending
			- date that determines the logged data to be selected. The time is specified in 24-hour format and can be specified with or without a time separator.

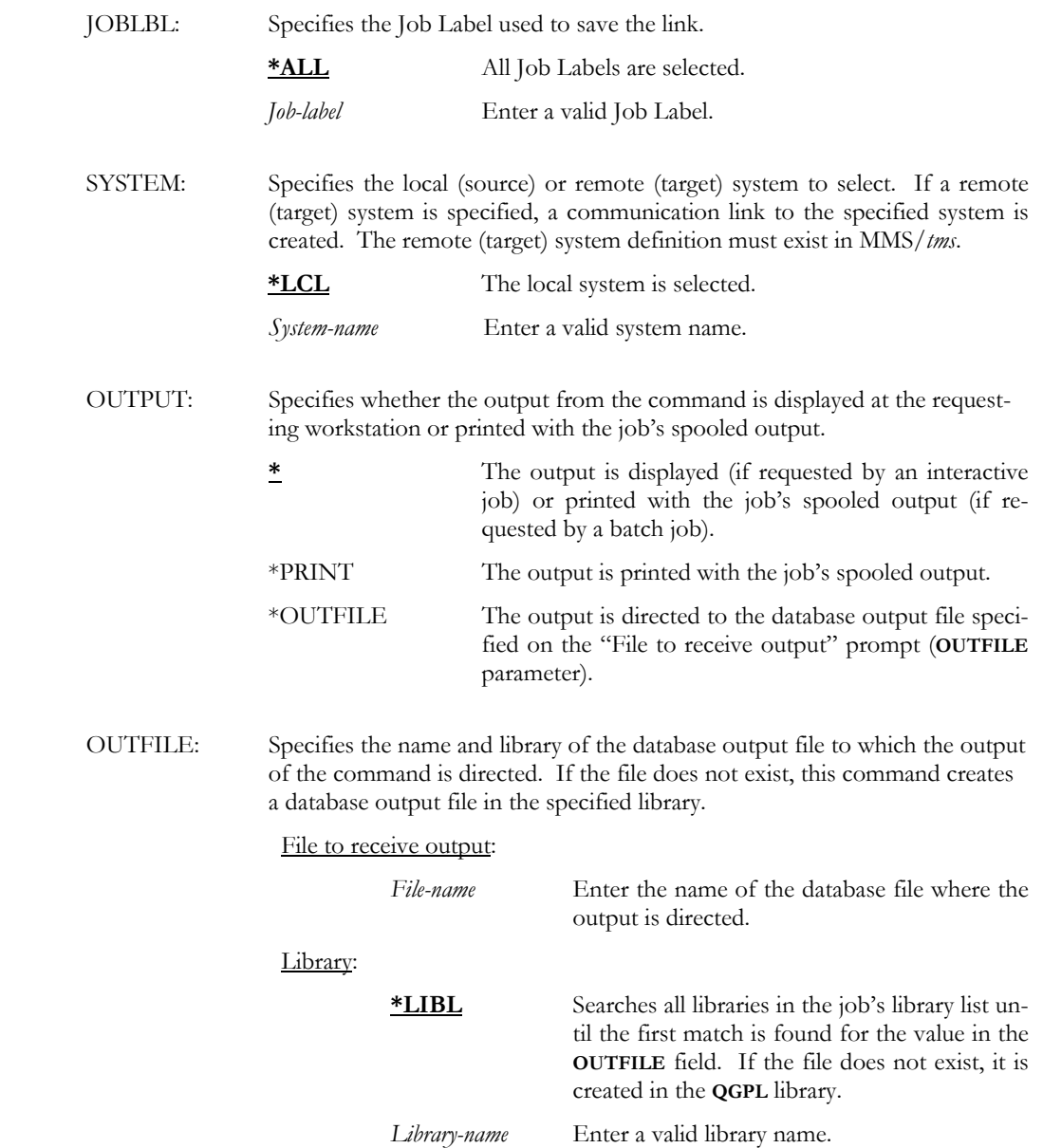

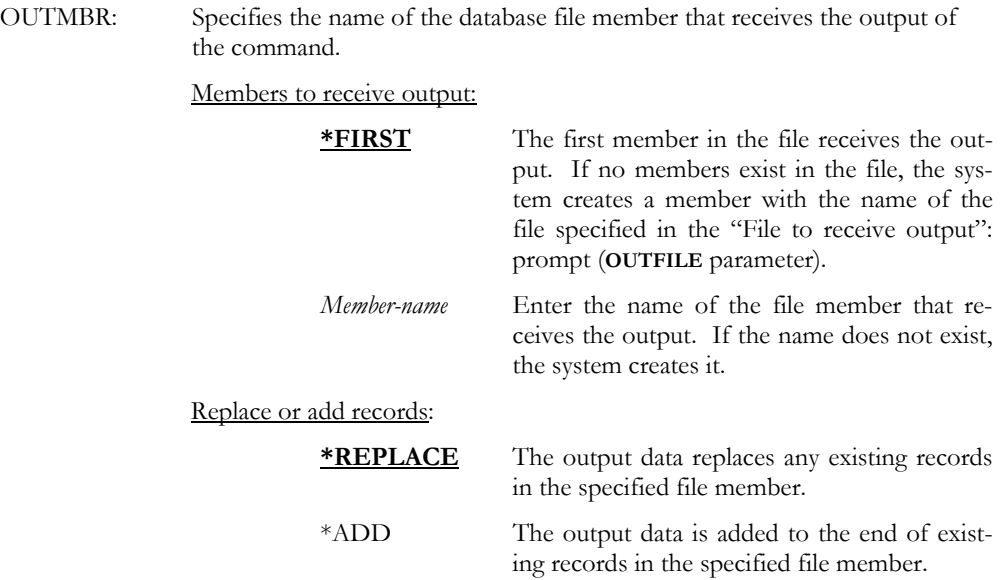

DSPSAVLNK

This displays all saved links.

DSPSAVLNK OBJ(dev) PERIOD((080104)) OUTPUT(\*PRINT) This prints the link named "dev" and was saved from 08/01/04 to the current date.

# DSPSAVOBJ - Display Saved Object

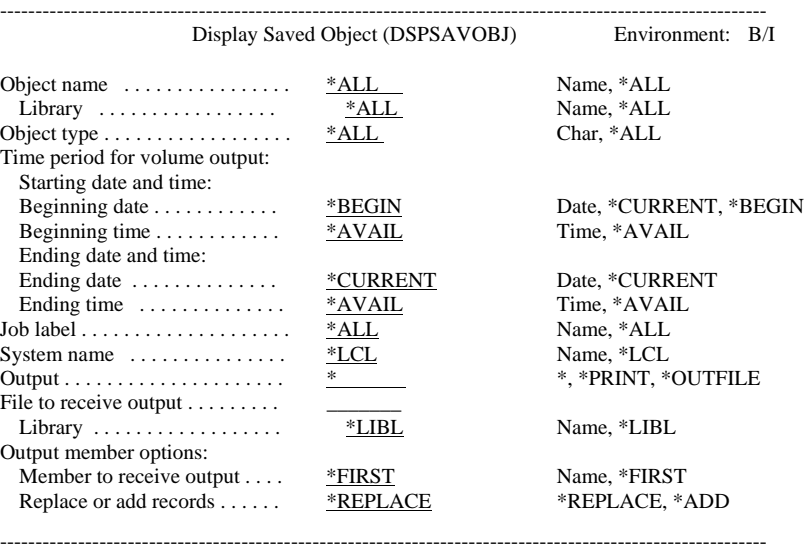

Purpose

The Display Saved Object (DSPSAVOBJ) command shows saved objects based on userdefined selection criteria. The information includes the library, object type, attribute, save command, save date/time, volume and sequence. The information can be printed or selected on a display device. Additional information, including volume information can be displayed. Only the base volume is shown if the object being displayed/printed spans multiple volumes. To view all tapes associated with the save, use **Option 5** to display the volumes.

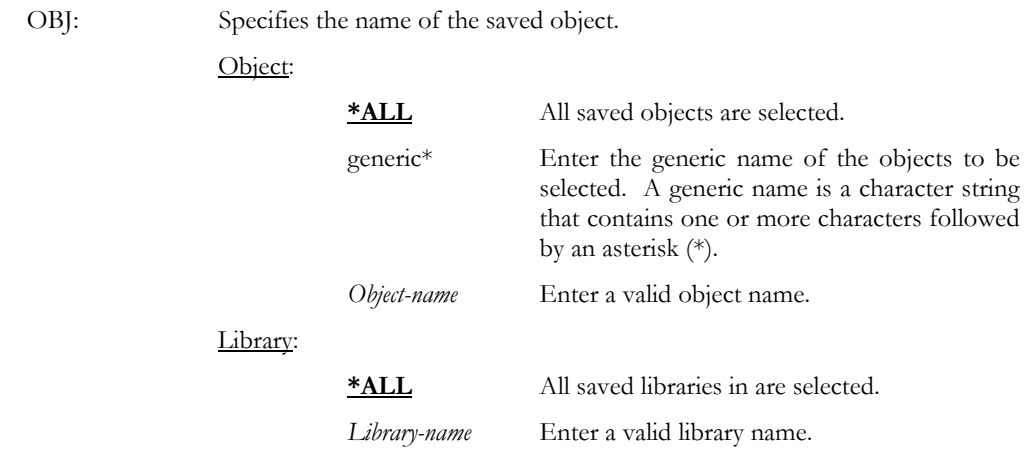

Parameters

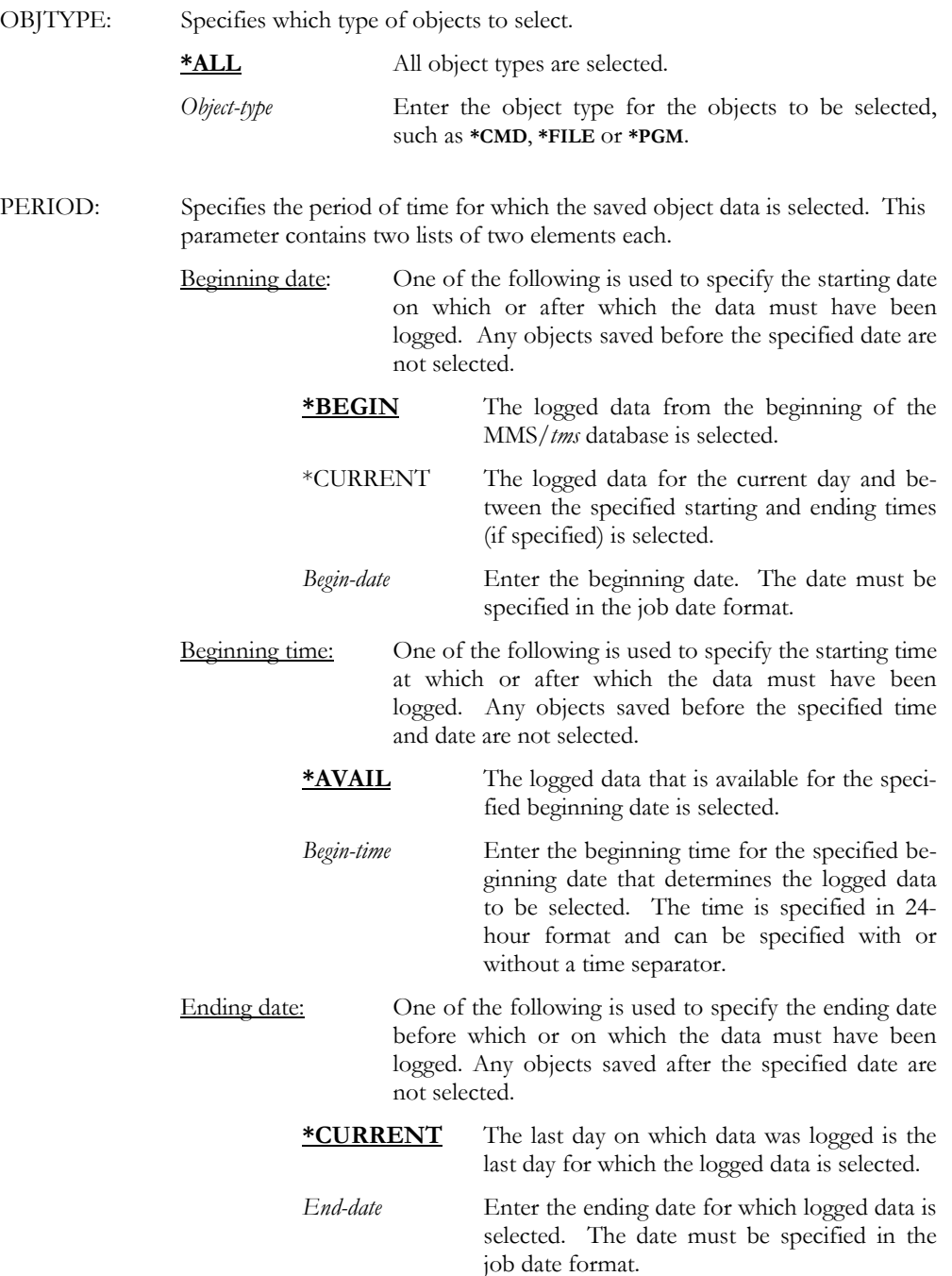

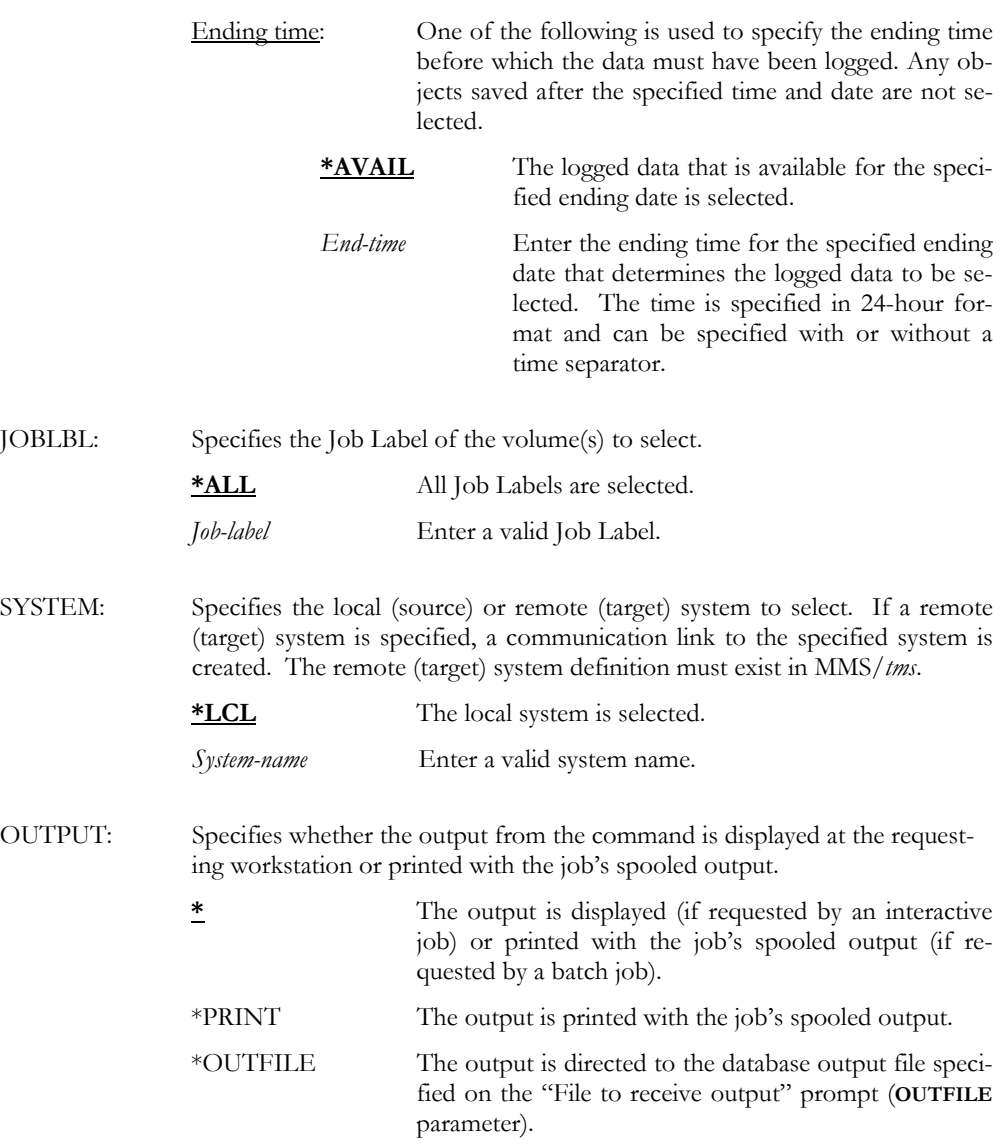

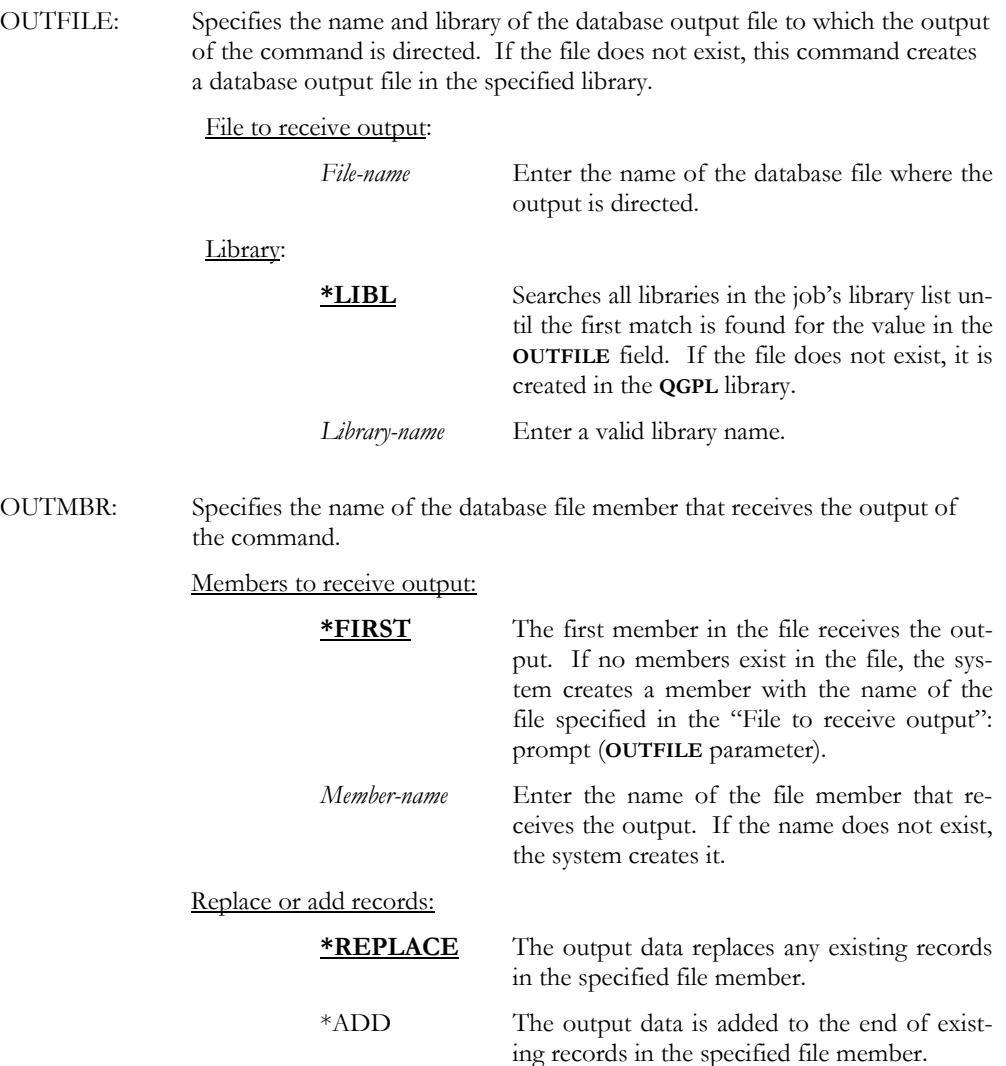

DSPSAVOBJ

This displays all saved objects.

DSPSAVOBJ OBJ(ACC\*) PERIOD((080104)) OUTPUT(\*PRINT)

This prints all objects that start with ACC and were saved from 08/01/04 to the current date.

## DSPSAVOBJ OBJ(ACCTLIB/ACC\*) OBJTYPE(\*FILE) PERIOD((080104) + (090104)) OUTPUT(\*OUTFILE) OUTFILE(QTEMP/USRFILE)

This writes all objects, saved from ACCTLIB, that start with ACC and are a \*FILE, and were saved between 08/01/04 and 09/01/04, to a file named USRFILE in library QTEMP. If the file does not exist, the command creates it.

# DSPVOL - Display Volume

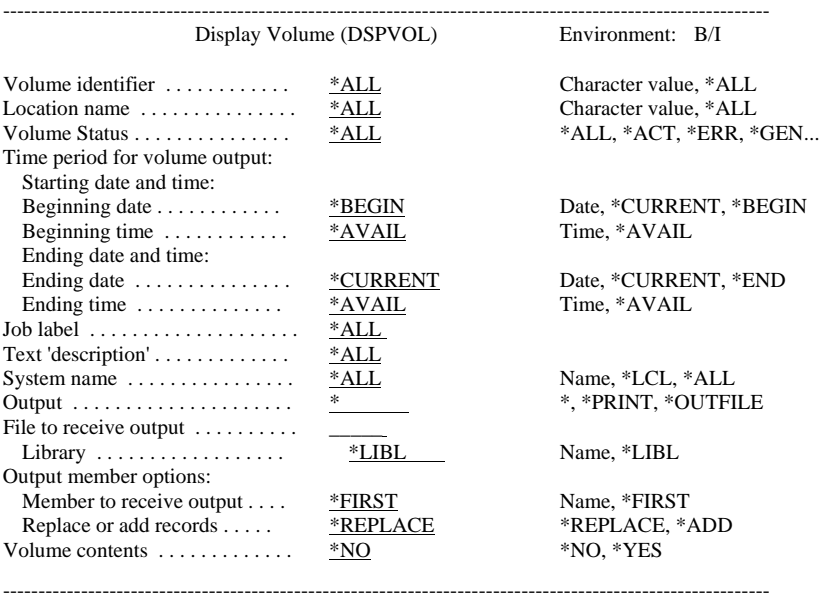

Purpose

The Display Volume (DSPVOL) command shows volumes based on user-defined selection criteria. The information includes the save date/time, status, text, Job Label, retention, expiration date and system. The information can be printed or shown on a display device. Additional volume information, including volume contents can be displayed.

The DSPVOL command can also be used to forecast scratch volumes. If the ending date is greater than the current date and a status of **\*SCR** is specified, MMS/*tms* will show all volumes which scratch between the beginning and ending dates specified.

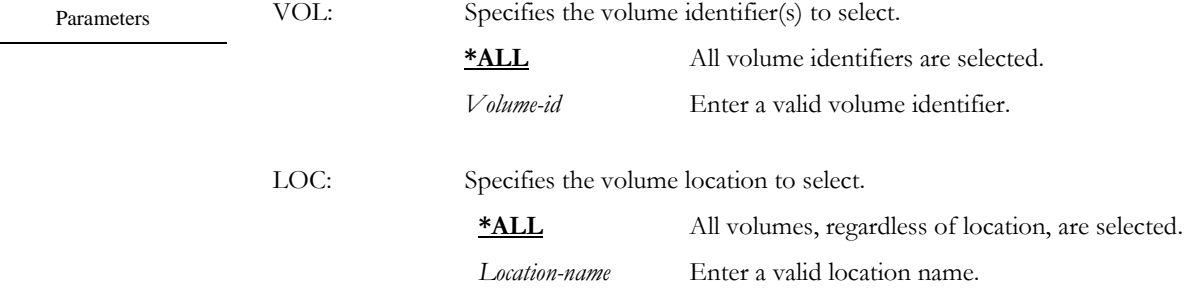
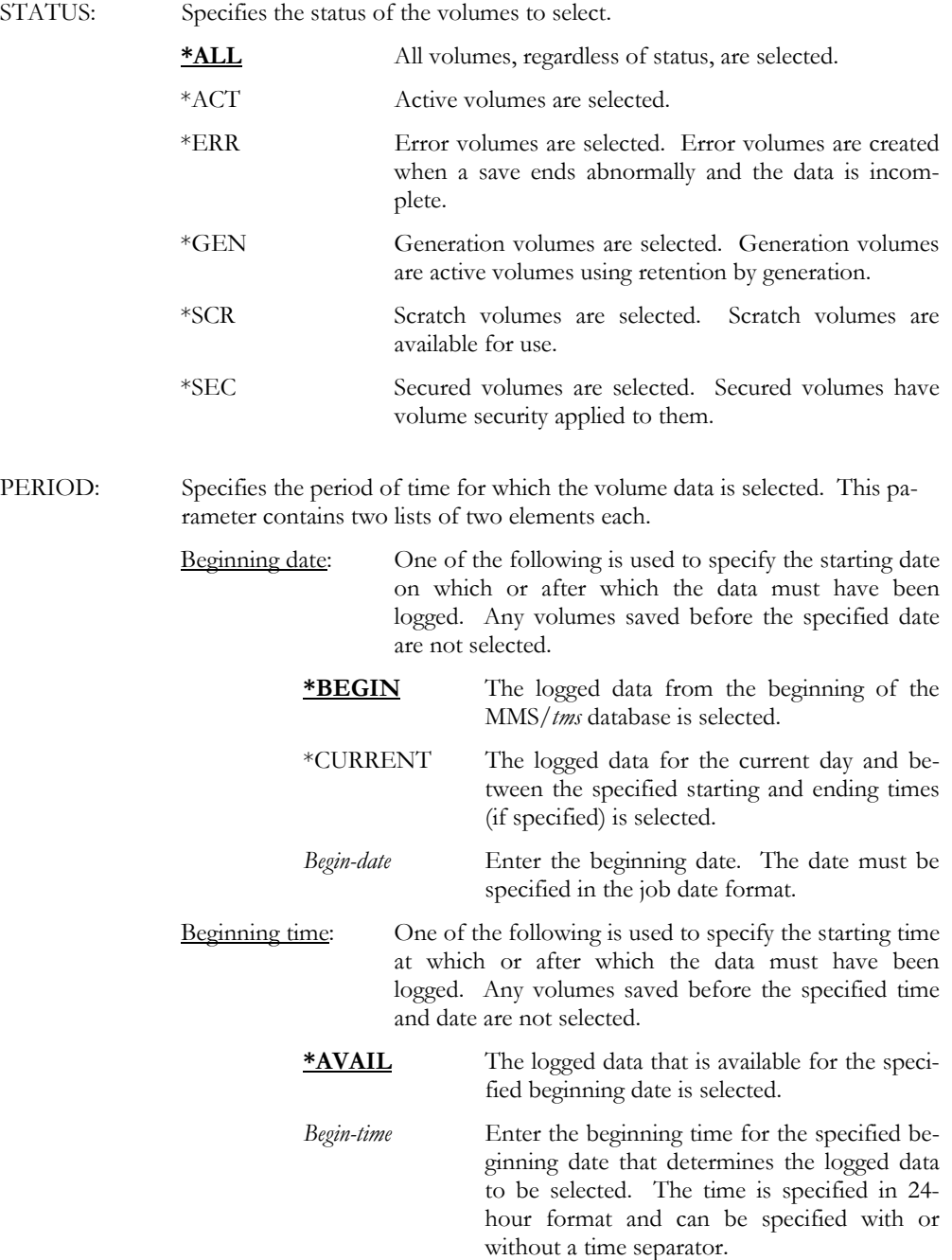

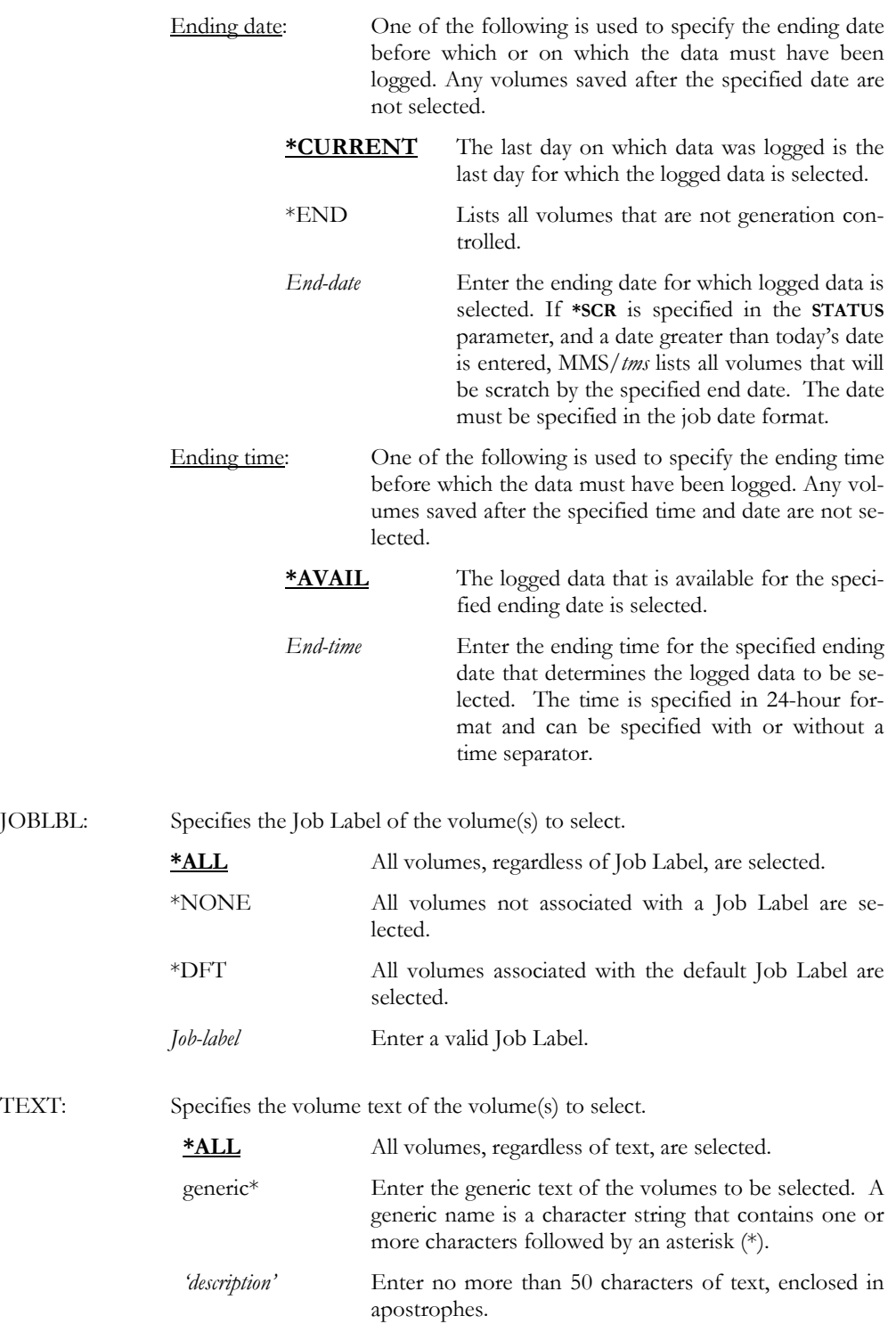

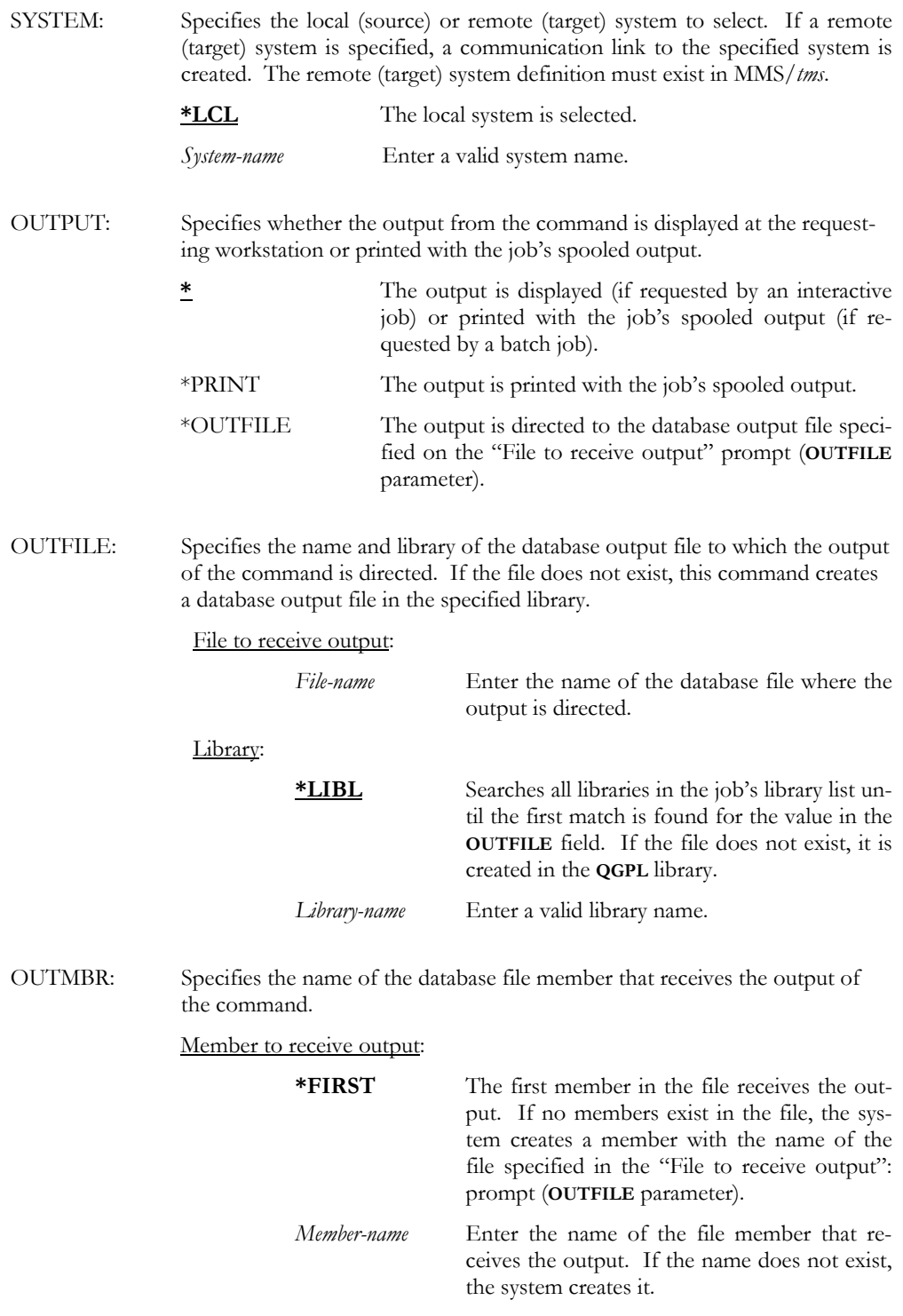

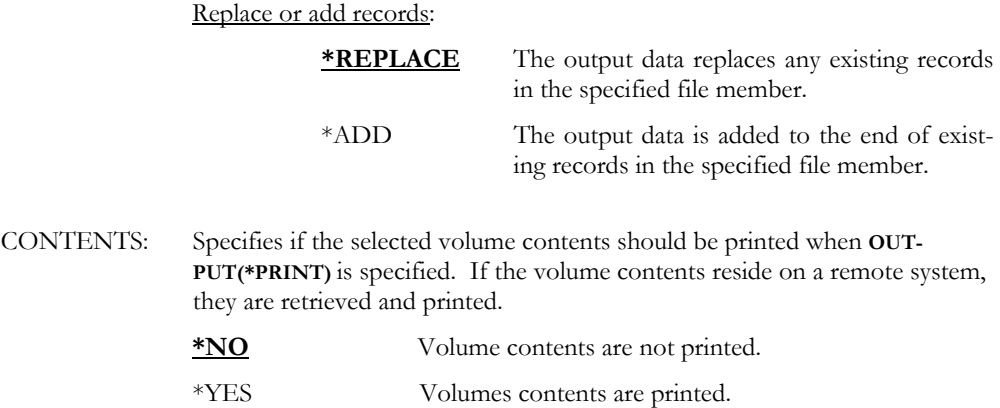

### DSPVOL

Examples

This displays all volumes.

### DSPVOL VOL(\*ALL) PERIOD((080104) (090104)) JOBLBL(DAILY) + SYSTEM(SYSTEMB) OUTPUT(\*PRINT)

This prints all volumes that were saved from 08/01/04 to 09/01/04, and were created on SYS-TEMB with Job Label DAILY.

### DSPVOL VOL(\*ALL) PERIOD((090104)) JOBLBL(WEEKLY) + OUTPUT(\*OUTFILE) OUTFILE(QTEMP/USRFILE)

This writes all volumes that were saved from 09/01/04 through today, and were created with Job Label WEEKLY, to a file named USRFILE in library QTEMP. If the file does not exist, the command creates it.

### DSPVOL VOL(\*ALL) STATUS(\*SCR)

This displays all scratch volumes in volume identifier sequence.

### DSPVOL VOL(\*ALL) STATUS(\*SCR) PERIOD((080104) (020105))

This displays all volumes that are or will be in scratch status between 08/01/04 and 02/01/05.

# DSPVOLDTA - Display Volume Data

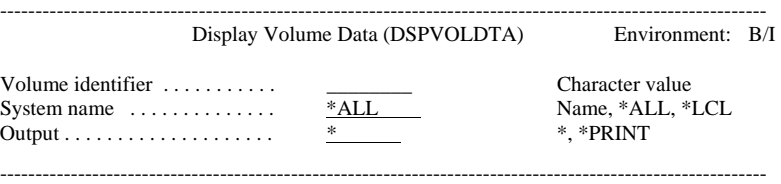

Purpose

The Display Volume Data (DSPVOLDTA) command lists the contents of a volume. The retrieval level of the library saved determines the degree of information selected. If the library was saved with \*LIB specified as the retrieval level, only the library name will be available. If the library was saved with \*OBJ or \*MBR retrieval level, the amount of detail information increases.

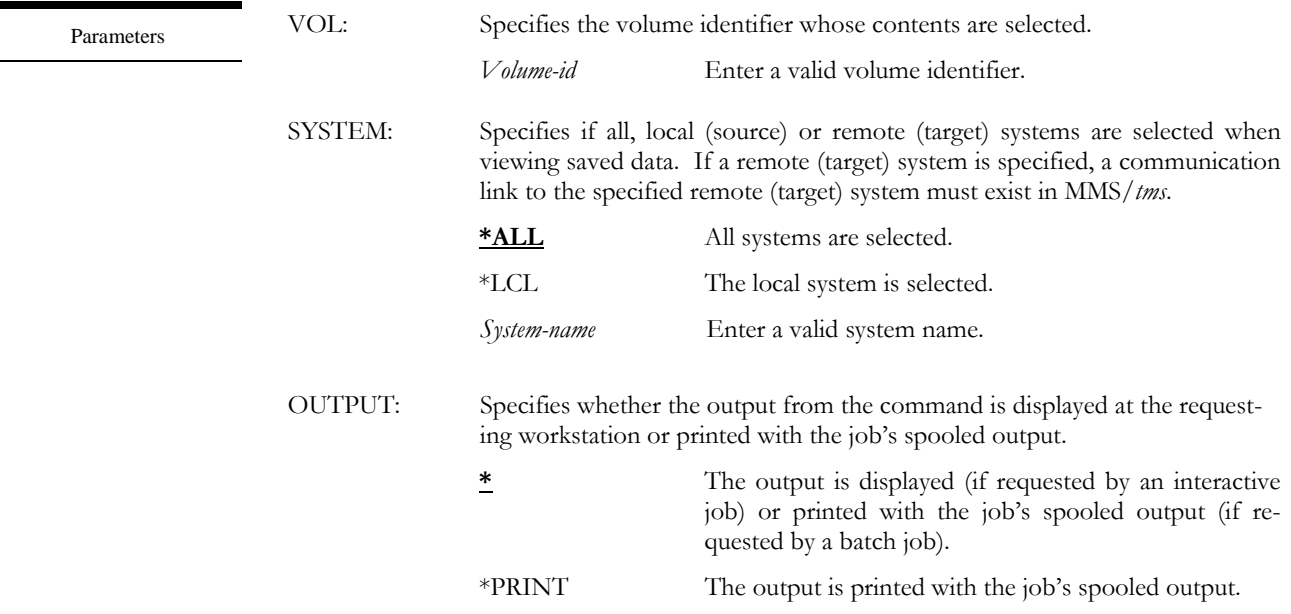

Examples

DSPVOLDTA VOL(001000) This displays the contents for volume 001000.

DSPVOLDTA VOL(001000) OUTPUT(\*PRINT) This prints the contents for volume 001000.

# DSPVOLFMT - Display Volume Format

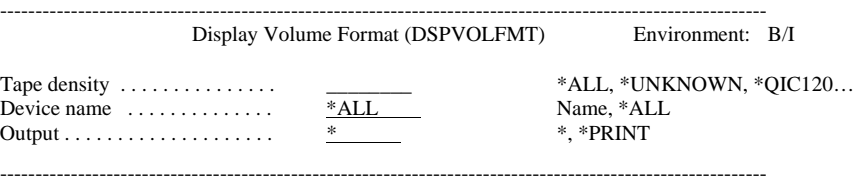

Purpose

The Display Volume Format (DSPVOLFMT)command lists the format of volumes based on device, density or both. Information includes the volume class, code, last used device and system.

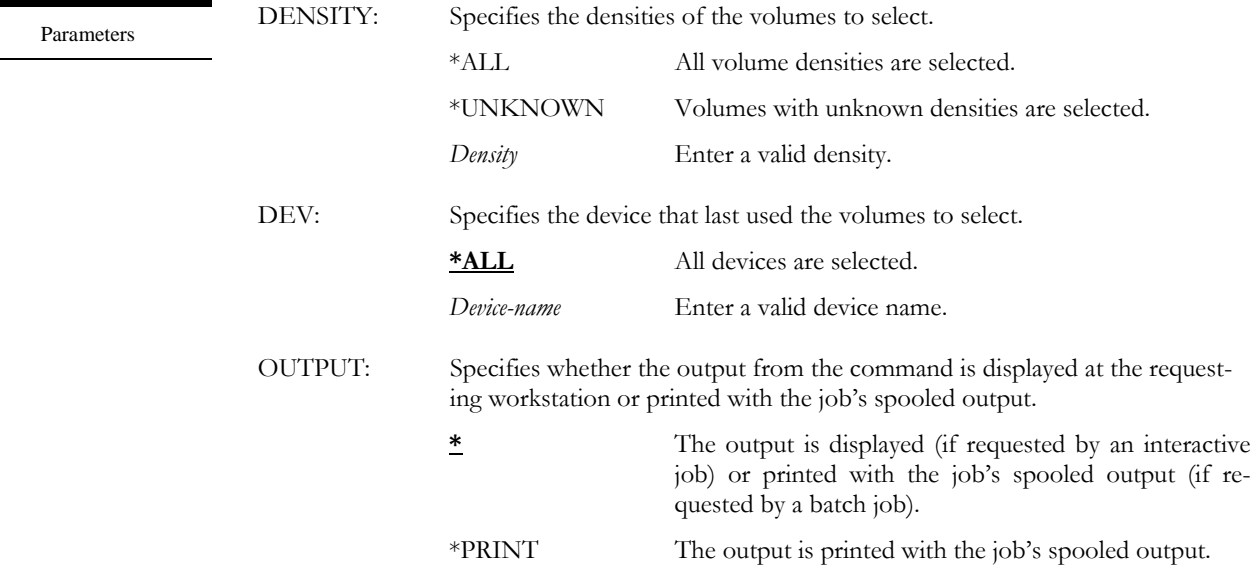

Examples

DSPVOLFMT DENSITY(\*UNKNOWN) DEV(TAPMLB02)

This displays all volumes whose density is unknown by MMS/*tms* and which were last used on device TAPMLB02.

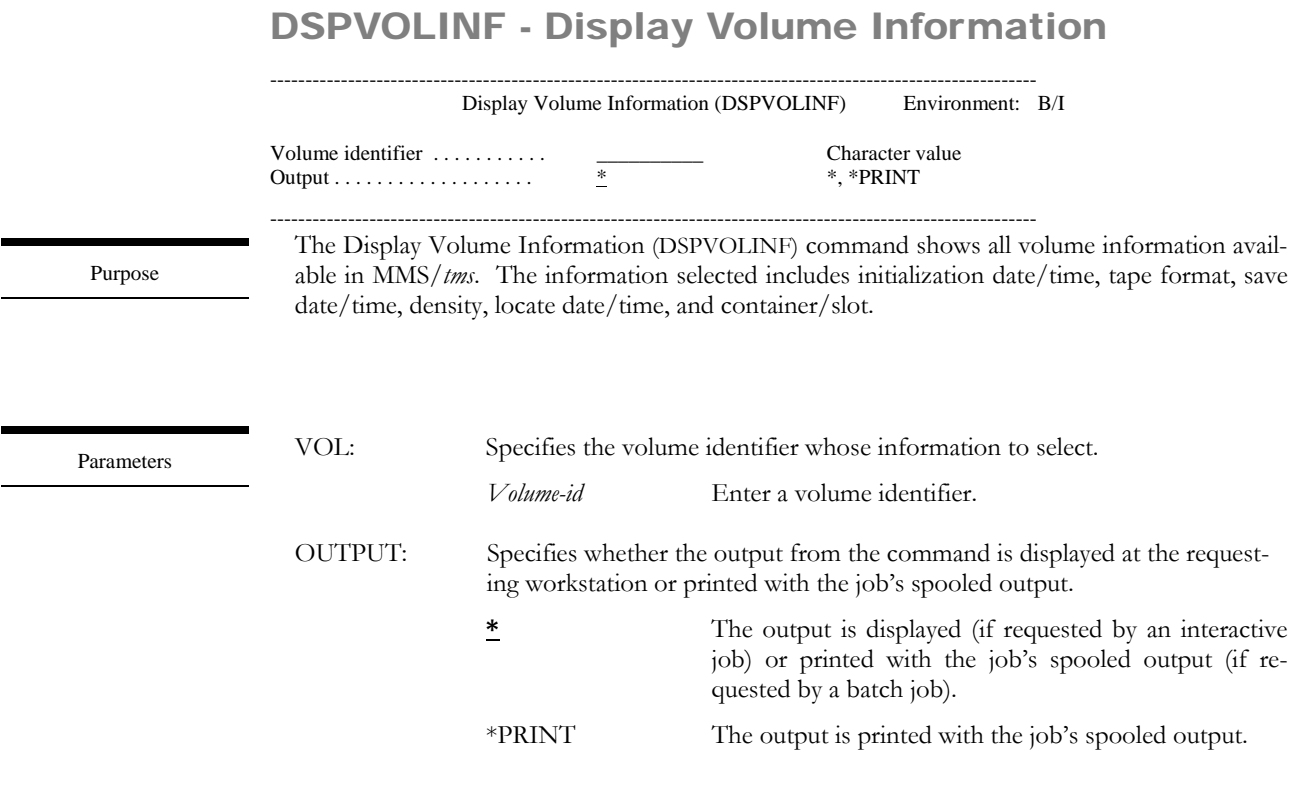

Examples

DSPVOLINF VOL(001000)

This displays volume information for volume 001000.

DSPVOLINF VOL(001000) OUTPUT(\*PRINT) This prints volume information for volume 001000.

## DUPVOL – Duplicate Volume

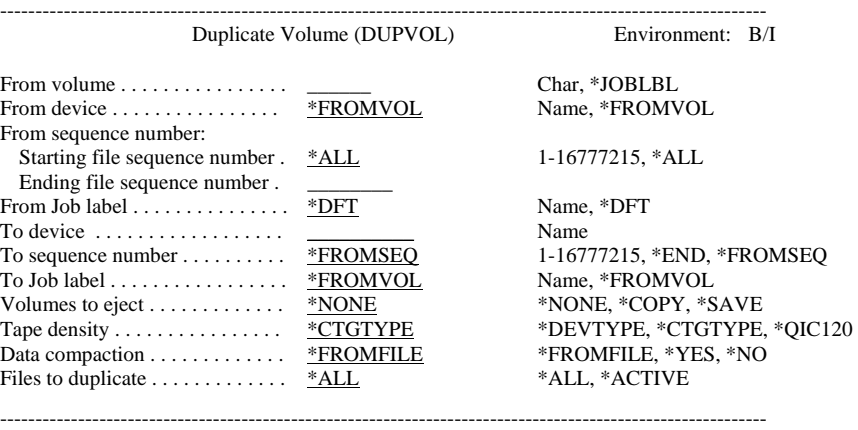

Purpose

Parameters

The Duplicate Volume (DUPVOL) command duplicates the volumes based on volume identifier or Job Label. If the volumes being duplicated are part of a multi-volume set, only the volume containing the starting file sequence number needs to be specified. MMS/*tms* will mount the additional volumes as required for the duplication process. If duplicating tapes based on a Job Label, the specified Job Label can be duplicated to itself or to another Job Label. The output Job Label (**TOJOBLBL**) only supplies tape pool information. It does not allow the expiration date to be changed. All files or only active files can be duplicated. Once the duplication process completes, the original or duplicated volumes can be ejected.

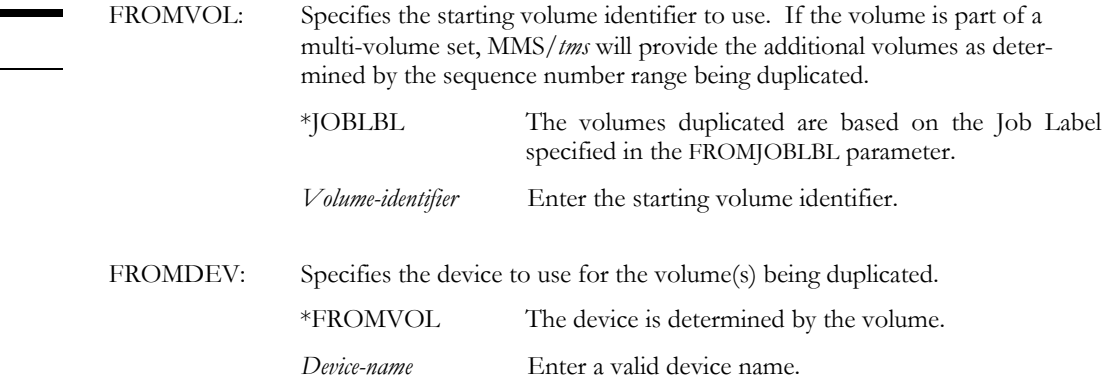

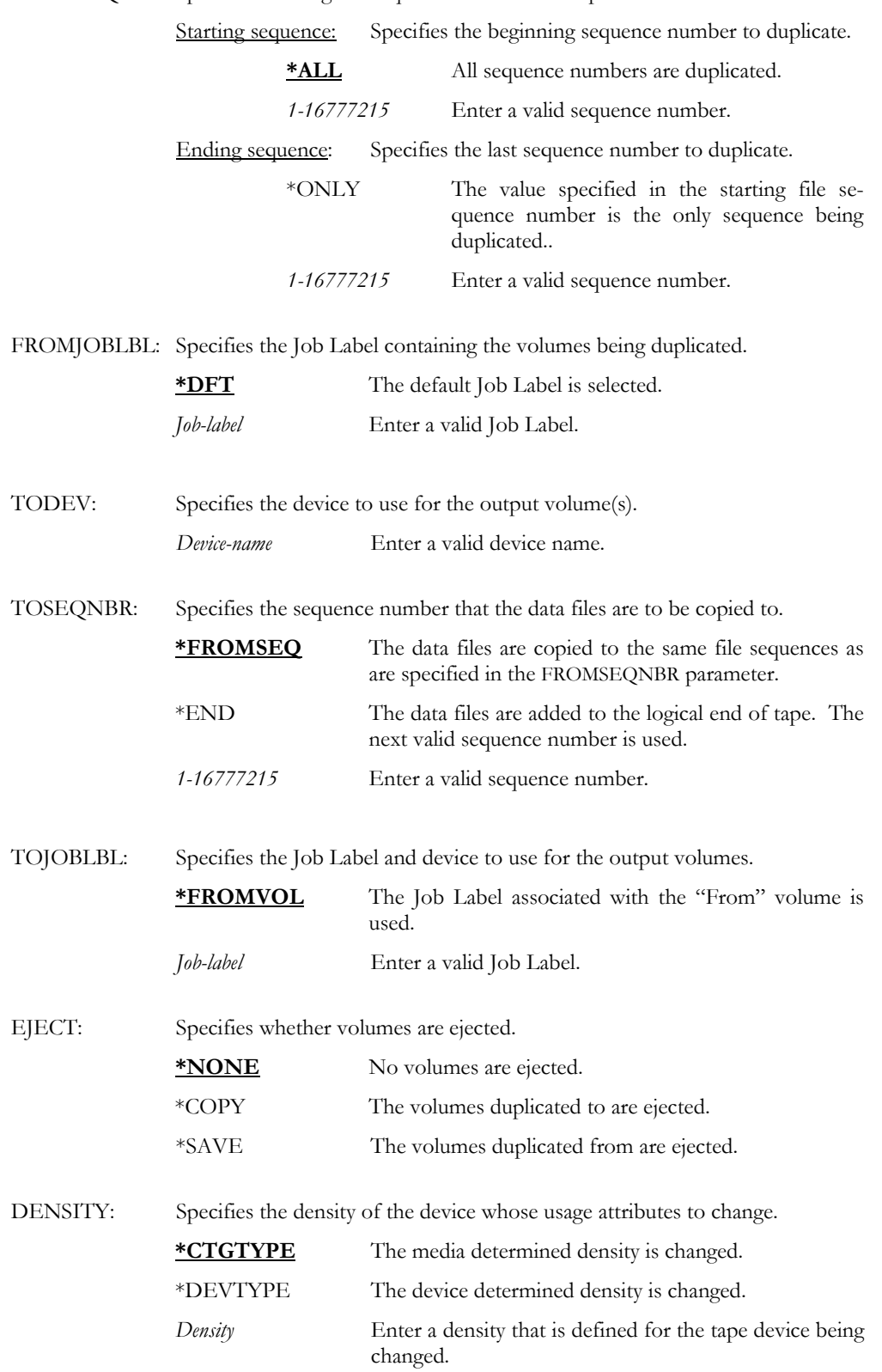

FROMSEQNBR: Specifies the range of sequence numbers to duplicate.

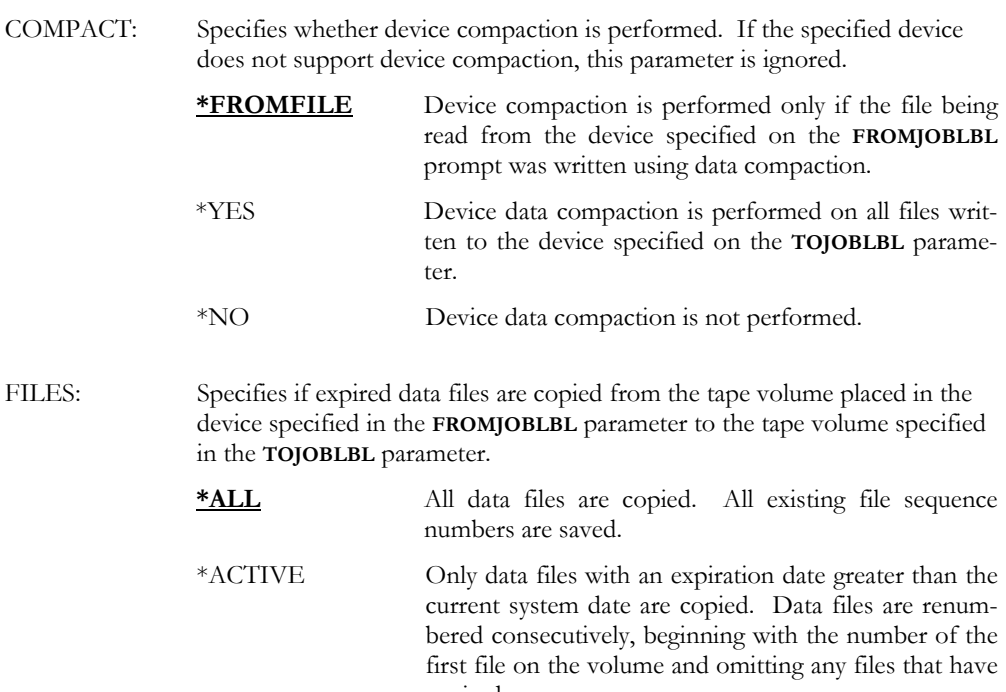

expired.

DUPVOL FROMVOL(350135) FROMDEV(TAPMLB01) TODEV(TAPMLB01) + EJECT(\*SAVE)

This duplicates all the volumes associated with volume 350135. The volumes are in tape library TAPMLB01 and when the duplication is complete, the original volumes are ejected.

### DUPVOL FROMVOL(\*JOBLBL) FROMJOBLBL(WEEKLY) TODEV(TAPMLB01) + FILES(\*ACTIVE)

This duplicates all the volumes associated with the last backup of Job Label WEEKLY. The volumes are copied to the scratch tapes in the tape pool associated with Job Label WEEKLY. Only the active data files are copied.

Examples

### EJTVOL – Eject Volume

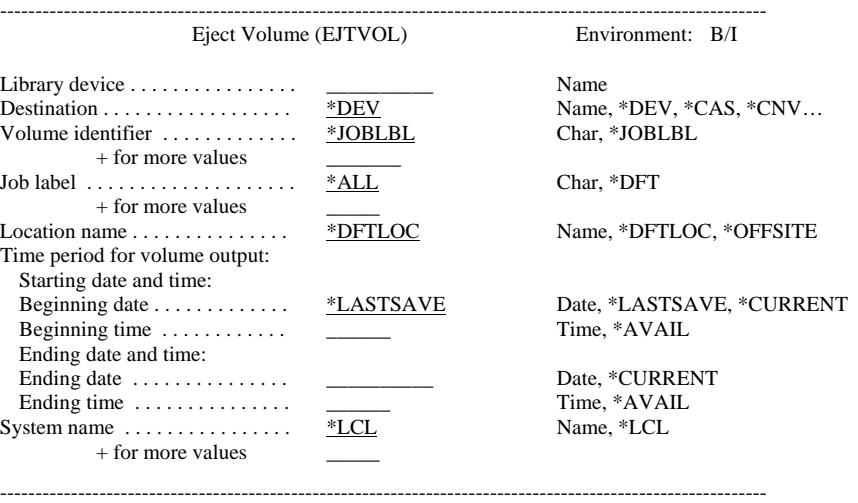

Purpose

The Eject Volume (EJTVOL) command ejects up to 300 volumes or all volumes associated with up to 300 Job Labels from up to 10 systems connected to an IBM, Memorex/Telex or StorageTek tape library. The command prompts for the tape library exit facility prior to ejecting the volumes. The volumes can be ejected based on the last save of a Job Label, location or a specific date/time range. If multiple systems are used, they must be connected through the MMS/*tms* network.

DEV: Specifies the name of the library device associated with the tape library. *Library-device* Enter the name of the library device. DEST: Specifies the destination to receive the tapes being ejected. If the destination is full, it must be unloaded before the remaining volumes can be ejected. **\*DEV** The destination is specified on the tape Device Definition. Use the Work with Tape Device (**WRKTAPDEV**) command to view existing tape definitions. \*CAS For MTX Tape Libraries. The tape is ejected into the MTX cartridge access station. \*CNV For IBM Tape Libraries. The tape is ejected into the IBM convenience I/O station. \*HIGHCAP For IBM Tape Libraries. The tape is ejected into the IBM high capacity output station. *Destination* Enter the name of the output destination. Parameters

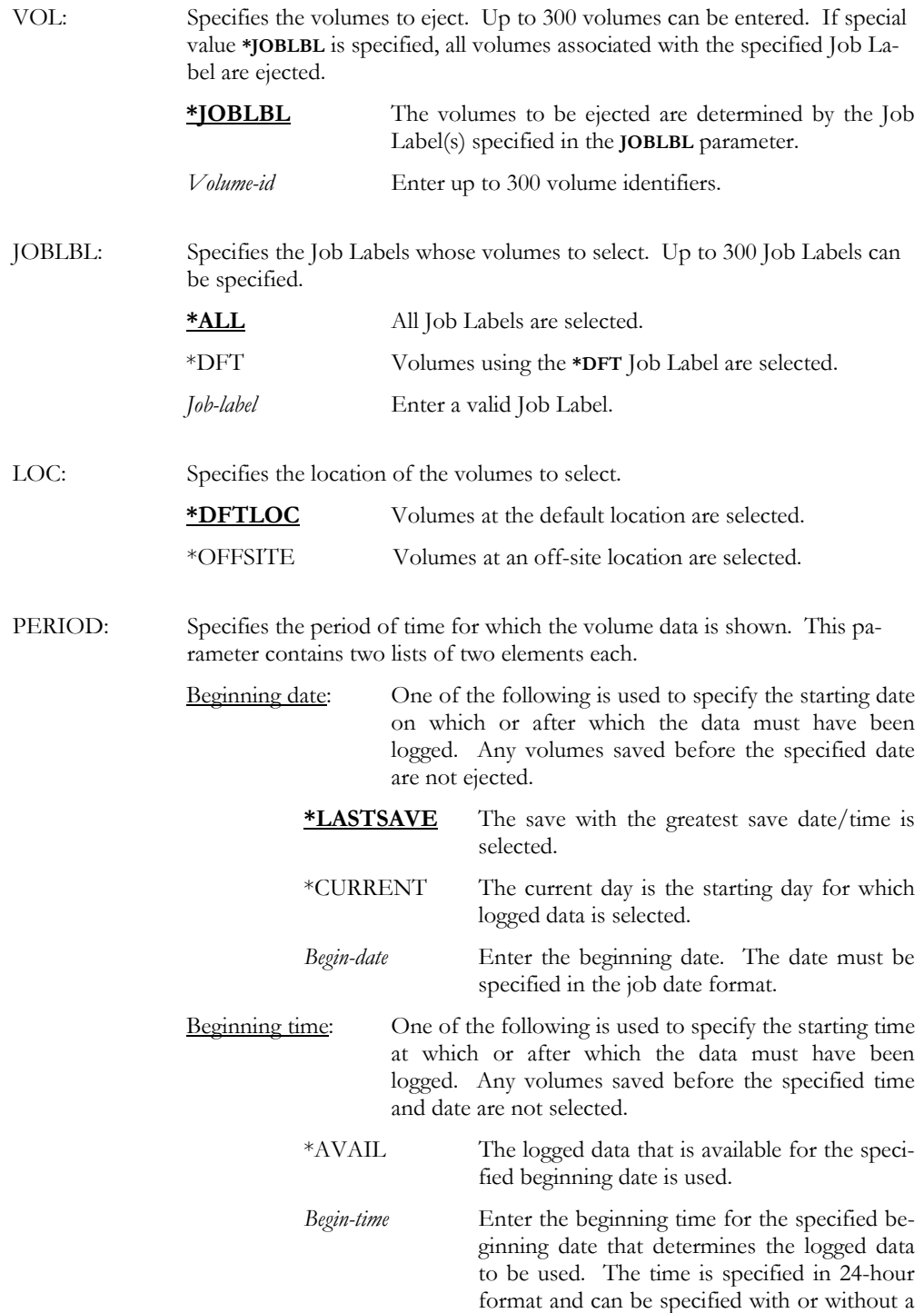

time separator.

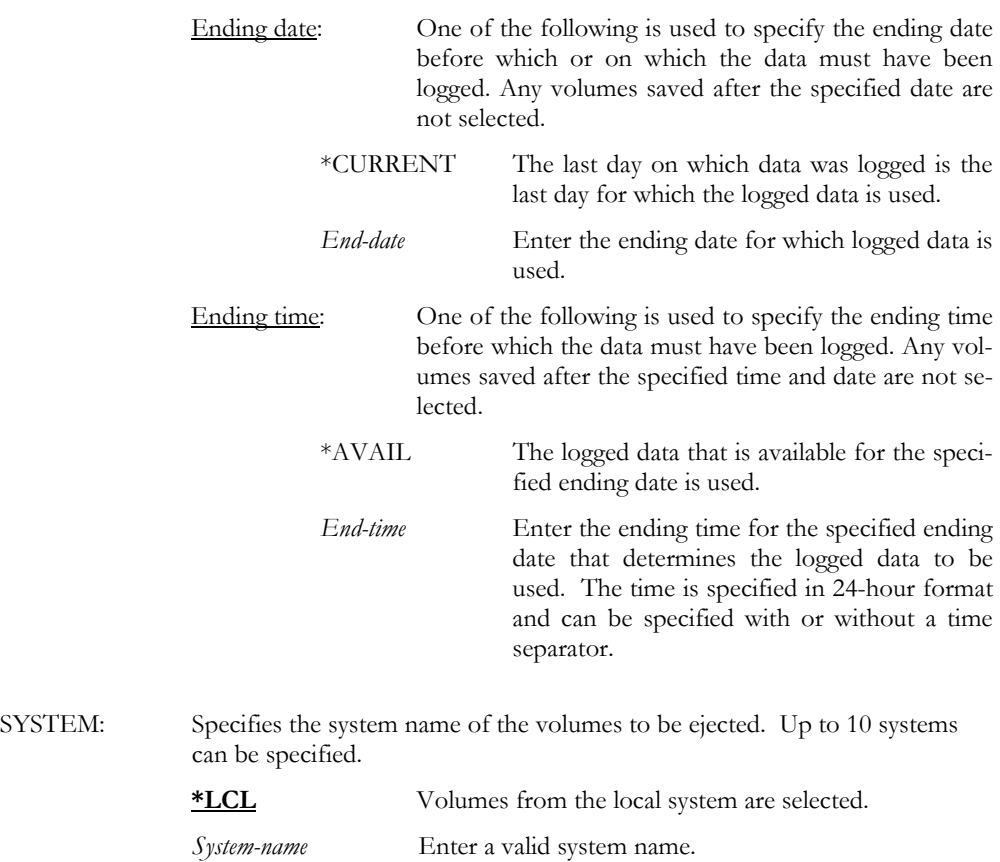

Examples

### EJTVOL DEV(TAPMLB01) DEST(\*DEV) VOL(\*JOBLBL) JOBLBL(DAILY) + PERIOD((\*LASTSAVE)) SYSTEM(SYSTEMA SYSTEMB)

This ejects all volumes associated with the last save of Job Label DAILY on SYSTEMA and SYS-TEMB in the MMS/*tms* network. The tape library name is TAPMLB01 and the device determines the destination for the ejected volumes.

### EJTVOL DEV(RML9710) DEST(CAP9710) VOL(001001 001002 001003 001004)

This ejects the specified volumes from the tape library to a destination named CAP9710. The tape library that the volumes will be ejected from is a StorageTek tape library with a library device name of RML9710.

### ENDCMNLNK - End Communication Link

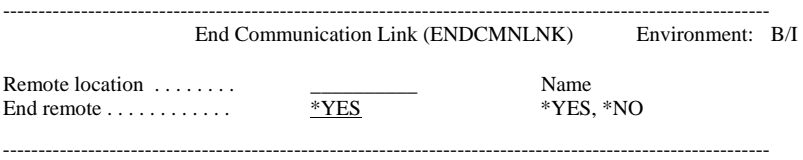

### Purpose

The End Communication Link (ENDCMNLNK) command ends an active communication link to a remote (target) system. Ending the communication link should be performed when changing the attributes of a communication link. No communication transactions are sent to the remote (target) system when a communication link is ended. Options provide the ability to end communications from the remote location to the local location.

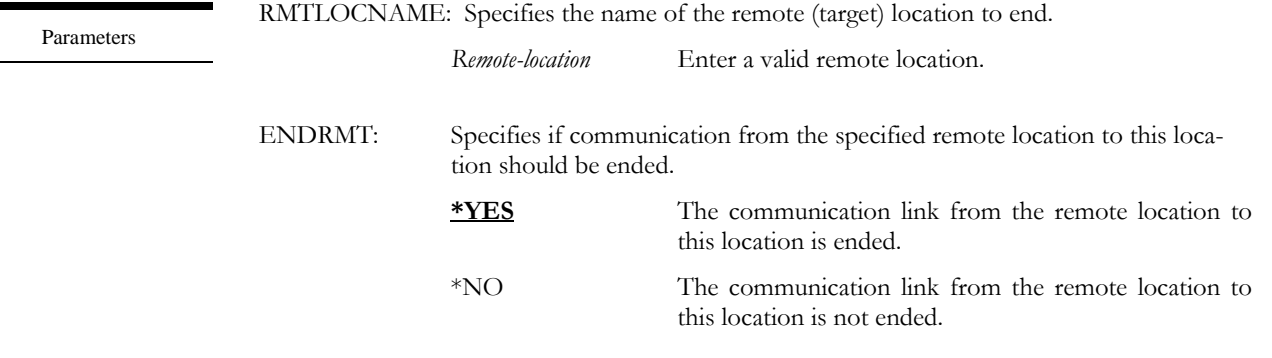

Examples

### ENDCMNLNK RMTLOCNAME(SYSTEMB) ENDRMT(\*NO)

This ends the communication link job to the remote (target) location SYSTEMB. The communication link jobs run in subsystem QLXI.

### ENDCMNLNK RMTLOCNAME(SYSTEMB)

This ends the communication link job from this system to the remote (target) location SYS-TEMB and the communication link from SYSTEMB to this location. The communication link jobs run in subsystem QLXI.

# ENTVOL – Enter Volume

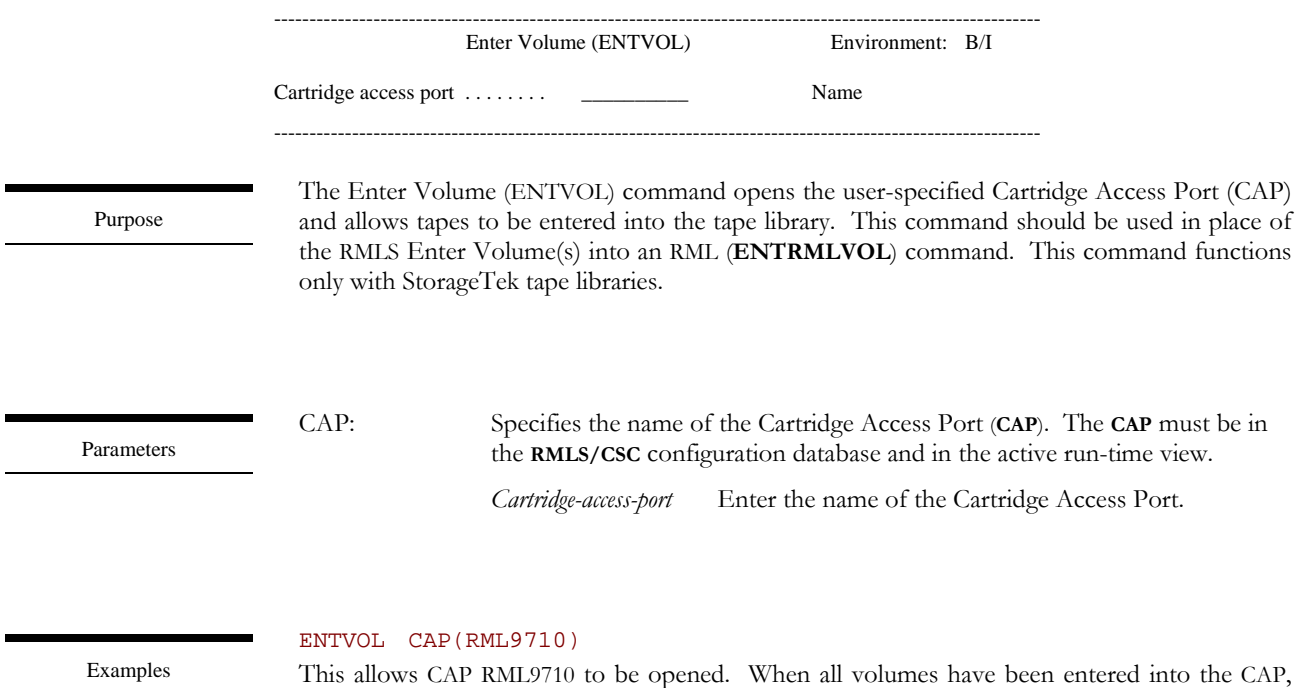

close the door and MMS/*tms* verifies all volumes entering the StorageTek tape library.

# INZTAP - Initialize Tape

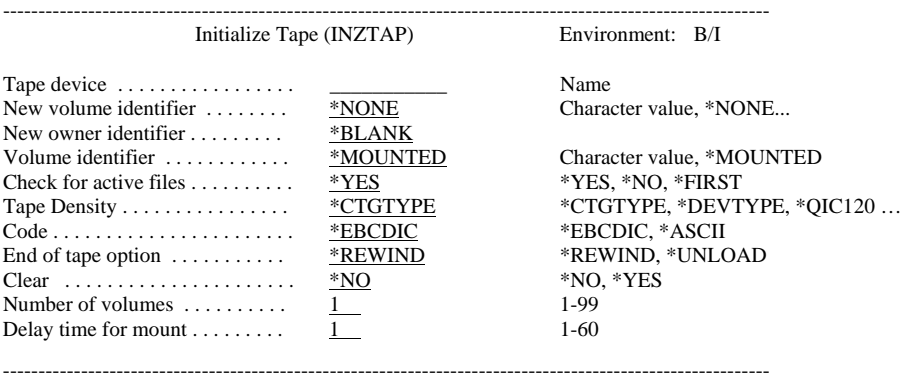

Purpose

The MMS/*tms* Initialize Tape (INZTAP) command is an enhanced version of the IBM iSeries command, which formats and optionally labels tapes with volume identifiers before they are used. The only parameters listed here are the parameters that are enhanced or added to the IBM command. Unless specified otherwise, all command parameters function like the IBM Initialize Tape command.

NEWVOL: Specifies if the tape being initialized is a standard labeled or non-labeled tape. If no volume identifier is specified, the tape is initialized as a non-labeled tape.

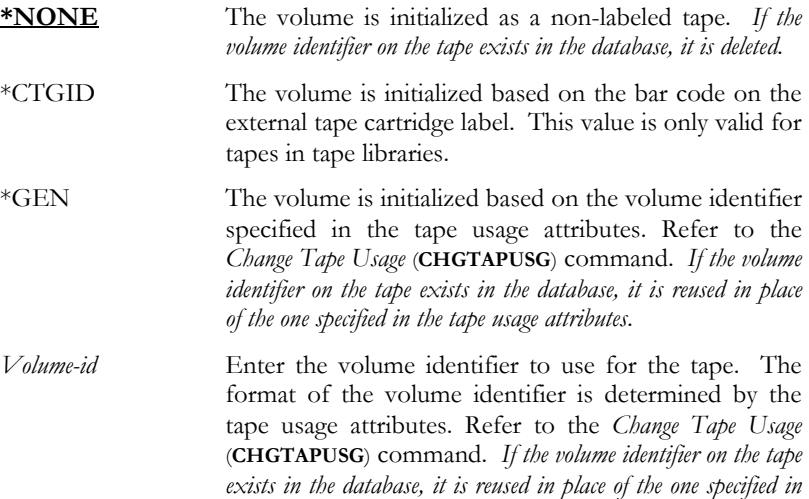

*the* **NEWVOL** *parameter*.

Parameters

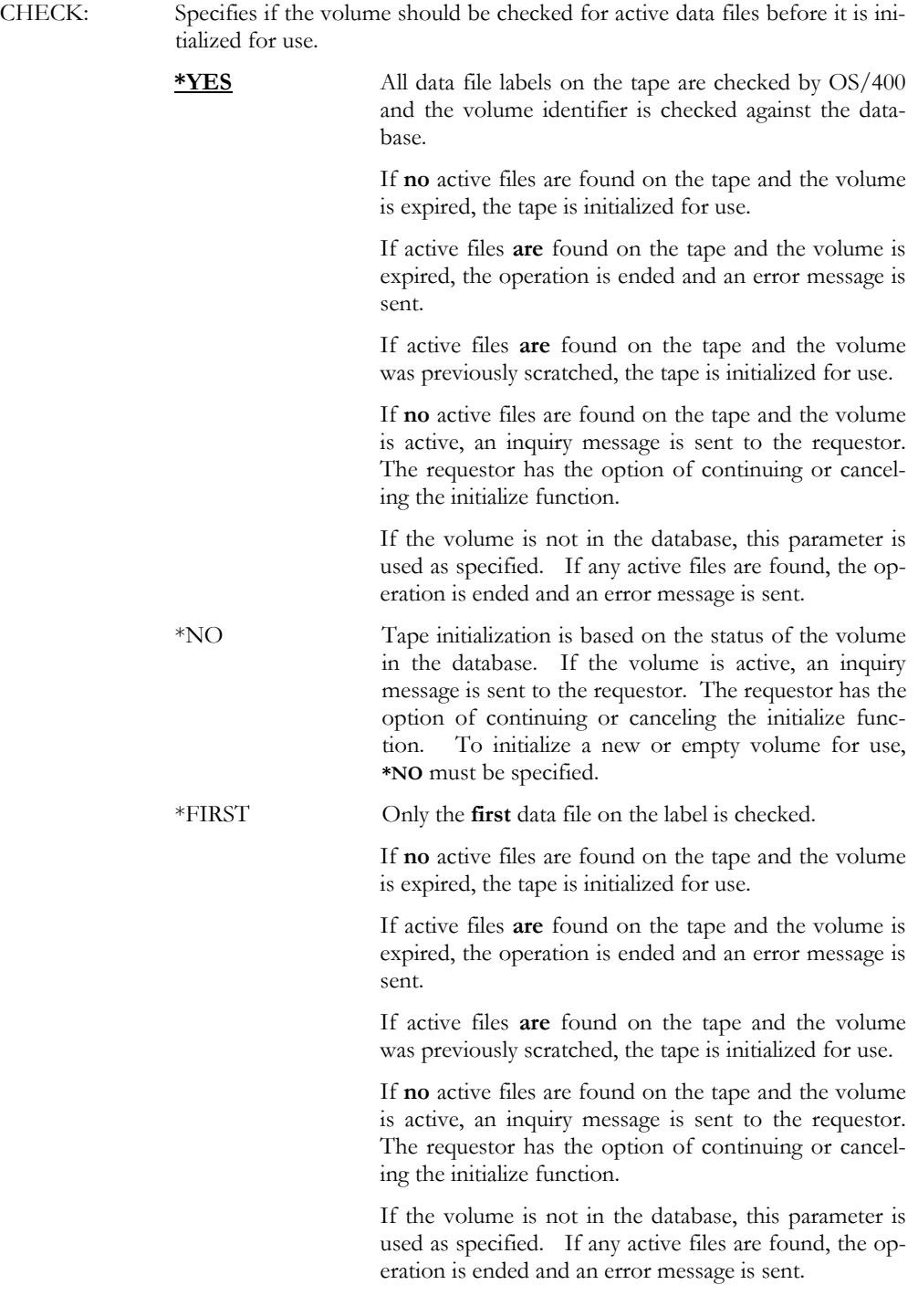

#### MMS/TMS – TAPE MANAGEMENT SYSTEM

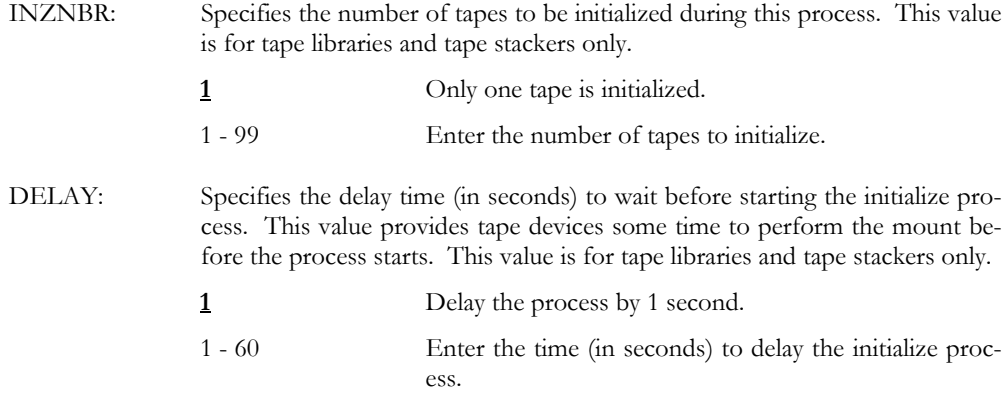

### INZTAP DEV(TAP01) NEWVOL(\*GEN) ENDOPT(\*UNLOAD)

Before the tape is initialized, the volume identifier is checked by MMS/*tms*. If the tape has a volume identifier and it exists in the MMS/*tms* database, the status of the volume is checked regardless of the value specified in the CHECK parameter. If the tape is active, an inquiry message is sent to the requestor. If the initialization continues, the volume identifier *previously* on the tape is used to reinitialize the tape. If the tape does not have a volume identifier or if the volume identifier does not exist in the MMS/*tms* database, the volume identifier specified in the tape usage attributes for device TAP01 will be used.

#### INZTAP DEV(TAP01) NEWVOL(\*GEN) ENDOPT(\*UNLOAD) INZNBR(10)

This initializes tapes in a tape stacker. Before the tape is initialized, the volume identifier is checked by MMS/*tms*. If the tape has a volume identifier and it exists in the MMS/*tms* database, the status of the volume is checked, regardless of the value specified in the CHECK parameter. If the tape is active, an inquiry message is sent to the requestor. If the initialize continues, the volume identifier *previously* on the tape is used to reinitialize the tape. If the tape does not have a volume identifier or if the volume identifier does not exist in the MMS/*tms* database, the volume identifier specified in the tape usage attributes for device TAP01 will be used.

### INZTAP DEV(TAP08) NEWVOL(\*CTGID) ENDOPT(\*UNLOAD) INZNBR(40)

This initializes *new* tapes in a tape library. New tapes are tapes that have never been initialized before. The tapes are initialized based on the external tape bar code label. MMS/*tms* automatically initializes up to 40 new tapes, if available.

### INZTAP DEV(TAP08) NEWVOL(\*CTGID) VOL(001000) ENDOPT(\*UNLOAD)

This mounts volume 001000 in a tape library. Before the tape is initialized, the volume identifier is checked by MMS/*tms*. If the tape has a volume identifier and it exists in the MMS/*tms* database, the status of the volume is checked, regardless of the value specified in the CHECK parameter. If the volume is active, an inquiry message is sent to the requestor. If the initialize continues, the tape is initialized to the value specified on its' bar code label.

Examples

### INZTAP DEV(TAP01) NEWVOL(001000) ENDOPT(\*UNLOAD)

Before the tape is initialized, the volume identifier is checked by MMS/*tms*. If the tape has a volume identifier and it exists in the MMS/*tms* database, the status of the volume is checked, regardless of the value specified in the CHECK parameter. If the volume is active, an inquiry message is sent to the requestor. If the initialize continues, the volume identifier *previously* on the tape is used to reinitialize the tape. If the tape does not have a volume identifier or if the volume identifier does not exist in the MMS/*tms* database, the volume identifier specified in this command will be used.

### PRTRCYVOL - Print Recovery Volumes

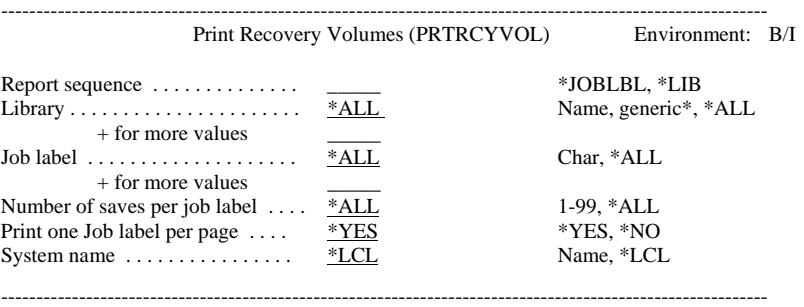

### Purpose

Parameters

The Print Recovery Volumes (PRTRCYVOL) command prints two types of recovery reports. The Recovery Report by Job Label prints the volumes used for one or more Job Labels. Up to 300 Job Labels can be specified. The information includes retention, location and volume information for all specified Job Labels. The number of prior saves per Job Label is controlled by the user; eliminating old volumes from the report. The report can be printed for the local system or for any other system in the MMS/*tms* network. The Recovery Report by Library prints the volumes used for each library. All volumes used for the save of the specified library are printed. The MMS Backup and Recovery module must be installed for this report.

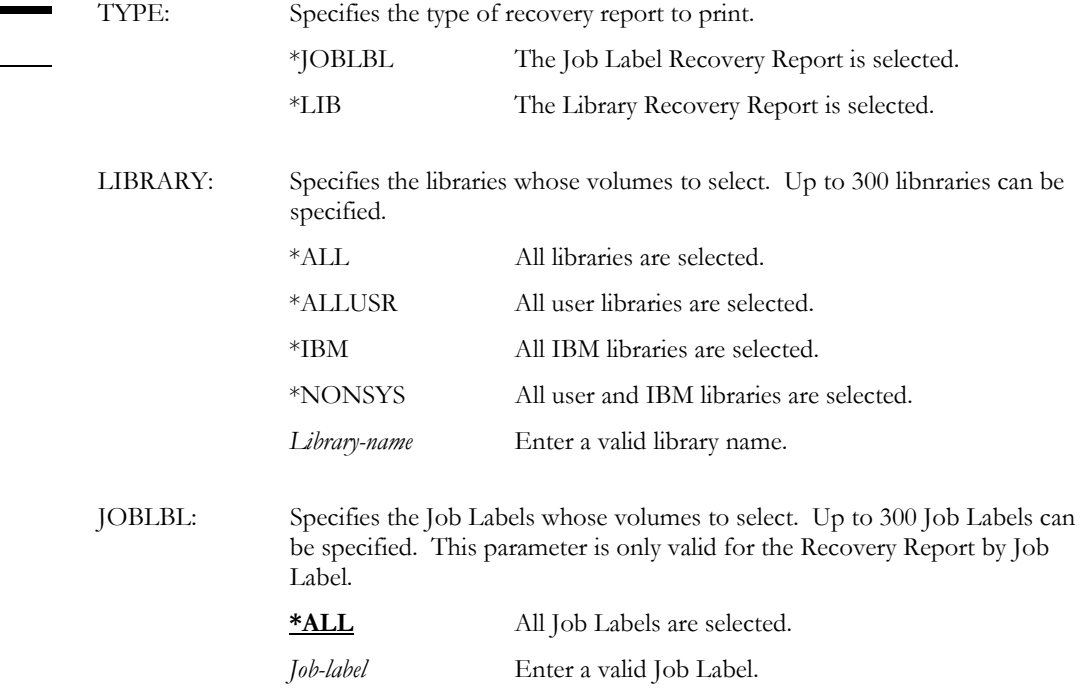

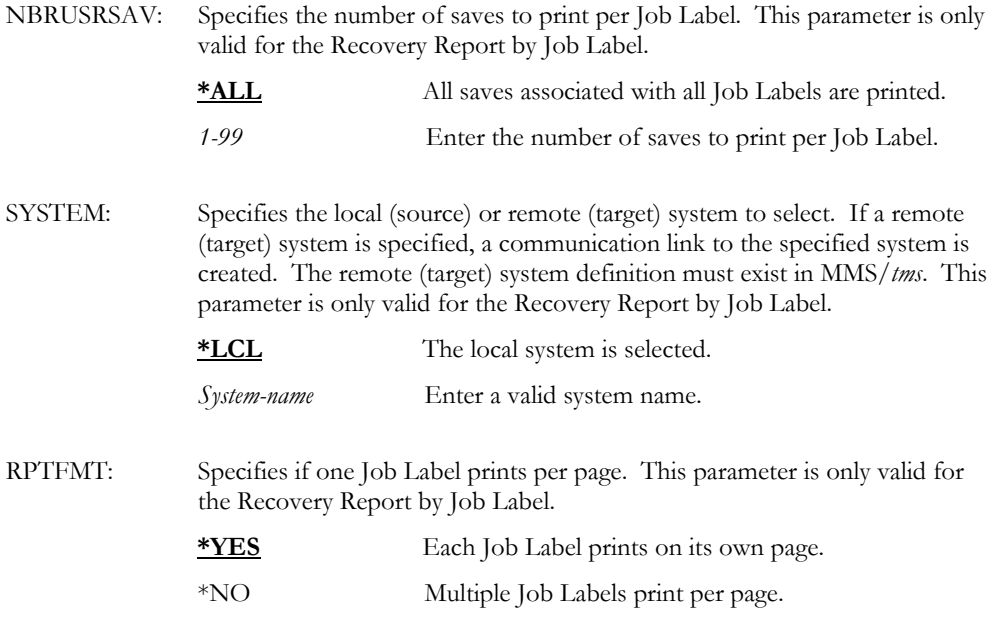

PRTRCYVOL TYPE(\*JOBLBL) JOBLBL(\*ALL) NBRUSRSAV(1) Examples This prints the last (most recent) save from all Job Labels.

### PRTVOLLBL - Print Volume Label

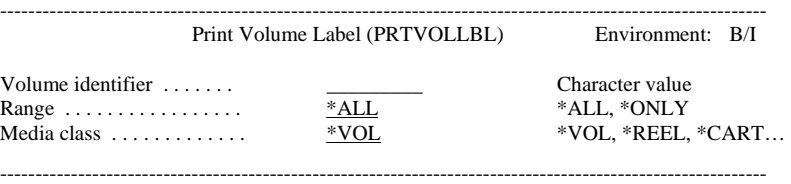

Purpose

The Print Volume Label (PRTVOLLBL) command prints a tape label to a user-specified output queue. The command has the ability to print only the volume entered, or it can print the entire range of volumes used, if the specified volume is part of a multi-volume save. The printer file attributes, such as output queue, can be changed. Refer to the *Work with Printer Files* (WRKPRTF) command for details.

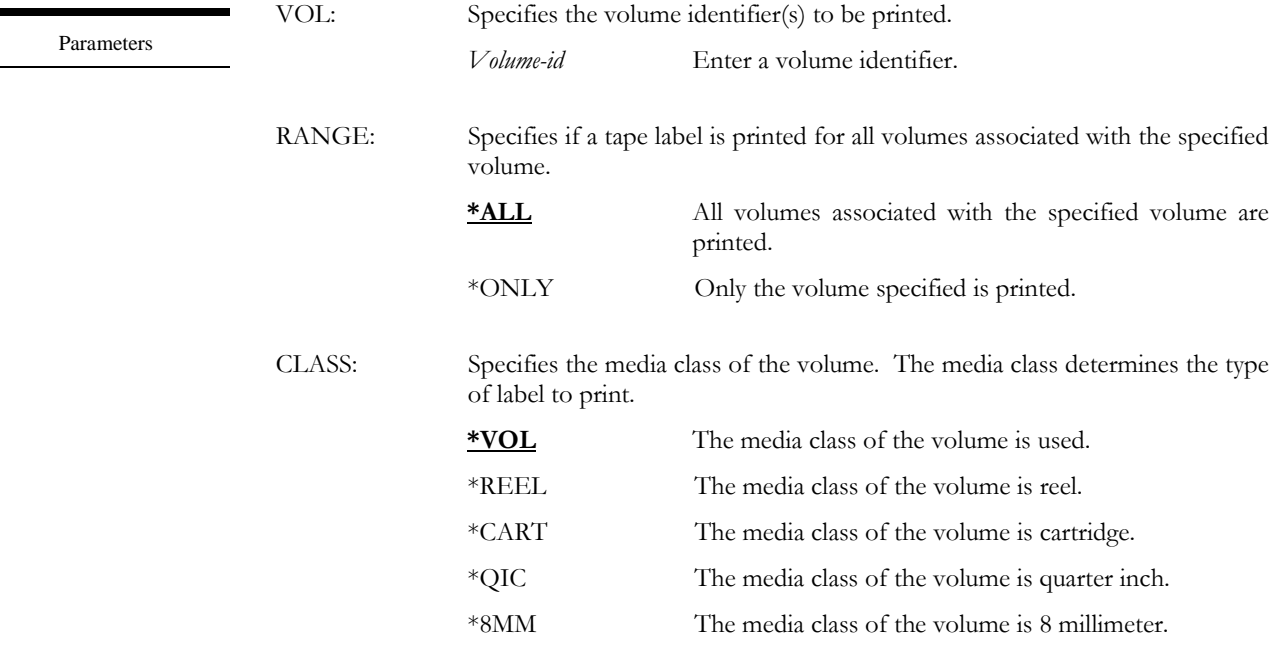

Examples

### PRTVOLLBL VOL(001000)

This prints a tape label for volume 001000 and all associated volumes, if any.

### PRTVOLLBL VOL(001000) RANGE(\*ONLY)

This prints a tape label for volume 001000 only. If volume 001000 is part of a multi-volume save, the associated volumes will not have a tape label printed.

# PRTVOLSTS - Print Volume Status

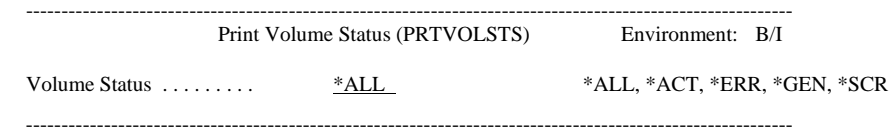

Purpose

The Print Volume Status (PRTVOLSTS) command prints all volumes, which meet the selection criteria, for the last 24-hour period. The 24-hour period is based on the time that the command executes.

Parameters

Examples

STATUS: Specifies the status of the volumes. \*ALL All volumes, regardless of status, are printed. \*ACT Active volumes are printed. \*ERR Error volumes are printed. Error volumes are created when a save ends abnormally and the data is incomplete. \*GEN Generation volumes are printed. Generation volumes are active volumes using retention by generation. \*SCR Scratch volumes are printed. Scratch volumes are available for use.

### PRTVOLSTS VOL(\*ALL)

This prints all volumes used within the last 24-hour period.

### PRTVOLSTS VOL(\*ERR)

This prints all volumes that did complete normally within the last 24-hour period.

# RTVJOBLBL - Retrieve Job Label

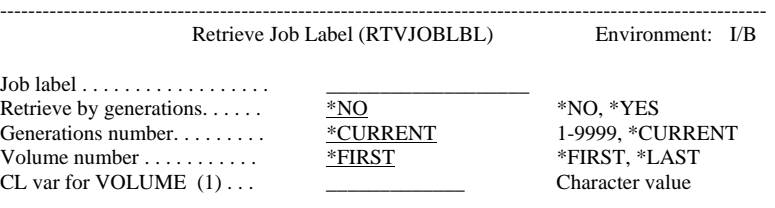

------------------------------------------------------------------------------------------------------------

Purpose

Parameters

The Retrieve Job Label (RTVJOBLBL) command provides a programming interface that allows the first or last volume associated with (1) the last save or (2) a specific generation to be retrieved. This command can only be used in an interactive or batch program. When used, the command returns the first or last volume to the program. This command can be used for usercreated recovery programs.

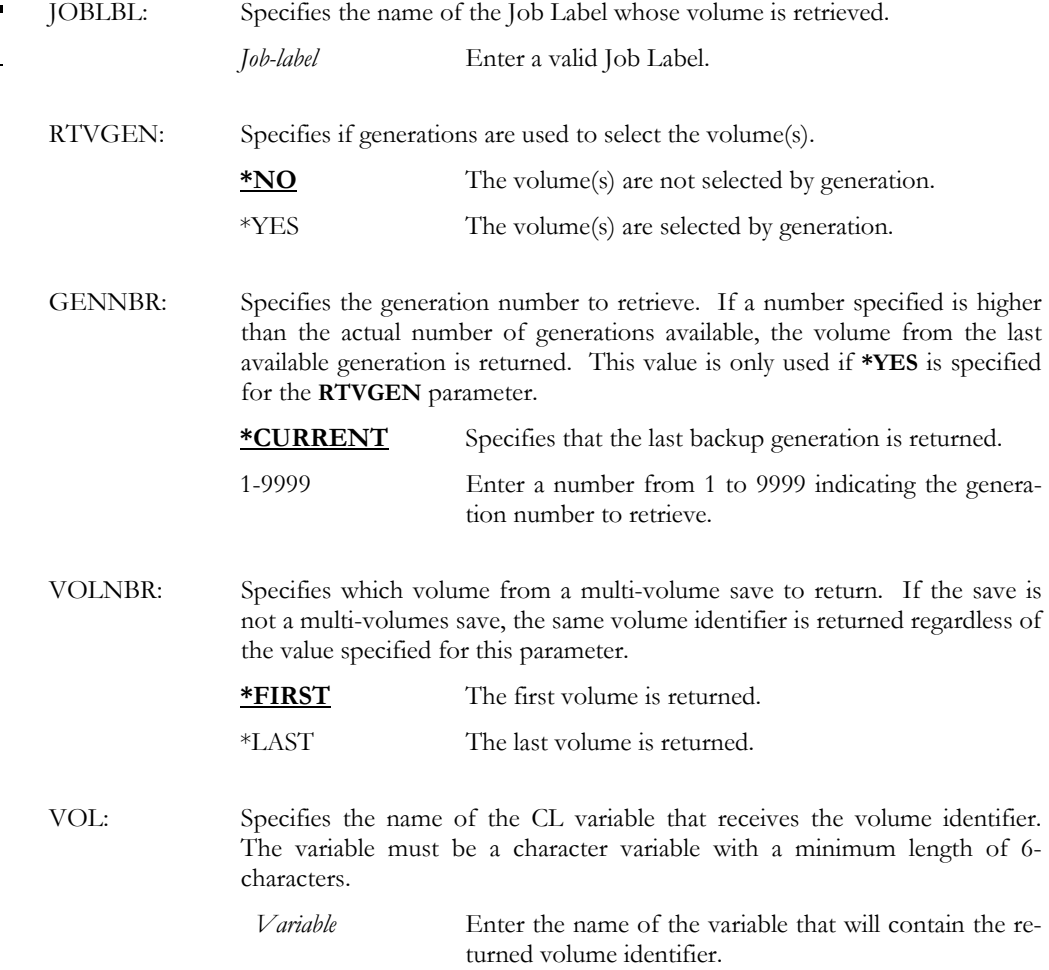

### RTVJOBLBL JOBLBL(DAILY) RTVGEN(\*NO) VOLNBR(\*FIRST) VOL(&VOLUME)

Examples

This retrieves the first volume from the last save that used Job Label DAILY and places it into a CL variable named &VOLUME. The variable must exist in the program using this command.

### RTVJOBLBL JOBLBL(DAILY) RTVGEN(\*YES) GENNBR(1) + VOLNBR(\*LAST) VOL(&VOLUME)

This retrieves the last volume from the most current generation save that used Job Label DAILY and places it into a CL variable named &VOLUME. The variable must exist in the program using this command.

# RTVVOL - Retrieve Volume

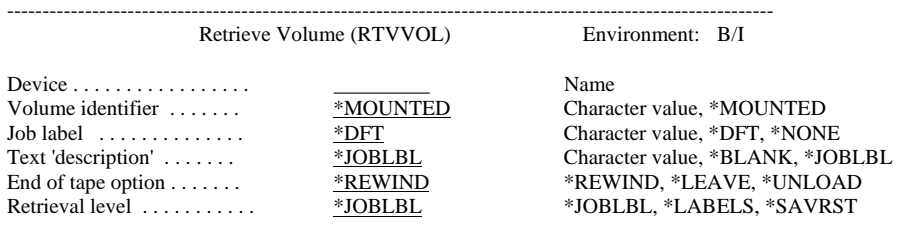

------------------------------------------------------------------------------------------------------------

Purpose

The Retrieve Volume (RTVVOL) command retrieves tapes into the MMS/*tms* database. This command requires that the tape is mounted and the tape device is in ready status. Options allow you to retrieve the volume and contents at library level (fastest processing) or object level (slower processing). The volume can be associated with a Job Label and have its' expiration date based on the Job Label. Documents, folders and integrated file system objects are not supported.

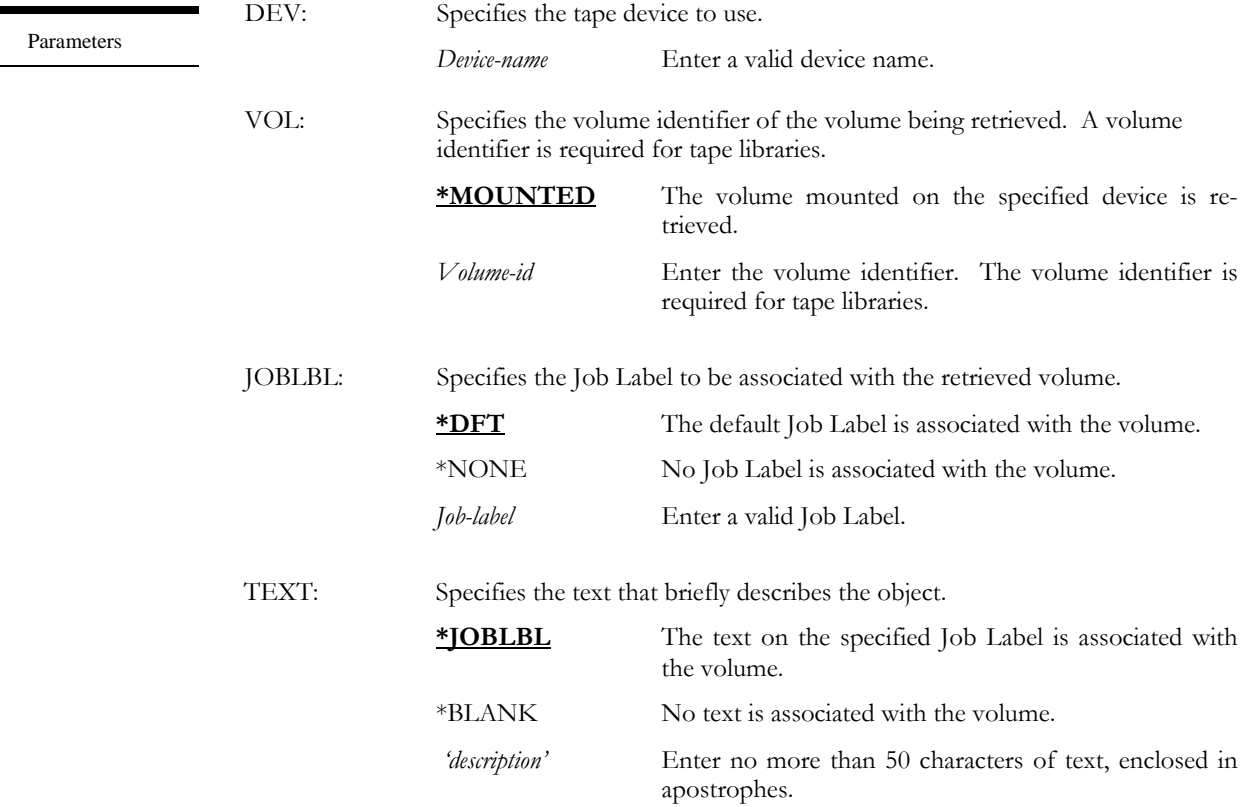

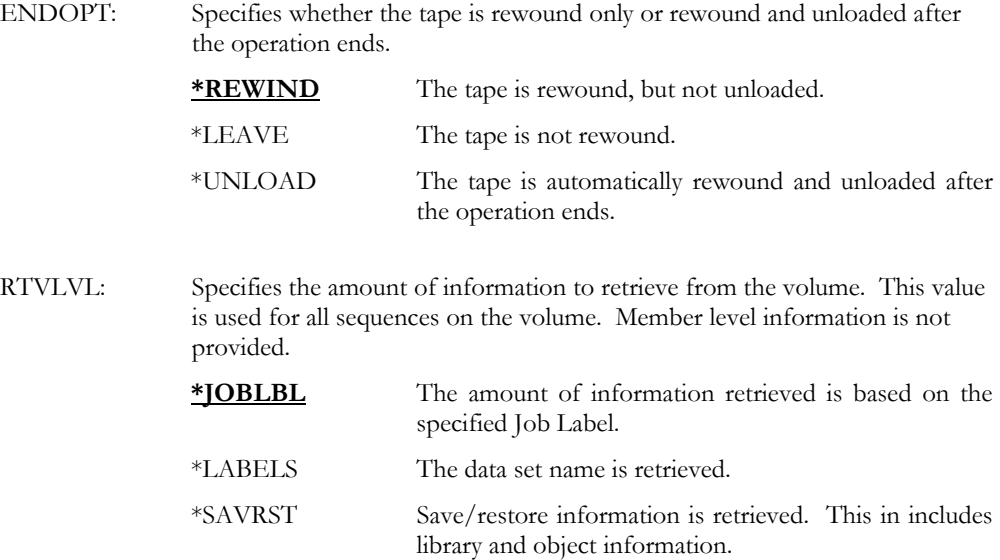

Examples

### RTVVOL DEV(TAP01) ENDOPT(\*UNLOAD)

This retrieves the volume mounted on TAP01. The volume is retrieved at library level (default). When complete, the tape is rewound and unloaded from the tape device.

### RTVVOL DEV(TAP01) JOBLBL(DAILY) TEXT(\*JOBLBL) ENDOPT(\*UNLOAD)

This retrieves the volume mounted on TAP01. The volume is associated with Job Label DAILY and the volume text is based on the Job Label. The volume is retrieved at library level (default), and when complete, the tape is rewound and unloaded from the tape device.

### RTVVOL DEV(TAP08) VOL(001000) ENDOPT(\*UNLOAD) RTVLVL(\*JOBLBL)

This mounts tape 001000 in a tape library and retrieves it at the value specified for Job Label. \*DFT. When complete, the tape is rewound and unloaded from the tape device.

# SCNLOG - Scan History Log

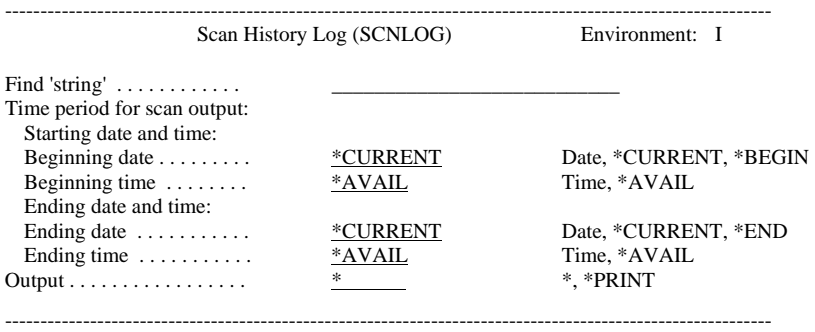

Purpose

The Scan History Log (SCNLOG) command scans the iSeries history log for a specific userdefined character string. The scan bases the search on user-specified date/time selection criteria. The information can be printed or selected on a display device.

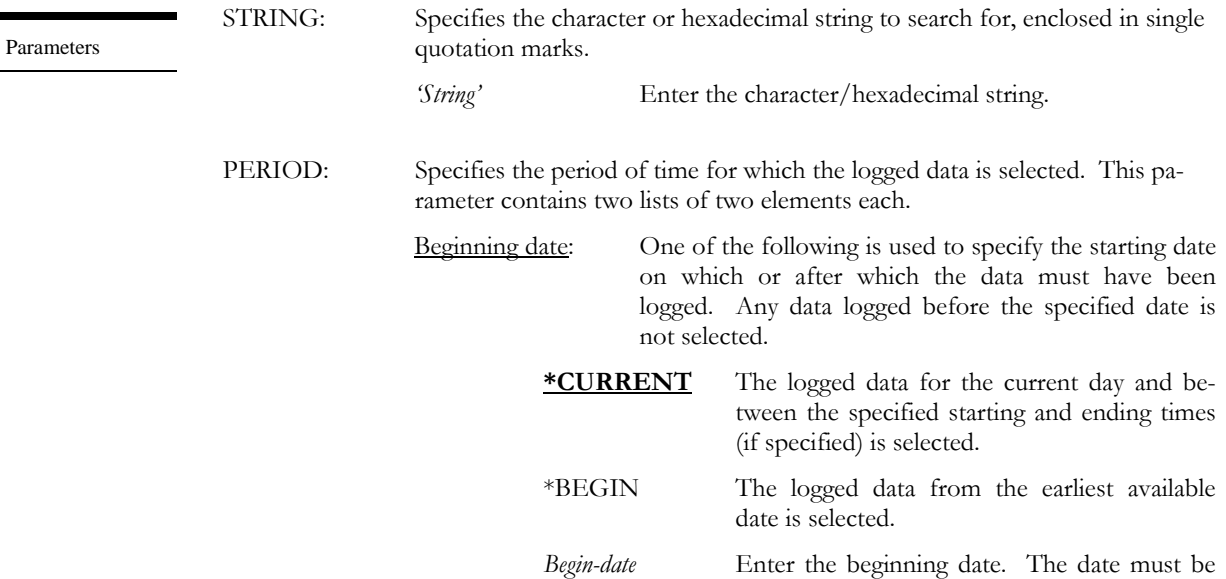

specified in the job date format.

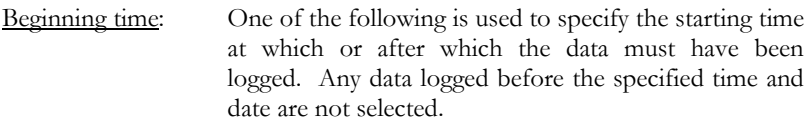

**\*AVAIL** The logged data that is available for the specified beginning date is selected.

*Begin-time* Enter the beginning time for the specified beginning date that determines the logged data to be selected. The time is specified in 24 hour format and can be specified with or without a time separator.

Ending date: One of the following is used to specify the ending date before which or on which the data must have been logged. Any data logged after the specified date is not selected.

> **\*CURRENT** The last day on which data was logged is the last day for which the logged data is selected.

- *End-date* Enter the ending date for which logged data is selected. The date must be specified in the job date format.
- Ending time: One of the following is used to specify the ending time before which the data must have been logged. Any data logged after the specified time and date is not selected.

**\*AVAIL** The logged data that is available for the specified ending date is selected.

- *End-time* Enter the ending time for the specified ending date that determines the logged data to be selected. The time is specified in 24-hour format and can be specified with or without a time separator.
- OUTPUT: Specifies whether the output from the command is displayed at the requesting workstation or printed with the job's spooled output.
	- **\*** The output is displayed (if requested by an interactive job) or printed with the job's spooled output (if requested by a batch job).

\*PRINT The output is printed with the job's spooled output.

Examples

### SCNLOG STRING('saved') PERIOD((080104 200000) (080204 080000))

This scans the IBM history log for the value "saved" for the period of 08/01/04 at 20:00:00 to 08/02/04 at 08:00:00. All entries containing the character string "saved" are displayed.

### SCNLOG STRING('saved') PERIOD((080104 200000) (080204 080000)) + OUTPUT(\*PRINT)

This scans the IBM history log for the value "saved" for the period of 08/01/04 at 20:00:00 to 08/02/04 at 08:00:00. All entries containing the character string "saved" are printed.

### STRCMNLNK - Start Communication Link

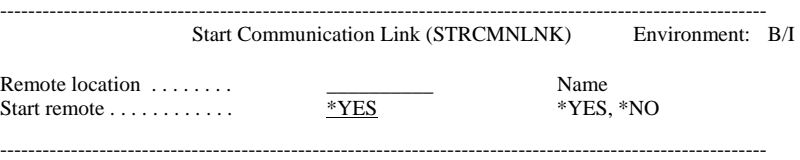

The Start Communication Link (STRCMNLNK) command starts a communication link that was previously ended with the End Communication Link (**ENDCMNLNK**) command, or a newly created link, without having to end and restart the QLXI subsystem. The remote (target) location definition must exist in MMS/*tms*. The QLXI subsystem must be active in order for a communication link to start. Options provide the ability to start communications from the remote location to the local location.

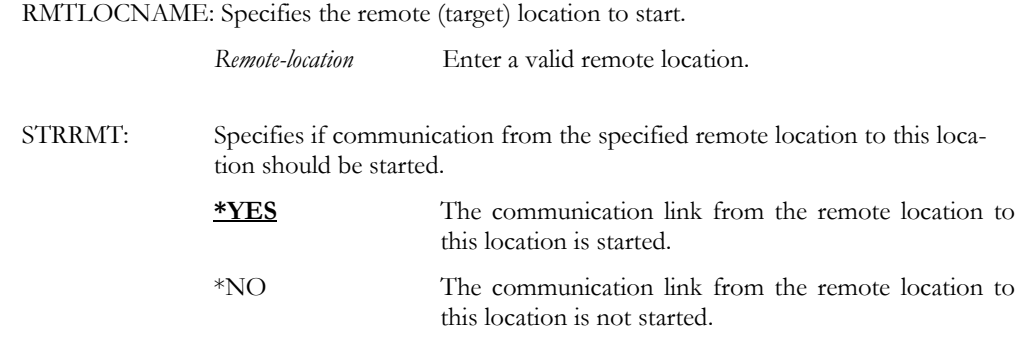

Examples

Purpose

Parameters

### STRCMNLNK RMTLOCNAME (SYSTEMB)

This starts the communication link to the remote (target) location SYSTEMB. Subsystem QLXI must be active.

### STRCMNLNK RMTLOCNAME(SYSTEMB) STRRMT(\*YES)

This starts the communication link job from this system to the remote (target) location SYS-TEMB and the communication link from SYSTEMB to this location. The communication link jobs run in subsystem QLXI.

# TSTCMNLNK - Test Communication Link

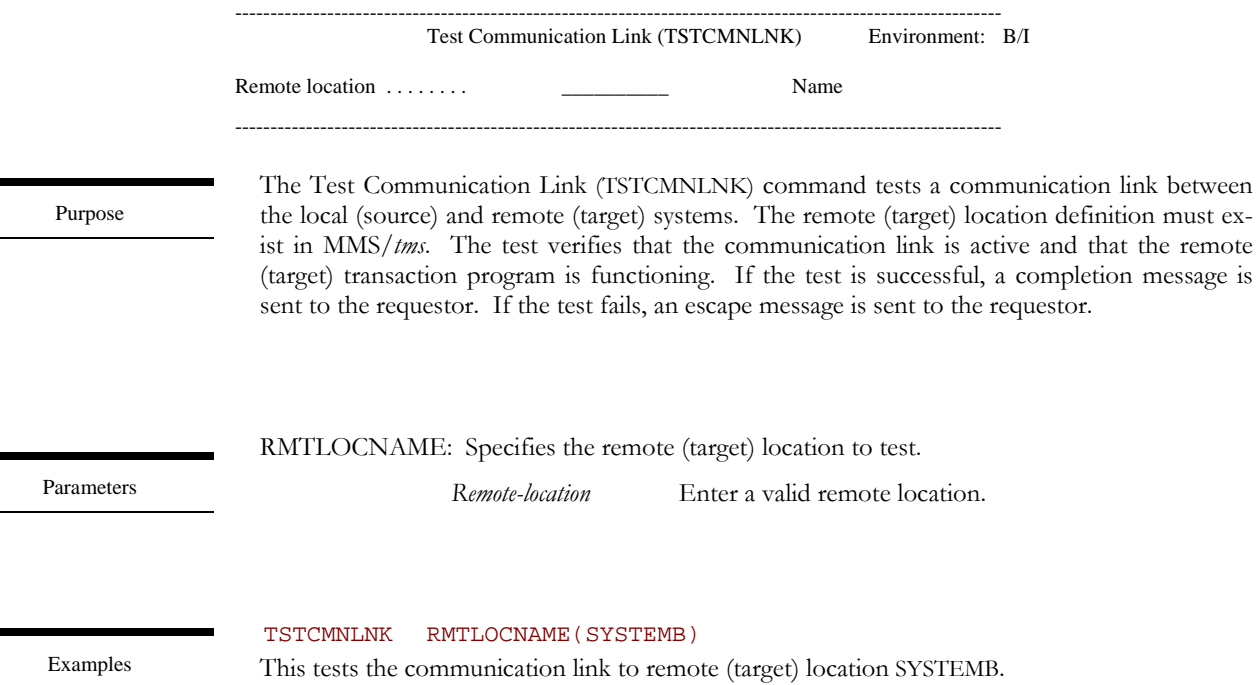

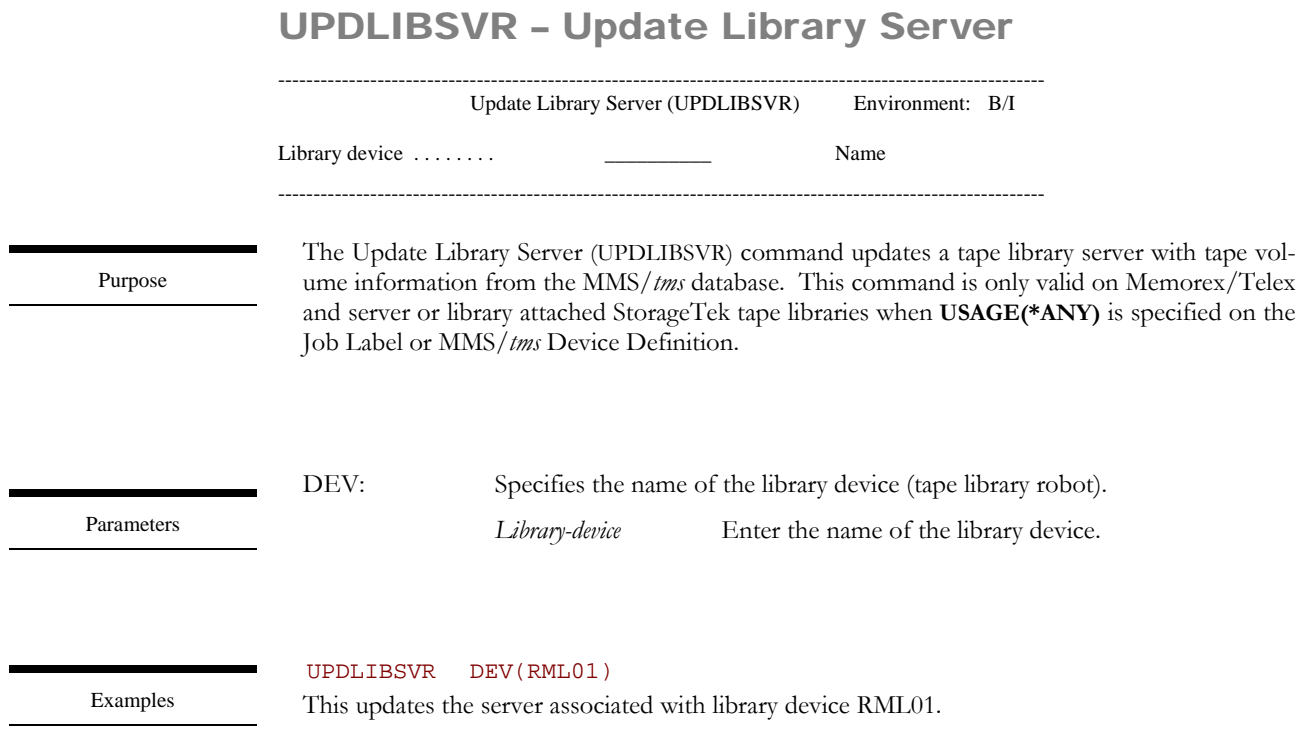

# UPDTAPLIB – Update Tape Library

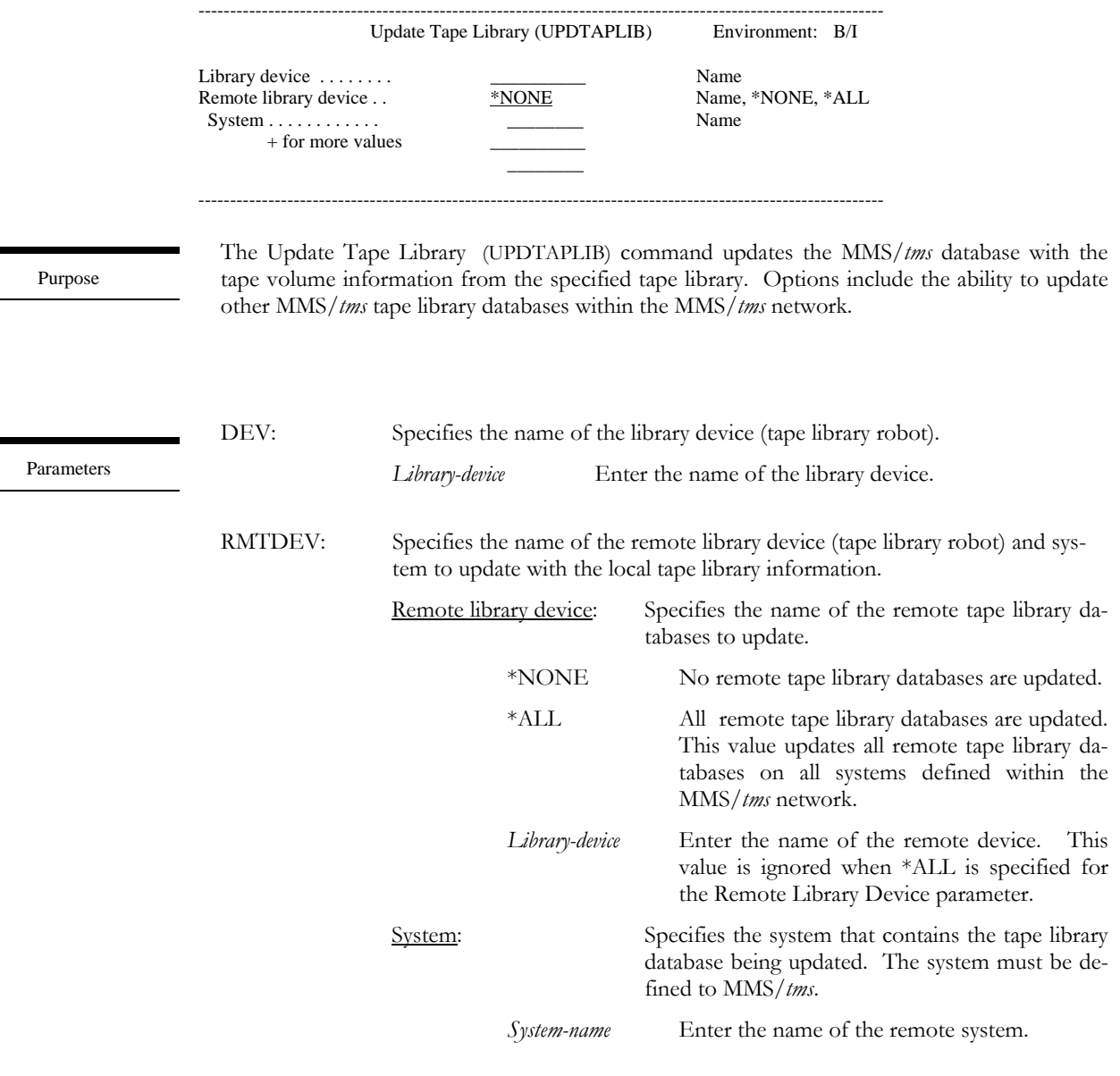

UPDTAPLIB DEV(RML01) RMTDEV(\*ALL)

Examples

This updates the tape library database associated with library device RML01 on all system defined within the MMS/*tms* network.

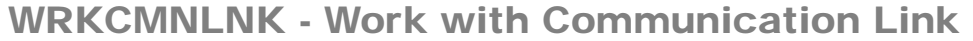

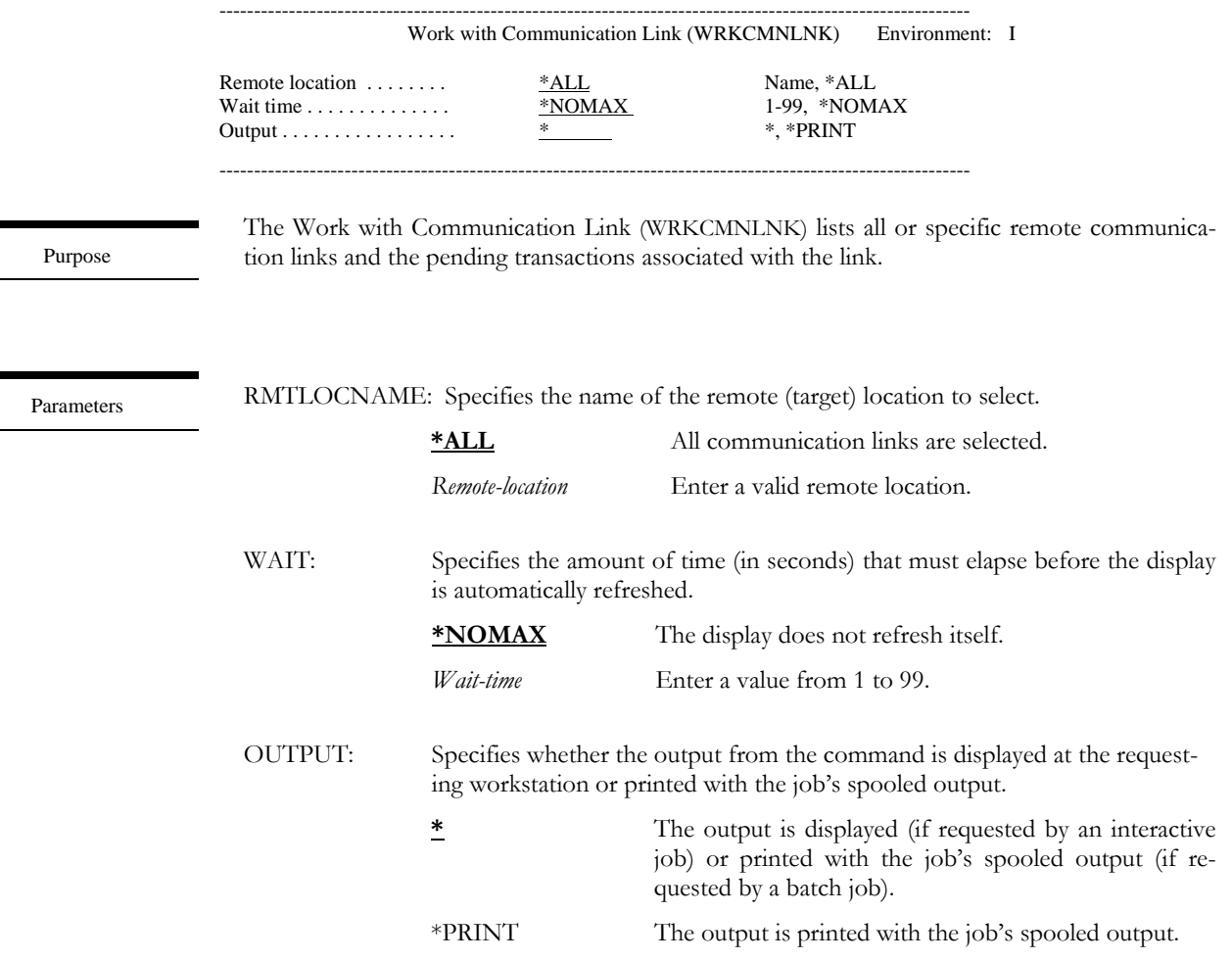

Examples

WRKCMNLNK RMTLOCNAME(\*ALL)

This displays the Work with Communication Link panel. The list contains an entry for all remote locations defined to MMS/tms.

# WRKJOBLBL - Work with Job Label

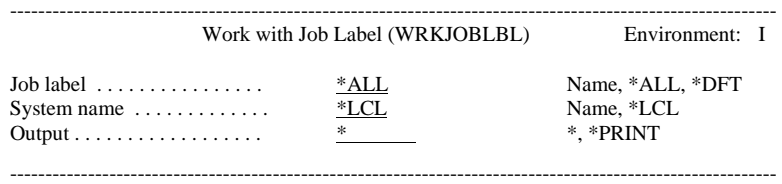

Purpose

The Work with Job Label (WRKJOBLBL) lists all or specific Job Labels.

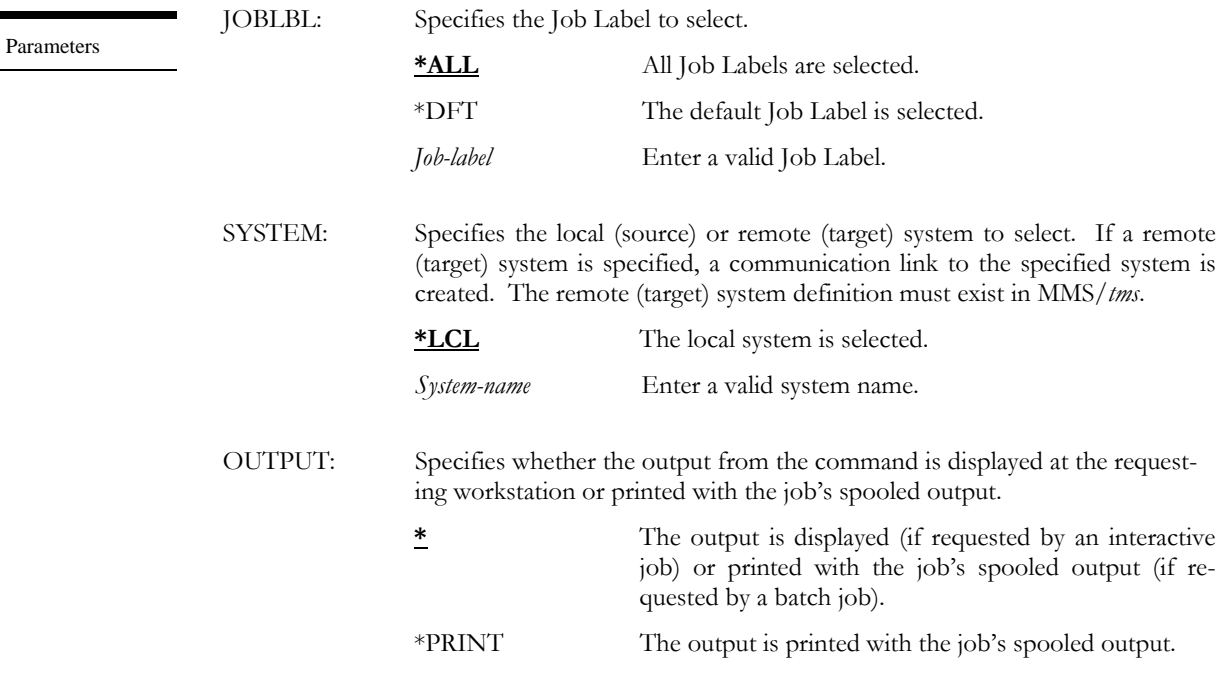

WRKJOBLBL JOBLBL(\*ALL)

Examples

This displays the Work with Job Label panel. The list contains an entry for all Job Labels.
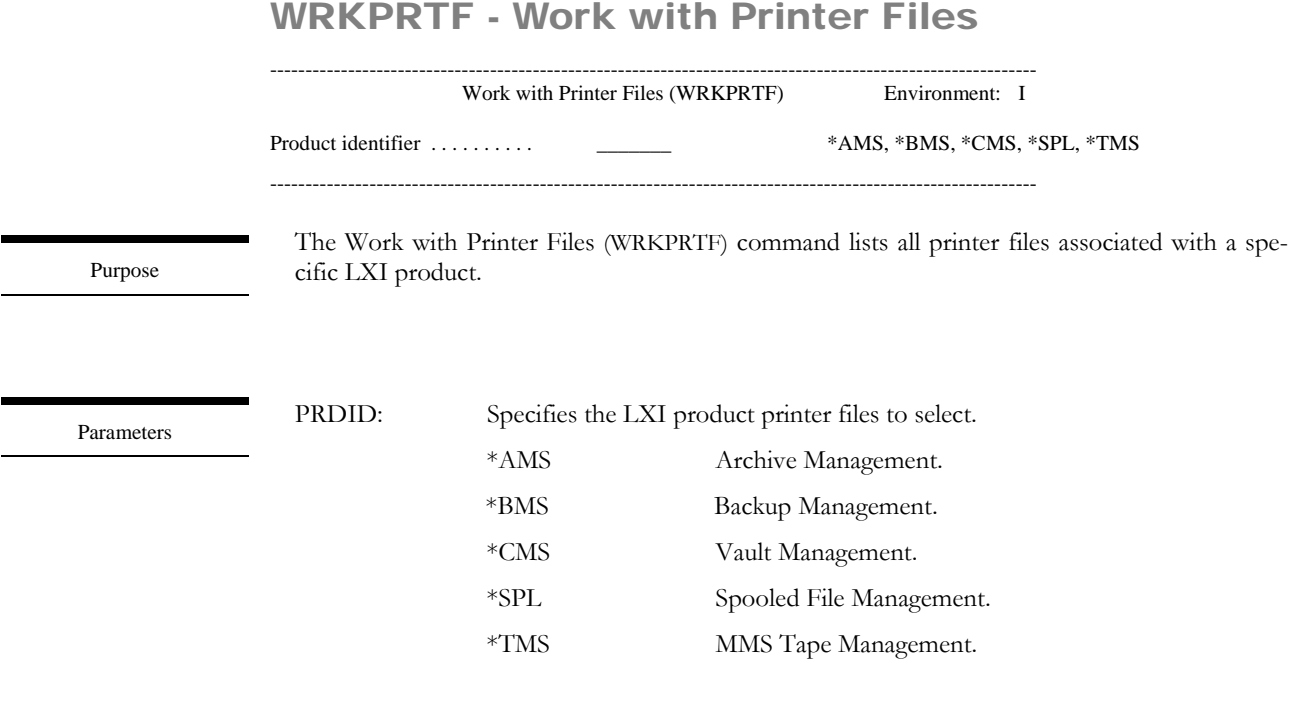

Examples

### WRKPRTF PRDID(\*TMS)

This displays the Work with Printer Files panel. The list contains an entry for all printer files in the MMS/*tms* product.

# WRKRTVLVL - Work with Retrieval Level

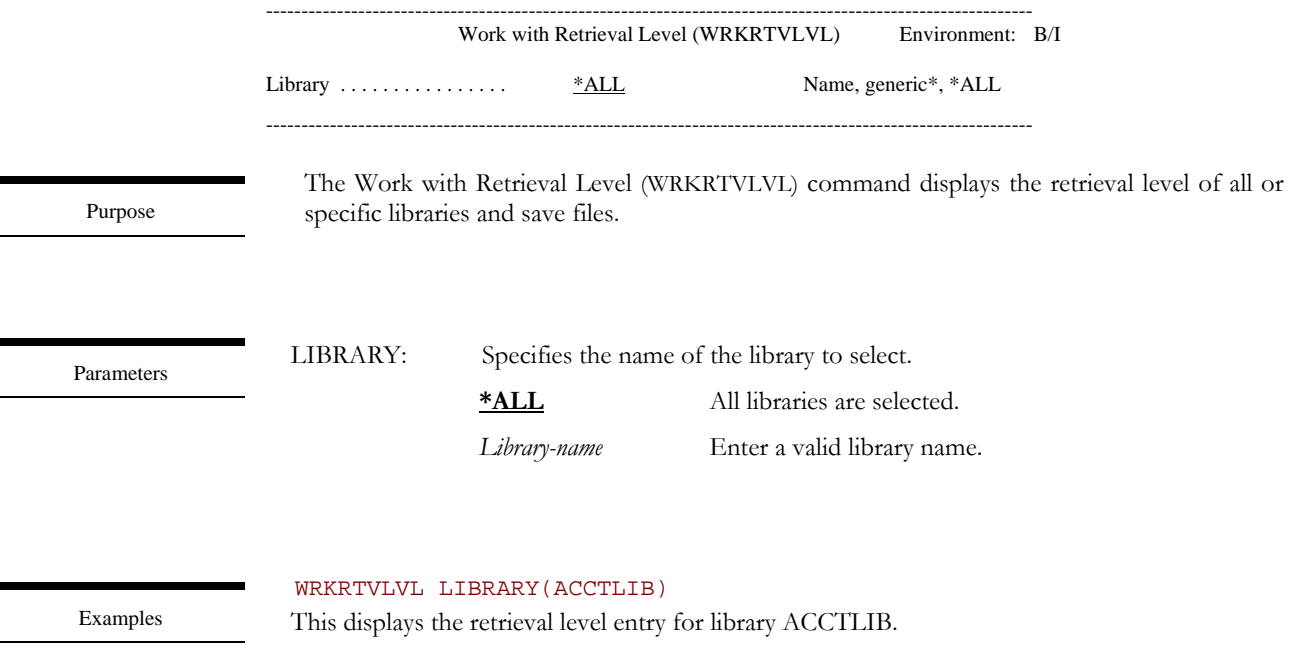

## WRKSAVDLO - Work with Saved DLO

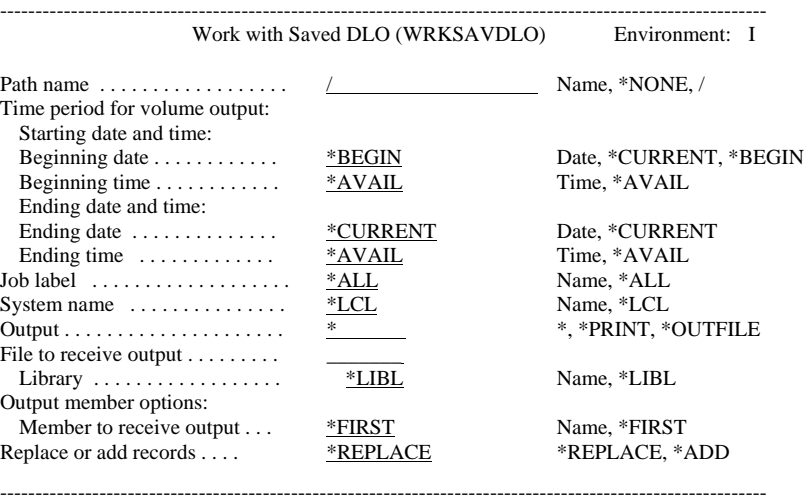

Purpose

Parameters

The Work with Saved Document Library Objects (WRKSAVDLO) command lists saved document library objects (DLO) based on user-defined selection criteria. The information includes the document library object type, description, create date, path, save date/time, volume and sequence. The information can be printed or displayed on a display device. Additional information, including volume information can be displayed.

PATH: Specifies the path name of the document library object. **/** All objects from the home directory are selected. \*NONE Documents that do not reside in a folder are selected.

*Path-name* Enter a valid path name.

- PERIOD: Specifies the period of time for which the saved DLO data is selected. This parameter contains two lists of two elements each.
	- Beginning date: One of the following is used to specify the starting date on which or after which the data must have been logged. Any DLO saved before the specified date are not selected.
		- **\*BEGIN** The logged data from the beginning of the MMS/*tms* database is selected.
		- \*CURRENT The logged data for the current day and between the specified starting and ending times (if specified) is selected.
		- *Begin-date* Enter the beginning date. The date must be specified in the job date format.
	- Beginning time: One of the following is used to specify the starting time at which or after which the data must have been logged. Any DLO saved before the specified time and date are not selected.
		- **\*AVAIL** The logged data that is available for the specified beginning date is selected.
		- *Begin-time* Enter the beginning time for the specified beginning date that determines the logged data to be selected. The time is specified in 24 hour format and can be specified with or without a time separator.
	- Ending date: One of the following is used to specify the ending date before which or on which the data must have been logged. Any DLO saved after the specified date are not selected.
		- **\*CURRENT** The last day on which data was logged is the last day for which the logged data is selected.
		- *End-date* Enter the ending date for which logged data is selected. The date must be specified in the job date format.
	- Ending time: One of the following is used to specify the ending time before which the data must have been logged. Any DLO saved after the specified time and date are not selected.
		- **\*AVAIL** The logged data that is available for the specified ending date is selected.
		- *End-time* Enter the ending time for the specified ending date that determines the logged data to be selected. The time is specified in 24-hour format and can be specified with or without a time separator.

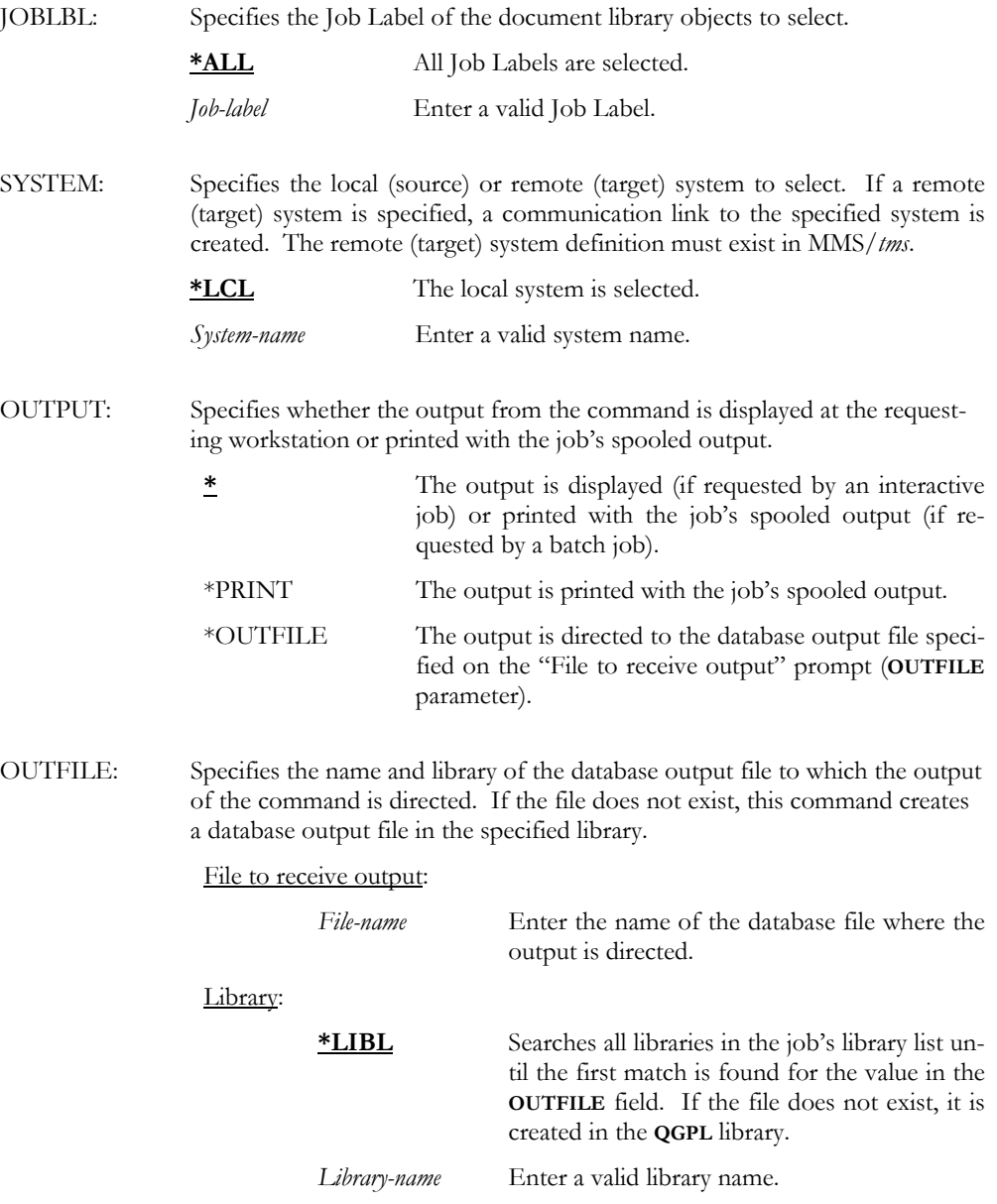

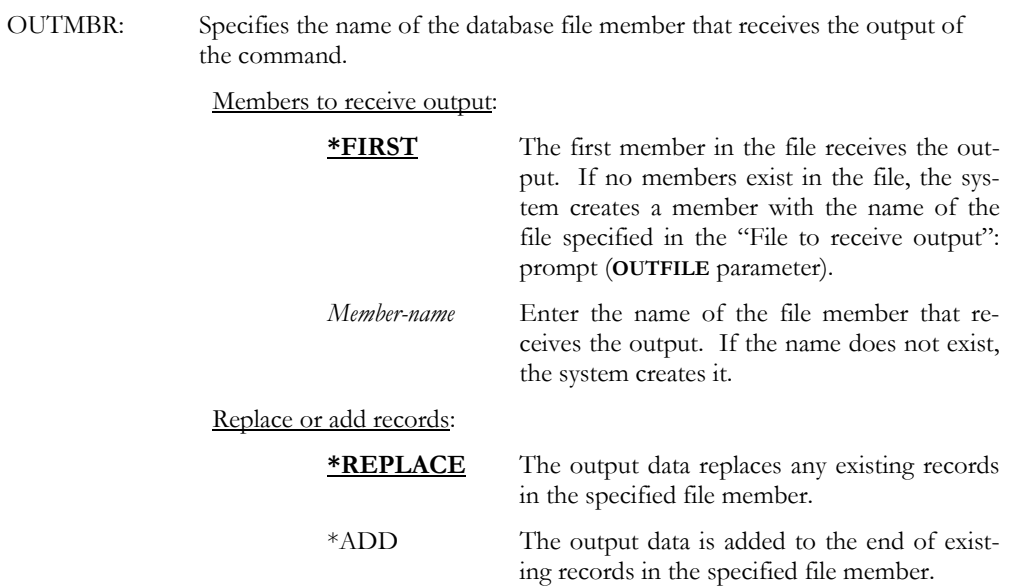

WRKSAVDLO PATH(VAC\*) PERIOD((080104))

Examples

This displays the Work with Saved DLO panel. The list contains an entry for all DLO that starts with VAC and was saved from 08/01/04 to the current date.

# WRKSAVLNK – Work with Saved Link

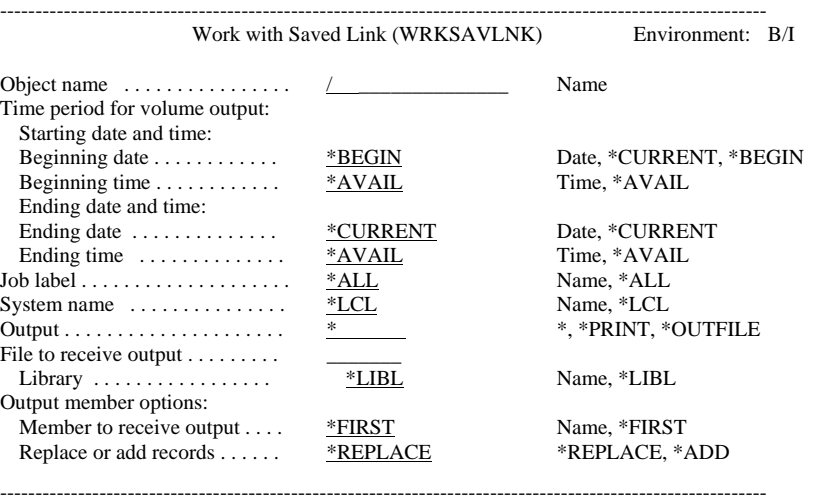

Purpose

The Work with Saved Link (WRKSAVLNK) command shows saved links based on userdefined selection criteria. The information includes the object link, save date/time, Job Label, volume and sequence. The information can be printed or shown on a display device. Additional information, including volume information can be displayed.

Parameters

OBJ: Specifies the path name of the saved link. **/** All objects from the home directory are selected. *Object-name* Enter a valid object name.

- PERIOD: Specifies the period of time for which the saved link data is selected. This parameter contains two lists of two elements each.
	- Beginning date: One of the following is used to specify the starting date on which or after which the data must have been logged. Any objects saved before the specified date are not selected.
		- **\*BEGIN** The logged data from the beginning of the MMS/*tms* database is selected.
		- \*CURRENT The logged data for the current day and between the specified starting and ending times (if specified) is selected.
		- *Begin-date* Enter the beginning date. The date must be specified in the job date format.
	- Beginning time: One of the following is used to specify the starting time at which or after which the data must have been logged. Any objects saved before the specified time and date are not selected.

#### **\*AVAIL** The logged data that is available for the specified beginning date is selected.

- *Begin-time* Enter the beginning time for the specified beginning date that determines the logged data to be selected. The time is specified in 24 hour format and can be specified with or without a time separator.
- Ending date: One of the following is used to specify the ending date before which or on which the data must have been logged. Any objects saved after the specified date are not selected.
	- **\*CURRENT** The last day on which data was logged is the last day for which the logged data is selected.
	- *End-date* Enter the ending date for which logged data is selected. The date must be specified in the job date format.
- Ending time: One of the following is used to specify the ending time before which the data must have been logged. Any objects saved after the specified time and date are not selected.

time separator.

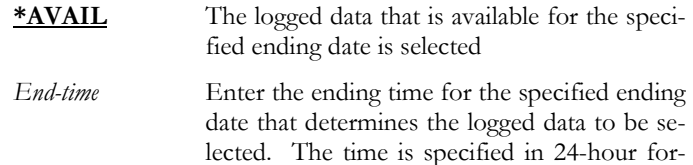

mat and can be specified with or without a

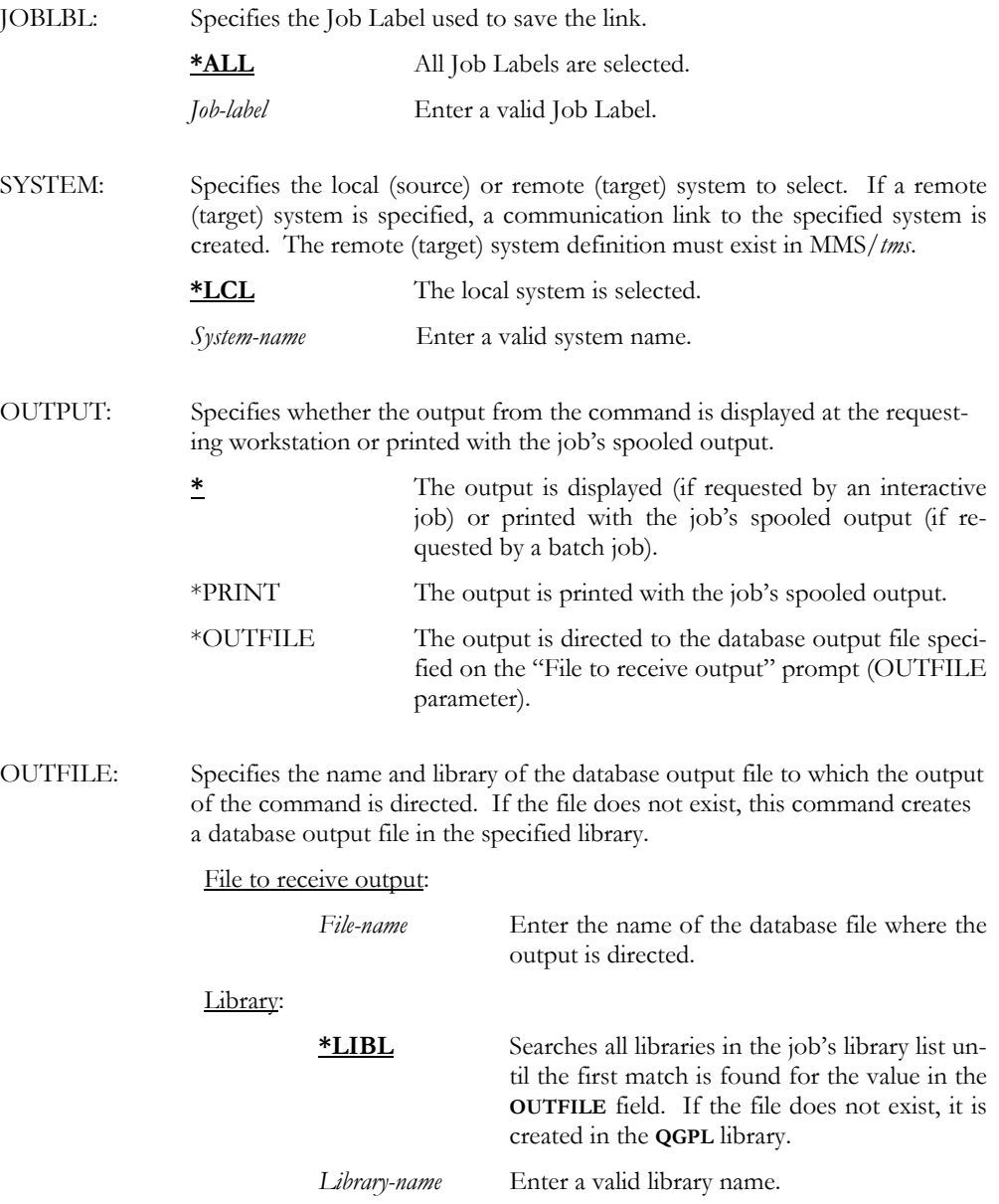

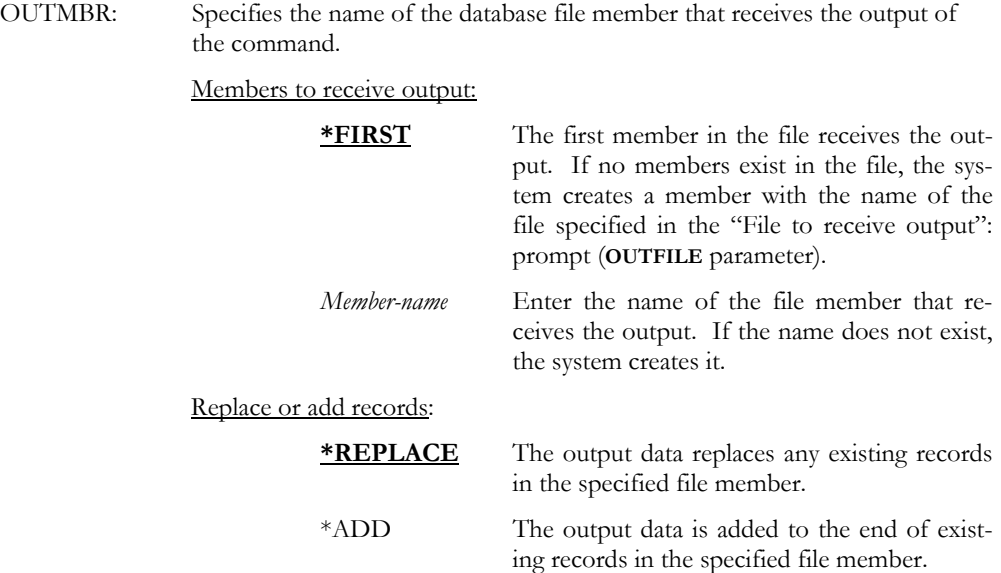

Examples

WRKSAVLNK

This displays all saved links.

WRKSAVLNK OBJ(dev) PERIOD((080104)) OUTPUT(\*PRINT) This prints the link named "dev" and was saved from 08/01/04 to the current date.

# WRKSAVOBJ - Work with Saved Object

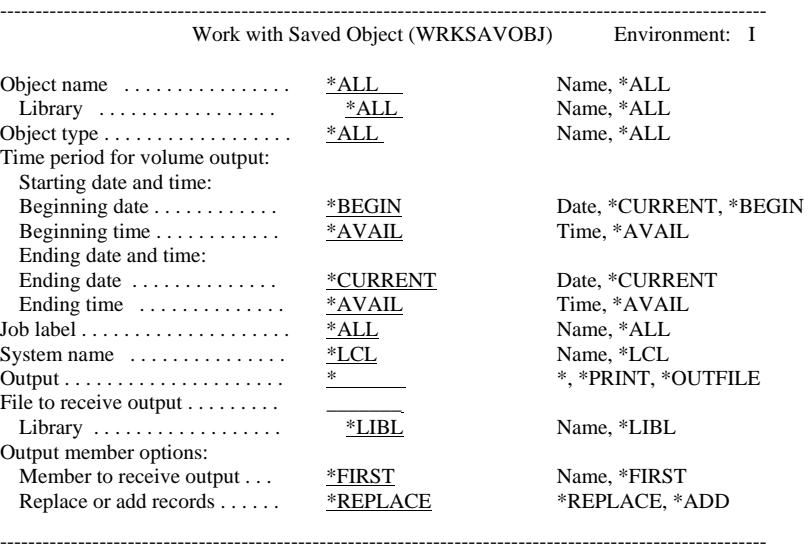

Purpose

The Work with Saved Object (WRKSAVOBJ) command lists saved objects based on userdefined selection criteria. The information includes the library, object type, attribute, save command, save date/time, volume and sequence. The information can be printed or shown on a display device. Additional information, including volume information can be displayed. Only the base volume is shown if the object being displayed/printed spans multiple volumes. To view all tapes associated with the save, use **Option 5** to Work with the volumes.

Parameters

OBJ: Specifies the name of the saved object.

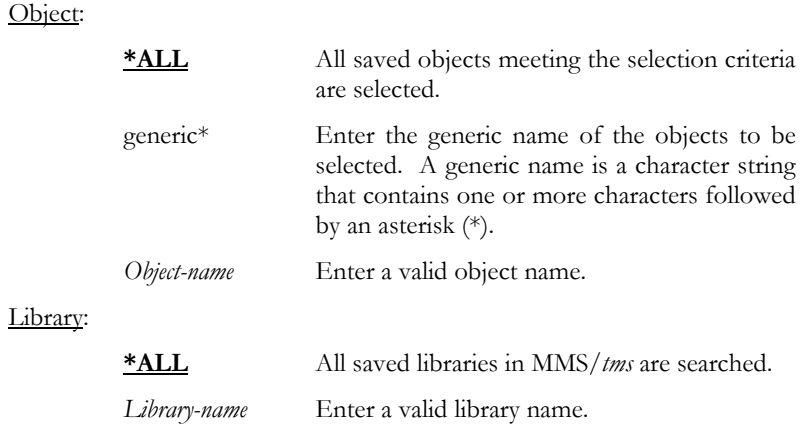

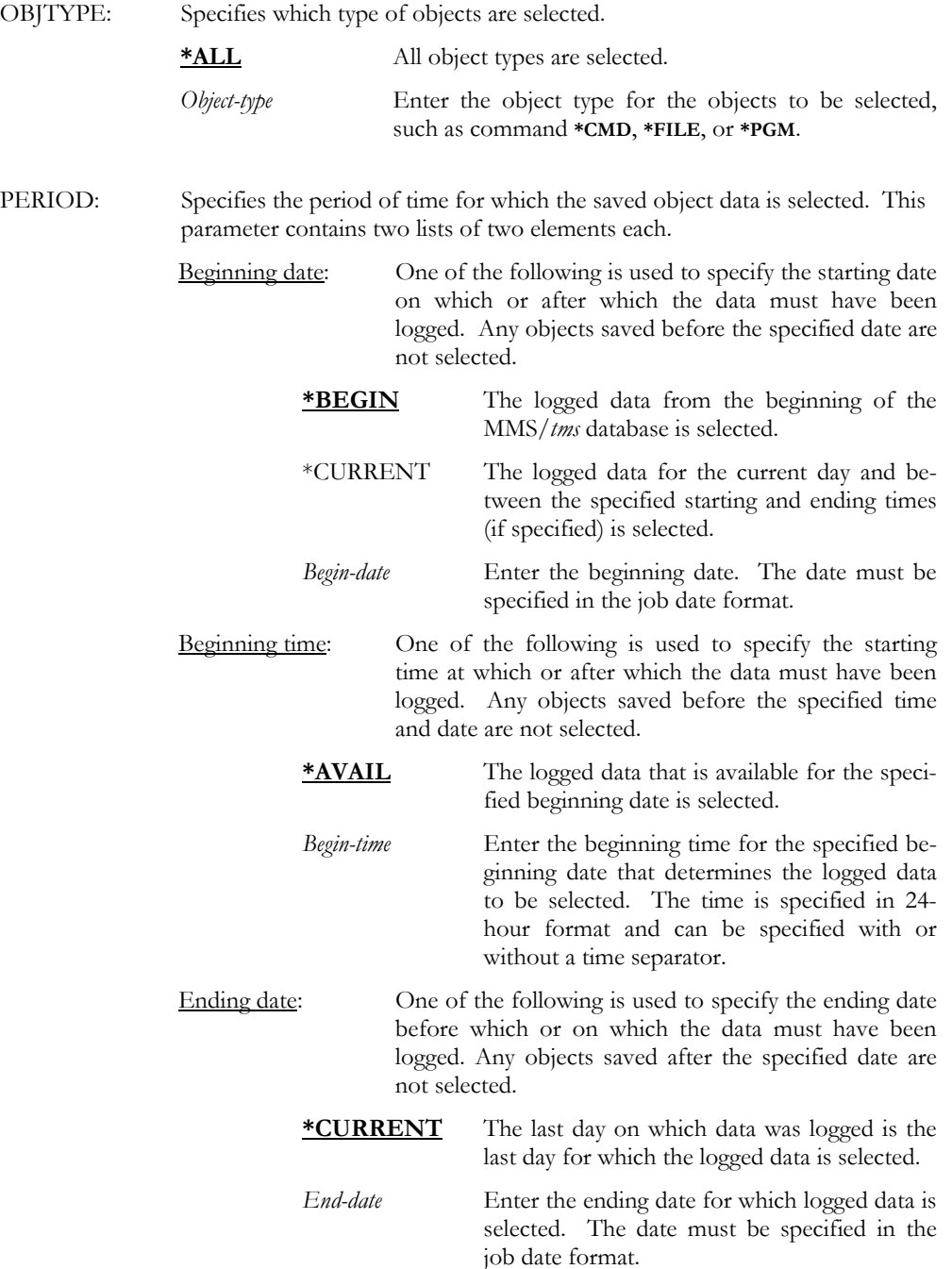

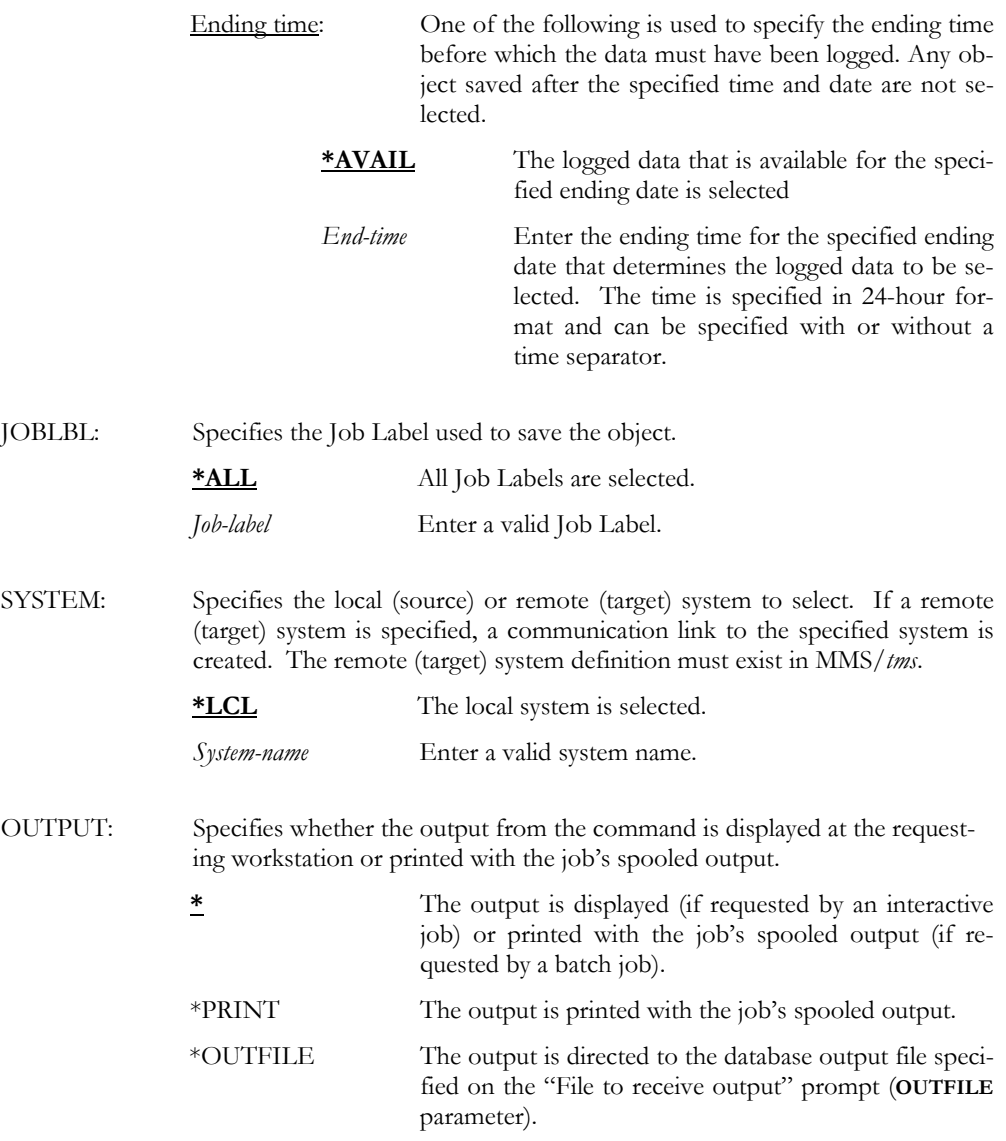

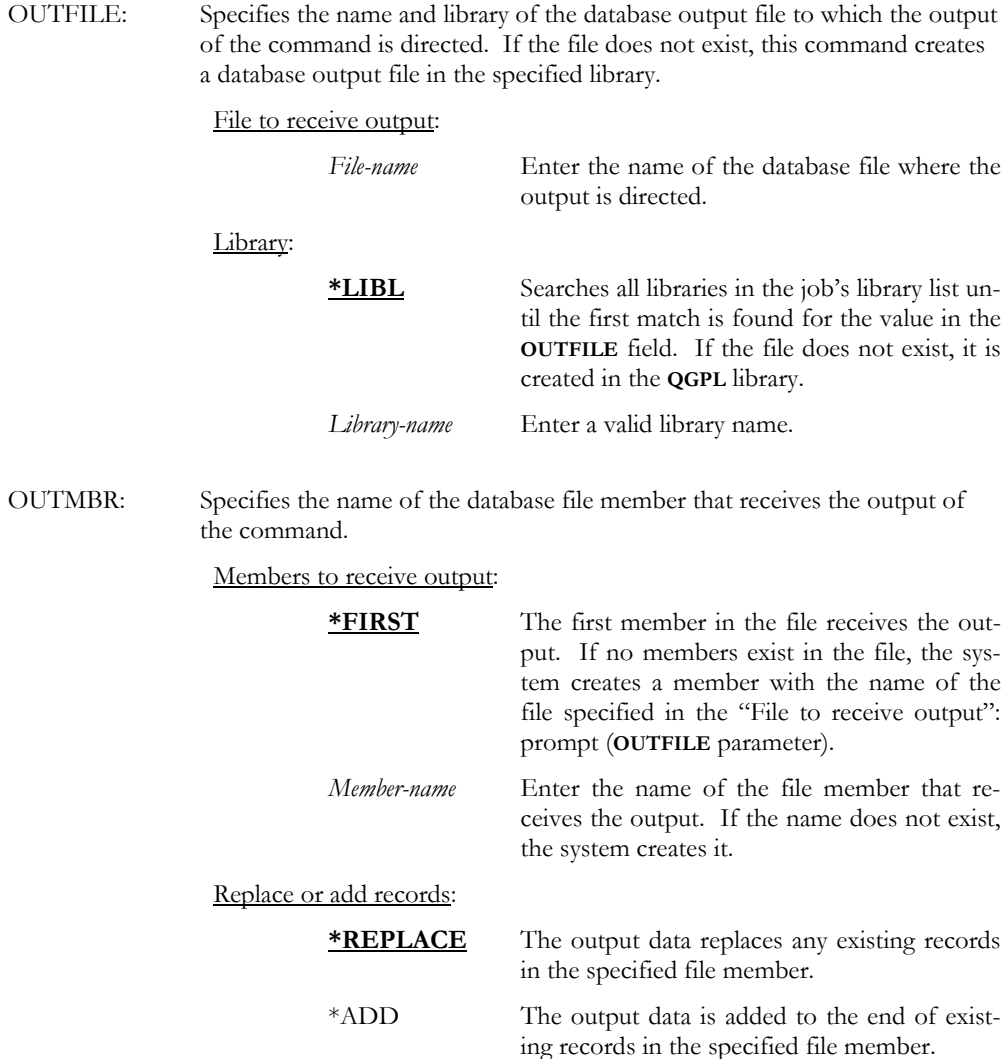

Examples

#### WRKSAVOBJ OBJ(ACCTLIB/ACC\*) OBJTYPE(\*FILE) + PERIOD((080104) (090104)) JOBLBL(ACCT\_BKUP)

This displays the Work with Saved Object panel. The list contains an entry for all objects, saved from ACCTLIB, that starts with ACC, is a \*FILE and was saved between 08/01/04 and 09/01/04 using a Job Label named ACCT\_BKUP.

# WRKTAPDEV - Work with Tape Device

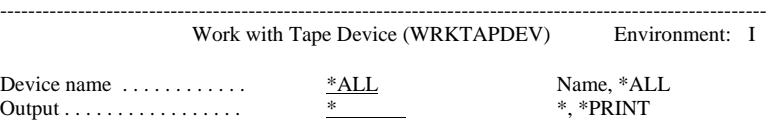

------------------------------------------------------------------------------------------------------------

Purpose

The Work with Tape Device (WRKTAPDEV) command lists all or specific tape devices defined to MMS/*tms*.

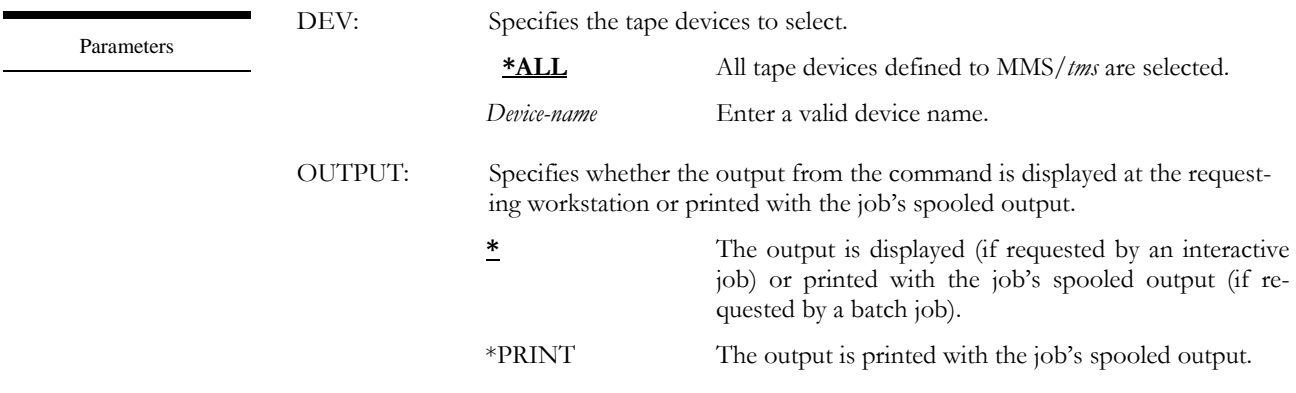

Examples

#### WRKTAPDEV DEV(\*ALL)

This displays the Work with Tape Device display. The list contains an entry for all tape devices defined to MMS/*tms*.

# WRKTAPLIB - Work with Tape Library

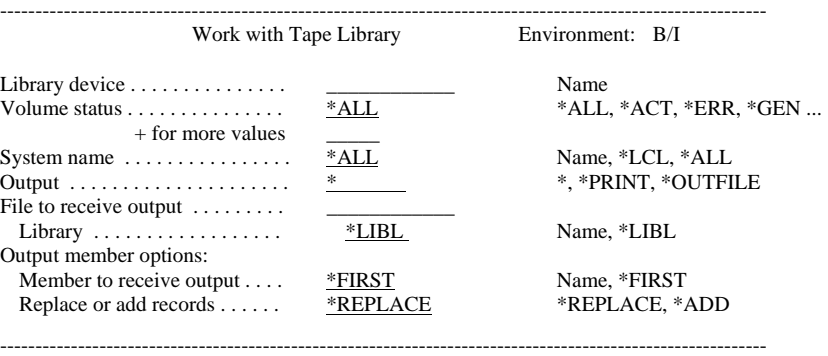

Purpose

The Work with Tape Library (WRKTAPLIB) command lists all or specific volumes in a tape library. The information listed includes the Job Label, save date/time, expiration date and status. This command provides an easy method of determining the number of scratch volumes in a tape library.

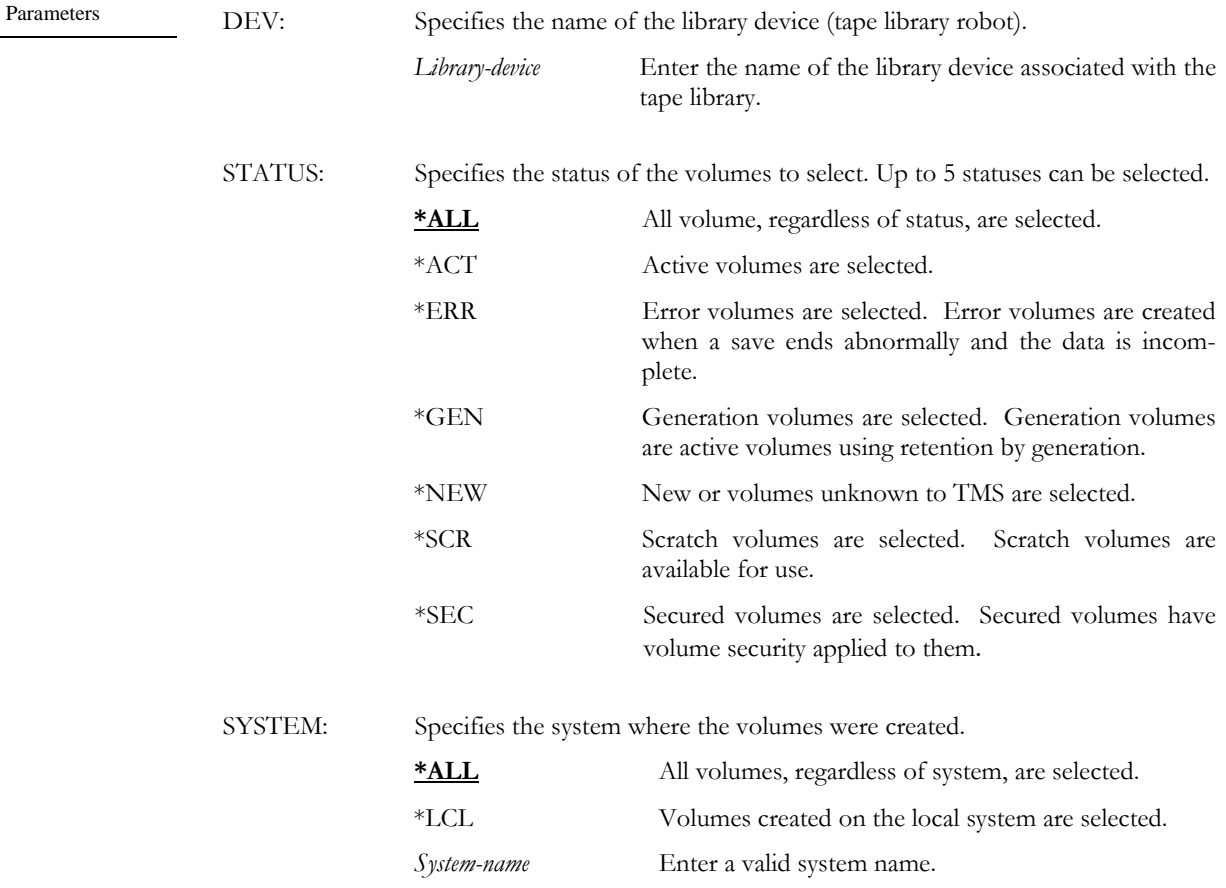

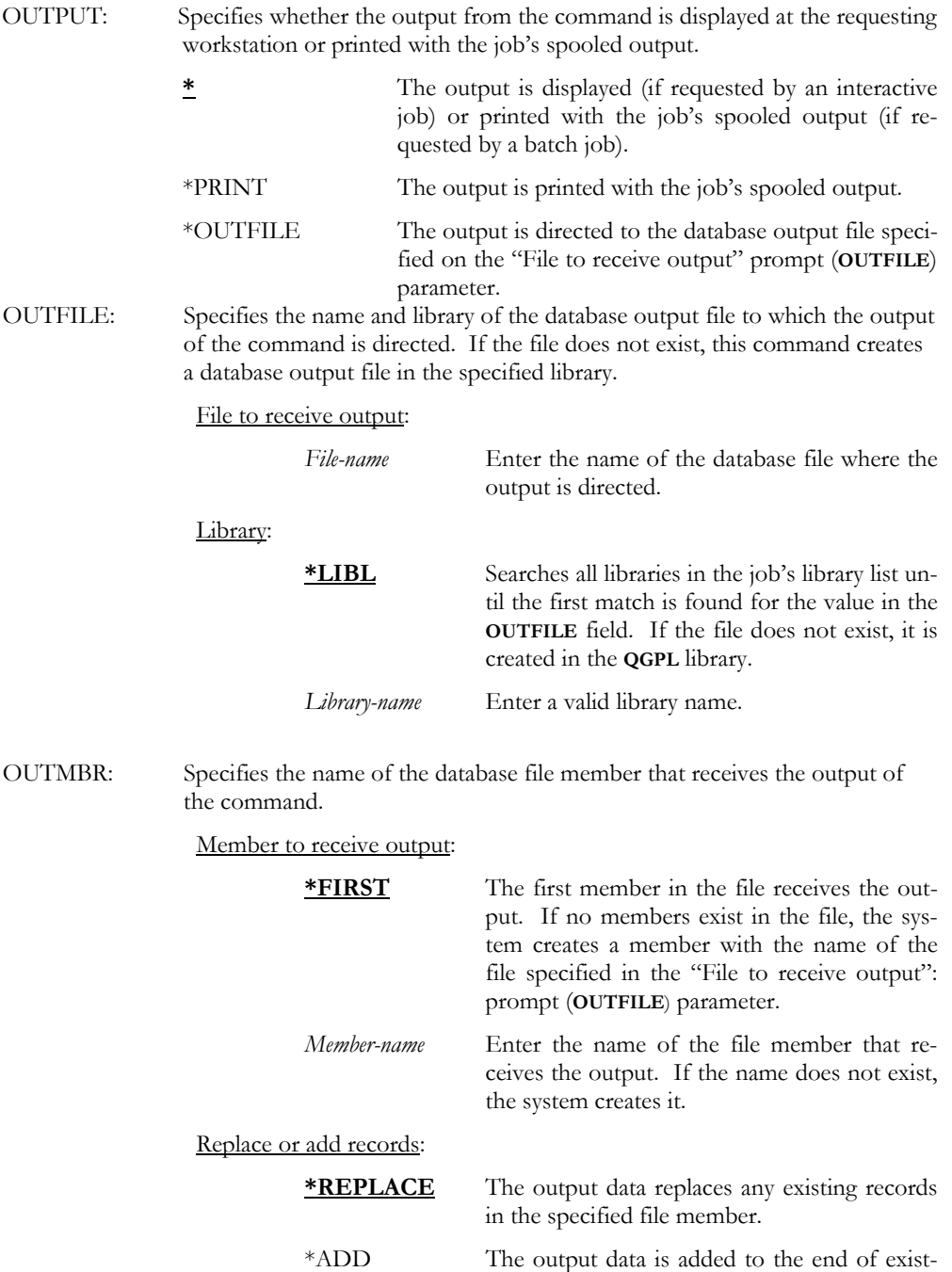

ing records in the specified file member.

Examples

#### WRKTAPLIB DEV(TAPLIB01) STATUS(\*SCR \*NEW)

This displays the Work with Tape Library panel. The list contains an entry for all scratch and new volumes in library device TAPLIB01.

#### WRKTAPLIB DEV(RML01) STATUS(\*ALL) OUTPUT(\*PRINT)

This prints the Tape Library Volumes report. The report contains an entry for all volumes in library device RML01.

# WRKTAPSTS - Work with Tape Status

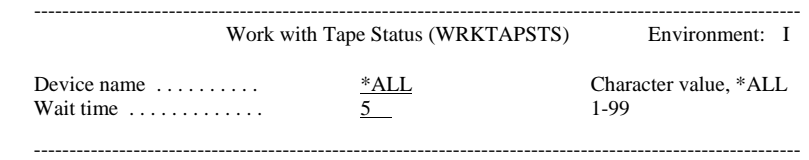

The Work with Tape Status (WRKTAPSTS) command lists all or specific active tape devices. This display is automatically refreshed based on the user specified time interval. As the tape is written to or read from, MMS/*tms* updates the display with the data-set name, volume and sequence number.

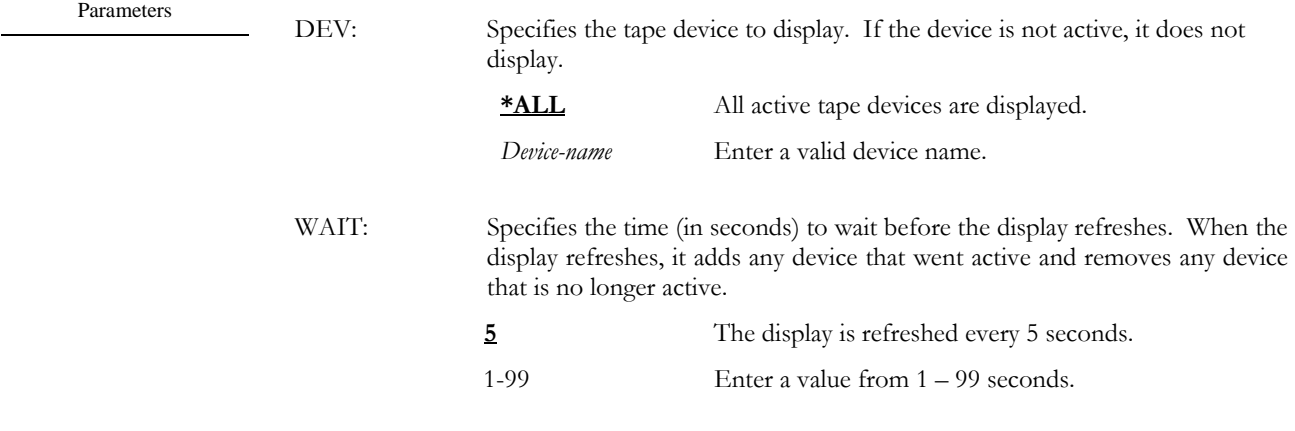

Examples

Purpose

#### WRKTAPSTS DEV(\*ALL) WAIT(3)

This displays the Work with Tape Status panel. The list contains an entry for all active tape devices defined to MMS/*tms* and it automatically refreshes every 3 seconds.

# WRKTAPUSG - Work with Tape Usage

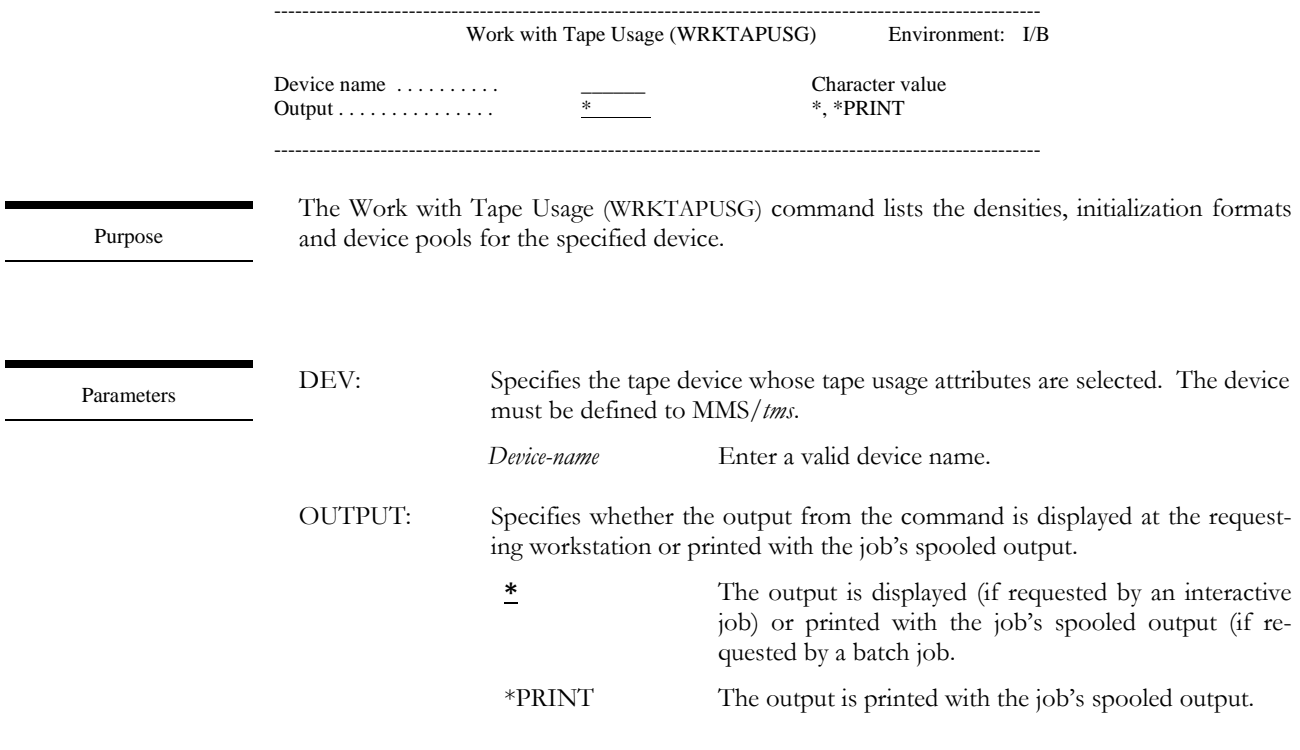

Examples

### WRKTAPUSG DEV(TAP01)

This displays the Work with Tape Usage panel. The list contains an entry for all densities defined to TAP01.

## WRKVOL - Work with Volume

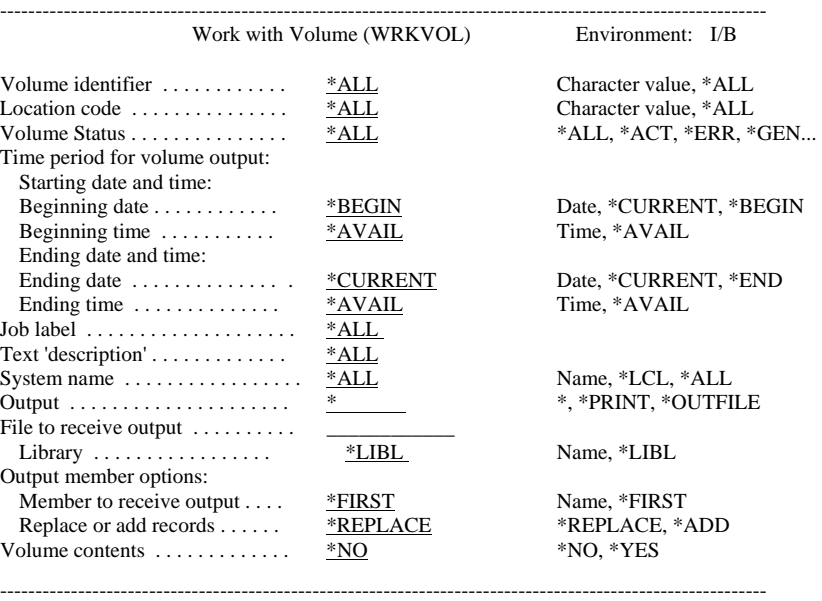

Purpose

Parameters

The Work with Volume (WRKVOL) command lists volumes based on user-defined selection criteria. The information includes the save date/time, status, text, Job Label, retention, expiration date and system. The information can be printed or shown on a display device. Additional volume information, including volume contents can be displayed.

The WRKVOL command can also be used to forecast scratch volumes. If the ending date is greater than today's date, MMS/*tms* automatically recalculates the status of the volumes based on the new end date.

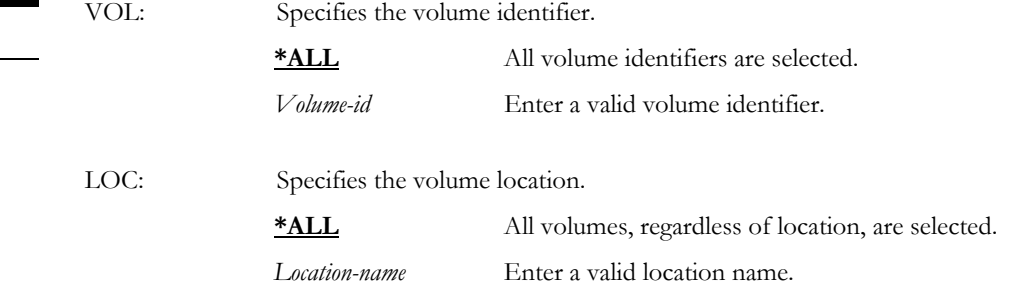

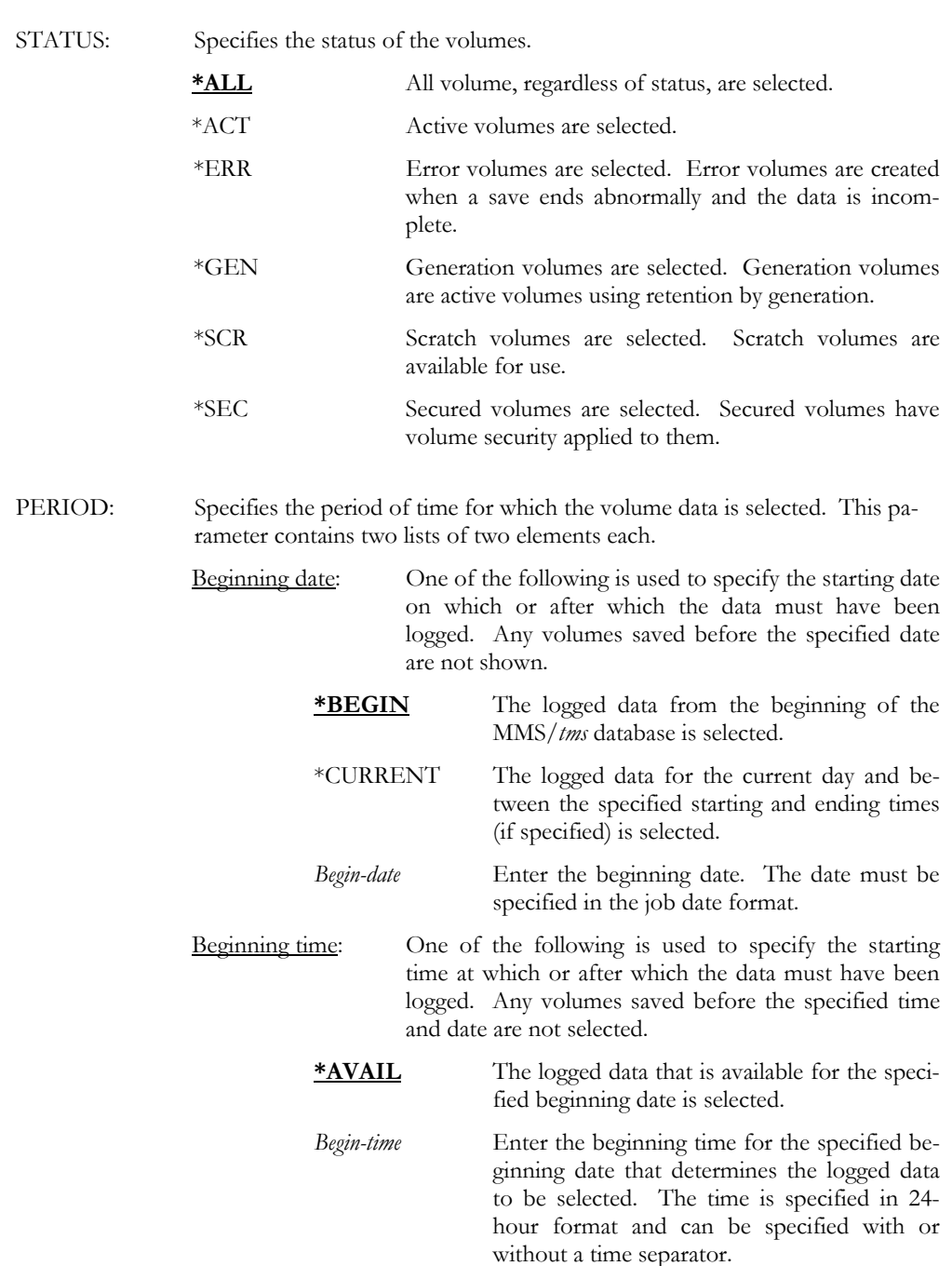

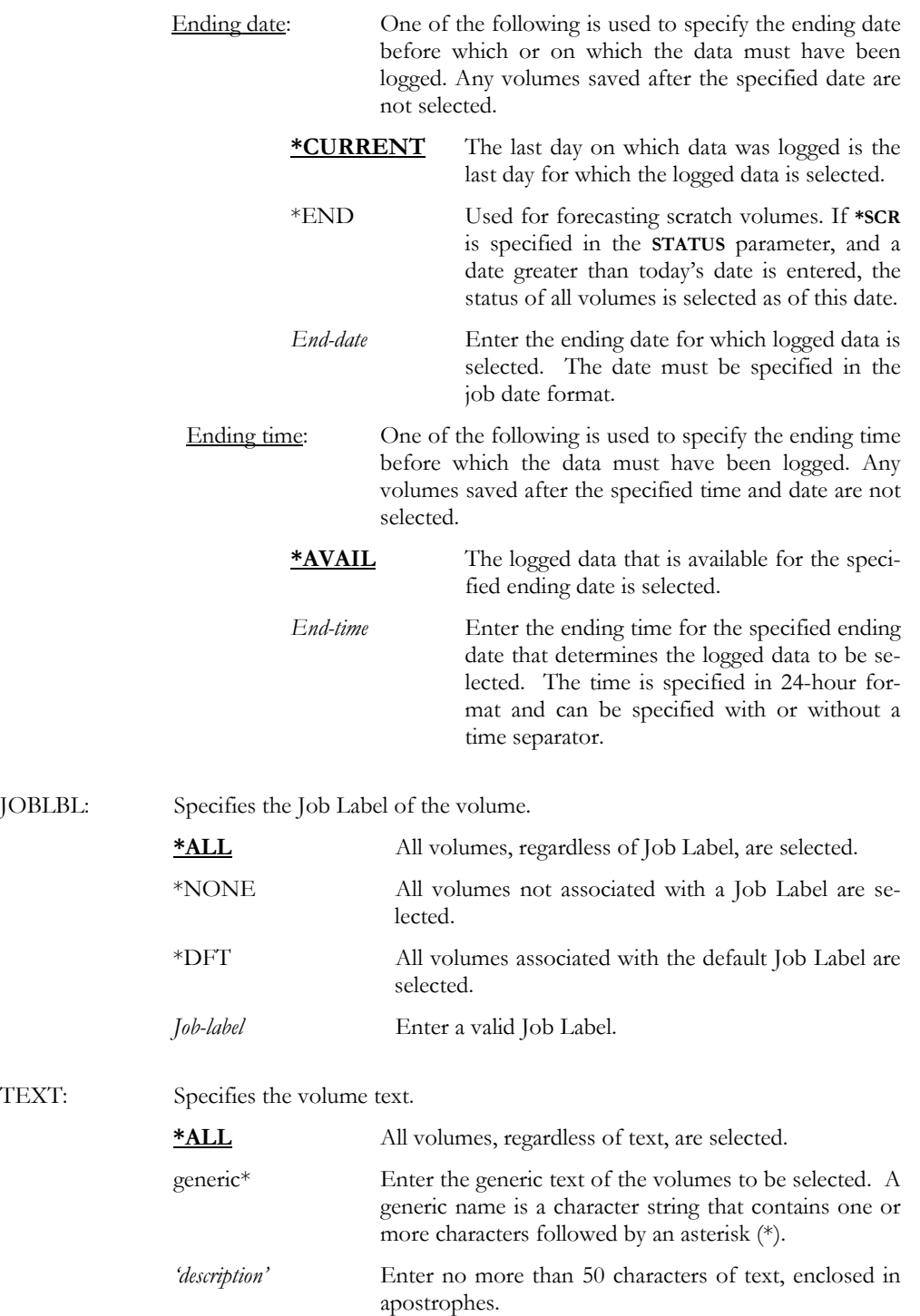

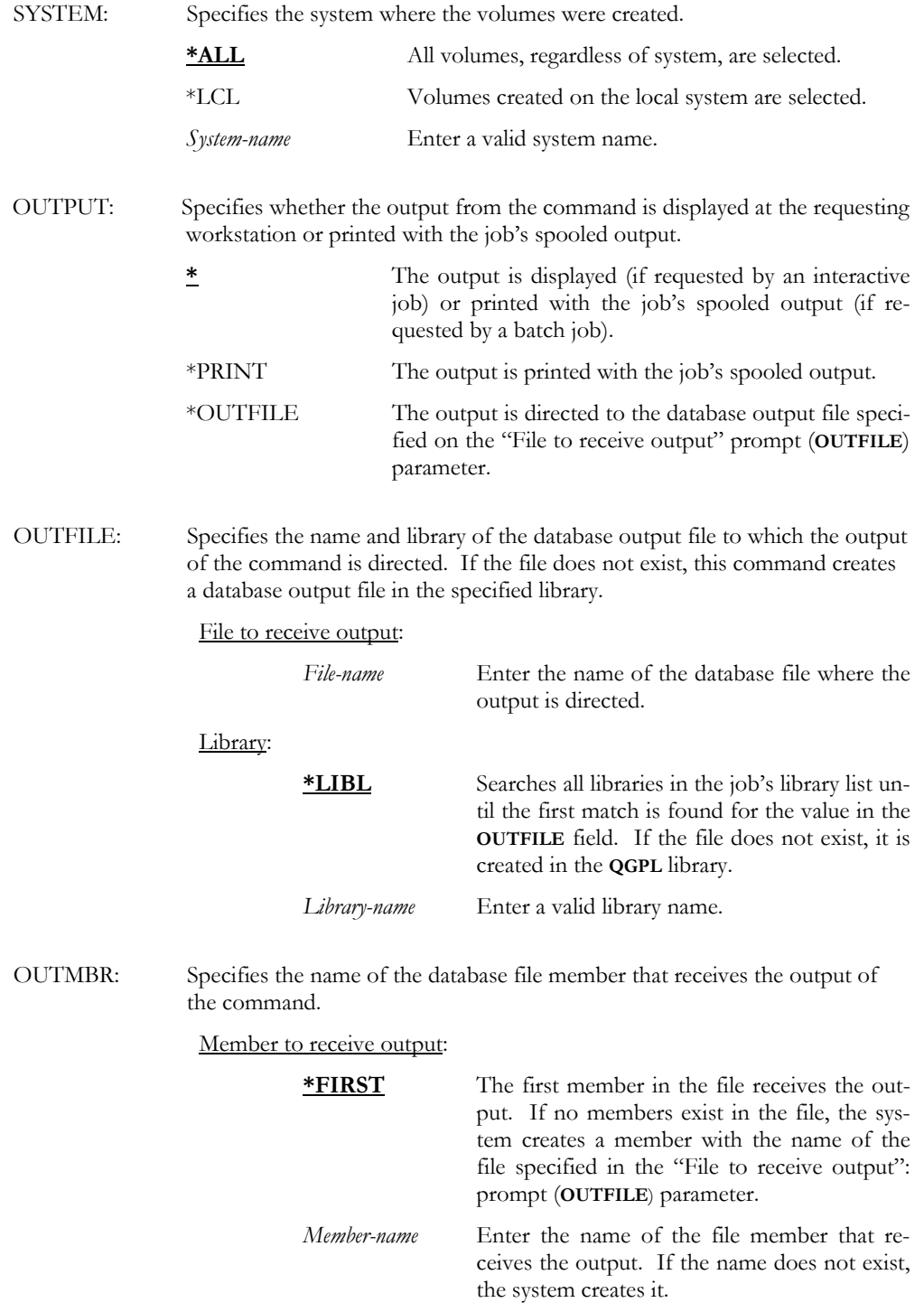

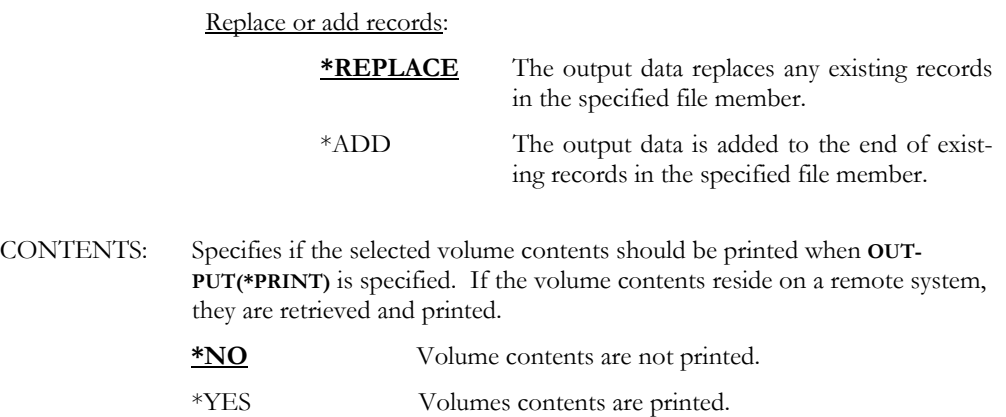

### WRKVOL VOL(\*ALL) PERIOD((080104) (090104)) JOBLBL(DAILY)

Examples

This displays the Work with Volume panel. The list contains an entry for all volumes that were saved from  $08/01/04$  to  $09/01/04$ , and were created with Job Label DAILY.

MMS/TMS – TAPE MANAGEMENT SYSTEM

Chapter 18

### *Install/Uninstall Instructions*

This chapter describes the install/uninstall processes. The installation of the MMS Tape Management is easy and only takes a few minutes to load and setup. Please read and follow these instructions carefully to avoid problems and ensure trouble free product performance.

### Install Process

The installation process loads/updates the product from CD to disk. To install, follow the instructions in the **Readme** text file provided on the CD. These instructions guide you through the installation process. If this is a first-time install, the installation process creates the following libraries on the system.

- LXI Base and Support Programs
- LXITMS MMS Tape Management Programs
- LXITMS400 MMS Tape Management Files

#### Upgrading OS/400

When upgrading from one OS/400 release to another, perform the following steps. This installs product specific changes, which may be required for the new OS/400 release.

CHGPRDSTS \*TMS \*DETACH CHGPRDSTS \*TMS \*ATTACH

#### Changing the iSeries

Moving this product from one iSeries to another or upgrading to a different iSeries model requires a new license key. Once the product moves to the new iSeries or the iSeries is upgraded to a different model, call LXI Corp. for a new license key. No install is required.

### Uninstall Process

To remove **TMS** from the system, perform the following:

```
CHGPRDSTS *TMS *DETACH 
ENDSBS QLXI *IMMED 
DLTLICPGM LICPGM(0LX0000) OPTION(91)
```
## Entering the License Key

MMS Tape Management (MMS/*tms*) requires a valid license key in order to function. The license key is based on the serial number and model of the iSeries. To enter a license key, perform the following:

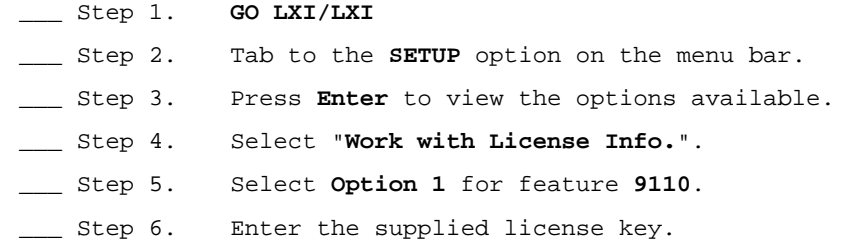

#### Trial Period

The trial period is valid for a period of 30 days from the time the product is *first* used. In order for MMS/*tms* to continue tracking and protecting tapes after the 30-day trial period, a license key must be entered.

#### Permanent License Key

Once the software has been purchased and payment received by LXI Corp., a **permanent license key** will be issued. This permanent license key must be entered into the software to ensure that the product continues without interruption.

The license key remains valid unless the iSeries serial or model number changes. When a change occurs, you should notify LXI Corp. to get another license key.

*Advanced Topics* 

## The QLXI Subsystem

MMS/*tms* communications uses the **QLXI** subsystem. If MMS/*tms* is communicating with other systems or if you have other LXI modules that use the subsystem, it is recommended that you add the **QLXI** subsystem to the startup program, **QSTRUP**. The **QLXI** subsystem description is located in the **LXI** library.

### **MMS/tms and SAVSTG**

MMS/*tms* does not track the IBM Save Storage (**SAVSTG**) command. Media used for this function can be added to the MMS/*tms* database through the Add Volume ([ADDVOL\)](#page-160-0) command. For more information about the Add Volume command, see [Chapter 9,](#page-54-0) *Volume Management.* 

## Reorganizing the Database

MMS/*tms* reuses deleted records. Reorganizing the database files should not be required; however, a periodic reorganize ensures that the number of deleted records remains small. **BEFORE REORGANIZING ANY OF THESE FILES, MAKE SURE THAT NO TAPE ACTIVITY IS OCCURING OR WILL OCCUR UNTIL THE REORGANIZE PROCESS IS COMPLETE**. It is recommended that this process be submitted to batch or scheduled in a job scheduler. To reorganize the files in batch, enter the following:

SBMJOB CMD(RGZPFM FILE(LXITMS400/LICMNWRK) SBMJOB CMD(RGZPFM FILE(LXITMS400/LIDLOMST) SBMJOB CMD(RGZPFM FILE(LXITMS400/LIDOMMST) SBMJOB CMD(RGZPFM FILE(LXITMS400/LILNKMST) SBMJOB CMD(RGZPFM FILE(LXITMS400/LIOBJMST) SBMJOB CMD(RGZPFM FILE(LXITMS400/LIVOLUME)

### Clearing the Database

The MMS/*tms* database files can be cleared for restart purposes. This procedure should be used with caution. It removes all volumes and volume contents from the database files and allows the restarting of MMS/*tms* with an empty database. To clear the MMS/*tms* database files, perform the following procedure:

```
CLRPFM FILE(LXITMS400/LICMNWRK) 
CLRPFM FILE(LXITMS400/LIDLOMST) 
CLRPFM FILE(LXITMS400/LIJOBLBL) 
CLRPFM FILE(LXITMS400/LILNKMST) 
CLRPFM FILE(LXITMS400/LIOBJMST) 
CLRPFM FILE(LXITMS400/LIVOLUME)
```
## Saving the Database

The MMS/*tms* database files reside in the **LXITMS400** library. Since the files are updated concurrently with tape processing, special considerations must be taken into account. This library must be saved when no other tape activity is active. The database files that are actually saved on tape only include the initial volume for the current **LXITMS400** save since any remaining volumes and contents are not be updated in the database until **AFTER** the save has completed writing to the tape. Libraries **LXI** and **LXITMS** do not need to be saved unless Program Temporary Fixes (**PTF**) or updates have been applied to either of these libraries.

### Modifying Option 21

**Option 21** from the IBM Save Menu is used to perform a Save System (**SAV-SYS**), Save Non-System (**SAVLIB \*NONSYS**), Save Document Library Objects (**SAVDLO**), and Save Hierarchical File System Files (**SAV**). The MMS/*tms* Cycle Volume [\(CYCLE\)](#page-193-0) command can be added to this option by retrieving the CL source to program **QMNSAVE** and adding the **CYCLE** command to it. When complete, re-compile it back into library **QSYS**. You may want to rename the original **QMNSAVE** prior to compiling the new one. To retrieve the source for **Option 21** into the **QCLSRC** file in library **QGPL**, perform the following procedure:

RTVCLSRC PGM(QSYS/QMNSAVE) SRCFILE(QGPL/QCLSRC)

### **Modifying the MMS/tms Message File**

Some inquiry messages issued by MMS/*tms* are in message file **TM\$MSGF** in **LXITMS400**. These messages, which start with **TMS**, can be modified, if required. When MMS/*tms* is re-installed, the message file is replaced and any required changes need to be reapplied.

### Last Used Date

File **LIVOLUME** in library **LXITMS400** contains two fields, which do not display on any report or panel. These fields allow the user to determine how many times a tape was used since the save date and the last date it was accessed. These fields are reset when a tape is initialized. This information resides in the following fields:

VLCDAT = Last date accessed VL#USD = Number of times accessed since the last save

## Disaster Recovery Considerations

When reloading OS/400 and user libraries, perform the following procedures.

Install OS/400, then…

**Before** restoring any user libraries.

RMVEXITPGM EXITPNT(QIBM\_QTA\_TAPE\_TMS) FORMAT(TMS00200) + PGMNBR(1)

**After** all libraries have been restored.

LXI/CHGPRDSTS \*TMS \*DETACH LXI/CHGPRDSTS \*TMS \*ATTACH

## Setting up DDM over TCP/IP

MMS/*tms* uses DDM for the Compare Volume [\(CMPVOL\)](#page-192-0) command and for inquiries and reports. To set up DDM over TCP/IP perform the following:

**Prompt the Change DDM TCP/IP Attributes (CHGDDMTCPA) command** and ensure the parameters are as follows:

```
CHGDDMTCPA AUTOSTART(*YES) PWDRQD(*NO)
```
 Ensure that the following commands are part of the IPL startup program (**QSTRUP**).

```
STRTCP STRSVR(*YES) STRIFC(*YES) 
STRHOSTSVR SERVER(*DATABASE or *ALL) 
STRTCPSVR SERVER(*DDM)
```
 If a password is required when using DDM over TCP/IP, perform the following:

Change the Retain Server Security Data (**QRETSVRSEC**) system value as follows:

```
CHGSYSVAL SYSVAL(QRETSVRSEC) VALUE('1')
```
Use the Add Server Authority Entry (**ADDSVRAUTE**) command to add every user that will use the Compare Volume ([CMPVOL\)](#page-192-0) or access remote systems' data. Use uppercase for all values except the password.

```
ADDSVRAUTE USRPRF(*CURRENT or user-name) + 
           SERVER(QDDMSERVER) + 
           USERID(user-name) + 
           PASSWORD(user password on remote system)
```
**Note**: *If the password for the user profile changes, use the Change Server Authority Entry (***CHGSVRAUTE***) command to update the password for the server entry.* 

Chapter 20

### *MMS/tms and TSM*

MMS/*tms* tracks tapes created by Tivoli Storage Manager (TSM). Since TSM saves data from remote systems, the detailed volume content information resides on the remote and is managed by TSM. The exit programs enable MMS/*tms* to be updated based on the TSM function being initiated. This chapter assumes that basic knowledge on the setup and use of TSM already exists. For information on the setup and use of TSM, refer to the appropriate TSM documentation.

### Defining the Exit Programs

The exit programs must be defined from an TSM administrative client session. Detailed information covering this topic can be found in the TSM Administrators Guide (SH26-4008) in the Managing Drives, Libraries and Exit Programs section.

The DEFINE command must be issued for each exit program. The following example shows how to define the TSM exit programs.

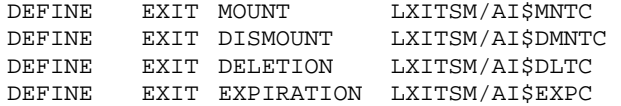

Additional definitions of other items are required to trigger the exit programs. These additional items, shown below, should be entered in the listed sequence. The following steps are examples of some essential TSM definitions. Not all definitions may be required for your application.

**Note**: *Device types other than 3490, 3590 and 8mm may be defined.* 

DEFINE LIBRARY USRDFN\_MNT LIBTYPE=USRDFN **DRIVESELECTION=EXIT**

This specifies that the exit program determines the DRIVE SELECTION. The exit program allocates the drive before use and de-allocates the drive when the tape function has completed. Ensure that the density for the drives defined to MMS/*tms* is appropriate for the format defined in the TSM DEFINE DEVCLASS command. For additional information on device management, refer to [Chapter 6,](#page-32-0) *Managing Devices*.

To manage the devices manually or through TSM, refer to the TSM documentation for the **DRIVESELECTION** values.

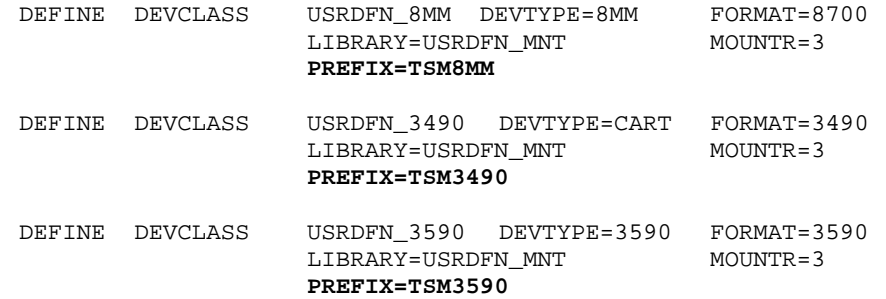

The **PREFIX** value determines which MMS/*tms* Job Label to use. The Job Label must be defined before the TSM exits are used. To define Job Labels, use the Work with Job Label ([WRKJOBLBL\)](#page-251-0) command.

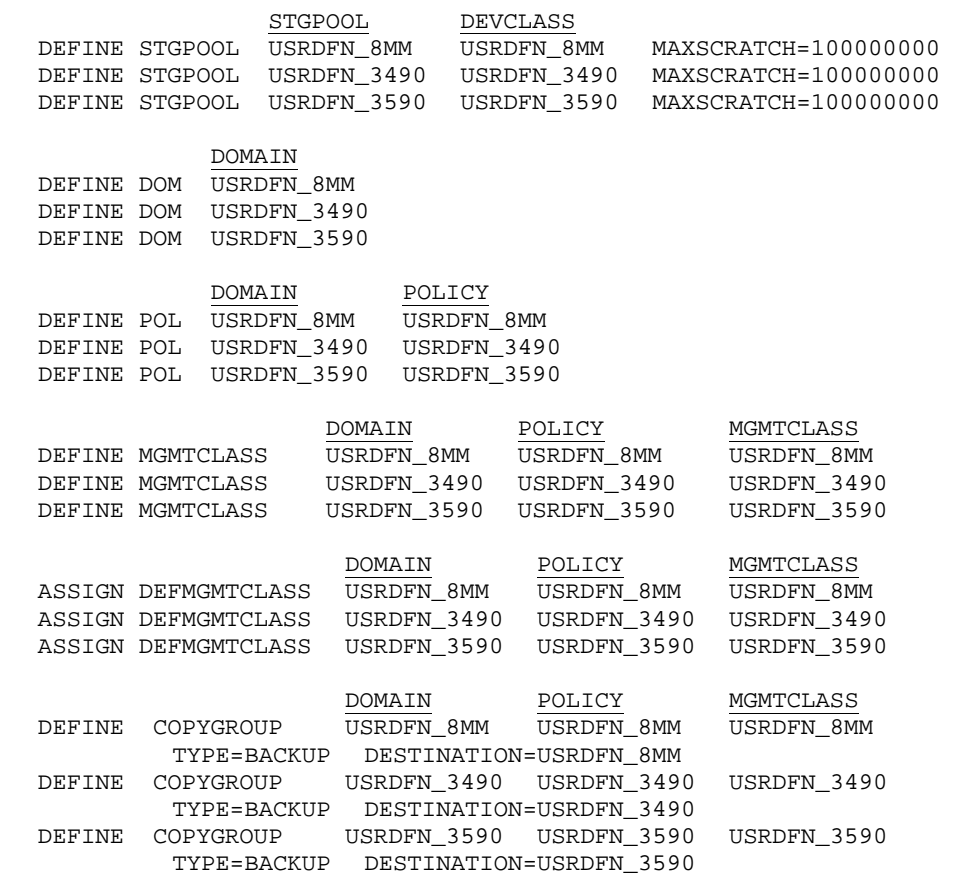

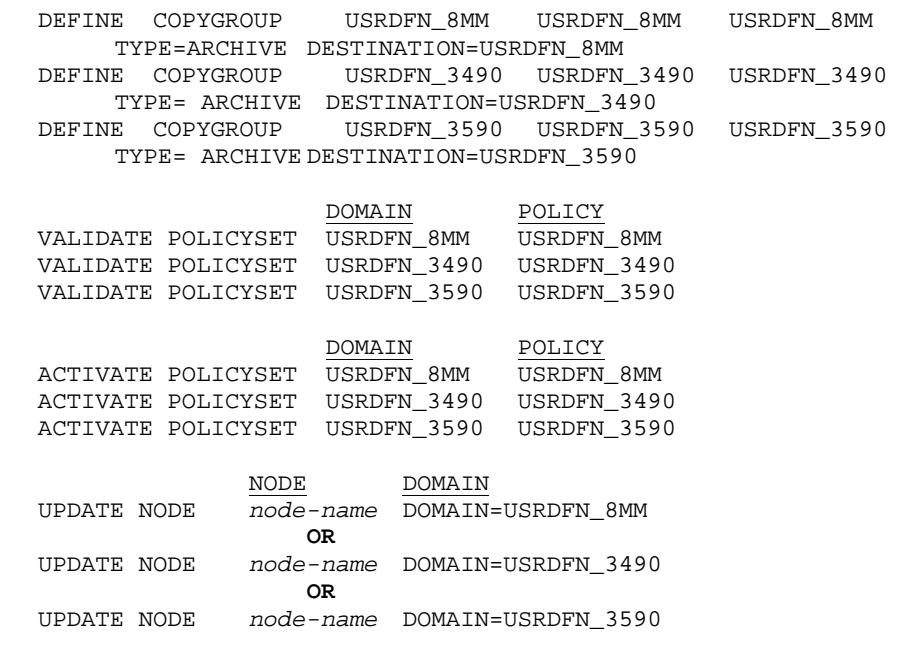

Special Implementation Considerations

All TSM defined storage pools, which are used in conjunction with MMS/*tms*, must have a maximum scratch value **(MAXSCRATCH)** defined. This prevents TSM from selecting volumes that may fail validation when a volume is compared to the volume ranges specified in MMS/*tms*. TSM accepts a range from 1 to 100000000 for this parameter. It is recommended that 100000000 be used to minimize future maintenance of the storage pool's definition.

The MMS/*tms* Cycle Volume [\(CYCLE\)](#page-193-0) command is issued when the TSM mount exit program is invoked. The Job Label must be defined to MMS/*tms* and referenced within the DEVCLASS volume prefix parameter. The Usage portion of the **POOL** parameter should specify **\*NEXT**. Refer to the Add Job Label (**ADDJOBLBL**) command for details on the **POOL** parameter.

The MMS/*tms* TSM interface message file must be visible to the exit programs. Use the Change Job Description (**CHGJOBD**) command to add library LXITSM to the end of the initial library list (INLLIBL) parameter in the QADSM job description. This job description resides in library QADSM.

MMS/TMS – TAPE MANAGEMENT SYSTEM
*Additional Interfaces…* 

MMS/*tms* supports interfaces to the following products:

- Computer Associates' BrightStor Portal
- EMC CopyPoint

# BrightStor® Portal

MMS/*tms* provides an interface to Computer Associates' BrightStor Portal. This interface allows MMS/*tms* information to be viewed through a single point of control. Refer to the **Readme** document, which is supplied with the interface, for installation and usage instructions.

## **EMC CopyPoint**®

MMS/*tms* provides an interface to the EMC CopyPoint product. This interface provides the backend media management and automation for an end-toend high availability, business continuity and disaster recovery solution.

Install Process

Perform the following steps to install the MMS/*tms* interface to the EMC CopyPoint Software.

1. Sign on as QSECOFR

2. RSTLICPGM LICPGM(0LX0000) DEV(*device-name*) OPTION(96)

#### Uninstall Process

Perform the following steps to remove the MMS/*tms* interface to the EMC CopyPoint Software.

- 1. Sign on as QSECOFR
- 2. DLTLICPGM LICPGM(0LX0000) OPTION(96)

EMC Interface Considerations

The following rules apply when using this interface.

- MMS/*tms* V5R3M0 or greater must be installed and attached.
- The LXITMS library must be followed by the EMCCPT library in the user portion of the library list.
- The level of information tracked is based on the retrieval level specified in the MMS/*tms* Job Label. Refer to [Chapter 13,](#page-82-0) *Using Data Retrieval*, for addition information.
- Member tracking is not supported.
- When tracked, the save command specified in the MMS/*tms* database corresponds to the actual IBM save command used. Refer to the following chart.

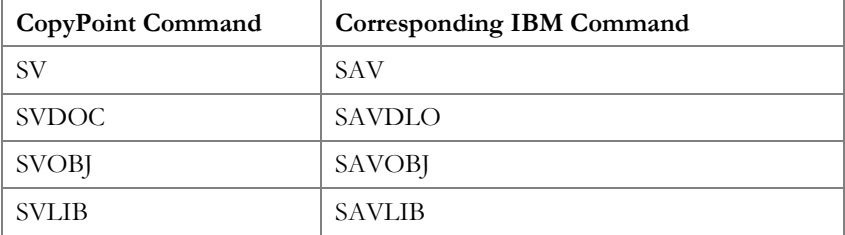

Chapter 22

## *Troubleshooting Guide*

The purpose of this guide is to list commonly asked questions regarding the use of MMS Tape Management. Each question and answer is designed to resolve specific situations as quickly as possible. This guide should be the first place a user looks when encountering any type of function that does not appear to operate as expected. If, after reviewing this guide, a question still exists, contact LXI Product Support for assistance.

#### **1. I entered the license key and** MMS/*tms* **says it is invalid.**

The license key is date sensitive. If the evaluation time has elapsed, another license key is required. If you are entering a permanent license key, make sure that you entered the license key correctly. Additional information can be found in [Chapter 18,](#page-278-0) *Install/Uninstall Instructions*. If the code still does not work, call LXI Corp. Product Support.

#### **2. I performed a save and** MMS/*tms* **did not track the tape.**

The most common cause is that the product is detached. Use the Change Product Status [\(CHGPRDSTS\)](#page-176-0) command to check the status of MMS/*tms*. If MMS/*tms* is attached, the license key may no longer be valid. Check the **QSYSOPR** message queue for MMS/*tms* expiration messages.

### 3. **I did a save and the expiration date is 010100 even though it should have been something else.**

You used the **CPYTOTAP** command with a tape file that has **\*NONE** specified as the expiration date. Change the tape file expiration date to **\*PERM**. MMS/*tms* only calculates the expiration date if the expiration date on the command is **\*PERM**.

### **4. I specified \*OBJ for the data retrieval level in a Job Label but all I get is library level.**

Object and/or member level information is not available for the following commands: **CPYFRMTAP**, **CPYTOTAP**, **SAVSYS**, **SAVCFG** and **SAVSECDTA**. Additional information can be found in [Chapter 12,](#page-78-0) *Customizing* MMS/*tms*.

#### **5. We're using a StorageTek 9710 direct-attach tape library and** MMS/*tms* **will not mount any tapes.**

The tape devices must be defined in the Device Definition as a **\*STKDA** along with the name of the library device. To use a library, the Job Labels must specify a volume range. If the tapes in the library are new, initialize them with the MMS/*tms* Initialize Tape ([INZTAP\)](#page-231-0) command, otherwise use the Update Tape library ([UPDTAPLIB\)](#page-249-0) command to update the MMS/*tms* volume information.

#### **6. CPIC communication is not working between multiple** MMS/*tms* **systems.**

Ensure that subsystem **QLXI** is active. Use the Work with Communication Links ([WRKCMNLNK\)](#page-250-0) command to display all systems defined to MMS/*tms* and ensure that they have been defined correctly. Use **Option 6** to test the link. Ensure that the **LXI** user profile is enabled and that the password has not expired. If the password has expired, change the password to "**TEST**" and then change it to "**LXI**". Changing the expired password from "**LXI**" to "**LXI**" does not register as a change in OS/400. Do not use a password other than "**LXI**" (other passwords will not work). Additional information can be found in [Chapter 10,](#page-60-0) *The MMS/tms Network*.

#### **7. How do I get a volume report in volume sequence?**

To get a volume report in volume sequence, enter **\*SCR** in the status parameter of the Display Volume (DSPVOL) or Work with Volume ([WRKVOL](#page-272-0)) command and **\*END** as the ending date. This lists all volumes in volume identifier sequence.

#### **8. I keep getting a message that the device I'm using for RTVVOL doesn't exist. What does this mean?**

The device that you're specifying on the Retrieve Volume [\(RTVVOL\)](#page-241-0) command is not defined to MMS/*tms*. Use the Work with Tape Device [\(WRKTAPDEV\)](#page-266-0) command to define the device and then try the **RTVVOL** again.

#### **9. I do not want to use the device allocation routines. Can this be accomplished?**

Yes. Specify **SHARE**(\*NO) for the device. Use the Work with Tape Device ([WRKTAPDEV\)](#page-267-0) command to change the Device Definition.

#### **10.I have a StorageTek tape library and tried to do a restore but** MMS/*tms* **didn't mount the volume. Why?**

The most common cause is that **FUNCTION(\*WRITE)** has been specified for the device being used for the restore function. Use the Work with Tape Device ([WRKTAPDEV\)](#page-266-0) command to change the Device Definition to **FUNCTION(\*ALL)**.

## **11. I did a RTVVOL and the volume didn't get added to the database.** MMS/*tms* **is attached, the license key is valid, the device is defined and the volume is not being filtered. What did I miss?**

The most common cause is that **FUNCTION(\*WRITE)** has been specified for the device being used for the retrieve function. Use the Work with Tape Device ([WRKTAPDEV\)](#page-266-0) command to change the Device Definition to **FUNCTION(\*ALL)**.

## **12.When defining the tape pools for a tape library, should the pool only consist of volumes in the tape library or should the entire range be specified even though some tapes may not be in the tape library?**

Specify the entire range. MMS/*tms* verifies that the tape is in the tape library before mounting it.

#### **13.When do I use the Change Tape Library command with STATUS(\*SEQ)?**

Before you put the system in restricted state to perform saves. This command only needs to be used if you are using one of the following:

- Memorex/Telex tape library
- StorageTek Direct Attach tape library

When the backups are finished, issue the Change Tape Library ([CHGTAPLIB](#page-182-0)) command with **STATUS(\*RANDOM)**. This returns the library to random or library mode.

#### **14.Can** MMS/*tms* **support multiple tape libraries on the same iSeries?**

Yes.

### **15.Can** MMS/*tms* **support multiple iSeries on the same tape library?**

Yes.

MMS/TMS – TAPE MANAGEMENT SYSTEM

Chapter 23

*Electronic Software Support* 

Electronic Software Support (**ESS**) is a module within all LXI Corp. products that provides LXI Technical Support staff access to your system, upon your approval, to help isolate and resolve issues. This process helps ensure that your product is working correctly and performing to design standards.

Online support allows an LXI product technician to sign on to your system for diagnostic purposes. This method is beneficial when issues cannot be resolved easily. Online support requires that you provide LXI with a user profile, password and virtual device for system access.

# Setting up ESS

Before using **ESS**, some initial setup must be performed. This setup includes defining any special characters or numbers that must be dialed prior to dialing the LXI Corp. Product Support number, determining the modem type and optionally defining the resource name and line speed. This setup only needs to be performed once or if the information changes.

To access the ESS main menu, type **GO LXI/ESS** on an OS/400 command line and press **Enter**.

Updating the Configuration Data

Select **Option 1** from the Setup pull-down menu. This displays the Configuration Data panel. This panel specifies the LXI Product Support phone number and the modem type parameter.

Do not alter the LXI Corp. phone number unless you need to add special characters in front of it for time delay or outside line purposes.

If an **external** modem is specified in the modem type parameter, press **Enter**. This displays two additional parameters which are the resource number of the line being used and the speed of the modem. Review and optionally change the information and press **Enter**.

If an **internal** modem is specified, press **Enter**.

```
 Configuration Data 

 Type changes, press Enter. 
 Vendor name . . . . . . . . . . LXI Corp. 
 Telephone number . . . . . . . . 214-260-9002 
    Connection number . . . . . . . 9-972-556-2136
     Modem type . . . . . . . . . . . *EXTERNAL 
Line speed . . . . . . . . . . . <u>9600</u><br>Resource name . . . . . . . . . LIN041
F3=Exit F9=Command line F12=Cancel 
 Copyright LXI Corp. 1985, 2006
```
# Requesting Online Support

To start online support, enter **Option 1** from the Electronic Software Support menu. This displays the Customer Information panel. Enter the required information and press **Enter**. To start the **ESS** online support process, press **F6**.

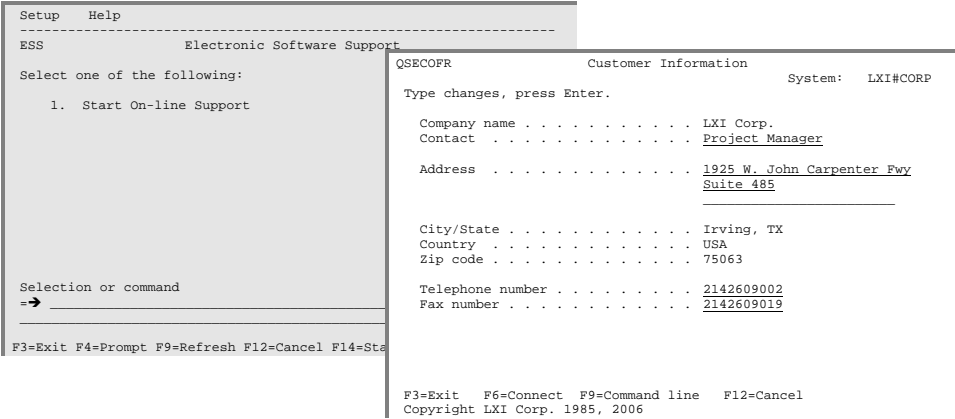

# ESS Considerations

When using an external modem, **ESS** leaves the line varied on. Due to processing restrictions, **ESS** cannot vary the line off.

MMS/TMS – TAPE MANAGEMENT SYSTEM

# **Index**

### $\boldsymbol{A}$

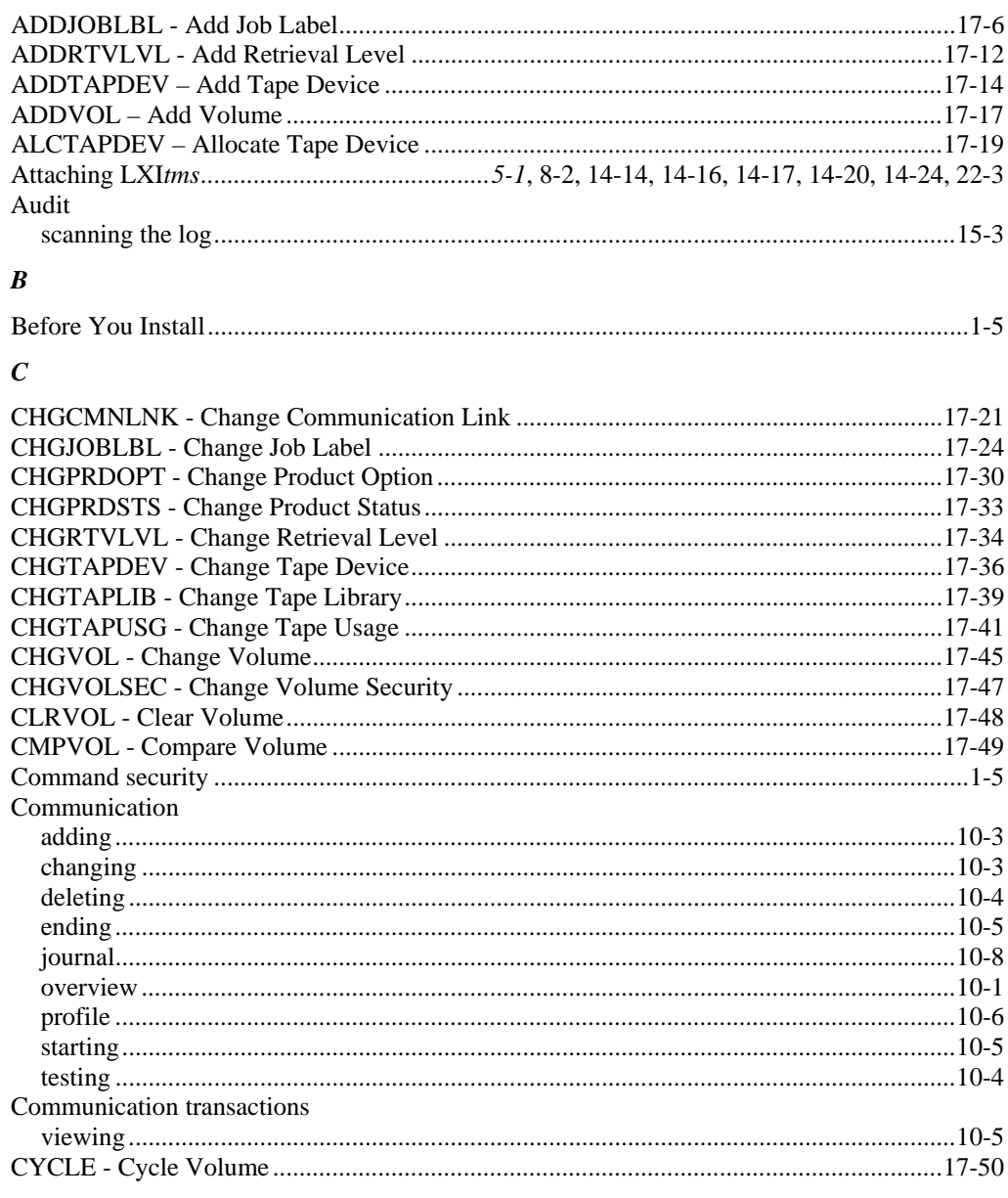

## $\boldsymbol{D}$

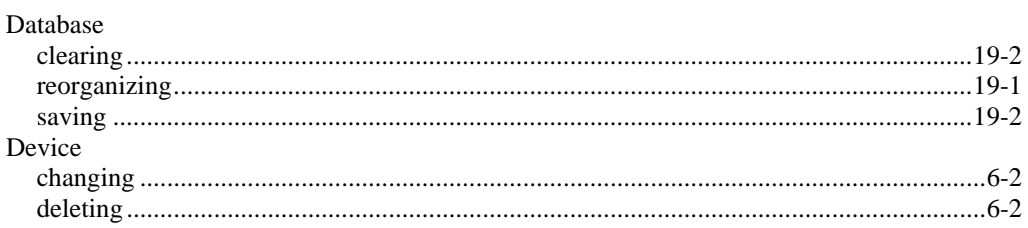

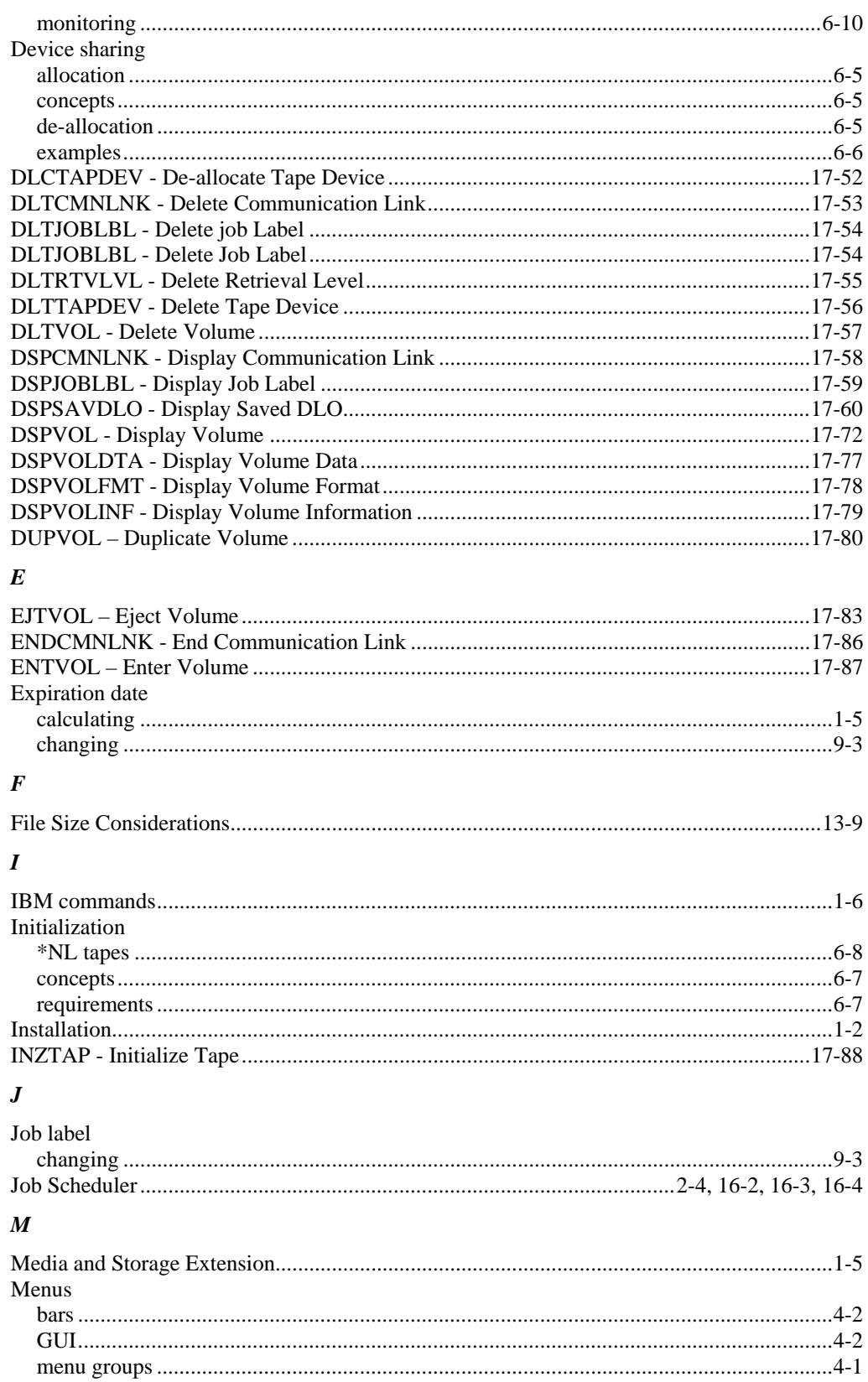

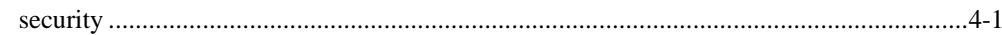

# $\boldsymbol{o}$

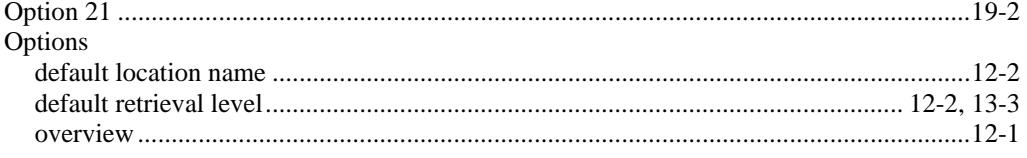

## $\boldsymbol{P}$

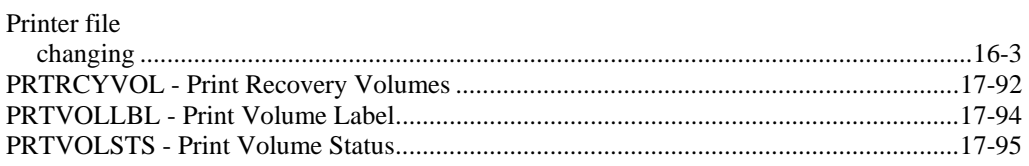

## $\pmb{R}$

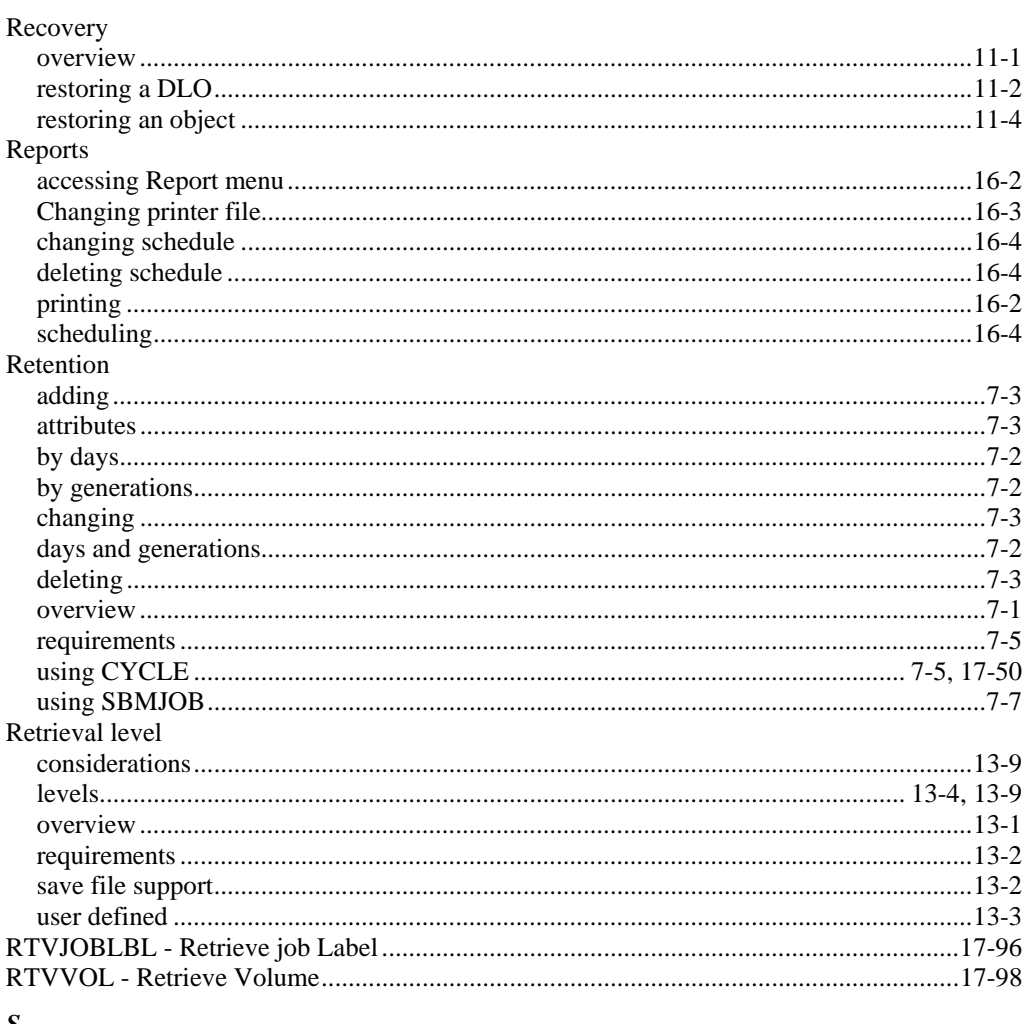

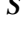

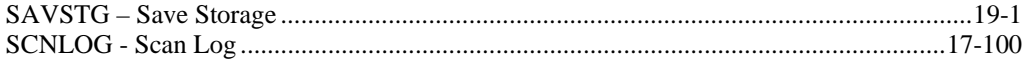

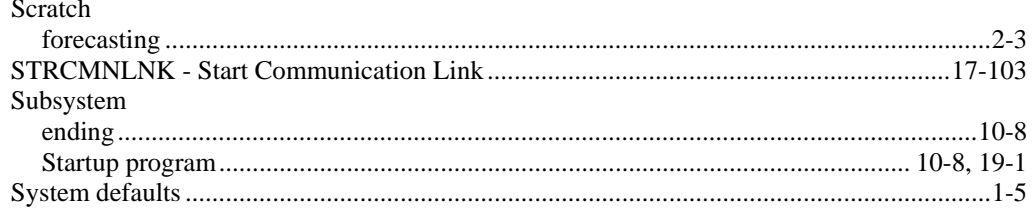

#### $\boldsymbol{T}$

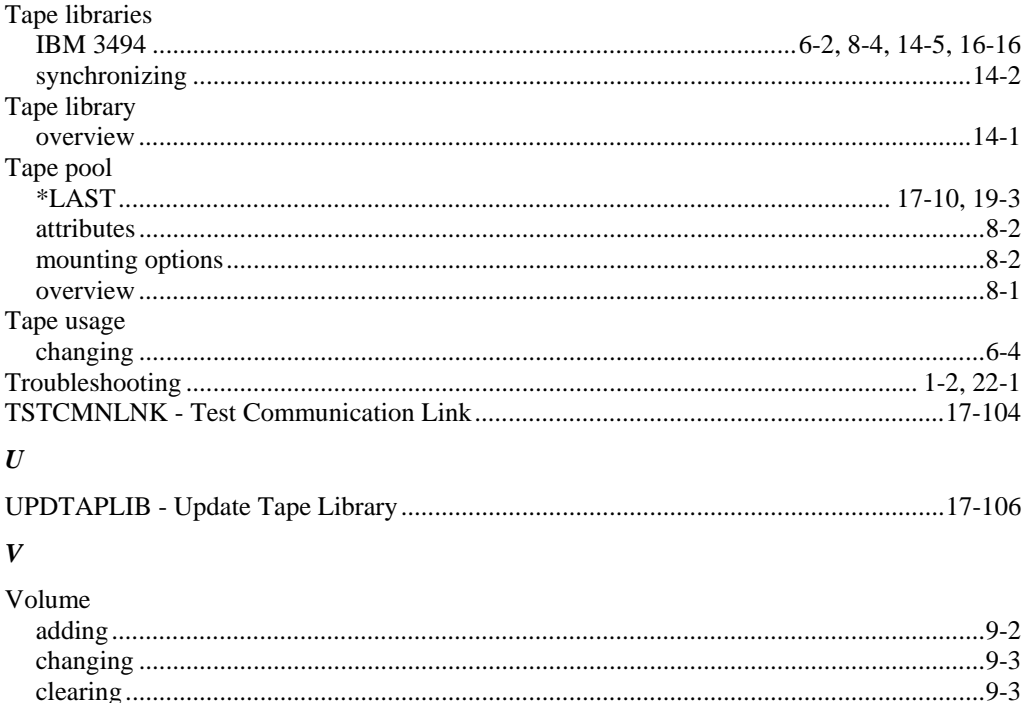

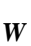

Volume management

Volume Text

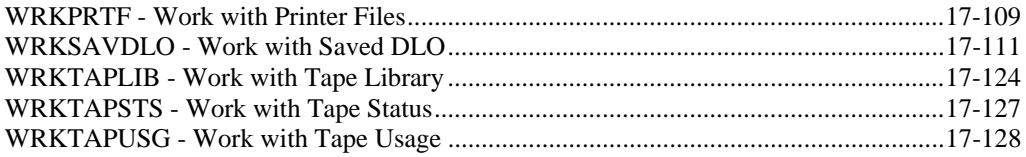